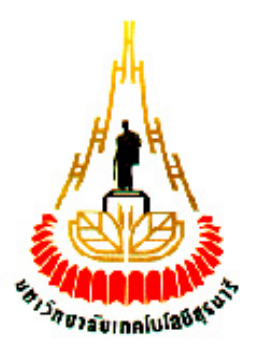

# **เครื่องวัดอุณหภูมิเอนกประสงค์**

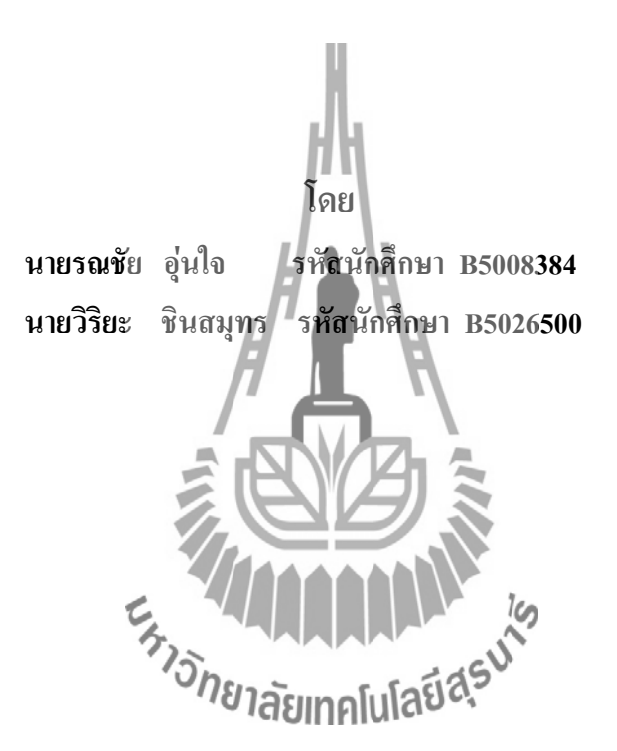

**รายงานนี้เป็นส่วนหนึ่งของการศึกษาวิชา 427499 โครงงานวิศวกรรมโทรคมนาคม หลักสูตรวิศวกรรมศาสตรบัณฑิต สาขาวิชาวิศวกรรมโทรคมนาคม หลักสูตรปรับปรุง พ.ศ. 2546 ส านักวิชาวิศวกรรมศาสตร์ มหาวิทยาลัยเทคโนโลยีสุรนารี ประจ าภาคการศึกษาที่ 1 ปีการศึกษา 2553**

เครื่องวัดอุณหภูมิเอนกประสงค์

คณะกรรมการสอบโครงงาน

(ผู้ช่วยศาสตราจารย์ เรืออากาศเอก คร. ประโยชน์ คำสวัสดิ์) กรรมการ/อาจารย์ที่ปรึกษาโครงงาน (ผู้ช่วยศาสตราจารย์ คร. พีระพงษ์ อุฑารสกุล) กรรมการ (ผู้ช่วยศาสตราจารย์ คร. มนต์ทิพย์ภา อุฑารสกุล) กรรมการ ีขาลัยเทคโ (ผู้ช่วยศาสตราจารย์ คร.ชุติมา พรหมมาก) กรรมการ

มหาวิทยาลัยเทคโนโลยีสุรนารี อนุมัติให้นับรายงานโครงงานฉบับนี้ เป็นส่วนหนึ่งของ การศึกษาระดับปริญญาตรี สาขาวิชาวิศวกรรมโทรคมนาคม วิชา 427499 โครงงานวิศวกรรม โทรคมนาคม ประจำปีการศึกษา 2553

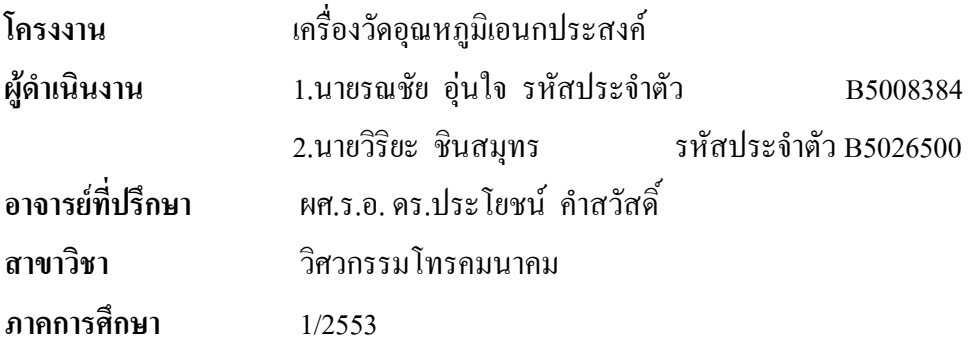

การจัดการและเก็บข้อมูลของอุณหภูมิโดยใช้ ไอซี DS1820 ในการวัดอุณหภูมิ ซึ่งได้มีการ เขียนโปรแกรมในการควบคุมการทำงานของ DS1820 ตามที่ต้องการและได้จัดเก็บข้อมูลลงใน Multimedia Cards (MMC) พร้อมทั้งกับส่งข้อมูลที่ได้โดยผ่านทางระบบการสื่อสารแบบไร้สายไป เก็บไว้ยังคอมพิวเตอร์ เพื่อเป็นข้อมูลสำรองในกรณีที่การเล็บข้อมูลลงใน MMC เกิดข้อผิดพลาดขึ้น การเก็บข้อมูลด้วยการใช้วิธีนี้เป็นอีกทางเลือกหนึ่งในการใช้เทคโนโลยีมาช่วยในการจัดเก็บข้อมูล เพื่อให้เกิดประสิทธิภาพและความแม่นยำในการเก็บข้อมูลมากยิ่งขึ้น ทั้งยังทำให้มีความสะดวก ้ รวดเร็วในการวัดอุณหภูมิและจัดเก็บข้อมูล ซึ่งสามารถนำไปใช้กับงานทางด้านเกษตรกรรม เพื่อใช้ เก็บข้อมูลอุณหภูมิน าไปวิเคราะห์ได้ ทางด้านอุตสาหกรรมที่ต้องการดูอุณหภูมิตลอด และสามารถดู ้อณหภูมิย้อนหลัง เพื่อนำมาวิเคราะห์ได้

**บทคัดย่อ**

**(Abstract)**

### **กิตติกรรมประกาศ**

### **(Acknowledgement)**

การจัดท าโครงงานเรื่อง เครื่องวัดอุณหภูมิเอนกประสงค์นี้ได้ประสบความส าเร็จ ้ด้วยดีเนื่องจากได้รับความอนุเคราะห์ในการให้คำปรึกษาในด้านต่างๆ ในระหว่างการดำเนินการ จากบุคคลหลายท่านที่ได้ให้ความช่วยเหลือและให้ค าปรึกษา รวมทั้งข้อเสนอแนะที่เป็นประโยชน์ ในการท าโครงงานครั้งนี้ซึ่งบุคคลเหล่านี้ประกอบไปด้วย

> ผศ.ร.อ. ดร.ประโยชน์ค าสวัสดิ์ (อาจารย์ที่ปรึกษาที่ปรึกษาโครงงาน) นายปัญญา หันตุลา (นักศึกษาปริญญาโท สาขาวิชาวิศวกรรมโทรคมนาคม)

 ข้าพเจ้าใคร่ขอขอบพระคุณผู้ที่มีส่วนเกี่ยวข้องทุกท่านที่มีส่วนร่วมในการให้ข้อมูล ี และเป็นที่ปรึกษาในการทำรายงานฉบับนี้จนเสร็จสมบูรณ์ ตลอด<mark>จน</mark>ให้การดูแลและให้ความเข้าใจ เกี่ยวกับพื้นฐานการใช้งานโปรแกรม ซึ่งข้าพเจ้าขอขอบพระคุณเป็นอย่างสูงไว้ ณ ที่นี้ด้วย

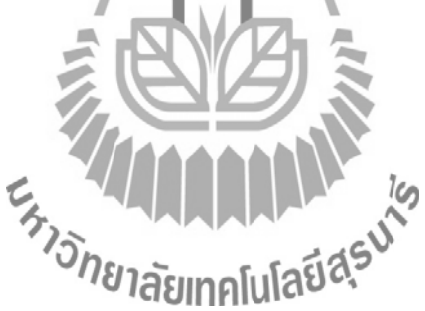

 นายรณชัย อุ่นใจ นายวิริยะ ชินสมุทร คณะผู้จัดทำ สารบัญ

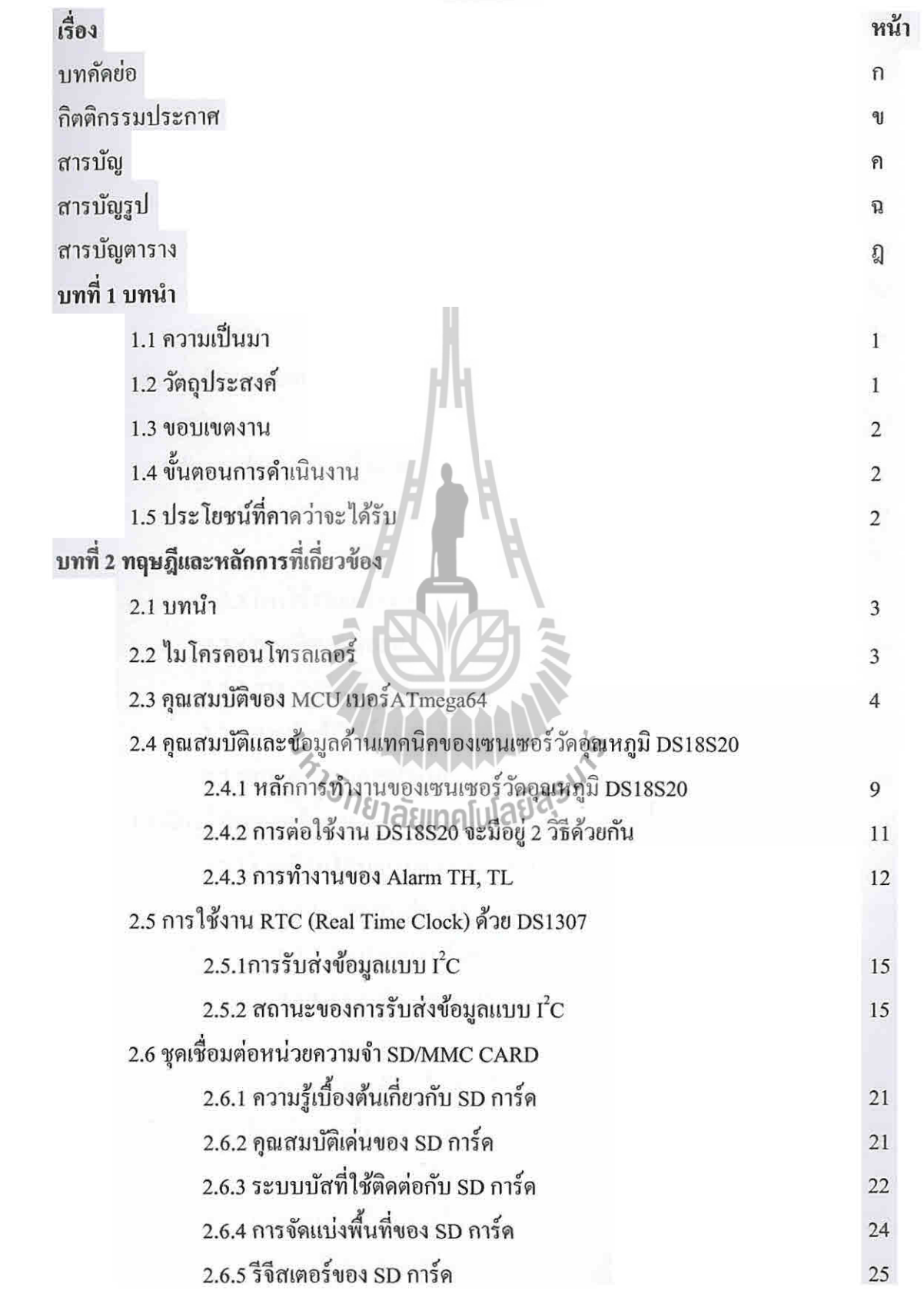

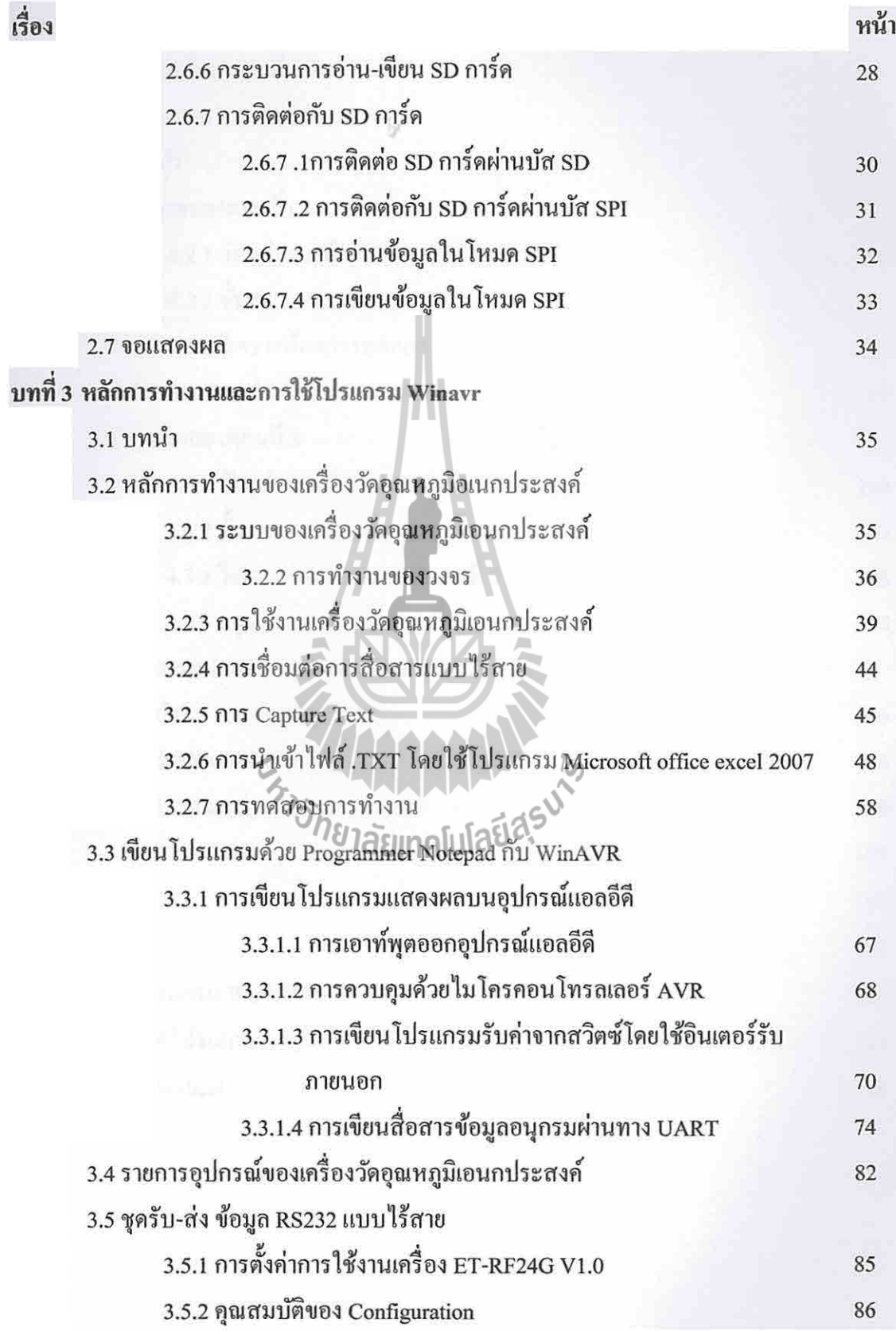

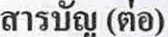

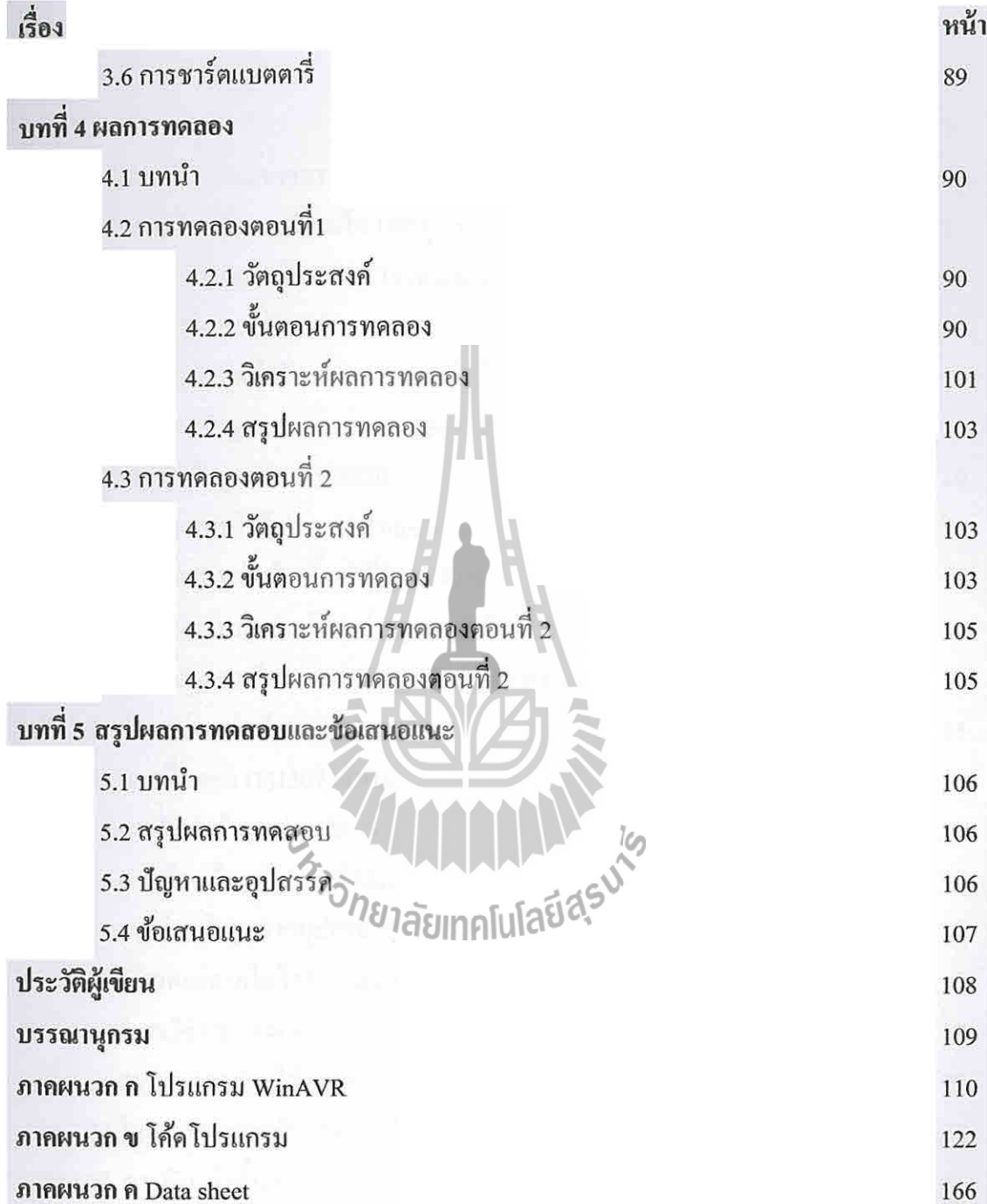

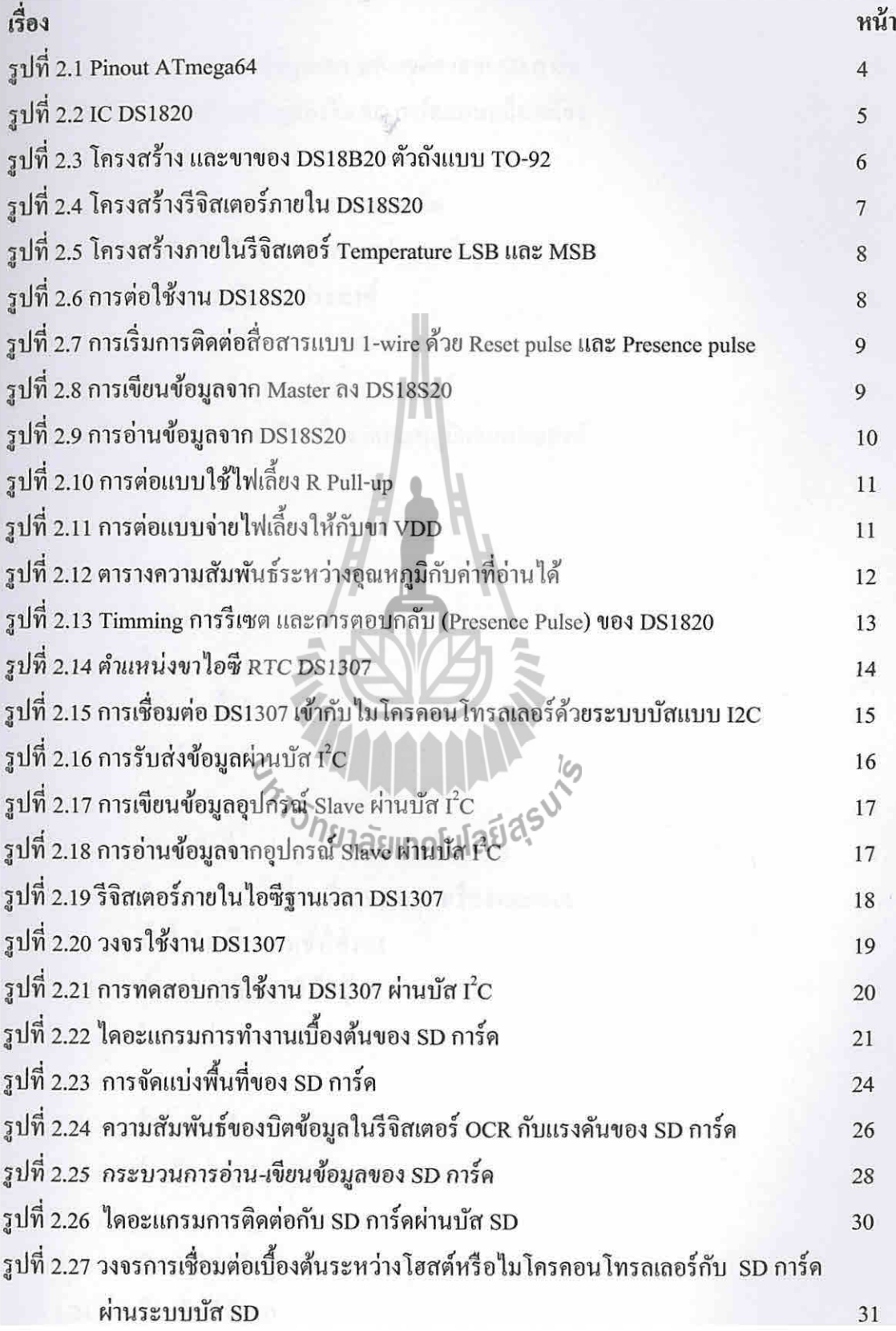

สารบัญรูป (ต่อ)

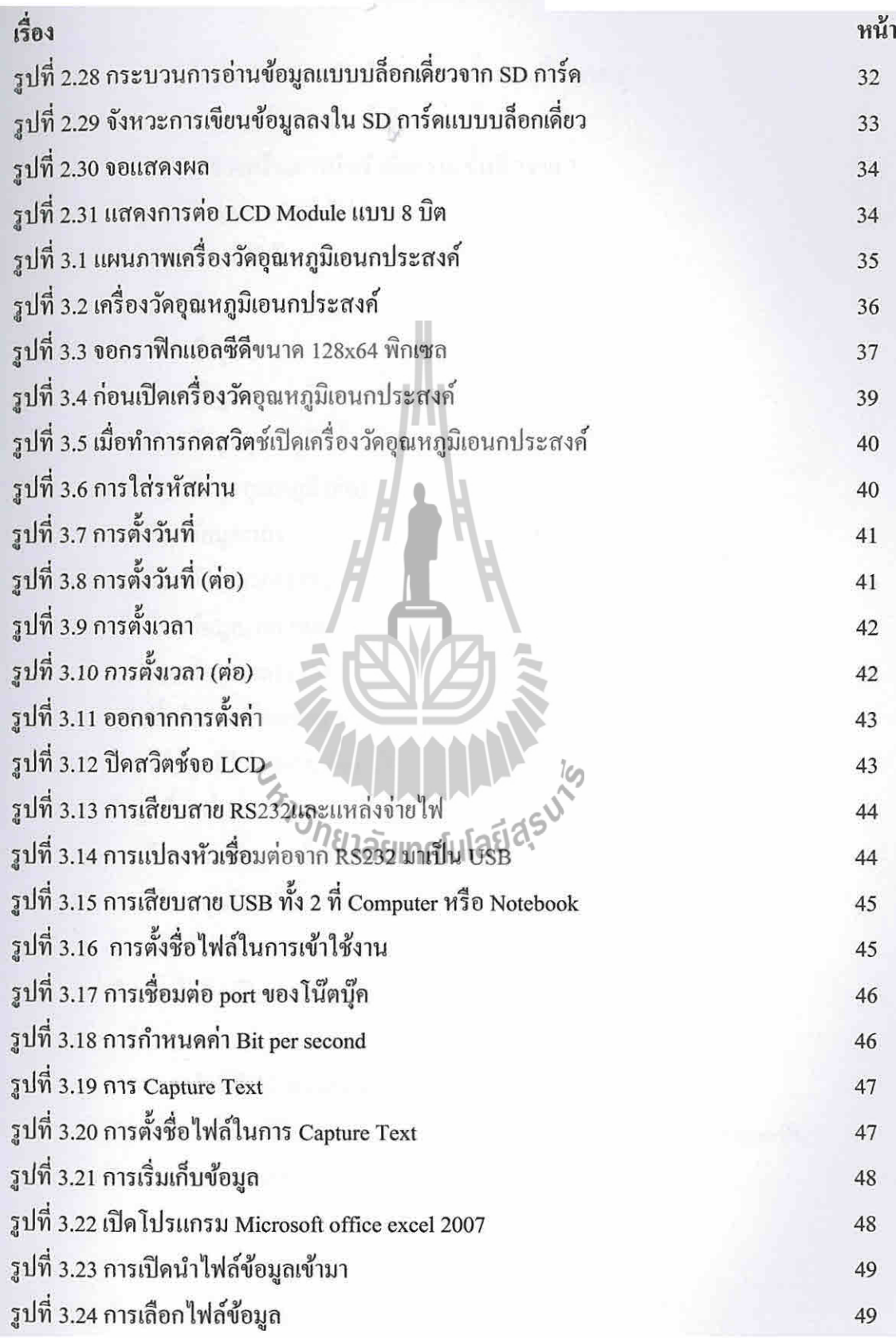

# สารบัญรูป (ต่อ)

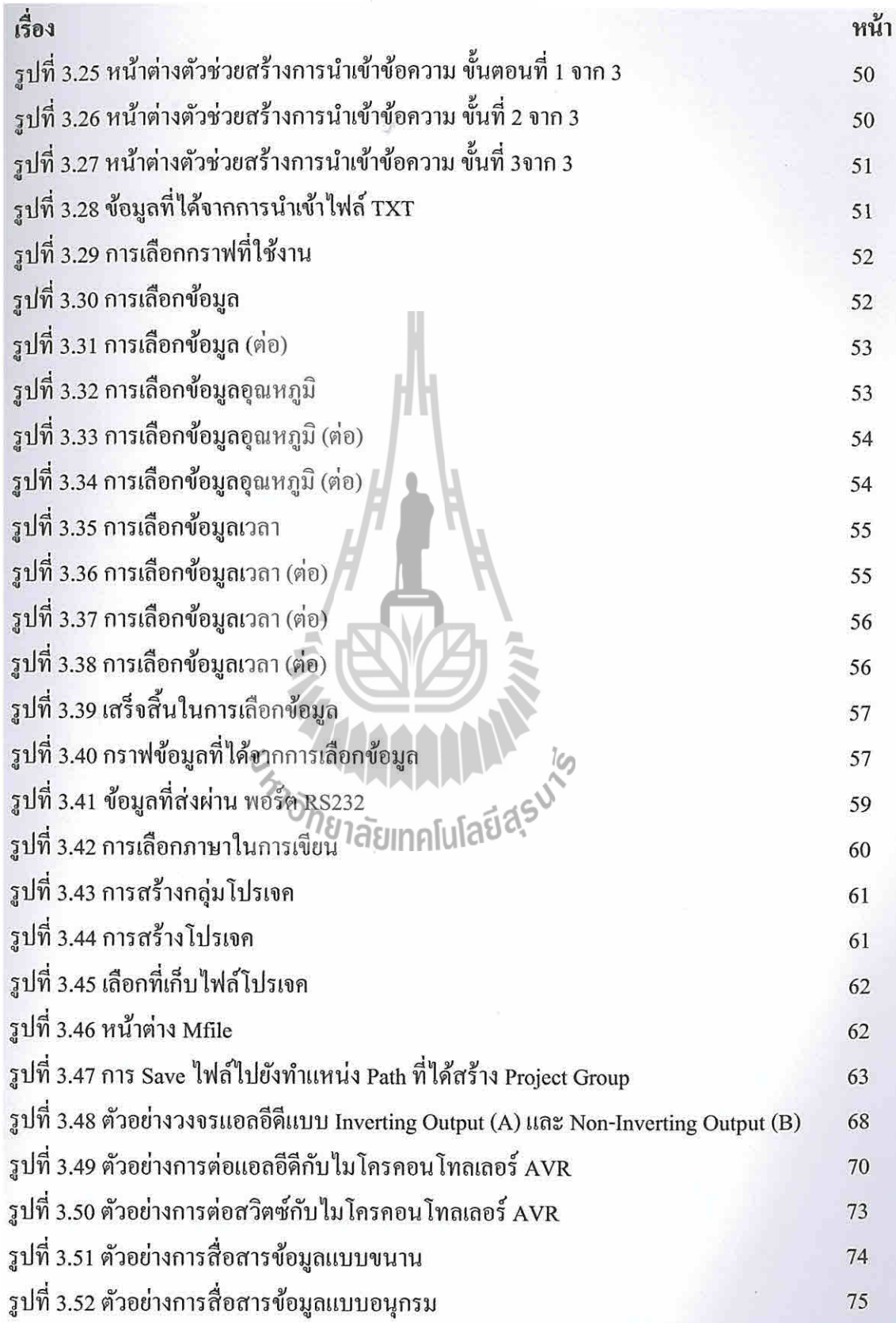

# สารบัญรูป (ต่อ)

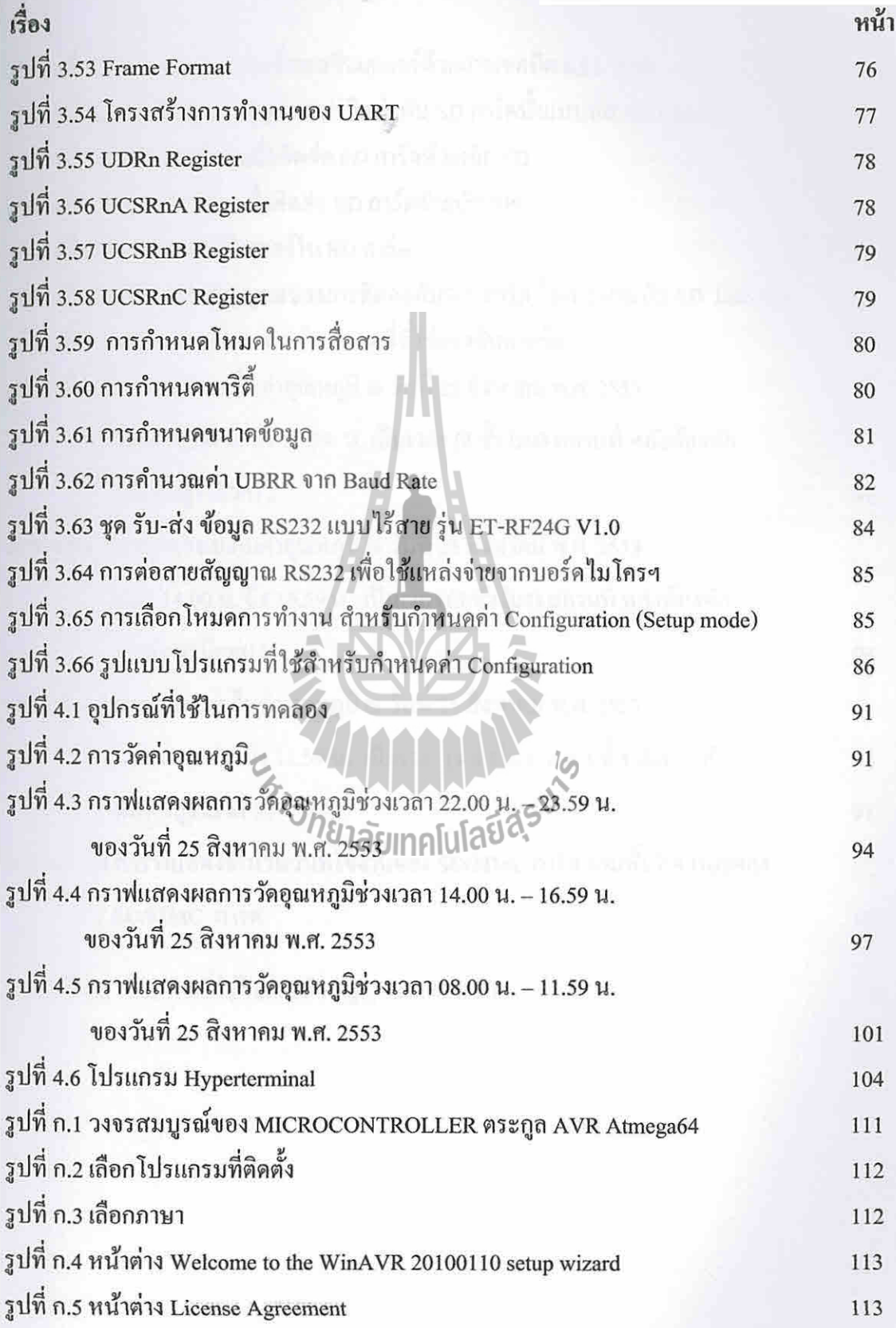

# สารบัญตาราง

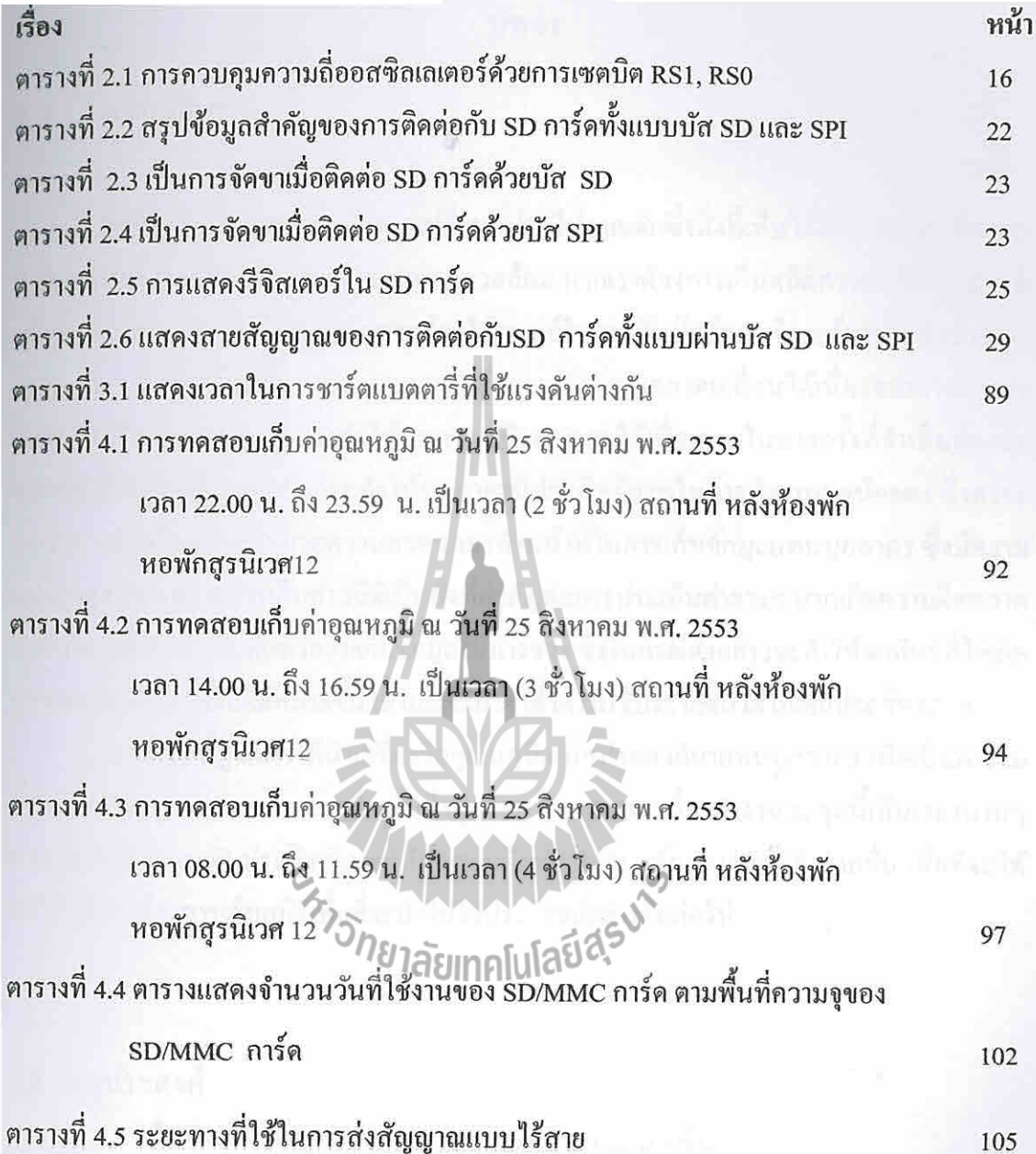

**บทที่ 1 บทนำ** 

### **1.1 ความเป็นมา**

ในปัจจุบันโลกของเราเกิดการเปลี่ยนแปลงไปจากเดิมซึ่งสิ่งที่เห็นได้อย่างชัดเจน คือ การ เปลี่ยนแปลงทางด้านภูมิอากาศและสภาวะแวดล้อม หากเราต้องการเก็บสถิติความเปลี่ยนแปลงที่ เกิดขึ้นในแต่ละวัน คงเป็นการยากหากต้องใช้มนุษย์ในการบันทึกข้อมูลซึ่งจะต้องกระท้าซ้้าๆ อยู่ ตลอดเวลา นอกจากจะสิ้นเปลืองบุคลากรแล้วอาจเกิดความคลาดเคลื่อนได้เนื่องจากการท้างาน ติดต่อกันเป็นเวลานาน และยังท้าให้บุคลากรเสียสุขภาพได้เนื่องจากในบางครั้งที่จ้าเป็นต้องวัด อุณหภูมิที่มีความถี่มากๆ ซึ่งก็จะท้าให้บุคลากรมีประสิทธิภาพในการท้างานลดน้อยลง ซึ่งคงจะ ้ดีกว่าหากมีเครื่องมือที่อำนวยความสะดวกมาทำหน้าที่ในการเก็บข้อมูลแทนบุคลากร ซึ่งมีความ แม่นย้าสูงกว่า เพราะการเก็บค่าสถิติเป็นสิ่งที่ส้าคัญต่อการประเมินค่าต่างๆ หากเกิดความผิดพลาด ขึ้นในขณะที่ท้าการบันทึกหรือลืมเก็บข้อมูลในบางช่วง ซึ่งในกรณีดังกล่าวจะท้าให้ผลลัพธ์ที่ได้เกิด ความคลาดเคลื่อนหรือผิดพลาดขึ้นได้ และจะน้าค่าที่ได้ไปใช้ประโยชน์ได้ไม่เต็มประสิทธิภาพ

โครงงานนี้ผู้จัดท้าได้น้าเครื่องวัดอุณหภูมิเอนกประสงค์มาแทนบุคลากร เพื่อเป็นการไม่ สิ้นเปลืองบุคลากร และเป็นการเล็งเห็นถึงสุขภาพของบุคลากรที่มาท้างาน ณ จุดนี้เป็นเวลานานๆ รวมทั้งยังเป็นการเพิ่มประสิทธิภาพให้กับการเก็บข้อมูลที่ถูกต้องและแม่นย้ามากขึ้น เพื่อที่จะได้ น้าไปใช้ทางด้านการเก็บสถิติเพื่อที่จะน้าไปใช้ประโยชน์อย่างอื่นต่อไป

## **1.2 วัตถุประสงค์**

- 1. เพื่อเพิ่มประสิทธิภาพและความแม่นย้าของข้อมูลมากขึ้น
- 2. เพื่อลดความยุ่งยากในการวัดอุณหภูมิและการจัดเก็บข้อมูลที่ได้
- 3. เพื่อที่จะสามารถน้าข้อมูลย้อนหลังไปประยุกต์ใช้งานในด้านต่างๆ
- 4. เพื่อเป็นแนวทางในการเลือกใช้วิธีการจัดการและการเก็บข้อมูลอีกทางหนึ่ง

### **1.3 ขอบเขตงาน**

- 1. ใช้ไอซี DS1820 ในการวัดอุณหภูมิ ซึ่งวัดได้ในช่วง -55 องศาเซลเซียส ถึง +125 องศาเซลเซียส
- 2. ใช้ไมโคลคอนโทรลเลอร์ตระกูล AVR สามารถเลือกใช้ได้ 2 เบอร์ ATMEGA64 และ ATMEGA128
- 3. วัดอุณหภูมิโดยก้าหนดเวลาแล้วเก็บค่าที่ได้ลง Secure digital card หรือ Multimedia cards และส่งข้อมูลที่ได้ไปยังคอมพิวเตอร์โดยผ่าน ระบบการสื่อสารแบบไร้สาย โดย จัดเก็บเป็นไฟล์.txt

# **1.4 ขั้นตอนการด าเนินงาน**

- 1. ศึกษาหัวเรื่องที่ต้องการศึกษาน้ามาปรึกษา และท้าการเลือกหัวข้อที่ต้องการศึกษา เรื่อง เครื่องวัดอุณหภูมิเอนกประสงค์
- 2. ศึกษาข้อมูลน้ามาประกอบกับความรู้ทางทฤษฎีที่เกี่ยวข้องกับหัวข้อ หาข้อมูลเพิ่มเติม เกี่ยวกับหัวข้อที่ต้องการศึกษา
- 3. ท้าการจัดซื้ออุปกรณ์อิเล็กทรอนิกส์ที่ใช้ในการศึกษา และศึกษาอุปกรณ์ อิเล็กทรอนิกส์
- 4. ศึกษาภาษาซีและเขียนโปรแกรมในการควบคุมการท้างาน โดยใช้ภาษาซีในการเขียน
- 5. ตรวจสอบโปรแกรมและอุปกรณ์อิเล็กทรอนิกส์ ตลอดจนการเตรียมเอกสาร จัดทำเอกสาร และนำใส่นอินิยมมาโนโลยีสุร

# **1.5 ประโยชน์ที่คาดว่าจะได้รับ**

- 1. ข้อมูลที่ได้มามีประสิทธิภาพ และความแม่นย้ามากขึ้น
- 2. เพิ่มความสะดวกสบายในการวัดอุณหภูมิและการจัดเก็บข้อมูล
- 3. น้าข้อมูลไปวิเคราะห์เชิงสถิติด้วยโปรแกรม Excel หรือโปรแกรมอื่นๆ ที่สามารถ น้าเข้าไฟล์ .txt ได้
- 4. จะได้รับประโยชน์จากเครื่องวัดอุณหภูมิเอนกประสงค์และระบบการสื่อสารแบบ ไร้สาย ทั้งยังสามารถน้าไปประยุกต์ใช้ต่ออย่างอื่นได้

# **ทฤษฎีและหลักการที่เกี่ยวข้อง**

**บทที่ 2** 

#### **2.1 บทนำ**

ในบทนี้เราจะกล่าวถึง ไมโครคอนโทรลเลอร์ คุณสมบัติของ MCU (Multipoint Control Unit ) เบอร์ ATmega64 คุณสมบัติและข้อมูลด้านเทคนิคของเซนเซอร์วัดอุณหภูมิ DS18S20การ ใช้งาน RTC (Real time clock) ด้วย DS1307 ชุดเชื่อมต่อหน่วยความจำ SD/MMC CARD และ จอแสดงผลแบบ LCD (Liquid crystal display)

### **2.2 ไมโครคอนโทรลเลอร์**

 ไมโครคอนโทรลเลอร์ ( Microcontroller ) มาจากค า 2 ค า ค าหนึ่งคือ ไมโคร ( Micro) หมายถึงขนาดเล็ก และคำว่า คอนโทรลเลอร์ ( controller) หมายถึงตัวควบคุมหรืออุปกรณ์ควบคุม ดังนั้น ไมโครคอนโทรลเลอร์ จึงหมายถึงอุปกรณ์ควบคุมขนาดเล็ก แต่ในตัวอุปกรณ์ควบคุมขนาด เล็กนี้ ได้บรรจุความสามารถที่คล้ายคลึงกับระบบคอมพิวเตอร์ ที่คนโดยส่วนใหญ่คุ้นเคย กล่าวคือ ภายในไมโครคอนโทรลเลอร์ได้รวมเอาซีพียู หน่วยความจำและพอร์ต ซึ่งเป็นส่วนประกอบหลัก ส าคัญของระบบคอมพิวเตอร์เข้าไว้ด้วยกัน โดยท าการบรรจุเข้าไว้ในตัวถังเดียวกัน

ในโครงงานนี้เป็นบอร์ดไมโครคอนโทรลเลอร์ในตระกูล AVR ของบริษัท Atmel ซึ่ง บอร์ดนี้เลือกใช้ MCU เบอร์ ATmega64 ขนาด 64 Pin โดยการออกแบบโครงสร้างของบอร์ดนั้น จะเน้นเรื่องการจัดวางบอร์ดให้มีขนาดเล็กเพื่อให้ง่ายต่อการนำไปประยุกต์ใช้งาน โดยได้นำ MCU ้มาจัดวงจรร่วมกับอุปกรณ์พื้นฐานที่จำเป็น และจัดขาออกมาใช้งานภายนอก ซึ่งการจัดเรียง ้ ขาสัญญาณจะทำการจัดเรียงอย่างเป็นระเบียบเพื่อให้สามารถต่อใช้งานได้โดยสะดวก โดยที่ตัว บอร์ดจะใช้ไฟเลี้ยง +5V

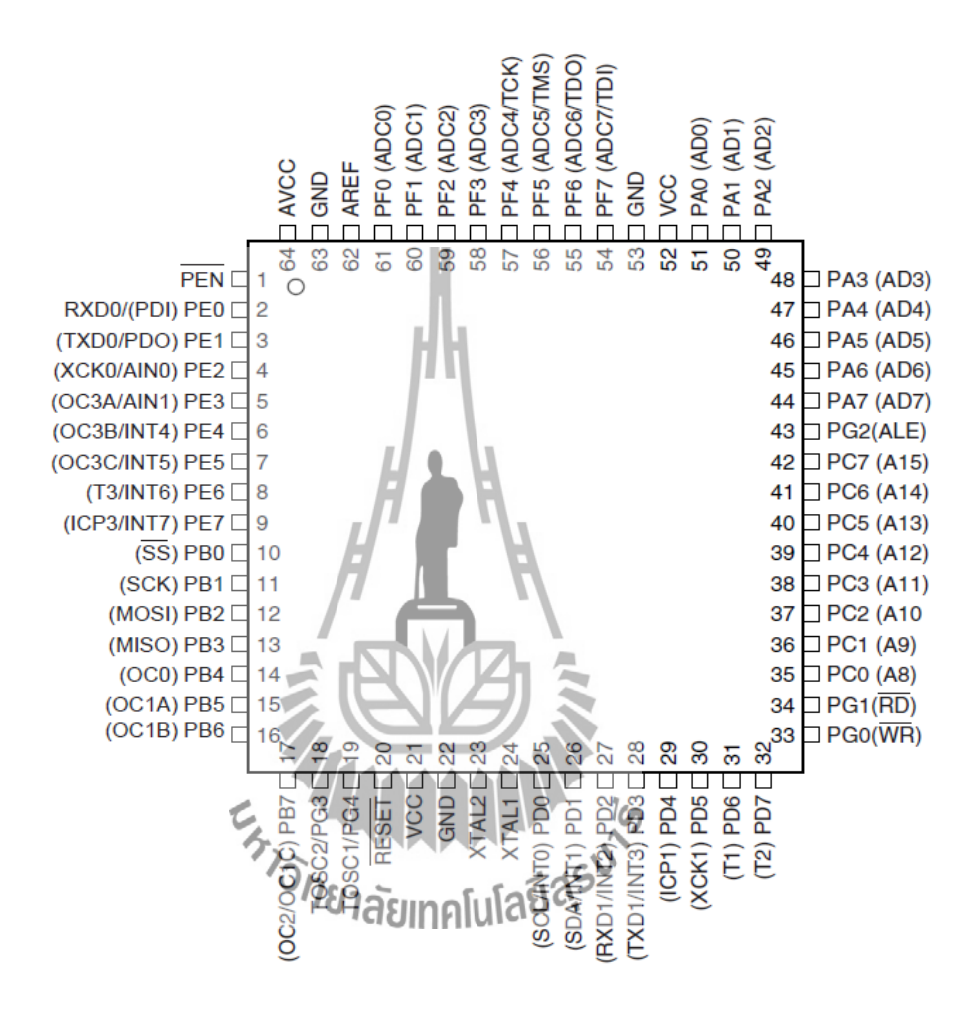

### **2.3 คุณสมบัติของ MCU เบอร์ATmega64**

**TQFP/MLF**

**รูปที่ 2.1**Pinout ATmega64

- 1. ความเร็วสัญญาณนาฬิกา Crystal 16 MHz
- 2. รองรับการโปรแกรมแบบ SPI และ JTAG (ต้องใช้ร่วมกับบอร์ด ET-AVR START KIT V1.0)
- 3. Power supply ใช้แรงดันไฟฟ้า 4.5 V -5.5 V
- 4. ภายใน MCU มีหน่วยความจำโปรแกรมแบบ Flash ขนาด 64 KB หน่วยความจำ ข้อมูล RAM ขนาด 4 KB หน่วยความจำข้อมูลถาวรแบบ EEPROM ขนาด 2 KB สามารถลบและเขียนซ้ าได้กว่า 100,000 ครั้ง
- 5. จ านวน I/O สูงสุดถึง 53 I/O Pins ซึ่งขาสัญญาณ I/O จะมีการใช้งานร่วมกันของ Function อื่น ๆ อีกดังนี้
	- 5.1 SPI จำนวน 1 ช่อง , I2C จำนวน 1 ช่อง , 10-Bit ADC จำนวน 8 ช่อง
	- 5.2 Programmable Serial USARTs จำนวน 2 ช่อง
	- 5.3 Timers/Counters 8-Bit จำนวน 2 ช่อง, Timers/Counters 16-Bit จำนวน 2 ช่อง , 8-Bit PWM 2 ช่อง , Watchdog timer , Real time counter
- 6. ทนอุณหภูมิใช้งานระหว่าง -40 °C ถึง +85°C (ถ้าใช้งานที่อุณหภูมิ85°C จะสามารถใช้ งานได้ถึง 20 ปี และถ้าใช้งานที่อุณหภูมิ 25°C จะสามารถใช้งานได้ถึง 100 ปี )

# **2.4 คุณสมบัติและข้อมูลด้านเทคนิคของเซนเซอร์วัดอุณหภูมิ DS18S20**

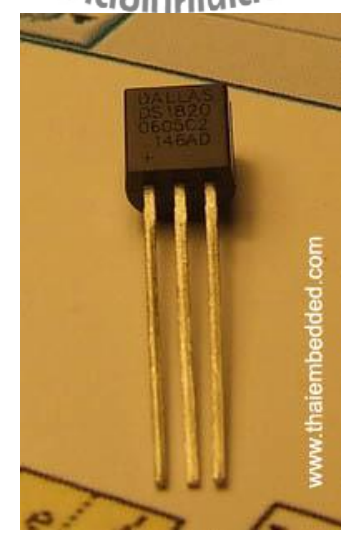

**รูปที่ 2.2** IC DS1820

ไอซี DS1820 เป็นไอซีที่มีระบบการสื่อสารข้อมูลอนุกรมแบบหนึ่งสายซึ่งถือได้ว่าเป็น ระบบที่มีความชาญฉลาด และใช้จำนวนสายสัญญาณเพียง 1 เส้นเท่านั้น โดยไม่ต้องมีสายสัญญาณ นาฬิกามาควบคุมจังหวะการถ่ายทอดข้อมูลเหมือนกับระบบสื่อสารข้อมูลอนุกรมในแบบอื่น ี สายข้อมูลจะทำหน้าที่เสมือนเป็นสายสัญญาณนาฬิกาในตัว ส่วนค่าของข้อมูลจะพิจารณาจาก ลักษณะของรูปสัญญาณที่ปรากฏบนสายสัญญาณในแต่ละช่องของเวลาซึ่งเรียกว่า ไทม์สล็อต (Time slot) โดยคาบเวลาต่ำสุดและสูงสุดของสถานะต่าง ๆ ในการสื่อสารข้อมูลในแต่ละไทม์ ิสล็อตมีการกำหนดขอบเขตไว้อย่างชัดเจนการถ่ายทอดข้อมลจะเกิดขึ้นในแต่ละไทม์สล็อคนั้น รูปแบบการถ่ายทอด ข้อมูลจะเป็นแบบอะซิงโครนัสในระดับบิต ไม่มีการกำหนดความยาวของ ข้อมูลเป็นระดับไบต์ระบบสื่อสารแบบนี้เหมาะที่จะใช้ในการสื่อสารข้อมูลระหว่างไอซีแผงวงจร เดียวกันเหตุผลที่เลือก DS18S20 เนื่องจากสิ่งที่เราต้องการในการวัดอุณหภูมินี้เราต้องการระบบบัส ที่สามารถเดินสายได้ในระยะไกลซึ่งเหมาะสำหรับระบบบัสแบบ 1-Wire ดูจะเหมาะกว่าในแง่ของ ความสะดวกในการใช้งานระยะห่างของแต่ละจุดที่วัดความแม่นย าของค่าที่วัดได้ใช้ไอซีเบอร์ DS18S20 ซึ่งมีระดับความผิดพลาดที่ 0.5องศาเซลเซียส DS18S20 เป็น IC วัดอุณหภูมิแบบดิจิตอล ของ Dallas semiconductor สามารถวัดอุณหภูมิเป็นหน่วยองศา C ในช่วง -55°C ถึง 125°C ที่ความ ละเอียด 9-12 บิต และมีความแม่นยำอยู่ที่  $_{0.5^{\circ}C}$  ในช่วง -10°C ถึง 85°C ในกรณีที่เป็นตัวถังแบบ TO-92 นั้นจะมีโครงสร้างและขาดังแสดงในรูปที่ 2.3

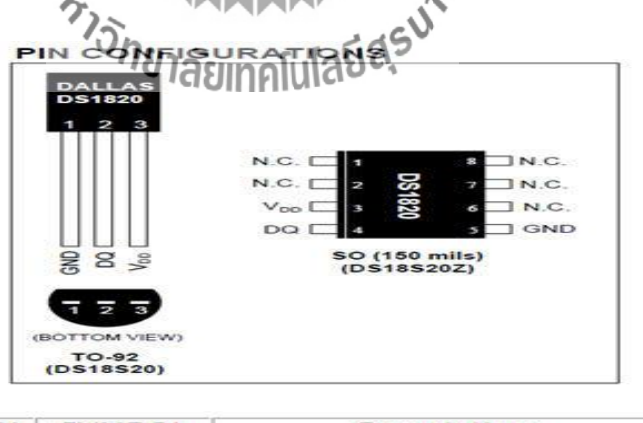

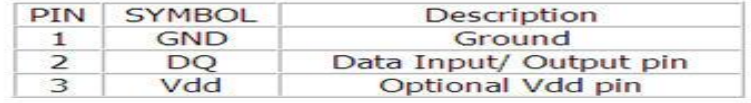

**รูปที่ 2.3**โครงสร้าง และขาของ DS18B20 ตัวถังแบบ TO-92

การสื่อสารและควบคุม DS18S20 นั้นสามารถท าได้โดยใช้บัสข้อมูลแบบ 1-wire ของ Dallas semiconductor ซึ่งใช้สายสัญญาณเพียงแค่เส้นเดียวเท่านั้น ภายใน DS18S20 แต่ละตัวมีโค๊ด ประจำตัวขนาด 64 บิต ทำให้สามารถใช้งาน DS18S20 หลายตัวทำงานบนบัสแบบ 1 wire พร้อม กันได้ นอกจากนี้ DS18S20 ยังสามารถท างานในโหมดพาราสิต (Parasite Power Mode) ซึ่งเป็นการ ทำงานโดยไม่ใช้ไฟเลี้ยง แต่ใช้พลังงานจากสายสัญญาณ 1-wire ซึ่งมีประโยชน์มากสำหรับการวัด ้อณหภูมิระยะไกล หรือในการใช้งานในที่ๆ มีเนื้อที่จำกัด โครงสร้างรีจิสเตอร์ภายในของ DS18S20 มีลักษณะดังแสดงในรูปที่ 2.4 จะเห็นได้ว่าประกอบไปด้วย SRAM Scratchpad ขนาด 9 ไบต์ และ EEPROM ขนาด 3 ไบต์ซึ่งใช้เก็บค่าอุณหภูมิสูงสุด (TH) ต่ าสุด (TL) ส าหรับเปรียบเทียบ การเกิดสัญญาณเตือน และรีจิสเตอร์ควบคุม (Configuration register)

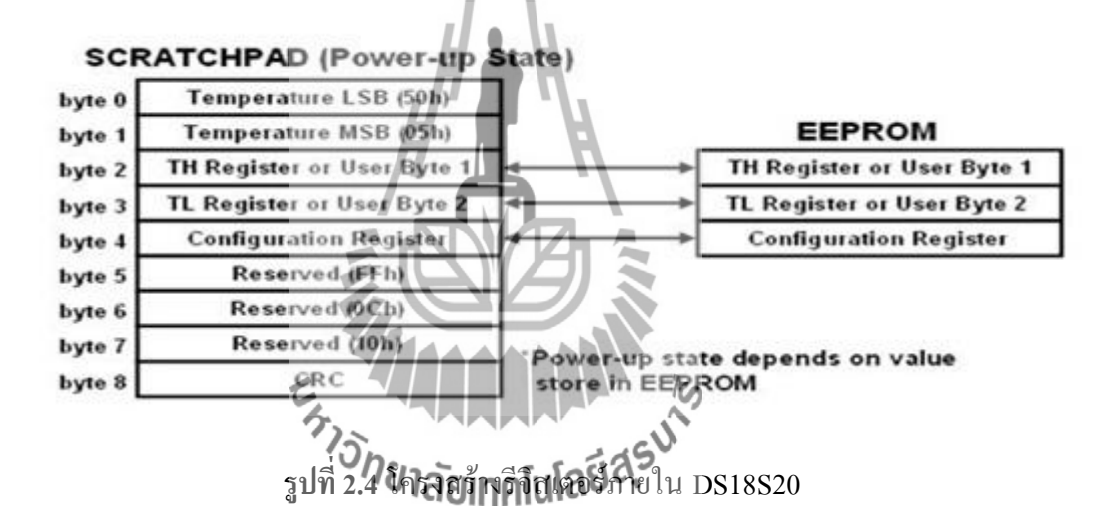

ข้อมูลอุณหภูมิที่วัดได้จะถูกเก็บอยู่ในรีจิสเตอร์Temperature ซึ่งมีขนาด 16 บิต ดังแสดงใน รูปที่ 2.5ถ้าข้อมูลอุณหภูมิเป็นบวก S จะเป็น "1" แต่ถ้าข้อมูลอุณหภูมิเป็นลบ S จะเป็น "0" ในกรณี ที่ DS18S20 ท างานในโหมดความละเอียด 12 บิต บิตทุกบิตในรีจิสเตอร์ Temperature จะถูกใช้ หมด แต่ในกรณีที่ทำงานในโหมด 9-11 บิต บิตล่าง (บิต 0 – บิต 2) จะไม่ถูกใช้งาน ซึ่งในการ ี กำหนดโหมดความละเอียดการทำงานของ DS18S20 นั้นสามารถกำหนดได้ที่รีจิสเตอร์ Configuration ซึ่งโดยปกติเริ่มต้น DS18S20 จะท างานในโหมด 12 บิต

|         | bit7  | bit6  | bit5  | bit4  | bit3     | bit2           | bit1 | bit0             |
|---------|-------|-------|-------|-------|----------|----------------|------|------------------|
| LS Byte |       |       |       |       | $2^{-1}$ |                |      | 2 <sup>4</sup>   |
|         | bit15 | bit14 | bit13 | bit12 | bit11    | bit10          | bit9 | bit <sub>8</sub> |
| MS Byte |       | S     | s     | s     | S        | 2 <sup>6</sup> |      |                  |

**รูปที่ 2.5** โครงสร้างภายในรีจิสเตอร์ Temperature LSB และ MSB

การสื่อสารแบบ 1-wire เป็นระบบบัสข้อมูลแบบ Half-duplex นั้นคือสามารถสื่อสารได้ 2 ทิศทาง แต่ไม่สามารถรับ และส่งข้อมูลพร้อมกันในช่วงเวลาเดียวกันได้ ระบบบัสมีการทำงานเป็น แบบ Master/Slaveโดยอุปกรณ์ Master จะเป็นตัวควบคุมสถานะ และจังหวะการรับส่งของ บัสข้อมูล ในขณะที่อุปกรณ์ Slave จะทำงานตามการควบคุมของอุปกรณ์ Master เท่านั้น ในการใช้ งานบัสแบบ 1 wire นี้ สายสัญญาณข้อมูล DQ จะต้องมีสภาวะปกติที่ลอจิกสูง สามารถทำได้โดย การต่อตัวต้านทานประมาณ 5กิโลโอห์ม พูลอัปไว้กับไฟเลี้ยง หรือในกรณีที่ใช้บัสแบบ 1 wire ต่อ ร่วมกับอุปกรณ์ DS18S20 หลายตัว ก็สามารถทำได้ดังแสดงในรูปที่ 2.6

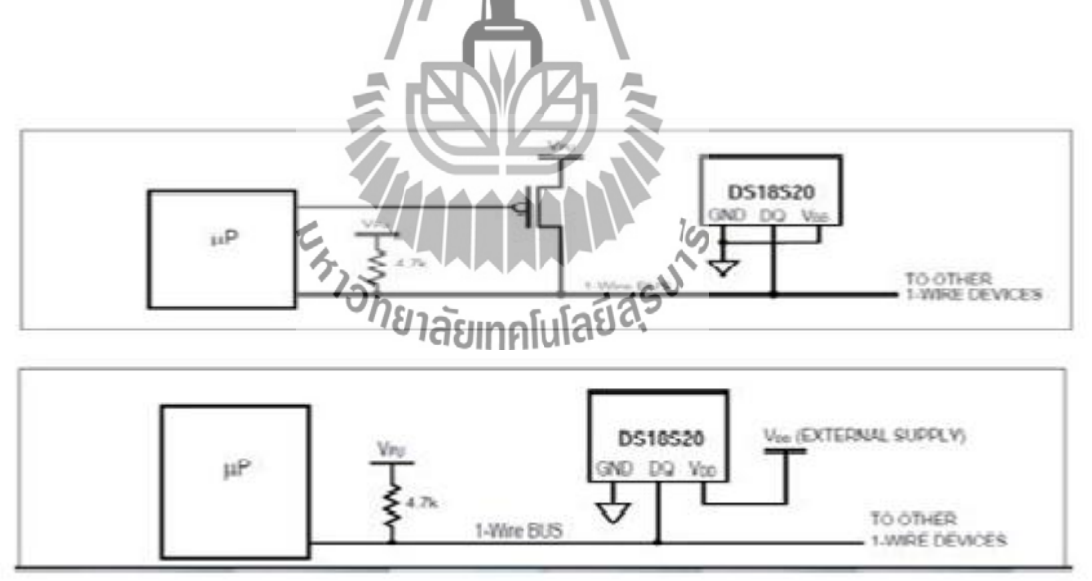

**รูปที่ 2.6** การต่อใช้งาน DS18S20

### **2.4.1 หลักการท างานของเซนเซอร์วัดอุณหภูมิ DS18S20**

ในกระบวนการเริ่มต้นการสื่อสารแบบ 1-wire ทั้งหมดนั้น อุปกรณ์ Master ต้องขอเริ่มการ สื่อสารด้วยการสร้าง Reset pulse ก่อน เมื่ออุปกรณ์ Slave ได้รับ Reset pulse ก็จะสร้าง Presence pulse เพื่อตอบรับการขอเริ่มการสื่อสารนั้น ซึ่งมีรายละเอียดของช่วงเวลาต่าง ๆ ดังแสดงในรูปที่ 2.7

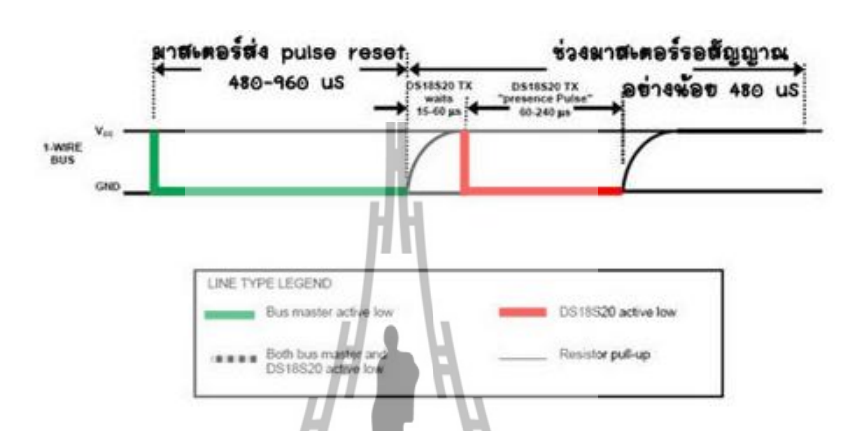

**รูปที่ 2.7**การเริ่มการติดต่อสื่อสารแบบ 1-wire ด้วย Reset pulse และ Presence pulse

ในการเขียนข้อมูลแบ่งออกเป็น 2 ชนิดคือการเขียนข้อมูล "0" และการเขียนข้อมูล "1" ดัง แสดงในรูปที่ 2.8 การเขียนข้อมูลลง DS18S20 ต้องใช้ช่วงเวลาของไทม์สล๊อตอย่างต่ำ 60 usec และ

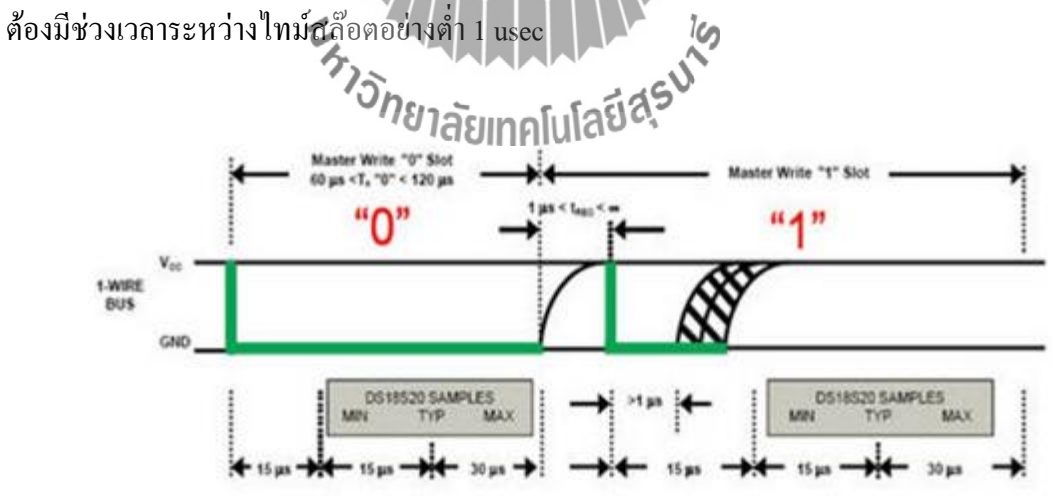

**รูปที่ 2.8**การเขียนข้อมูลจาก Master ลง DS18S20

การเขียนข้อมูลทั้ง 2 ชนิด เริ่มแรกอุปกรณ์ Master ต้องดึงสัญญาณบนบัส 1-wire ลงมาให้ อยู่ในสถานะลอจิกต่ าก่อน ในกรณีที่ต้องการเขียนข้อมูล "0" ลงใน DS18S20 อุปกรณ์ Master ต้อง ี ดึงสัญญาณบนบัสให้เป็นลอจิกต่ำต่อ จนกว่าจะครบช่วงเวลาไทม์สล๊อต (อย่างต่ำ 60 usec) ส่วนใน กรณีที่ต้องการเขียนข้อมูล "1" ลง DS18S20 อุปกรณ์ Master ต้องปล่อยบัส เพื่อให้บัสกลับไปอยู่ใน สถานะลอจิกสูงก่อนการ Sampling ของ DS18S20 ซึ่งจะอยู่ในช่วง 15 usec-60 usec หลังจากที่ อุปกรณ์ Master ดึงสัญญาณบัส 1-wire ลงมาในการอ่านค่าภายใน SRAM ของ DS18S20 สามารถ ทำได้ก็ต่อเมื่ออุปกรณ์ Master ได้เขียนข้อมูลเพื่อขอทำการอ่านค่าใน SRAM (Read Scratchpad) ซึ่ง มีค่าเป็น 0xBE ลงไปที่ DS18S20 เสียก่อน จากนั้นจึงเริ่มอ่านข้อมูลจากบัส 1-wire โดยไทม์สล๊อต ของการอ่านต้องมีช่วงเวลาอย่างต่ำ 60 usec และต้องมีช่วงเวลาระหว่างไทม์สล็อตอย่างต่ำ 1 usec ดังแสดงในรูปที่ 2.8

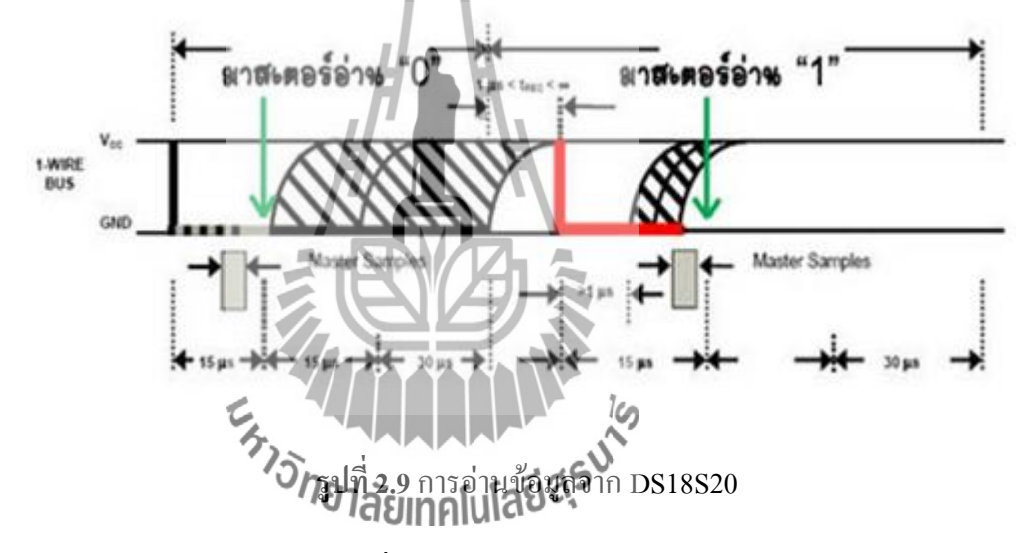

การอ่านข้อมูลจากบัส 1-wire เริ่มแรกอุปกรณ์ Master จะต้องดึงบัส 1-wire ลงให้อยู่ใน สถานะลอจิกต่ าเป็นช่วงเวลาอย่างน้อย 1 usec จากนั้นจึงค่อยปล่อยบัส ในกรณีที่ DS18S20 ส่ง ข้อมูล "0" DS18S20 จะดึงบัสให้เป็นลอจิกต่ าจนจนกว่าจะสิ้นสุดไทม์สล๊อตถึงจึงจะปล่อยบัสให้ กลับไปอยู่ในสถานะลอจิกสูง ส่วนในกรณีที่ DS18S20 ส่งข้อมูล "1" DS18S20 จะปล่อยบัสให้อยู่ ในสภานะลอจิกสูงตลอด ในการ Sample เพื่อรับข้อมูลจาก DS18S20 ควรทำภายใน 15 usec หลังจากจุดเริ่มของไทม์สล๊อตดังแสดงในรูปที่ 2.9

### **2.4.2 การต่อใช้งาน DS18S20 จะมีอยู่ 2 วิธีด้วยกัน**

1. ใช้ไฟเลี้ยงจาก R Pull-up (PARASITE POWER) วิธีนี้ขา VDD จะต้องต่อลง GND ท าให้ต่อสายเพียง 2 เส้นเท่านั้น ดังแสดงในรูปที่ 2.10

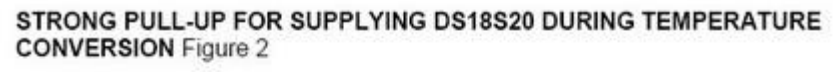

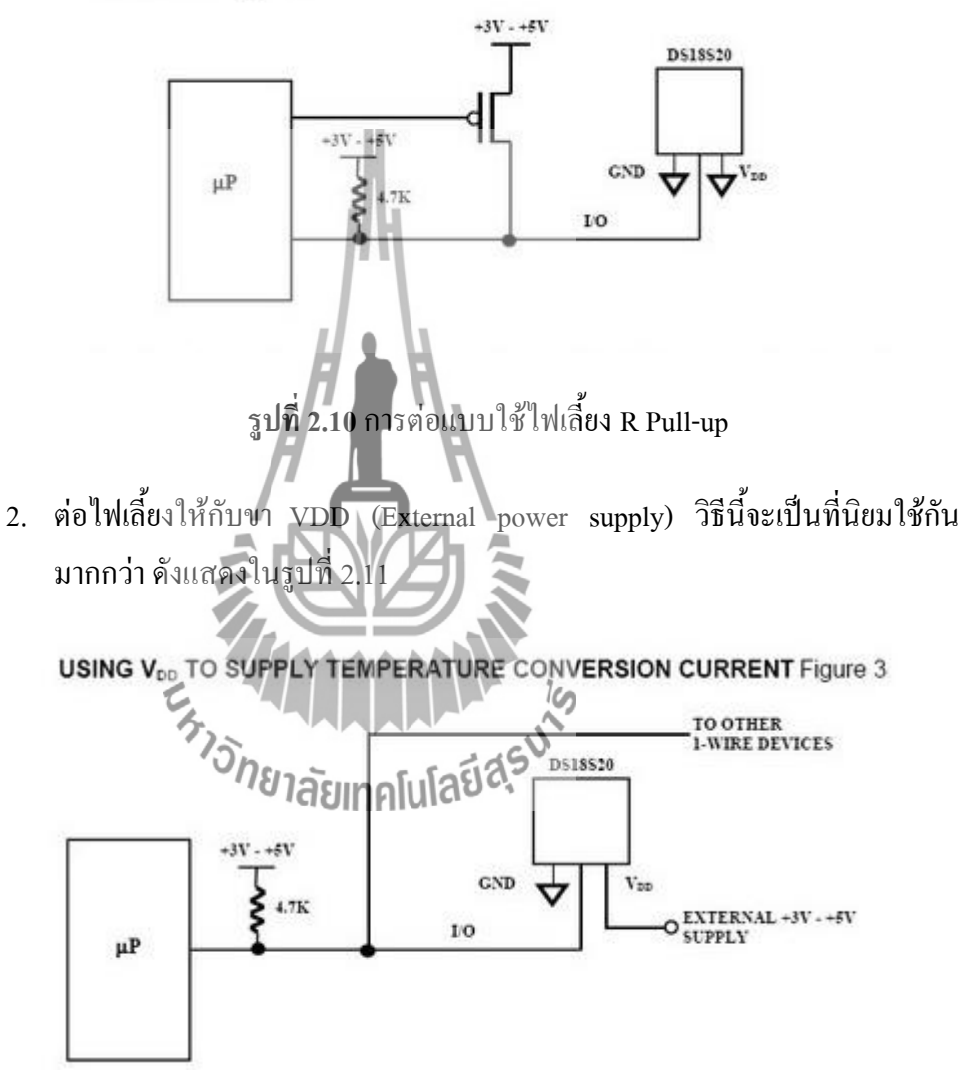

**รูปที่ 2.11**การต่อแบบจ่ายไฟเลี้ยงให้กับขา VDD

ค่าอุณหภูมิที่อ่านได้จาก [DS1820](http://www.thaiembedded.com/blog/?tag=ds1820)จะมีความละเอียดสเตปละ 0.5°C ขนาด 9 บิต

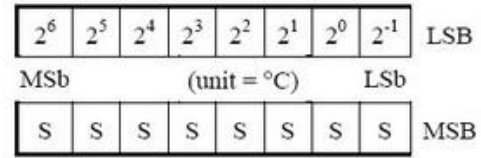

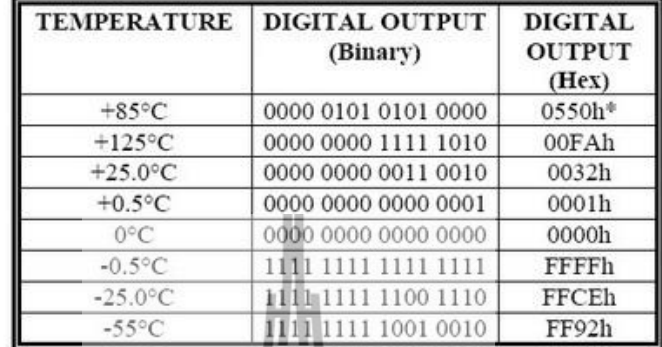

\*The power on reset register value is +85°C

### **รูปที่ 2.12** ตารางความสัมพันธ์ระหว่างอุณหภูมิกับค่าที่อ่านได้

### **2.4.3 การทำงานของ Alarm TH, TL**

หลังจากที่ [DS1820](http://www.thaiembedded.com/blog/?tag=ds1820) ได้ทำการแปลงอุณหภูมิออกมาเป็นตัวเลขแล้ว ค่าอุณหภูมิก็จะ ถูกนำไปเปรียบเทียบกับ TH, TL ค่าอุณหภูมิมีขนาด 9 บิต ส่วนค่า TH, TL มีขนาด 8 บิต แล้วจะเปรียบเทียบกัน โดยมันก็จะตัดบิต LSB ของ [DS1820](http://www.thaiembedded.com/blog/?tag=ds1820) ทิ้งไป หลังจาก เปรียบเทียบแล้วค่าอุณหภูมิมากกว่า TH หรือน้อยกว่า TL ค่า Alarm Flag ก็จะถูกเซต เมื่อใดก็ตามที่ Alarm Flag เดคโตโอยู่ วินี้ก็จะแสดงตัวออกมาให้รู้ในช่วงของคำสั่ง Search command เราจึงเข้าไปอ่าน [DS1820](http://www.thaiembedded.com/blog/?tag=ds1820) ตัวนั้นได้ทันทีโดยไม่ต้องไล่อ่าน [DS1820](http://www.thaiembedded.com/blog/?tag=ds1820) ทีละตัว

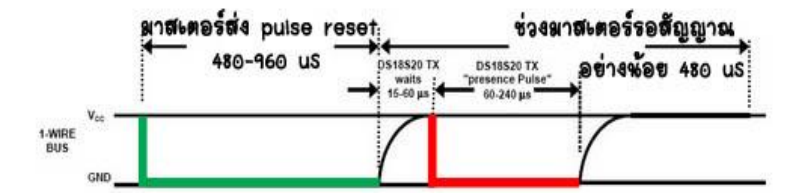

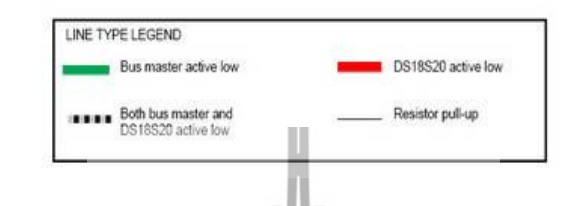

**รูปที่ 2.13** Timming การรีเซต และการตอบกลับ (Presence Pulse) ของ [DS1820](http://www.thaiembedded.com/blog/?tag=ds1820)

# **2.5 การใช้งาน RTC (Real Time Clock) ด้วย DS1307**

ระบบฐานเวลา เป็นสิ่งสำคัญที่สามารถนำไปใช้ในอุปกรณ์อีเล็กโทรนิกส์ได้หลากหลาย ภายในไมโครคอนโทรเลอร์เองก็มีไทเมอร์เพื่อใช้ในการจับเวลา หรือน าไปใช้เป็นฐานเวลาจริงได้ เช่นกัน แต่เนื่องจากไมโครคอนโทรเลอร์สามารถท างานได้ต่อเมื่อมีไฟเลี้ยงเท่านั้น ดังนั้นการใช้ไท เมอร์ของไมโครคอนโทรลเลอร์ สร้างฐานเวลาจริงจึงไม่ เหมาะสมในบางแอปพลิเคชัน

DS1307 เป็น IC ฐานเวลาของดัลลัสเซมิคอนดักเตอร์ ( Dallas semiconductor) มีบัสรับส่ง ข้อมูลแบบ I2C ซึ่งเป็นแบบ 2 wire สามารถสื่อสารได้ 2 ทิศทาง (bi-direction bus) ฐานเวลาของ DS1307 นั้นสามารถเก็บข้อมูล วินาที, นาที, ชั่วโมง, วัน, วันที่, เดือน และปี ได้ ระบบเวลาสามารถ ท างานโหมดรูปแบบ 24 ชั่วโมง หรือ 12 ชั่วโมง AM/PM ก็ได้ ภายมีระบบตรวจจับแหล่งจ่ายไฟ โดยถ้าแหล่งจ่ายไฟหลักถูกตัดไป DS1307 สามารถสวิตซ์ไปใช้ไฟจากแบตเตอรี่ และทำงานต่อไป โดยที่ยังสามารถรักษาข้อมูลไว้ได้ โครงสร้างมีขาทั้งหมด 8 ขาดังแสดงในรูปที่ 2.14 และมี ้ รายละเอียดการทำงานของขาต่าง ๆ ดังนี้

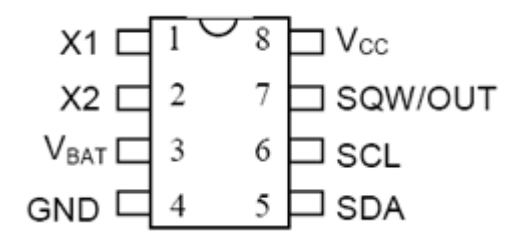

### **รูปที่ 2.14** ตำแหน่งขาไอซี RTC DS1307

VCC: ใช้ต่อไฟเลี้ยง+5V

GND: ใช้ต่อกราวด์

VBAT: ใช้ต่อกับแบตเตอรี่ 3V เพื่อรักษาการท างาน ในกรณีที่ไม่มีไฟเลี้ยงจ่าย  $\mathbf{SDA:}$  ขารับส่งข้อมูลด้วยระบบบัส  $\overset{\circ}{\rm{IC}}$ 

 $\operatorname{SCL}$ : ขาสัญญาณนาฬิกาสำหรับการรับส่งข้อมูลด้วยระบบบัส I $^2\mathrm{C}$ 

SQW/OUT: ขาเอาต์พุตสัญญาณ Square wave สามารถเลือกความถี่ได้

X1, X2: ใช้ต่อกับคริสตอลความถี่มาตรฐาน 32.768 kHz เพื่อสร้างฐานเวลาจริงให้กับ IC

ระบบบัสข้อมูลแบบ I<sup>2</sup>C (Inter-IC Communication) ใค้ถูกพัฒนาขึ้นโดยบริษัทฟิลิปส์ (Phillips) การรับส่งข้อมูลใช้สายสัญญาณเพียงแค่ 2 เส้น คือสายสัญญาณข้อมูล SDA (Serial Data line) และสายสัญญาณนาฬิกา SCL (Serial Clock line) มีการท างานเป็นแบบ Master, Slave โดย อุปกรณ์ที่ทำหน้าที่เป็น Master (ไมโครคอนโทรลเลอร์) ราะควบคุมการรับส่งข้อมูล และควบคุม สัญญาณนาฬิกาบน SCL ส่วนอุปกรณ์ Slave (DS1307) นั้นจะท างานภายใต้การควบคุมของ อุปกรณ์ Master

การต่อใช้งานร่วมกับไมโครคอนโทรลเลอร์ด้วยระบบบัส  $\,$ r $\rm \tilde{c}$  นั้นสามารถทำได้โดยต่อ ตัวต้านทาน Pull up ดังแสดงในรูปที่ 2.15 ในกรณีที่ต้องการต่อร่วมกับอุปกรณ์ Slave หลายตัว ก็ สามารถท าได้โดยต่ออุปกรณ์ Slave ขนานกันไป การติดต่อสื่อสารระหว่างอุปกรณ์ Master กับ Slave แต่ละตัวนั้น จะถูกแยกโดย Address ของอุปกรณ์ Slave ซึ่งจะถูกส่งจากอุปกรณ์ Master ไป ยังอุปกรณ์ Slave ก่อนเริ่มการรับส่งข้อมูล

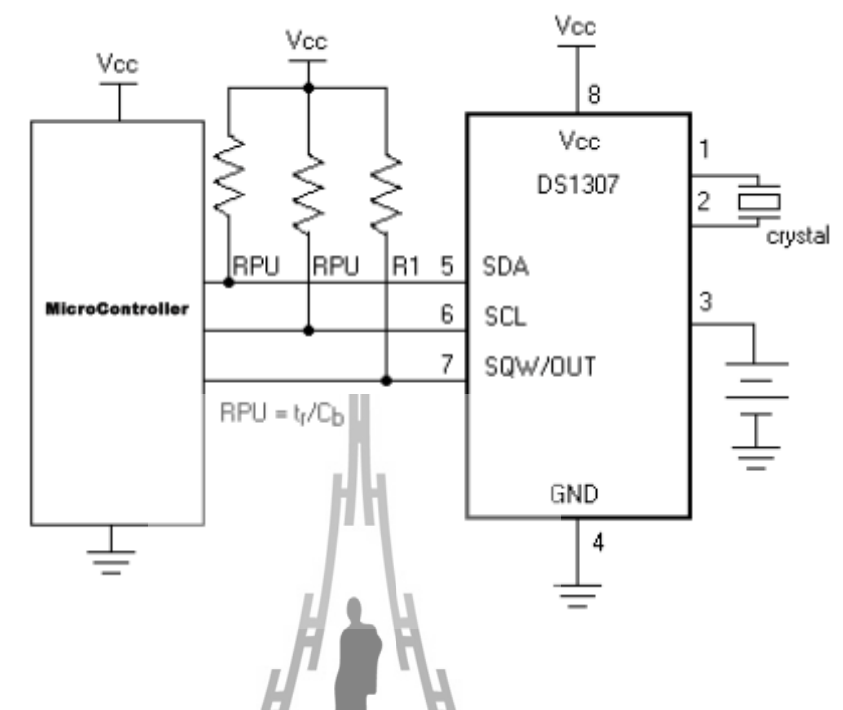

**รูปที่ 2.15**การเชื่อมต่อ DS1307 เข้ากับไมโครคอนโทรลเลอร์ด้วยระบบบัสแบบ I 2 C

**2.5.1การรับส่งข้อมูลแบบ I 2 C**

**การรับส่งข้อมูลแบบ I 2 C นั้นมีข้อก าหนดอยู่ 2 ประการด้วยกันคือ**

- 1. การรับส่งข้อมูลจะเริ่มขึ้นได้เมื่อบัสมีสถานะว่างเท่านั้น
- 2. ในช่วงที่ทำการรับส่งข้อมูลอยู่ สายสัญญาณ SDA ต้องไม่เปลี่ยนสถานะในช่วงที่ SCL มีสถานะเป็นลอจิก "1" ถ้า SDA มีการเปลี่ยนสถานะในช่วงที่ SCL เป็นลอจิก "1" จะ ถือว่าเป็นสัญญาณควบคุมการรับส่งข้อมูล

**2.5.2 สถานะของการรับส่งข้อมูลแบบ I 2 C**

**สถานะของการรับส่งข้อมูลแบบ I 2 C สามารถแบ่งออกได้เป็น 5 สถานะด้วยกันดังแสดงในรูป ที่** 2.16**และมีรายละเอียดดังนี้**

1. สถานะว่าง (Bus not busy): สัญญาณ SDA และ SCL มีระดับสัญญาณเป็น High

- 2. เริ่มส่งข้อมูล (Start data transfer): มีการเปลี่ยนระดับสัญญาณของ SDA จาก High เป็น Low ในขณะที่ SCL มีระดับสัญญาณเป็น High ค้างไว้
- 3. หยุดส่งข้อมูล (Stop data transfer): มีการเปลี่ยนระดับสัญญาณของ SDA จาก Low เป็น High ในขณะที่ SCL มีระดับสัญญาณเป็น High ค้างไว้
- 4. รับส่งข้อมูล (Data valid): มีการรับส่งข้อมูลผ่านสายสัญญาณ SDA โดยข้อมูลแต่ละ บิตจะถูกส่งในช่วงที่ SCL มีระดับเป็น High โดยในช่วงที่ SCL มีสถานะเป็น High อยู่ นั้น SDA จะต้องไม่เกิดการเปลี่ยนระดับสัญญาณ

 SDA จะเปลี่ยนระดับของสัญญาณ ในช่วงที่ SCL มีระดับสัญญาณเป็น Low เท่านั้น ตาม มาตรฐานการส่งข้อมูล แบบ  $\,\vec{\rm f} \,$ C นี้สามารถส่งข้อมูลด้วยความถี่สัญญาณนาฬิกาสูงสุด $\,\,$  100 kHz ที่ โหมดการทำงานธรรมดา และ 400 kHz ที่โหมดการทำงานแบบเร็วแต่สำหรับ DS1307 สามารถ ท างานได้ในโหมดธรรมดาเท่านั้น

 ตอบรับ ( Acknowledge): เกิดขึ้นหลังจากที่มีการรับส่งข้อมูลครบแล้ว โดยอุปกรณ์ Master ต้องสร้างสัญญาณ Clock บน SCL เพิ่มอีกลูก อุปกรณ์ที่เป็นตัวรับข้อมูลจะดึงระดับ สัญญาณบน SDA ให้เป็น Low เพื่อให้ตัวส่งรับรู้ว่าตัวรับได้รับข้อมูลครบแล้ว

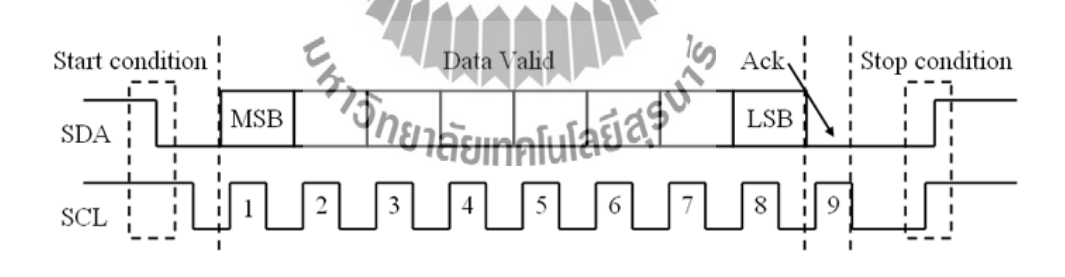

**รูปที่ 2.16**การรับส่งข้อมูลผ่านบัส I 2 C

ในการรับส่งข้อมูลผ่านบัส I $^2$ C อุปกรณ์ Master จะเป็นผู้สร้างสัญญาณ Clock บน SDA และเป็นตัวควบคุมสถานะ Start และ Stop เพื่อควบคุมการรับส่งข้อมูลทั้งหมด

 การส่งข้อมูลไปยังอุปกรณ์ DS1307 ดังแสดงในรูปที่ 2.17 ไมโครคอนโทรลเลอร์ต้อง สร้างสภาวะ Start ก่อน จากนั้นต้องส่ง Address ของ DS1307ขนาด 7 บิตซึ่งมีค่าเป็น 1101000 และ ตามด้วยบิตระบุทิศทางของข้อมูลในกรณีที่เป็นการเขียนข้อมูลลง DS1307 จะต้องเป็น "0" จากนั้น ไมโครคอนโทรเลอร์จะต้องส่งต าแหน่ง Address ภายในรีจิสเตอร์ของ DS1307 ที่ต้องการเขียน

ข้อมูลลง แล้วจึงค่อยเขียนข้อมูลลง โดยในการส่งข้อมูลแต่ละไบต์จะต้องรอบิต Ack จาก DS1307 ทุกไบต์ เมื่อส่งจนครบแล้วถึงจะสร้างสภาวะ Stop เพื่อกลับสู่สถานะว่าง

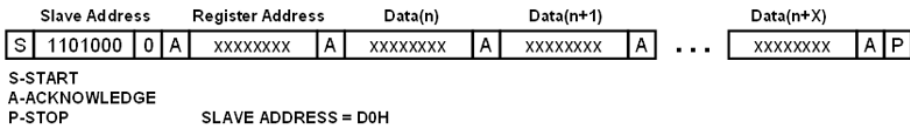

### **รูปที่ 2.17**การเขียนข้อมูลอุปกรณ์ Slave ผ่านบัส I 2 C

การรับข้อมูลจากอุปกรณ์ Slave ดังแสดงในรูปที่ 2.18 เริ่มแรกไมโครคอนโทรลเลอร์ ต้องสร้างสภาวะ Start ก่อน จากนั้นต้องส่ง Address ของ DS1307 ขนาด 7 บิตซึ่งมีค่าเป็น 1101000 และตามด้วยบิตระ บุทิศทางของข้อมูล ในกรณีที่เป็นการอ่านข้อมูลจาก DS1307 จะต้องเป็น "1" ึ จากนั้นจึงค่อยรับข้อมูลจากอุปกรณ์ Slave ทีละไบต์ โดยตำแหน่งที่อ่านเข้ามาจะขึ้นอยู่กับตำแหน่ง รีจิสเตอร์พอยท์เตอร์ ซึ่งจะเป็นตำแหน่งท้ายสุดที่ได้ทำการเขียนข้อมูลไว้ เมื่ออ่านข้อมูลครบแต่ละ ไบต์อุปกรณ์ Master ต้องส่ง Acknowledge บิตกลับไปให้อุปกรณ์ Slave ด้วย ในกรณีที่เป็นไบต์ สุดท้าย อุปกรณ์ Master ต้องส่ง "not acknowledge" กลับไป

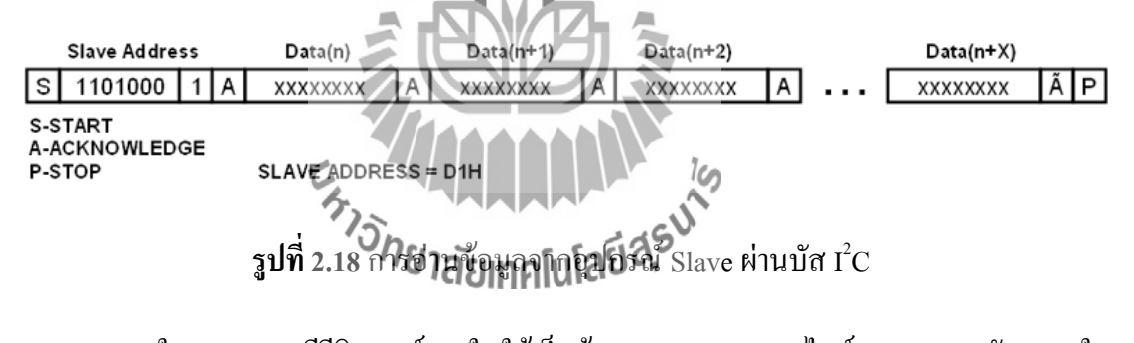

 ภายใน DS1307 มีรีจิสเตอร์ภายในใช้เก็บข้อมูลเวลาขนาด 7 ไบต์00H-06H ดังแสดงใน รูปที่ 2.19 ข้อมูลค่าเวลา และวันที่จะถูกเก็บอยู่ในรูปของเลขฐาน 10 สามารถเลือกได้ว่าให้ทำงาน ี แบบ 12 ชั่วโมง หรือ 24 ชั่วโมง โดยกำหนดที่บิตที่ 6 ที่แอดเดรส 02H โดยถ้าเป็น "1" จะเป็นการ ท างานในโหมด 12 ชั่วโมง และเมื่อเลือกแบบ 12 ชั่วโมง ที่บิต 5 ในแอดเดรส 02H นั้นจะใช้แสดง ค่า AM/PM โดยถ้าบิตนี้เป็น "1" จะเป็น PM ในกรณีที่แสดงแบบ 24 ชั่วโมง บิตนี้จะใช้ในการ แสดงค่าของหลักสิบในของหน่วยชั่วโมงด้วย

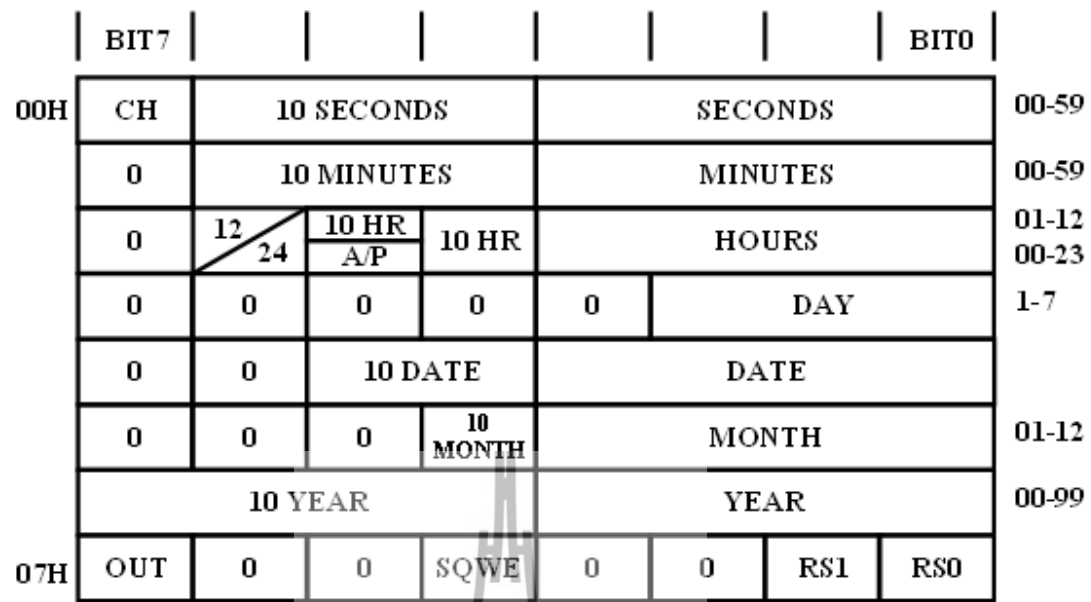

**รูปที่ 2.19** รีจิสเตอร์ภายในไอซีฐานเวลา DS1307

ที่แอดเดรส 07H เป็นรีจิสเตอร์ควบคุมการทำงานของ SQW/OUT โดยมีรายละเอียดดังนี้

OUT (Out control): ใช้ควบคุมเอาต์พุต

SQWE (Square Wave Enable): ใช้ควบคุมออสซิลเลเตอร์ภายใน DS1307 โดยถ้าบิตนี้เป็น "1" จะ เป็นการเปิดออสซิลเลเตอร์

 $\mathop{\rm RS}\nolimits$  (Rate Select): ใช้ควบคุมความถี่ของ Square Wave เมื่อเปิดการทำงานของออสซิเลเตอร์ โดย สามารถปรับเปลี่ยนความถี่ได้ 4 คว**ามถี่ด้วยกันที่เปลดง**ในตารางที่ 2.1

**ตารางที่ 2.1** การควบคุมความถี่ออสซิลเลเตอร์ด้วยการเซตบิต RS1, RS0

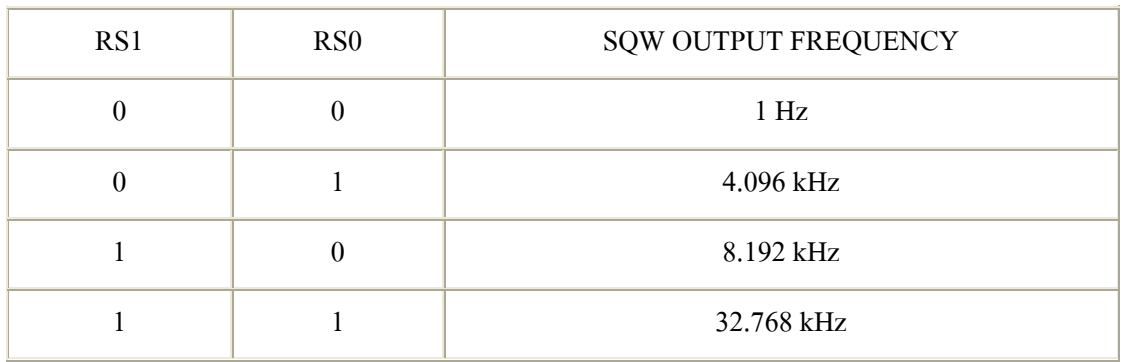

 ในโครงงานนี้ได้ต่อ DS1307 กับไมโครคอนโทรลเลอร์ P89V51RD2 โดยใช้พอร์ต P2.5 และ P2.6 ของไมโครคอนโทรเลอร์เป็นบัส I $^2$ C ต่อกับ SCL และ SDA ของ DS1307 ดังแสดงในรูป ที่ 2.20 ส่วนขาสัญญาณ SQW/OUT นั้นไม่ได้ใช้สร้างสัญญาณให้ไมโครคอนโทรลเลอร์ แต่ใช้ การวนลูปคอยตรวจสอบค่าภายในรีจิสเตอร์ของ DS1307 แทน

ในการควบคุมการทำงานของโปรแกรม และแสดงผล "ได้ใช้โปรแกรม Hyper terminal เป็นโปรแกรมติดต่อผ่านพอร์ตอนุกรมด้วยอัตราข้อมูล 9600 bps ดังแสดงในรูปที่ 2.20

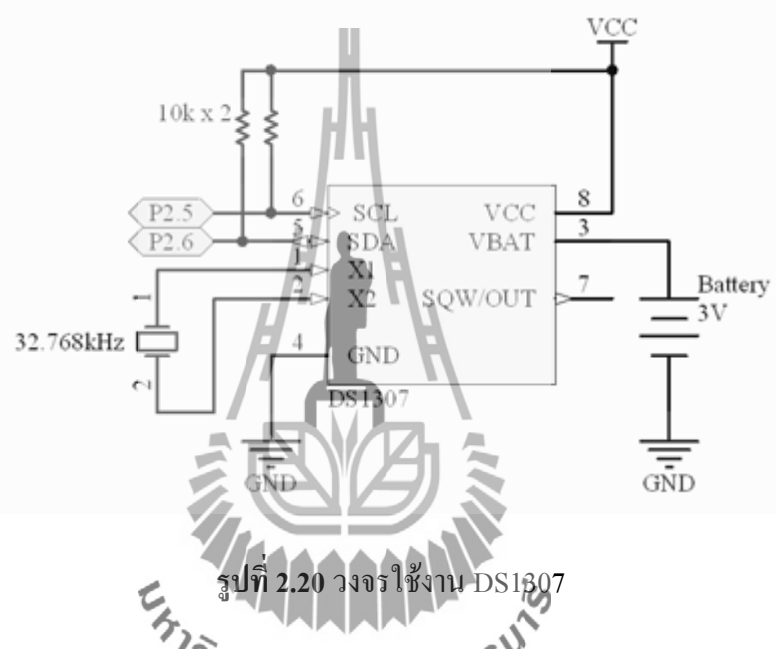

ในส่วนโปรแกรมที่ใช้ใน**การทดสอบ <sub>คโ</sub>ได้เขียนใ**ห้ไมโครคอนโทรลเลอร์คอยตรวจสอบ พอร์ตอนุกรม และรีจิสเตอร์ภายใน DS1307 ในกรณีที่มีข้อมูล "r" เข้ามาทางพอร์ตอนุกรม ไมโครคอนโทรลเลอร์จะเขียนข้อมูลเวลา , วันที่, เดือน และปี ที่เก็บอยู่ใน Flash memory ลงใน ้รีจิสเตอร์ของ DS1307 รวมทั้งตั้งให้ DS1307 ทำงานในโหมด 24 ชั่วโมง ส่วนในกรณีที่มีข้อมูล "s" เข้ามาทางพอร์ตอนุกรม ไมโครคอนโทรลเลอร์จะแสดงข้อมูลเวลา , วันที่, เดือน และปีออกมาทาง พอร์ตอนุกรมดังแสดงในรูปที่ 8

 ไมโครคอนโทรลเลอร์จะคอยวนตรวจสอบรีจิสเตอร์ภายใน DS1307 ที่ต าแหน่ง 01H ซึ่ง ใช้เก็บค่าเวลาหน่วยนาที เมื่อค่าภายในรีจิสเตอร์นี้เปลี่ยนไป ไมโครคอนโทรลเลอร์จะอ่านข้อมูล เวลา ชั่วโมง และนาที ภายในรีจิสเตอร์ของ DS1307 ขณะนั้นออกมา และส่งข้อมูลนั้นออกมา แสดงผลทางพอร์ตอนุกรมดังแสดงในรูปที่ 2.21

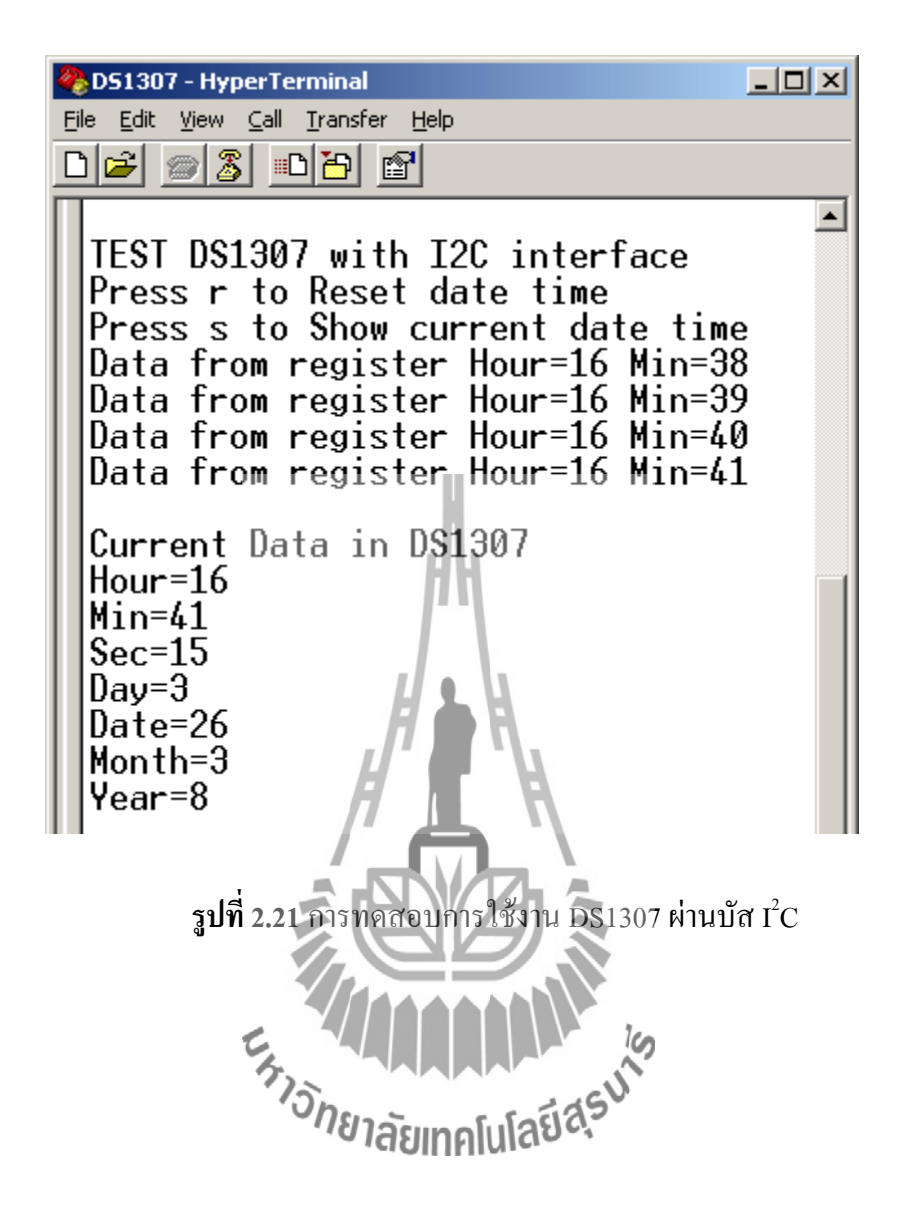

# **2.6 ชุดเชื่อมต่อหน่วยความจ าSD/MMC CARD 2.6.1 ความรู้เบื้องต้นเกี่ยวกับ SD การ์ด**

 $\,$ SD  $\,$  การ์ดเป็นหน่วยความจำแบบเขียนและลบใหม่ได้แบบหนึ่งที่ใช้เทคโนโลยี หน่วยความจำแบบแฟลช (Secure digital card) มีลักษณะการทำงานและการติดต่อคล้ายกับการ์ด หน่วยความจำแบบ MMC (Multimedia card) หากแต่ใน SD การ์ดได้บรรจุส่วนการรักษาข้อมูลเข้า ไปเพิ่มเติม ในรูปที่2.22 แสดงไดอะแกรมการท างานของ SD การ์ด จะเห็นว่า มีส่วนประกอบ 2 ี ส่วนคือโมดูลหน่วยความจำแบบแฟลช และตัวควบคุม การติดต่อกับ SD หรือบัส SPI

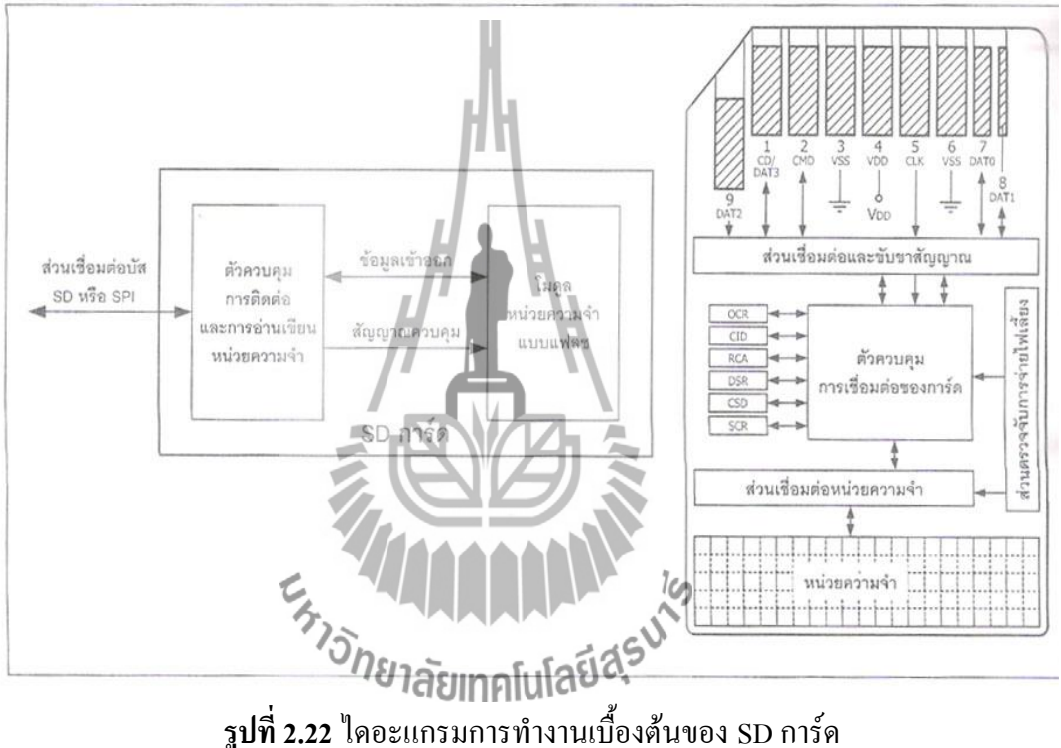

### **2.6.2 คุณสมบัติเด่นของ SD การ์ด**

 SD การ์ดเกิดขึ้นจากความร่วมมือของ 3 บริษัทคือ Matsushita Electric Industrial (MEI), SanDisk Corporation (SanDisk) และ Toshiba Corporation (Toshiba) มีการกำหนด ึ คุณสมบัติต่างๆรวมถึงมาตรฐานการติดต่อที่ชัดเจนภายใต้การกำกับดูแลโดย  $\,$  SD Card Association [\(www.sdcard.org\)](http://www.sdcard.org/)

ในปัจจุบัน SD การ์ดได้รับความนิยมสูงมากโดยเฉพาะในอุปกรณ์สารสนเทศสมัยใหม่ ไม่ ว่าจะเป็นกล้องดิจิตอล โทรศัพท์เคลื่อนที่ เครื่องเล่น MP3 เป็นต้น ทั้งนี้เนื่องจาก SD การ์ดได้รับ ึ การออกแบบให้มีความโดดเด่นในทุกด้านที่หน่วยความจำชั้นดีพึงมี 5 ประการ ดังนี้

คุณสมบัติทางเทคนิคที่ส าคัญของ SD การ์ด

- 1. สามารถเก็บข้อมูล ได้ถึง 8 GB (ในขณะจัดทำเอกสารนี้)
- 2. รองรับการติดต่อแบบหนึ่งสายสัญญาณ และแบบ 4 สายสัญญาณ รวมทั้งแบบบัส SPI
- 3. สามารถป้องกันการคัดลอกข้อมูลลิขสิทธิ์ได้
- 4. สามารถลบ-เขียนใหม่ในแต่ละเซกเตอร์ได้ 100,000 ครั้ง
- 5. สามารถเก็บรักษาข้อมูลได้นานมากกว่า 10 ปี

### **2.6.3 ระบบบัสที่ใช้ติดต่อกับ SD การ์ด**

การติดต่อกับ SD การ์ดสามารถกระท าได้2 วิธีคือ

1.ผ่านทางบัส SD

2.บัส SPI

### **ขาสัญญาณของ SD การ์ด**

ขาสัญญาณมาตรฐานของ SD การ์ดมีทั้งสิ้น 9 ขา โดยมีลักษณะเป็นหน้าสัมผัส โลหะ ดังแสดงในรูปที่ 2.22 ส่วนการก าหนดชื่อ และหน้าที่ของขาสัญญาณจะแตกต่างกันตาม รูปแบบของการติดต่อดังสรุปได้ในตารางที่ 2.2 และ 2.3 โดยในตารางที่ 2.3 เป็นการจัดขาเมื่อ ติดต่อ SD การ์ดด้วยบัส SD ส่วนตารางที่ 2.4 เป็นการจัดขาเมื่อทำงานผ่านบัส SPI **ตารางที่ 2.2** สรุปข้อมูลส าคัญของการติดต่อกับ SD การ์ดทั้งแบบบัส SD และ SPI

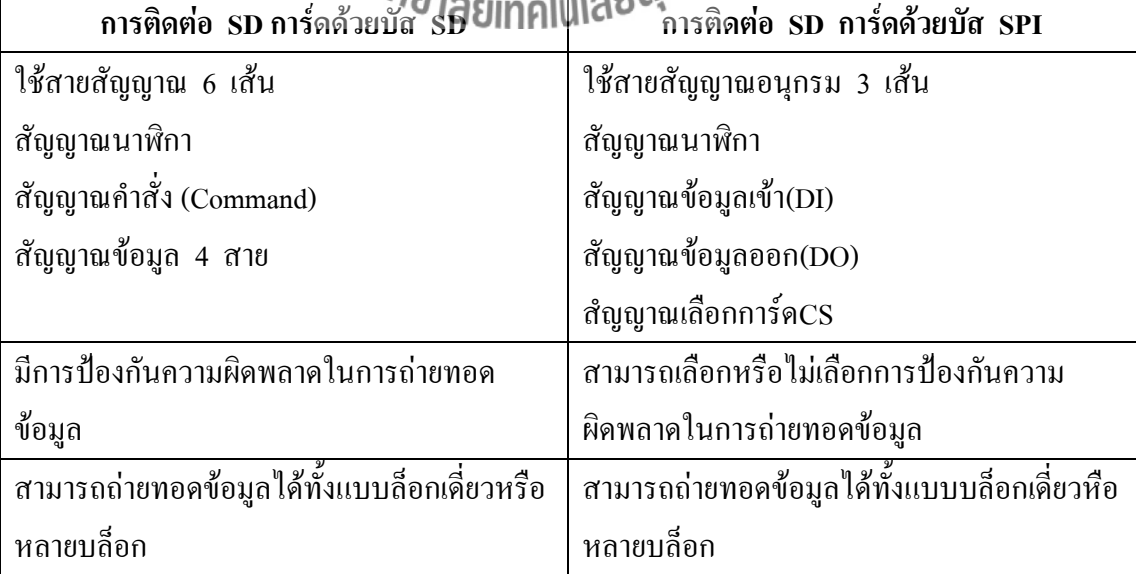

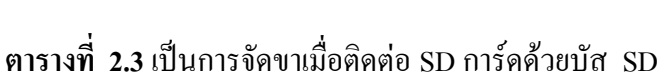

| หมายเลขขา      | ชื่อขาสัญญาณ     | ชนิด                         | คำอธิบาย                       |
|----------------|------------------|------------------------------|--------------------------------|
| $\mathbf{1}$   | CD/DAT3          | อินพุต/เอาต์พุต              | ตรวจสอบการ์ค/สายข้อมูลบิต 3    |
| 2              | <b>CMD</b>       | อินพุต/เอาต์พุต              | สัญญาณคำสั่ง/ตรวจสอบการตอบสนอง |
| 3              | <b>Vss</b>       | ิสายแหล่งจ่ายไฟ              | ึกราวด์                        |
| $\overline{4}$ | <b>VDD</b>       | ิสายแหล่งจ่ายไฟ              | ไฟเลี้ยง                       |
| 5              | <b>CLK</b>       | อินพุต                       | สัญญาณนาฬิกา                   |
| 6              | <b>Vss</b>       | ี<br>สายแห <u>ล่</u> งจ่ายไฟ | กราวด์                         |
| 7              | DAT <sub>0</sub> | อินพุต/เอาต์พุต              | สายข้อมูลบิต0                  |
| 8              | DAT <sub>1</sub> | อินพุต/เอาต์พุต              | สายข้อมูลบิต1                  |
| 9              | DAT <sub>2</sub> | อินพูด/เอาต์พูต<br>$-1$      | สายข้อมูลบิต2                  |

**ตารางที่ 2.4** เป็นการจัดขาเมื่อติดต่อ SD การ์ดด้วยบัส SPI

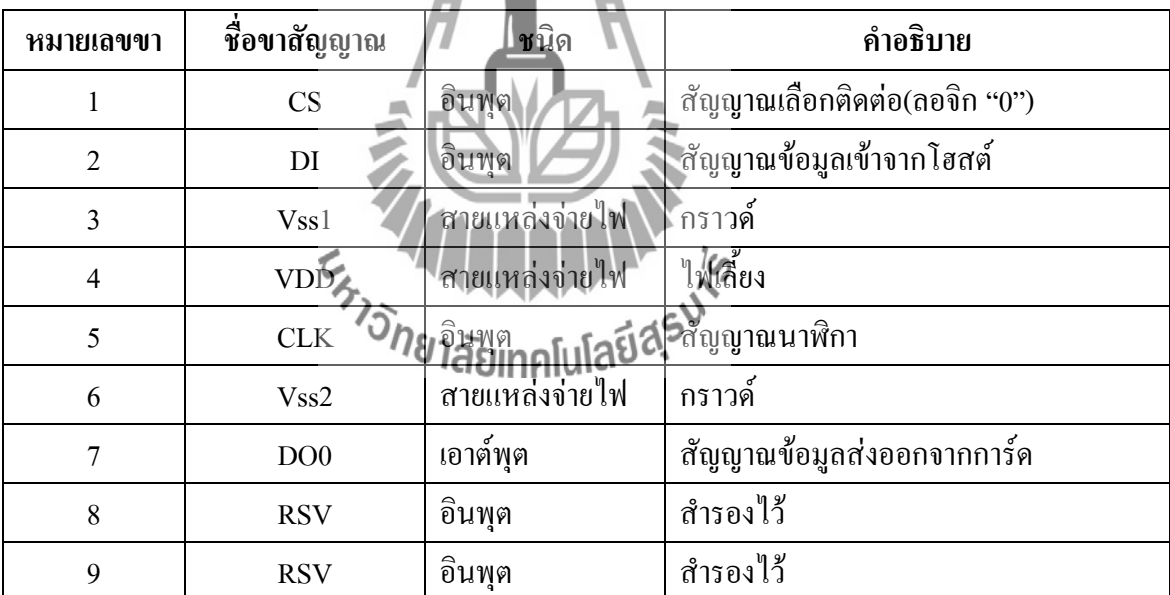

## **2.6.4 การจัดแบ่งพื้นที่ของ SD การ์ด**

หน่วยที่เล็กสุดของการถ่ายทอดข้อมูลใน SD การ์ดคือ 1 ไบต์ (byte) ส่วนการ ้ ถ่ายทอดข้อมูลจริงนั้น ควรกระทำในลักษณะบล็อกข้อมูล โดยสามารถกำหนดขนาดของบล็อกได้ โดยในแต่ละบล็อกสามารถบรรจุข้อมูลได้หลายๆ ไบต์ แต่โดยปกติแล้วมักจะเลือกใช้ที่บล็อกละ 512 ไบต์ ทั้งนี้เพื่อให้สอดคล้องกับระบบ FAT (File Allocation Table) หรือตารางสำหรับจัดวาง แฟ้มข้อมูลซึ่งใช้ในระบบคอมพิวเตอร์

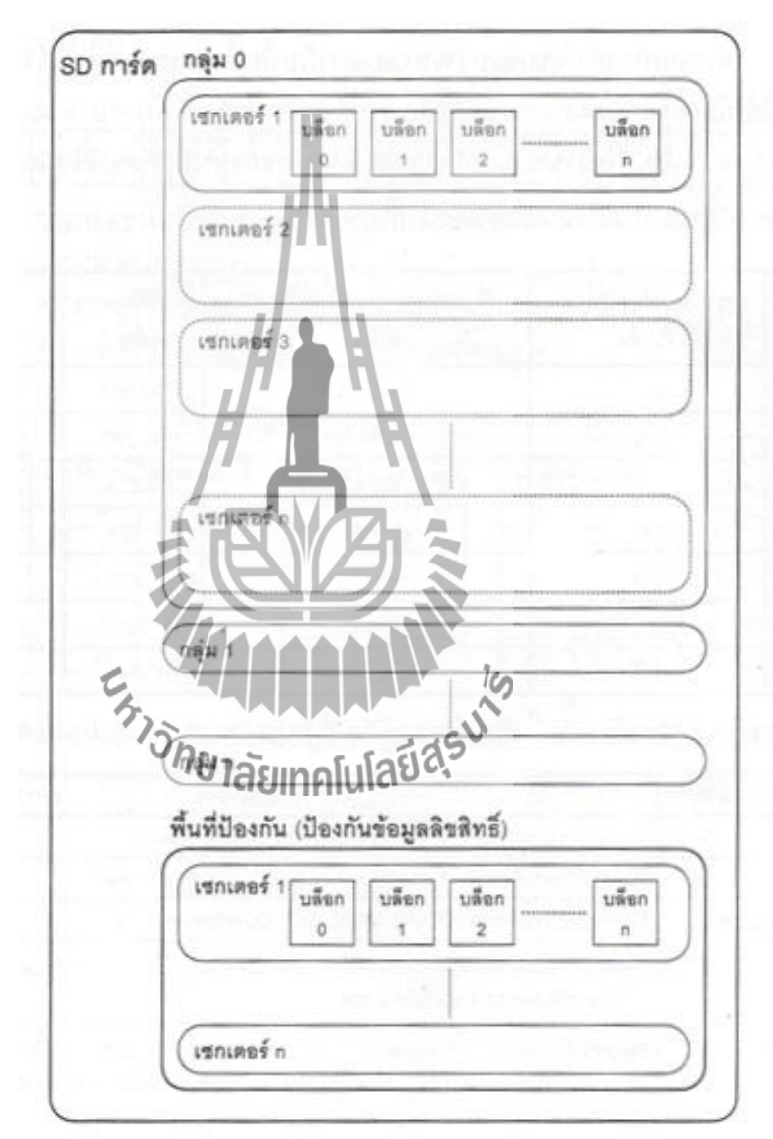

## **รูปที่ 2.23** การจัดแบ่งพื้นที่ของ SD การ์ด

 จากรูปที่ 2.23 มีการจัดสรรเป็น 3 ส่วนหลักคือ บล็อกข้อมูล เป็นกลุ่มของข้อมูลที่ได้รับ การกำหนดขนาดจากผู้ใช้งาน และนำไปใช้ในคำสั่ง และเขียนบล็อกข้อมูล สำหรับการกำหนดและ ตรวจสอบขนาดของบล็อกข้อมูลสามารถกระท าได้ที่รีจิสเตอร์
ี เซกเตอร์ เป็นหน่วยของพื้นที่ข้อมูลใน SD การ์ดที่สัมพันธ์กับคำสั่งลบ ใน 1 เซกเตอร์มี หลายบล็อกข้อมูล โดยได้รับการกำหนดมาตายตัวจากผู้ผลิต ผู้ใช้งานสามารถตรวจสอบขนาดของ เซกเตอร์ได้จากรีจิสเตอร์

ึกลุ่มป้องกันการเขียน (WP Group) เป็นพื้นที่ของหน่วยความจำที่ได้รับการจัดแบ่งให้น้อย ที่สุดใช้เพื่อบรรจุลิขสิทธิ์ที่ไม่ต้องการให้เกิดการเขียนทับ ขนาดของพื้นที่จะ ได้รับการกำหนดมา ตายตัวเช่นกันผู้ใช้งานสามารถตรวจสอบขนาดของพื้นที่ได้จากรีจิสเตอร์ CSD

## **2.6.5 รีจีสเตอร์ของ SD การ์ด**

มีทั้งหมด 6 ตัว โดยเป็นรีจิสเตอร์หลักที่ใช้ 4 ตัว,รีจิสเตอร์พิเศษ 1 ตัว และรีจิสเตอร์เสริม อีก 1 ตัว ดังแสดงในตารางที่ 2.5

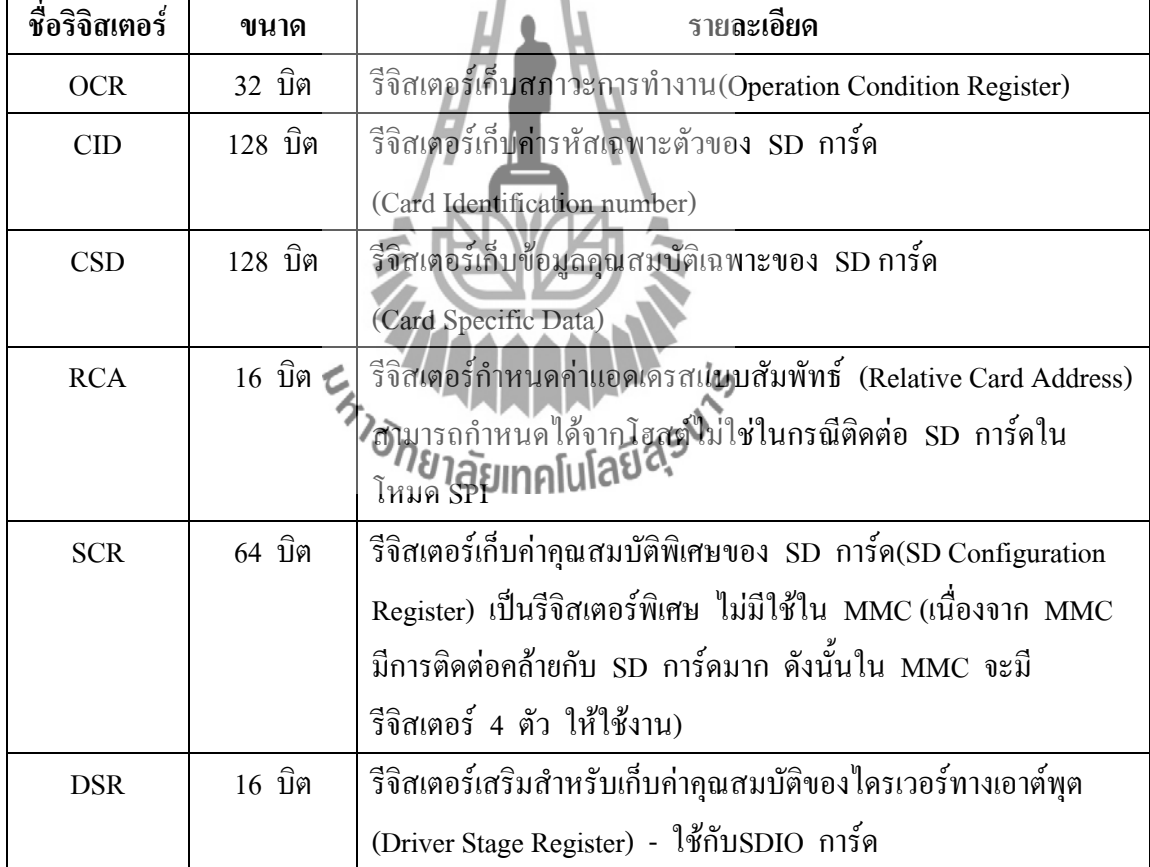

**ตารางที่ 2.5**การแสดงรีจิสเตอร์ใน SD การ์ด

รีจิสเตอร์ OCR (Operating condition register)

เป็นรีจิสเตอร์เก็บข้อมูลของค่าแรงดันไฟเลี้ยงของ SD การ์ด สำหรับตรวจสอบแรงดันของ SD การ์ด ปกติแรงดันไฟเลี้ยงของ SD การ์ดอยู่ในช่วง 2.7 V ถึง 3.6 V ดังนั้นค่าของรีจิสเตอร์ OCR ควรเท่ากับ

รีจิสเตอร์ CID (Card identification register)

เป็นรีจิสเตอร์ที่มีความยาว 16 ไบต์ ใช้ในการเก็บข้อมูลเฉพาะของ SD การ์ด ซึ่งกำหนดมา จากผู้ผลิต ผู้ใช้งานไม่สามารถท าการเปลี่ยนแปลงได้ โดยค่าและความหมายของข้อมูลในรีจิสเตอร์ CID ใน SD การ์ดจะแตกต่างจาก MMC

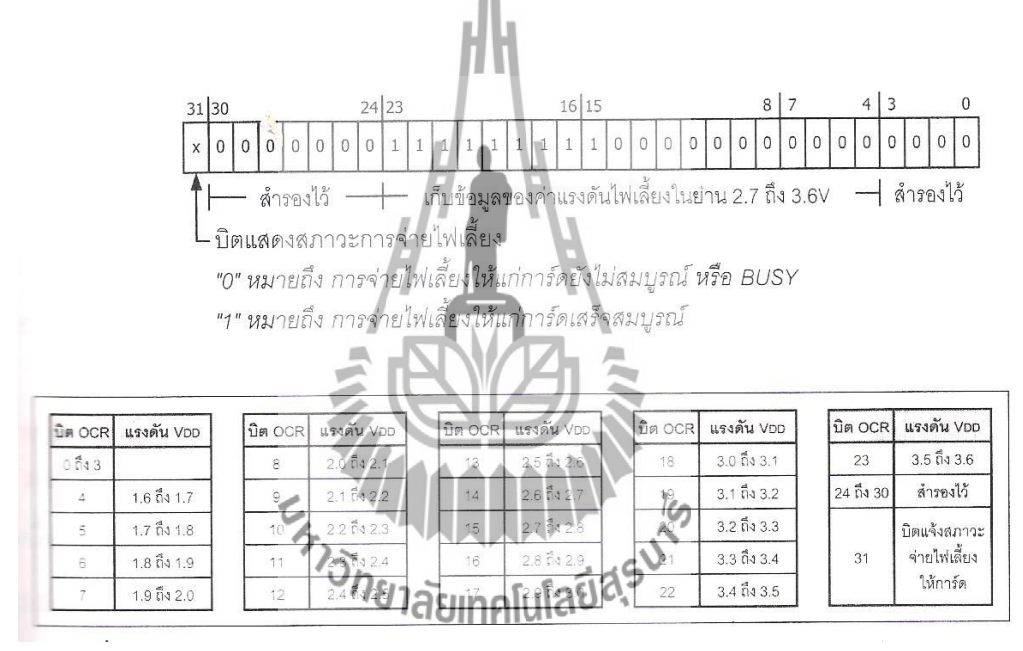

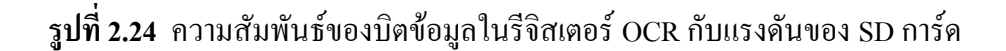

## รีจิสเตอร์ CSD (Card specific data)

 เป็นรีจิสเตอร์ขนาด 16 ไบต์ (128 บิต) ที่ใช้เก็บข้อมูลคุณสมบัติเฉพาะของ SD การ์ด ซึ่งมี รายละเอียดค่อนข้างมากเพราะรีจิสเตอร์นี้บรรจุข้อมูลเกี่ยวกับความจุ,อัตราเร็วในการถ่ายทอด ข้อมูล , แรงดันและกระแสไฟฟ้า ในขณะอ่านและเขียนข้อมูล,รูปแบบของไฟล์,การป้องกันข้อมูล, ึ การลบและข้อมูลเกี่ยวกับการเขียนข้อมูลลงใน  $\,$  SD การ์ด สำหรับในการทดลองนี้เลือกใช้ 2 ข้อมูล คือ C\_SIZE (บิต 73: 62) และ C\_SIZE\_MUL(บิต 49:47) เพื่อนำมาคำนวณหาความจุของ  $\,$  SD การ์ด ที่ติดต่อด้วย

 ส่วนข้อมูลอื่นๆ เพิ่มเติมของรีจิสเตอร์ตัวนี้สามารถอ่านได้จากไฟล์ดาต้าชี ทของ SD การ์ดใน ซีดีรอมที่จัดมาพร้อมกับบอร์ด JX-2148

## รีจิสเตอร์ RCA (Relative card address)

เป็นรีจิสเตอร์ขนาด 16 บิตใช้เก็บค่าแอดเครสของหน่วยความจำแบบสัมพันธ์ ซึ่งทางโฮสต์ (หมายถึง คอมพิวเตอร์หรือไมโครคอนโทรลเลอร์) สามารถเลือกกำหนดได้ อย่างไรก็ตาม หาก เลือกการติดต่อ SD การ์ดแบบ SPI จะไม่สามารถติดต่อกับรีจิสเตอร์ตัวนี้ได้

รีจิสเตอร์ SCR (SD Configuration register)

 เป็นรีจิสเตอร์ขนาด 64 บิต ที่ใช้เก็บค่าคุณสมบัติพิเศษของ SD การ์ด ที่เพิ่มเติม นอกเหนือไปจากที่เก็บในรีจิสเตอร์ CSD ซึ่งข้อมูลทั้งหมดนี้ได้รับการกำหนดมาจากผู้ผลิตเช่นกัน มีทั้งสิ้น 5 ข้อมูล คือ ข้อมูลเวอร์ชันของ SCR (บิต 63:60 รวม 4 บิต),ข้อมูลเวอร์ชันของคุณสมบัติ ทางกายภาพของ SD การ์ด (บิต 59:56 รวม 4 บิต ใช้จริงบิตเดียว), ข้อมูลสถานะของข้อมูลหลังจาก การลบ (1 บิตคือ บิต 55 ), ข้อมูลกำหนดระศับการป้องกัน(บิต 54 : 52 รวม 3 บิต),ข้อมูลแจ้งการ รับรองขนาดของข้อมูลที่ทำการถ่ายทอดไ**ด้**ของ SD การ์ด(บิต 47:32) และสำรองสำหรับใช้เฉพาะ ผู้ผลิตอีก 32 บิต (บิต 31: 0)

รีจิสเตอร์ DSR (Drive stage register)

เบพยา DSK (Drive stage register)<br>เป็นรีจิสเตอร์ขนาด 16 บิล สำหรับเก็บค่าคุณสมบัติของไดร์เวอร์ทางเอาต์พุตของ SDIO การ์ดจะมีความแตกต่างกันไปในอุปกรณ์เอาต์พุตแต่ละตัว

ดังนั้น รีจิสเตอร์หลักๆที่ใช้จะมี 3 ถึง 4ตัวคือ OCR, CID, CSD และ RCA สำหรับการ ทดสอบเบื้องต้นจะใช้เพียง 2 ตัวคือ CID และ CSD

รีจิสเตอร์แสดงสถานะการทำงานของ SD การ์ดมี 2 ตัว คือ Card status และ SD Status โดย Card status มีขนาด 32 บิตใช้แสดงสถานะการทำงานปกติ มีการทำงานเหมือนกับของ  $\,$  MMC  $\,$ การ์ด SD\_Status มีขนาด 512 บิต สามารถแสดงสถานะการท างานพิเศษที่เพิ่มเติมไปจาก Card status โดยข้อมูลสถานะจะถูกส่งส่งลงไปบนสายนำสัญญาณ DAT พร้อมกับรหัสตรวจสอบ CRC 16 บิต

้ รีจิสเตอร์ทั้งสองตัวนี้มีการจำแนกชนิดของสถานะการทำงานออกเป็น 4 แบบ และสามารถ เคลียร์บิตได้ด้วยเงื่อนไขที่แตกต่างกันอีก 3 เงื่อนไข สามารถสรุปได้ดังนี้

• ชนิดของของสถานะการทำงาน

E - บิตแจ้งความผิดพลาด

S - บิตแจ้งสถานะ

R - บิตแจ้งการตรวจจับและเซตเมื่อได้รับการตอบสนองค าสั่ง

 $\, {\bf X}$  - บิตแจ้งการตรวจจับและเซตในขณะที่กำลังกระทำคำสั่ง หากต้องการอ่านบิตนี้ ซีพียู จะต้องส่งคำสั่งอ่านสถานะมายัง SD การ์ดก่อน

" เงื่อนไขในการเคลียร์บิตแจ้งสถานะ

A - เคลียร์ด้วยกระบวนการทำงานตามปกติ

 B - เคลียร์เนื่องจากผลของค าสั่งก่อนหน้า ดังนั้นบิตสถานะจะเคลียร์หลังจากท างานผ่าน ไป 1 ค าสั่ง หรือเป็นการสั่งเคลียร์บิตสถานะโดยตรง

C - เคลียร์ด้วยการอ่าน

## **2.6.6 กระบวนการอ่าน-เขียน SD การ์ด**

 SD การ์ดมีกระบวนการอ่าน-เขียนข้อมูล 2 โหมด ดังแสดงในรูปที่ 2. 25 โดยมีอัตราการ ถ่ายทอดข้อมูล 25 เมกะบิตต่อวินาทีในกรณีใช้สายเดียว (ติดต่อแบบบัส SPI)และ 100 เมกะบิตต่อ วินาทีในกรณีใช้สายข้อมูล 4 เส้น (ติดต่อแบบบัส SD)

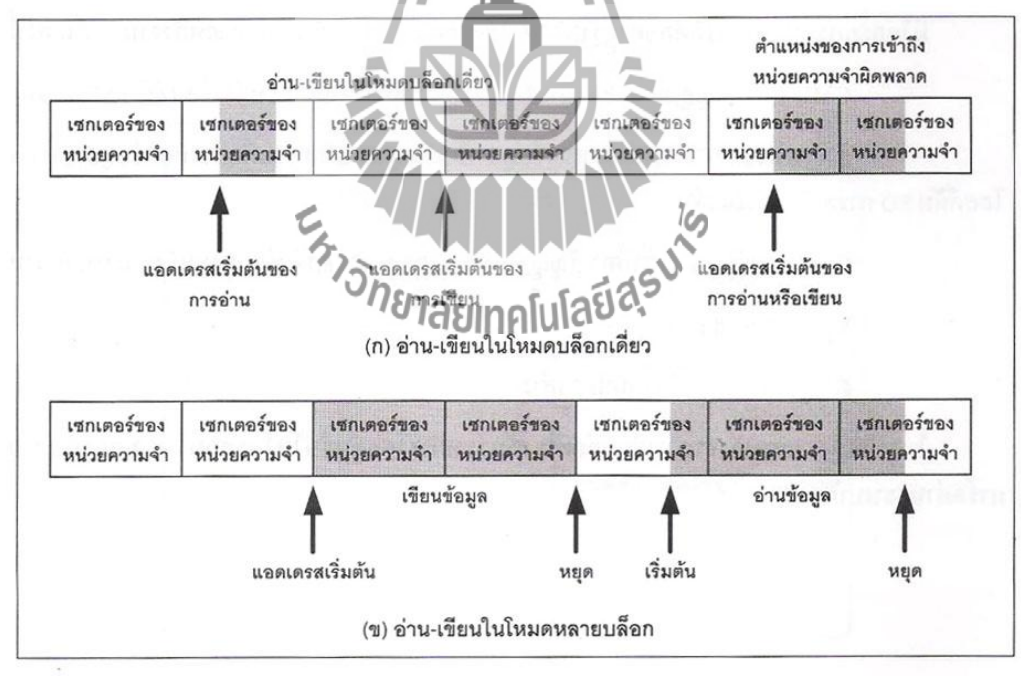

## **รูปที่ 2.25** กระบวนการอ่าน-เขียนข้อมูลของ SD การ์ด

## **2.6.7 การติดต่อกับ SD การ์ด**

 โฮสต์หรือคอมพิวเตอร์หรือไมโครคอนโทรลเลอร์สามารถติดต่อกับ SD การ์ดได้ 2 วิธี คือ ผ่านบัส SD และบัส SPI โดยใช้สายสัญญาณที่แตกต่างกันดังแสดงรายละเอียดในตารางที่ 2.6

| ขา             | การติดแบบบัส SD  |                                  |                                                             | การติดแบบบัส SPI          |                    |                                    |  |
|----------------|------------------|----------------------------------|-------------------------------------------------------------|---------------------------|--------------------|------------------------------------|--|
|                | ชื่อขา           | ชนิดวงจร                         | คำอธิบาย                                                    | ชื่อขา                    | ชนิดวงจร           | คำอธิบาย                           |  |
| $\mathbf{1}$   | CD/DAT3          | $I/O$ และ<br>พูชพูล              | ตรวจสอบการมือยู่<br>ของการ์ด/สายข้อมูล<br>DAT3              | <b>CS</b>                 | อินพุต             | สัญญาณเลือกกราวด์<br>(Chip select) |  |
| $\overline{2}$ | <b>CMD</b>       | พูชพูล                           | สัญญาณคำ <u>สั่</u> ง<br>สัญญาณตอบสนอง                      | DI                        | อินพุต             | สายสัญญาณข้อมูลเข้า                |  |
| 3              | VSS1             | อินพุต<br>กราวด์                 | กราวด์                                                      | <b>VSS</b>                | อินพุต<br>กราวด์   | กราวด์                             |  |
| $\overline{4}$ | <b>VDD</b>       | อินพุต<br>ไฟเลี้ยง               | ไฟเลี้ยง                                                    | <b>VDD</b>                | อินพุต<br>ไฟเลี้ยง | ไฟเลี้ยง                           |  |
| 5              | <b>CLK</b>       | อินพุต                           | สัญญาณนาฬิกา                                                | <b>SCK</b>                | อินพุต             | สัญญาณนาฬิกา                       |  |
| 6              | VSS2             | อินพุต<br>กราวด์                 | กราวค์                                                      | VSS <sub>2</sub>          | อินพุต<br>กราวด์   | กราวด้                             |  |
| $\overline{7}$ | DAT <sub>0</sub> | $\overline{1/O}$ unset<br>พูชพูล | สายข้อมูล DAT0<br>ี <sup>่</sup> /ข <sub>ึ้</sub> นสัยเทคโน | 5830                      | อินพุต<br>พูชพูล   | สายสัญญาณข้อมูล<br>ออก             |  |
| 8              | DAT1             | $I/O$ และ<br>พูชพูล              | สายข้อมูล DAT1                                              | <b>VE</b>                 |                    | สำรองไว้                           |  |
| 9              | DAT2             | $I/O$ และ<br>พุชพูล              | สายข้อมูล DAT2                                              | <b>RESER</b><br><b>VE</b> |                    | สำรองไว้                           |  |

**ตารางที่ 2.6**แสดงสายสัญญาณของการติดต่อกับSD การ์ดทั้งแบบผ่านบัส SD และ SPI

## **2.6.7 .1 การติดต่อ SD การ์ดผ่านบัส SD**

 มีไดอะแกรมแสดงการติดต่อตามรูปที่2.26 ใช้สายสัญญาณ 6 เส้น และสายพลังงาน 3 เส้น "CMD : สายสัญญาณค าสั่ง เป็นสัญญาณ 2 ทิศทางติดต่อระหว่างโฮสต์กับ SD การ์ด "DAT0 ถึง DAT3 : สายสัญญาณข้อมูลเป็นสัญญาณ 2 ทิศทางเพื่อถ่ายทอดข้อมูล ระหว่างโฮสต์กับ SD การ์ดมีทั้งสิ้น 4 เส้น

•CLK : สายสัญญาณนาฬิกา สัญญาณนี้จะส่งออกจากโฮสต์เพื่อกำหนดจังหวะการ

ท างาน

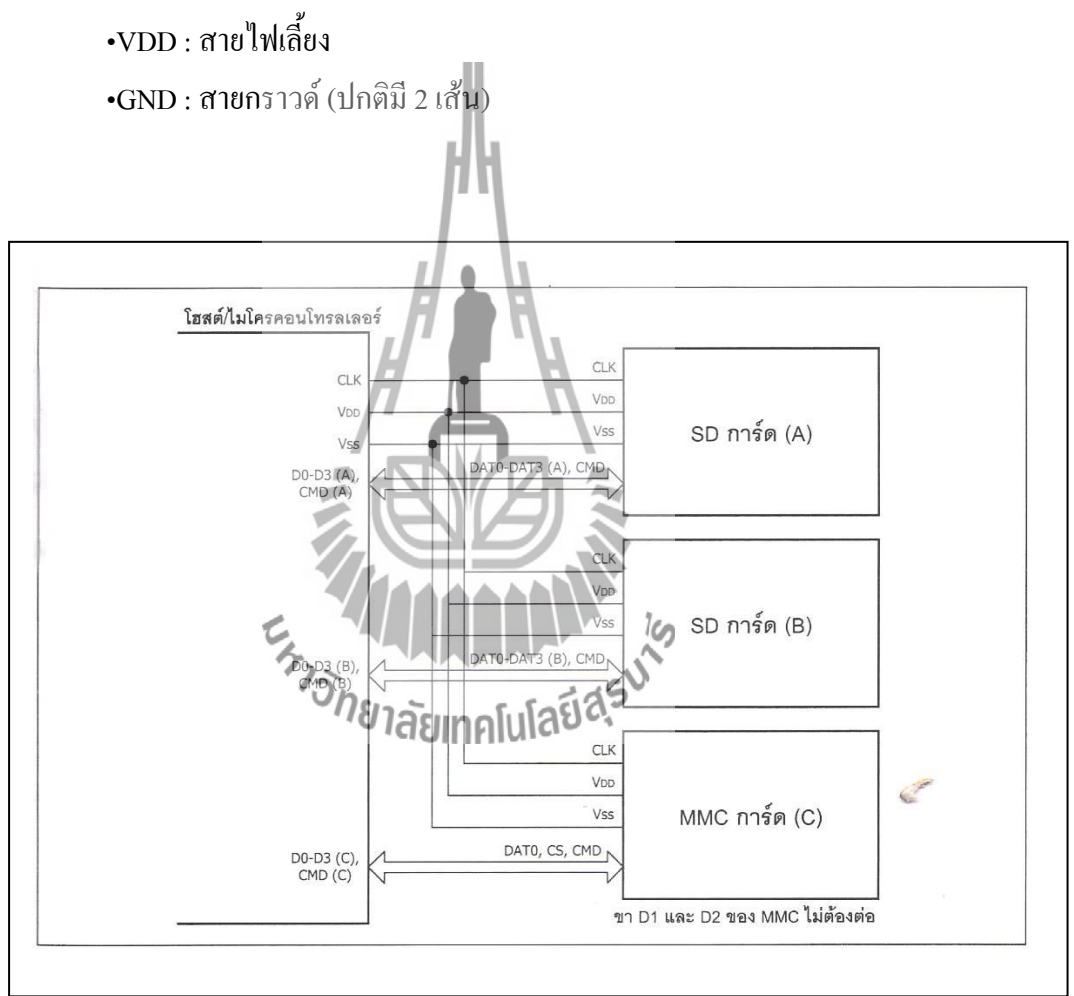

**รูปที่ 2.26** ไดอะแกรมการติดต่อกับ SD การ์ดผ่านบัส SD

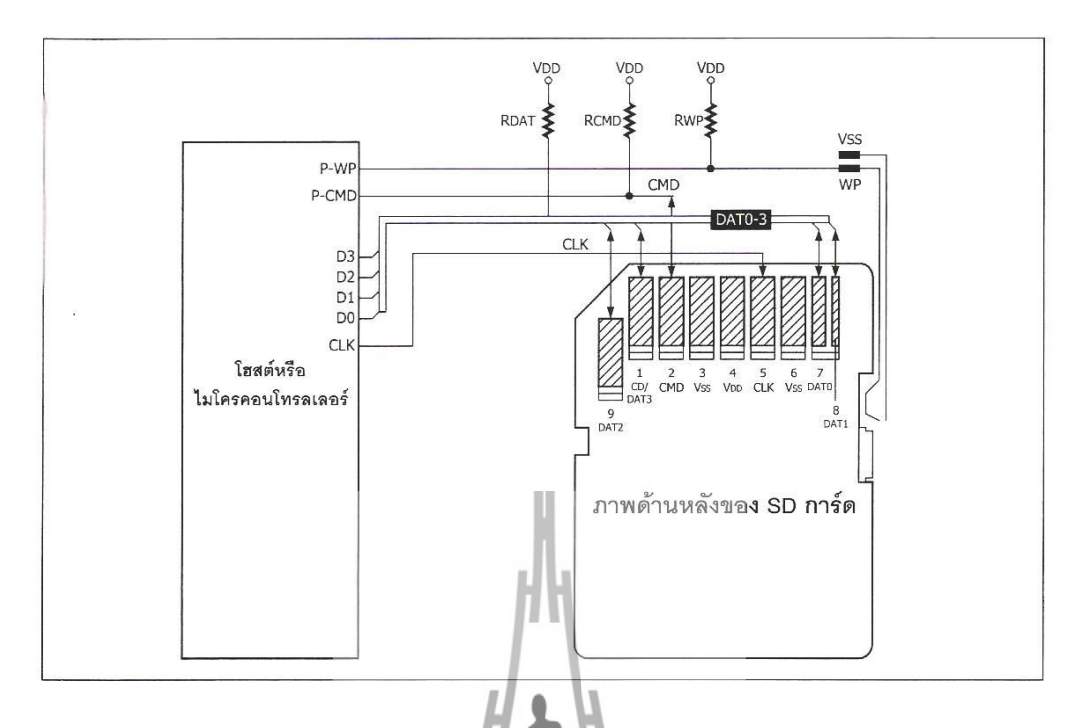

**รูปที่ 2.27** วงจรการเชื่อมต่อเบื้องต้นระหว่างโฮสต์หรือไมโครคอนโทรลเลอร์กับ SD การ์ดผ่าน ระบบบัส SD

# **2.6.7 .2 การติดต่อกับ SD การ์ดผ่านบัส SPI**

 กลุ่มข้อมูลที่ใช้ในการติดต่อบนระบบบัส SPI หรือเรียกว่า SPI message ประกอบด้วย ค าสั่ง (command), การตอบสนอง ( response)และบล็อกข้อมูล ( data-block)การสื่อสารระหว่าง โฮสต์หรือ ไมโครคอนโทรลเลอร์กับ SD การ์ดจะได้รับการศำหนดจังหวะจากโฮสต์ โดยโฮสต์จะ เริ่มต้นการติดต่อด้วยการท าให้สายสัญญาณ CS เป็นลอจิก "0"

การตอบสนองของ SD การ์ดในการติดต่อผ่านบัส SPI มีหลักเกณฑ์ดังนี้

(1) SD การ์ดที่ถูกเลือกให้ติดต่อจะต้องตอบสนองต่อทุกค าสั่งเสมอ

(2)ข้อมูลตอบสนองจะใช้ขนาด 8 หรือ 16 บิต

 (3) เมื่อ SD การ์ดประสบปํญหาในการกู้คืนข้อมูล SD การ์ดจะแจ้งกลับด้วยข้อมูล ตอบสนองผิดพลาด ( error response)แทนที่จะเป็นบล็อกข้อมูล โดยมีค่าเวลาไทม์เอาต์ที่มากกว่า การติดต่อผ่านบัส SD

ี่ มีการตอบสนองคำสั่งเมื่อทุกๆบล็อกข้อมูลถูกส่งไปยัง SD การ์ดในระหว่างการเขียน จะมี การตอบสนองด้วยสัญลักษณ์พิเศษ (special data response token) บล็อกของข้อมูลอาจมีขนาดใหญ่ เท่ากับ 1 บล็อกข้อมูลปกติ หรือเล็กเพียง 1 ไบต์ได้

### **2.6.7.3 การอ่านข้อมูลในโหมด SPI**

การอ่านข้อมูลในโหมด SD การ์ดในโหมดการติดต่อแบบ SPI นี้ สามารถอ่านได้ทั้งแบบ บล็อกเดี่ยวและหลายบล็อก ค าสั่งที่ใช้คือ CMD17 ส าหรับบล็อกเดี่ยว และ CMD18 ส าหรับหลาย บล็อก เมื่อ SD การ์ดได้รับคำสั่งร้องขอเพื่ออ่านข้อมูลแล้ว มันจะส่งรหัสตอบสนองต่อด้วยบล็อก ข้อมูลที่มีความยาวตามที่กำหนดจากคำสั่ง CMD16 (SET\_BLOCK\_LENGTH) ปิดท้ายด้วยรหัส CRC ดังแสดงในรูปที่ 2.28

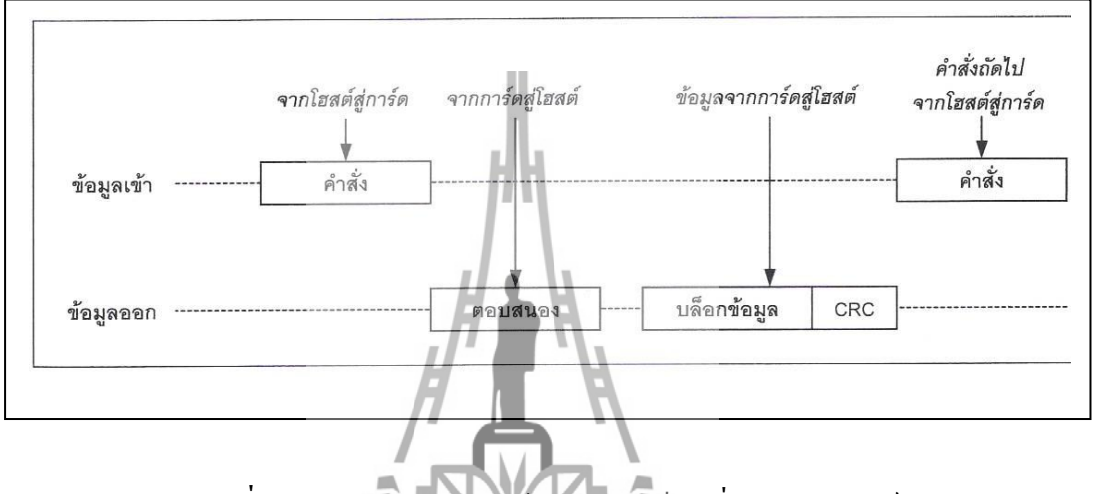

**รูปที่ 2.28** กระบวนการอ่านข้อมูลแบบบล็อกเดี่ยวจากSD การ์ด

ี สำหรับรหัส CRC 16 บิตนั้นจะถูกกำหนดด้วยสมการโพลิโนเมียลตามมาตรฐาน CCITT ดังนี้  $X^{16}+X^{12}+X^{3}+1$ 

ความยาวของบล็อกข้อมูลสูงสุดคือ ริโยไไบต์ โนโลยี Control Real BL LEN หนึ่ง พารามิเตอร์ของรีจิสเตอร์ CSD มีขอบเขตในการกำหนดค่าได้ตั้งแต่ 1 จนถึงค่าของ REAL\_BL\_LEN แต่โดยส่วนใหญ่แล้ว มักเลือกที่จะอ่านบล็อกข้อมูลความยาว 512 ไบต์ เพื่อ ้ความเร็วและต่อเนื่องในการทำงาน แอดเดรสเริ่มต้นของการอ่านสามารถกำหนดที่แอดเดรสใดๆ ก็ ี ได้ภายในขอบเขตของ SD การ์ดใบนั้นๆที่ทำการอ่าน ในกรณีที่เกิดความผิดพลาดในกระบวนการ อ่านข้อมูลขึ้น SD การ์ดจะไม่ส่งข้อมูลใดๆออกมาแต่จะส่งรหัสแจ้งความผิดพลาดกลับมายังโฮสต์ แทน และยกเลิกกระบวนการติดต่อเพื่ออ่านข้อมูลในทันที ในกรณีที่มีการอ่านข้อมูล ในแต่ละ บล็อกจะมีรหัส CRC 16 บิตปิดท้ายเสมอ เพื่อช่วยแยกข้อมูลให้ชัดเจน รวมทั้งช่วยในการตรวจสอบ ว่าข้อมูลที่ถูกอ่านออกไปถูกต้องสมบูรณ์ดังแสดงในรูปที่ **2.**18 และเมื่อต้องการหยุดอ่านข้อมูลต้อง มีการส่งรหัสคำสั่งแจ้งแก่ SD การ์ดด้วย นั่นคือรหัสคำสั่ง CMD12 (Stop transmission command) หรือคำสั่งหยุดการส่งข้อมูลของ SD การ์ด

#### **2.6.7.4 การเขียนข้อมูลในโหมด SPI**

 การเขียนข้อมูลไปยัง SD การ์ดในโหมดการติดต่อแบบ SPI นี้ สามารถเขียนได้ทั้งแบบ บล็อกเดี่ยวและหลายบล็อก คำสั่งที่ใช้คือ CMD24 สำหรับบล็อกเดี่ยว และ CMD25 สำหรับบล็อก ี เมื่อ SD การ์ด ใด้รับคำสั่งร้องขอเพื่อเขียนข้อมูลแล้ว มันจะส่งรหัสตอบสนอง จากนั้นจะรอบ บล็อกข้อมูลจากโฮสต์ ความยาวของบล็อกข้อมูลในกรณีเขียนนี้ต้องใช้ 512 ไบต์ เพื่อช่วยลดความ ผิดพลาดในการเขียนข้อมูลในครั้งถัดไป ในรูปที่ 2.29 แสดงจังหวะการเขียนข้อมูลลงใน SD การ์ด แบบบล็อกเดี่ยว

ในทุกๆบล็อกข้อมูลที่จะนำมาเขียนลงใน SD การ์ดต้องเริ่มต้นด้วยบล็อกเริ่มต้น ( start block) มีความยาว 1 ไบต์เมื่อข้อมูลถูกส่งออกมายัง SD การ์ดจะส่งสัญญาณตอบสนองตามด้วย ี สถานะไม่ว่าง (busy) เพื่อใช้เวลาไปตรวจสอบว่า ในขณะนั้นการ์ดยังมีพื้นที่เหลือพอสำหรับเขียน ข้อมูลใหม่ลงไปหรือไม่ ถ้ามีพอก็จะเขียนข้อมูล และปรับปรุงความจุของการ์ดที่เหลือหลังจากเขียน ข้อมูลใหม่แล้ว ในจังหวะที่เกิดสถานะไม่ว่างนั้น ที่สายสัญญาณข้อมูลออก (หรือข้อมูลเอาต์พุต)จะ ้ ได้รับการกำหนดให้เป็นลอจิกต่ำจนกว่าจะเสร็จสิ้นกระบวนการสถานะของสายสัญญาณจะกลับมา เป็นลอจิกสูง

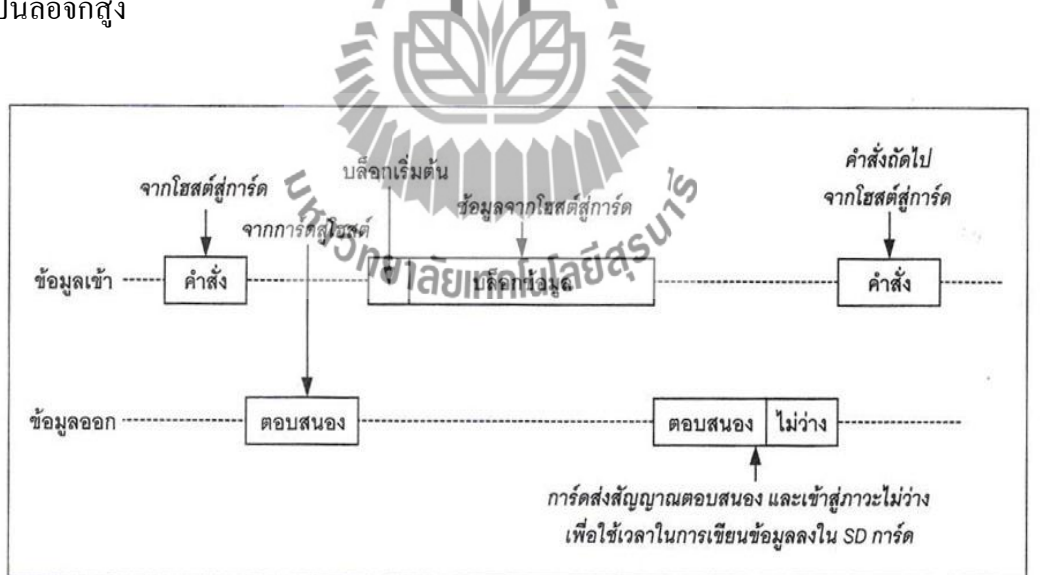

**รูปที่ 2.29**จังหวะการเขียนข้อมูลลงใน SD การ์ดแบบบล็อกเดี่ยว หลังจากที่การเขียนข้อมูลเสร็จสิ้นลง โฮสต์ควรตรวจสอบผลการทำงานด้วย โดยส่งรหัส ค าสั่ง CMD13 (SEND\_STATUS) ไปยัง SD การ์ดโดยจะเน้นการตรวจสอบรหัส CRC และบิตแจ้ง เตือนความผิดพลาดจากการเขียนข้อมลลงไปในหน่วยความจำ

#### **2.7 จอแสดงผล**

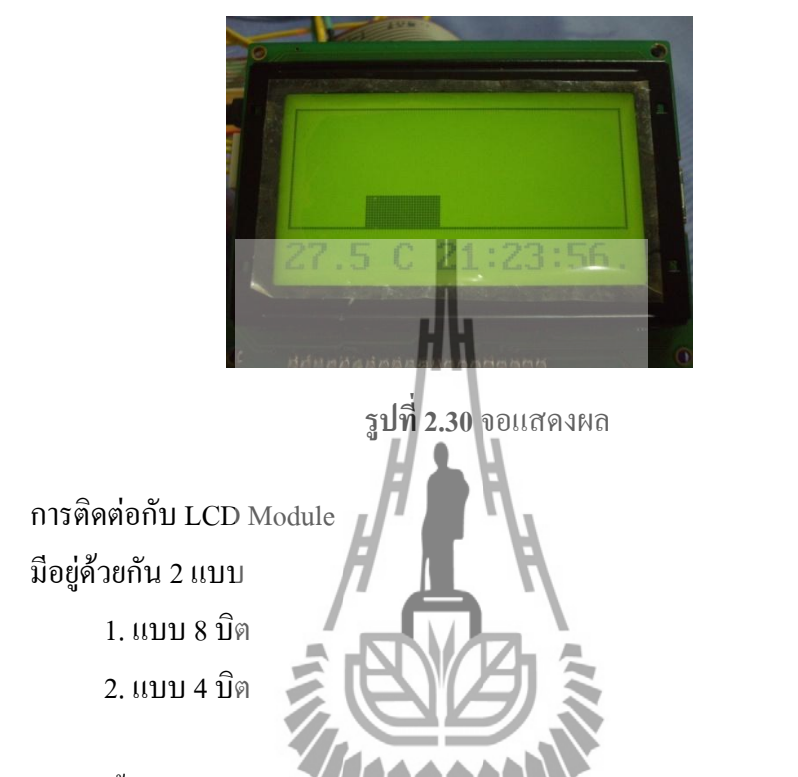

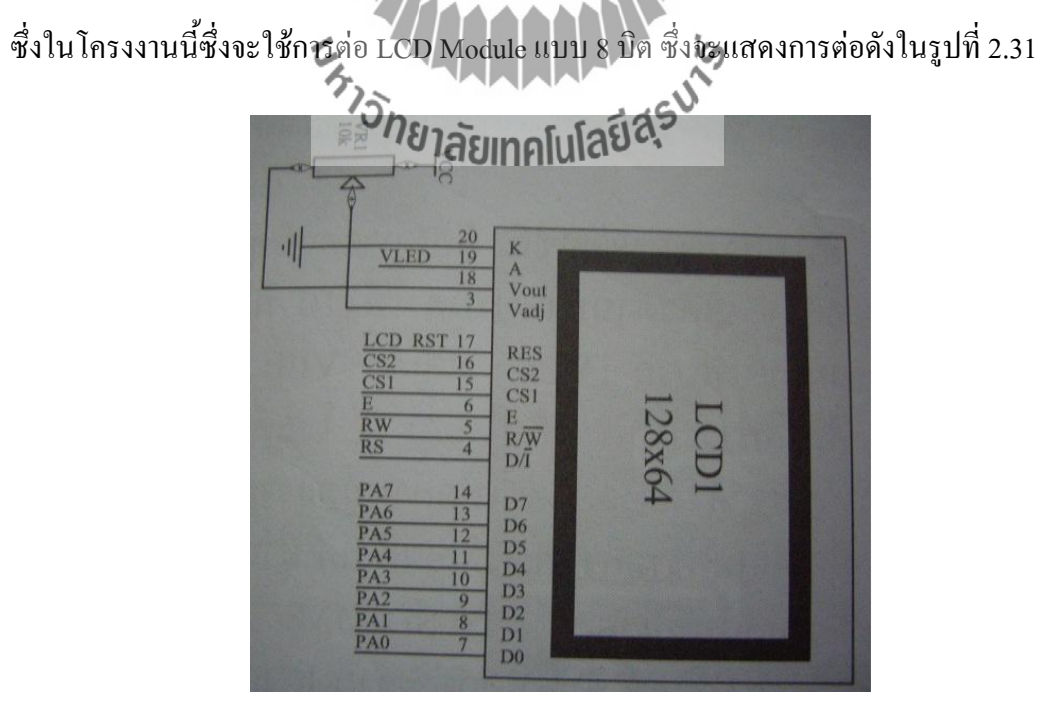

**รูปที่ 2.31**แสดงการต่อ LCD Module แบบ 8 บิต

## **หลักการท างานและการออกแบบ**

**บทที่ 3**

#### **3.1 บทน า**

่ ในบทนี้จะกล่าวถึงการทำงาน การใช้โปรแกรม Winavr การใช้คำสั่งในการติดต่อบอร์ด เบื้องต้น การแสดงผลผ่าน LCD (Liquid crystal display) การสื่อสารแบบอนุกรมผ่านวงจร UART (Universal asynchronous receiver transmitter)การสื่อสารแบบไร้สาย และเวลาการชาร์ตแบตเตอรี่

# **3.2 หลักการท างานของเครื่องวัดอุณหภูมิอเนกประสงค์**

**3.2.1 ระบบของเครื่องวัดอุณหภูมิเอนกประสงค์**

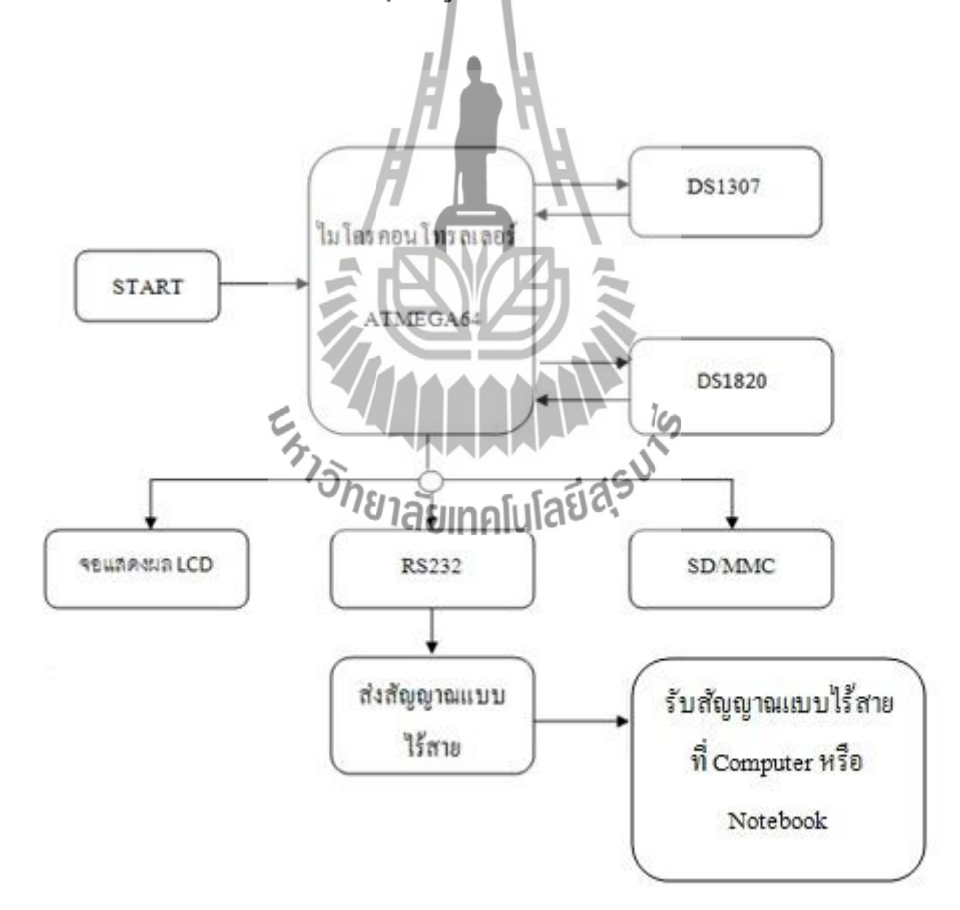

**รูปที่ 3.1** แผนภาพเครื่องวัดอุณหภูมิเอนกประสงค์

ระบบของเครื่องวัดอุณหภูมิเอนกประสงค์ แยกเป็นส่วนหลักๆ ดังนี้คือ ส่วนของ ไมโครคอนโทรลเลอร์เบอร์ ATMEGA64 ส่วนของไอซีเบอร์DS1820 และ DS1307 ส่วนของการ แสดงผล ที่แสดงที่จอแสดงผล LCD แสดงผลที่คอมพิวเตอร์โดยผ่านการสื่อสารแบบไร้สาย และ ส่วนของการบันทึกข้อมูลลง SD/MMC ดังได้แสดงของระบบในรูปที่ 3.1

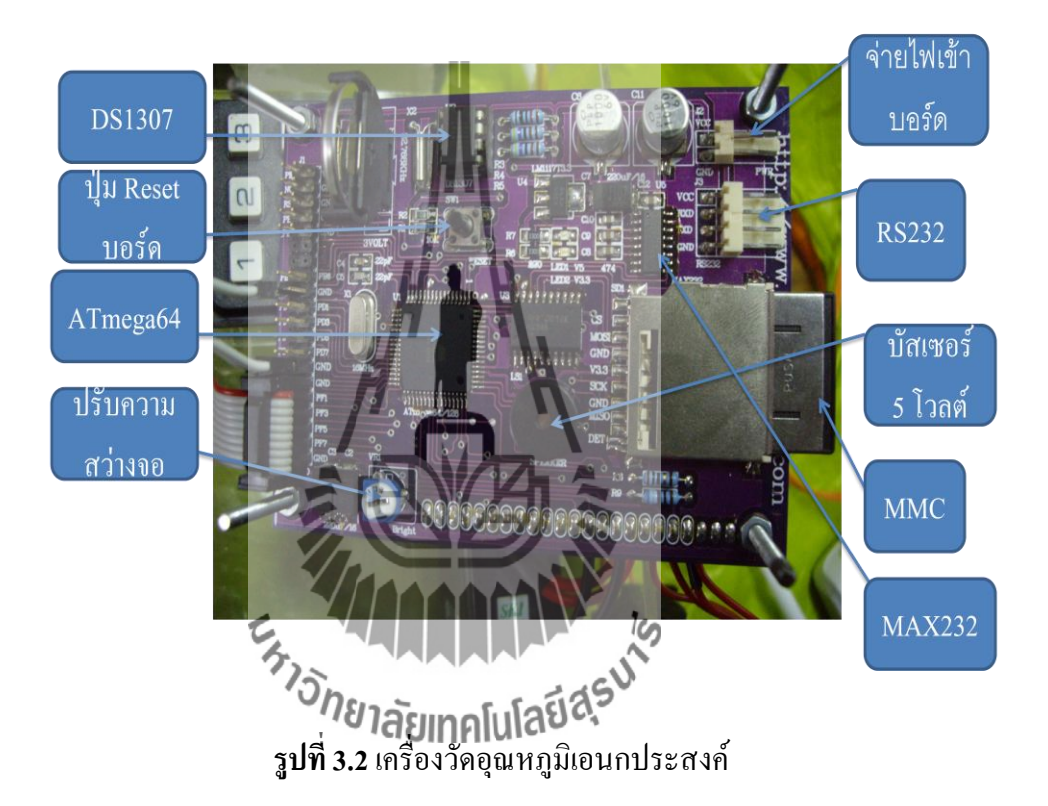

#### **3.2.2 การท างานของวงจร**

เริ่มต้นจากการป้อนไฟกระแสตรงขนาด 5 โวลต์ผ่าน CON2 จากนั้นจะมีตัวเก็บประจุ C2, C3, C6 และ C11 ท าหน้าที่กรองแรงดันให้เรียบมากขึ้น โดยสถานะของแรงดันจะถูกแสดงด้วย LED1

หัวใจหลักของโครงงานนี้เป็นไมโครคอนโทรลเลอร์ตระกูล AVR สามารถเลือกใช้ได้ 2 เบอร์ คือ ATMEGA64 และ ATMEGA128 เนื่องจากโครงสร้างภายนอกของทั้งสองเบอร์เหมือนกัน ซึ่งจะต่างกันก็เพียงคุณสมบัติของหน่วยความจำ Flash และหน่วยความจำ EEprom ภายในเท่านั้น กล่าวคือ ATMEGA64 มีหน่วยความจำ Flash ขนาด 64 กิโลไบต์และหน่วยความจำ EEprom ขนาด 2 กิโลไบต์ ในส่วนเบอร์ ATMEGA128 มีหน่วยความจำ Flash ขนาด 128 กิโลไบต์และ หน่วยความจำ EEprom ขนาด 4 กิโลไบต์แต่หน่วยความจำ SRAM ทั้งสองเบอร์มีขนาดเท่ากันคือ 4 ึกิโลไบต์ ซึ่งหน่วยความจำดังกล่าวจะใช้สำหรับการประมวลผลและควบคุมการทำงานในส่วน ี่ต่างๆ อาทิเช่น การแสดงผลบนหน้าจอแอลซีดีและนำข้อมูลไปเก็บไว้ที่หน่วยความจำ  ${\rm SD/MMC}$ เป็นต้น

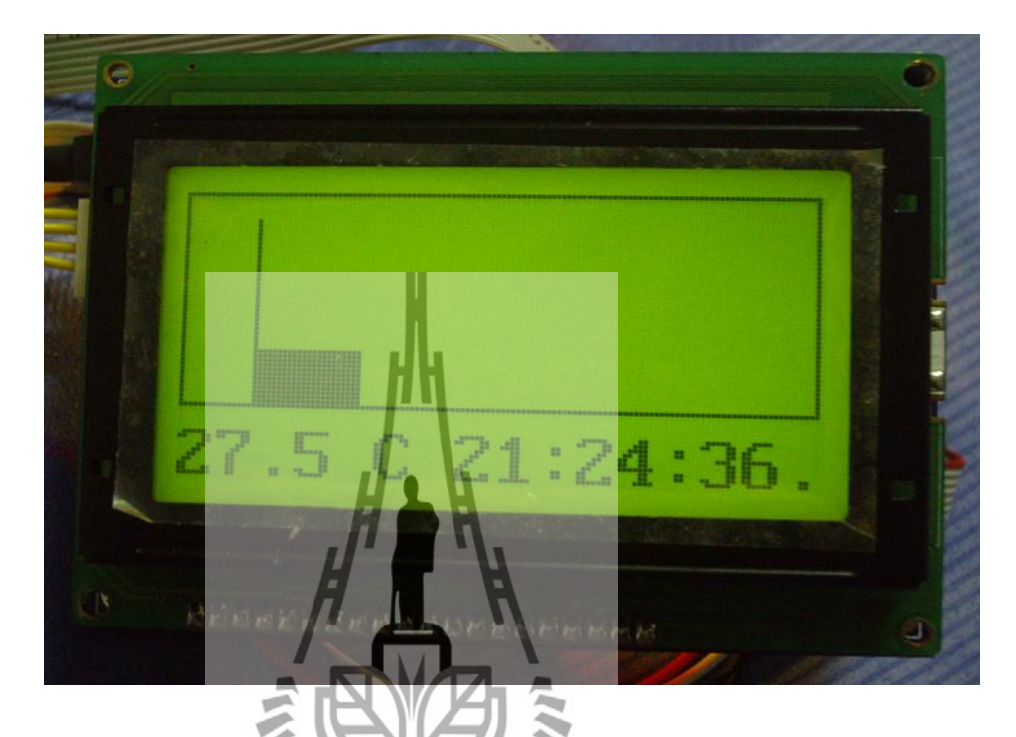

**รูปที่ 3.3** จอกราฟิกแอลซีดีขนาด 128x64 พิกเซล

m

การแสดงผลในโครงงานนี้จะใช้จอกราฟิกแอลซีดีขนาด 128x64 พิกเซล (แนวแกนนอน 128 พิกเซลและแนวแกนตั้ง 64 พิกเซล) โดยใช้พอร์ต A เชื่อมต่อกับ D0-D7 เพื่อส่งข้อมูลการ แสดงผลและใช้พอร์ต C ในการควบคุมการท างานของแอลซีดี และในส่วนควบคุมการเปิดปิดไฟ พื้นหลัง (Black Light) จะใช้ขา PC1 ซึ่งจะเชื่อมต่อผ่าน Q2 อีกทีหนึ่ง

PC5 และ PC6 เชื่อมต่อกับขา Chip Select ใช้สำหรับเลือกคอนโทรลเลอร์ภายในของแอล ซีดีเพื่อควบคุมการทำงานของแอลซีดี เนื่องจากภายในแอลซีดีชนิด 128x64 ที่ใช้ในโครงงานนี้จะมี คอนโทรลเลอร์เพื่อควบคุมการแสดงผลแนวแกนนอนอยู่ 2 ตัว โดยแต่ละตัวจะถูกแบ่งให้มีการ แสดงผล 64 พิกเซล ดังนั้นเมื่อรวมทั้งสองตัวเข้าด้วยกันแกนนอนจะสามารถแสดงผลได้ 128 พิก เซล และในส่วนของการแสดงผลแนวแกนตั้งไม่จ าเป็นต้องเพิ่มคอนโทรลเลอร์เนื่องจากมีขนาด 64 พิกเซลอยู่แล้ว สำหรับการรีเซ็ตการทำงานของแอลซีดีจะใช้ขา PC7

 สุดท้ายในส่วนของแอลซีดี คือ การควบคุมความสว่างของพิกเซล จะใช้ตัวต้านทานปรับ ค่าได้ 10 กิโลโอห์ม (VR1) ต่อเข้ากับขาไฟบวก ( VCC) และขา VEE (ขา 18 ของแอลซีดี) ที่มี ิสภาวะเป็นแรงคันไฟลบ 9 โวลต์ ส่วนขากลางจะต่อเข้ากับขา 3 ของแอลซีดีเพื่อกำหนดแรงคัน อ้างอิงและจะท าหน้าที่ควบคุมความสว่างของพิกเซลบนหน้าจอ

การเชื่อมต่อกับหน่วยความจำ SD/MMC ในส่วนนี้จะใช้แรงดันขนาด 3.3 โวลต์ ซึ่งจะ แตกต่างจาก IC1 ที่มีระดับแรงดันอยูที่ 5 โวลต์ ด้วยเหตุนี้การเชื่อมต่อระหว่าง IC1 กับการ์ด SD/MMC จึงไม่สามารถท าได้โดยตรงเพราะจะท าให้เกิดความเสียหายกับ SD/MMC ได้ การแก้ไข ึ่งคนี้สามารถทำได้โดยใช้ IC3 (74LVC245) มาทำหน้าที่เป็นบัฟเฟอร์เพื่อลดทอนแรงดันจาก 5 โวลต์ให้เหลือ 3.3 โวลต์เสียก่อน ในส่วนของภาคจ่ายไฟ 3.3 โวลต์จะใช้ IC4 เบอร์ LM1117T3.3 ้ เพื่อทำหน้าที่ลดทอนแรงดันจาก 5 โวลต์ให้เหลือขนาด 3.3 โวลต์และจะมี LED2 แสดงสถานะของ แรงดัน

ขาที่จ าเป็นส าหรับการเชื่อมต่อระหว่าง IC1 กับการ์ด SD/MMC มีดังนี้คือ

- ขา PB0 (MMC\_CS) เป็นขา Chip Select ใช้เมื่อต้องการติดต่อกับ SD/MMC
- ขา PB1 (MMC\_SCK) เป็นขาสัญญาณนาฬิกาในโหมด SP1 ส าหรับ SD/MMC
- ขา PB2 (MMC\_MOSI) เป็นขาเพื่อส่งข้อมูลไปยัง SD/MMC
- ขา PB3 (MISO) เป็นขาเพื่อส่งข้อมูลไปยัง SD/MMC
- ขา PB4 (MMC\_DETECT) เป็นขาเพื่อคอยตรวจสองสถานะของสวิตช์ขนาดเล็กที่อยู่ ภายในซ็อกเก็ต SD/MMC

DS1307 เป็นไอซีสร้างฐานเวลาจริง ( Real Time Clock) มีมาตารฐานการเชื่อมต่อแบบ I2Cในส่วนของ IC1 จะใช้ขา PD0 ที่ภายในมีคุณสมบัติเป็น SCL ใช้สำหรับเป็นสัญญาณนาฬิกา และขา PD1 ที่มีคุณสมบัติ SDA เป็นขาข้อมูล สื่บเนื่องจาก DS1307 สามารถกำหนดให้สร้าง สัญญาณความถี่ 1 เฮิร์ตช์ (Hz) ออ**กมติษั<del>ก</del>ทาที่ไปใจิรั0 ไ**ด้ ดังนั้นผู้เขียนจึงนำคุณสมบัตินี้มาใช้ ประโยชน์เพื่อเป็นสัญญาณการอินเตอร์รัปต์โดยต่อเข้ากับขา PE4 (INT4) ซึ่งเมื่อเกิดการอินเตอร์ รัปต์ขึ้น IC1 จะทำการอ่านข้อมลจาก DS1307 ไปแสดงผลบนหน้าจอแอลซีดี

การเชื่อมต่อกับระหว่างบอร์ดกับคอมพิวเตอร์จะใช้ IC5 (MAX232) ท าหน้าที่เปลี่ยน แรงดันแบบ TTL เป็น RS-232 เพื่อป้อนให้กับพอร์ตสื่อสารของเครื่องคอมพิวเตอร์ สำหรับคอน เน็กเตอร์สำหรับการเชื่อมต่อเข้ากับคอมพิวเตอร์จะมีจำนวน 4 ขา (VCC, RxD, TxD, และ GND) ซึ่ง การเชื่อมต่อผู้ใช้จะต้องเรียกตำแหน่งขาให้ถูกต้องการเชื่อมต่อจึงจะสมบูรณ์ หรือจะให้ง่ายกว่านั้น ้ผู้ใช้สามารถนำสายที่เป็นมาตราฐานของบริษัท ETT มาใช้ได้เลย

 คอนเน็กเตอร์ CON1 ขนาด 40 ขาเชื่อมต่อกับขาพอร์ตของ IC1 ซึ่งขา 1-10 จะเตรียมไว้ ี สำหรับการโปรกแรมแบบ ISP โดยขา 32 ถึง 40 จะเชื่อมต่อกับพอร์ต F ในการใช้งานจะถูกนำไป ี่ เชื่อมต่อเข้ากับคีย์บอร์ดขนาด 4x3 สำหรับการตังค่าการใช้งานต่าง นอกจากนั้นแล้วขา CON1 ที่ เหลือจะถูกเชื่อมต่อกับพอร์ต PB5, PB6, PB7 และพอร์ต D ซึ่งขาต่างๆดังกล่าวผู้ใช้สามารถนำไป เชื่อมต่อกับอุปกรณ์ภายนอกเพื่อสร้างแอพพลิเคชั่นอื่นๆได้ตามต้องการ

DS1820 เป็นไอซีตรวจสอบอุณหภูมิ โดยที่ขาสัญญาณ DQ จะเชื่อมต่อเข้ากับขา PB7 และ ขาสัญญาณจะต้องต่อตัวต้านทาน 4.7 กิโลโอห์มพลูอัพ (pull-up) ด้วย ข้อควรระวังในการใช้งาน DS1820 ไม่ควรน าไปวัดในสภาวะที่อุณหภูมิสูงถึง 100 องศาเซลเซียส ถึงแม้ว่าคุณสมบัติจะ สามารถวัดอุณภูมิสูงถึง 125 องศาเซลเซียส เนื่องจาก DS1820 อาจจะเกิดความเสียหายได้จากการ วัดอุณหภูมิที่มีความร้อนสูงแบบต่อเนื่อง

ี สุดท้ายเป็นวงจรควบคุมการทำงานของบัซเซอร์ เนื่องจากกระแสที่ขาเอาต์พุตของ IC1 ไม่ เพียงพอต่อการขับบัซเซอร์เปล่งเสียงได้ ดังนั้นจะต้องทำการขยายกระแสโดยใช้ทรานซิสเตอร์ O1 เบอร์ MMBT3904

รายละเอียดดูจากภาคผนวก รูปที่ 2.38

## **3.2.3 การใช้งานเครื่องวัดอุณหภูมิเอนกประสงค์**

1. ทำการเปิดสวิตช์เพื่อทำการจ่ายไฟให้กับวงจร

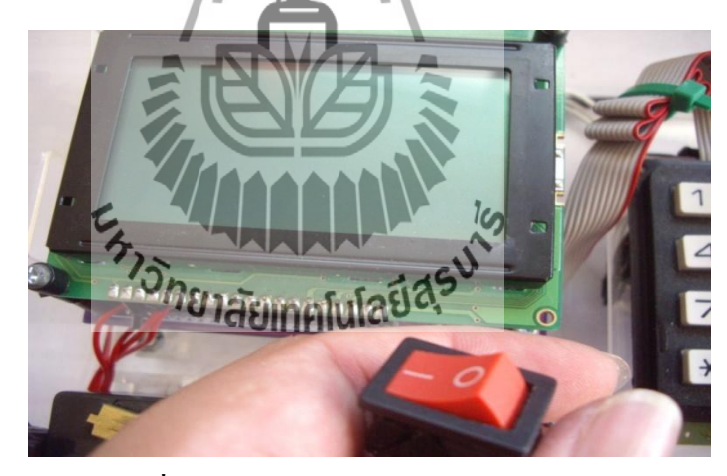

**รูปที่ 3.4** ก่อนเปิดเครื่องวัดอุณหภูมิเอนกประสงค์

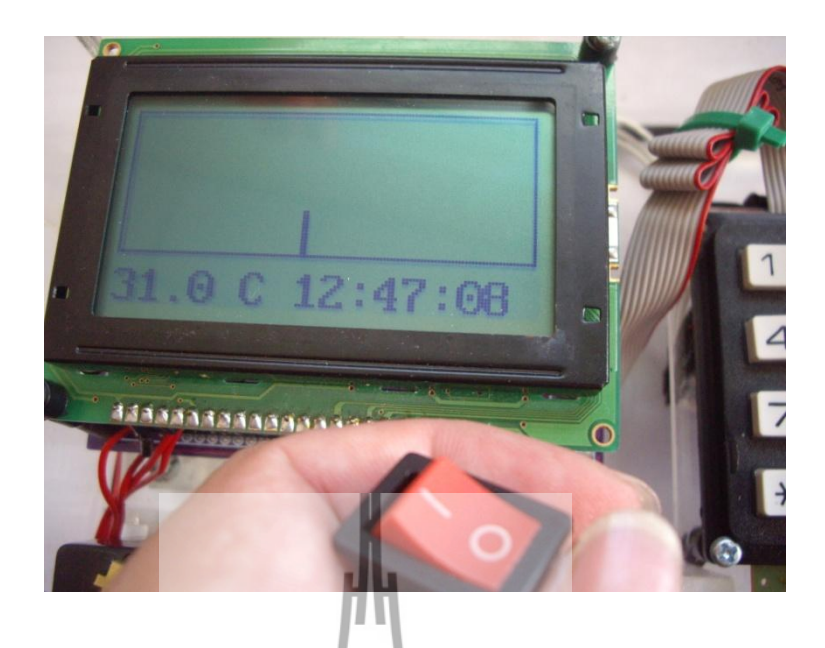

**รูปที่ 3.5** เมื่อทำการกดสวิตช์เปิดเครื่องวัดอุณหภูมิเ<mark>อนกประสงค์</mark>

2. เมื่อใช้ครั้งแรกให้ทำการตั้งวันที่ แล<mark>ะเว</mark>ลา เพื่อให้ตรงกับปัจจุบัน โดยทำการกดเลข 0 บน ี คีย์บอร์ด เครื่องจะถามรหัสผ่าน ให้<mark>ทำก</mark>ารกรอกรหัส 1449 แล้วกด # เพื่อตกลง

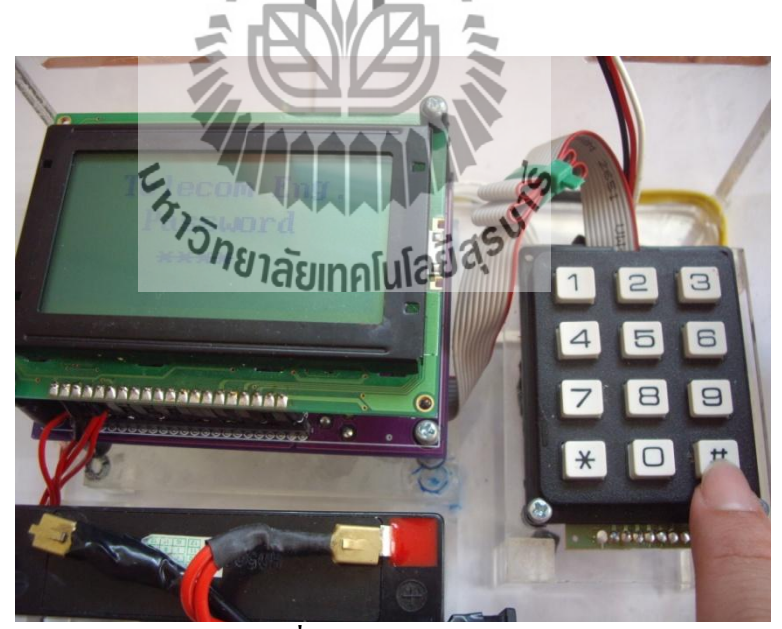

**รูปที่ 3.6**การใส่รหัสผ่าน

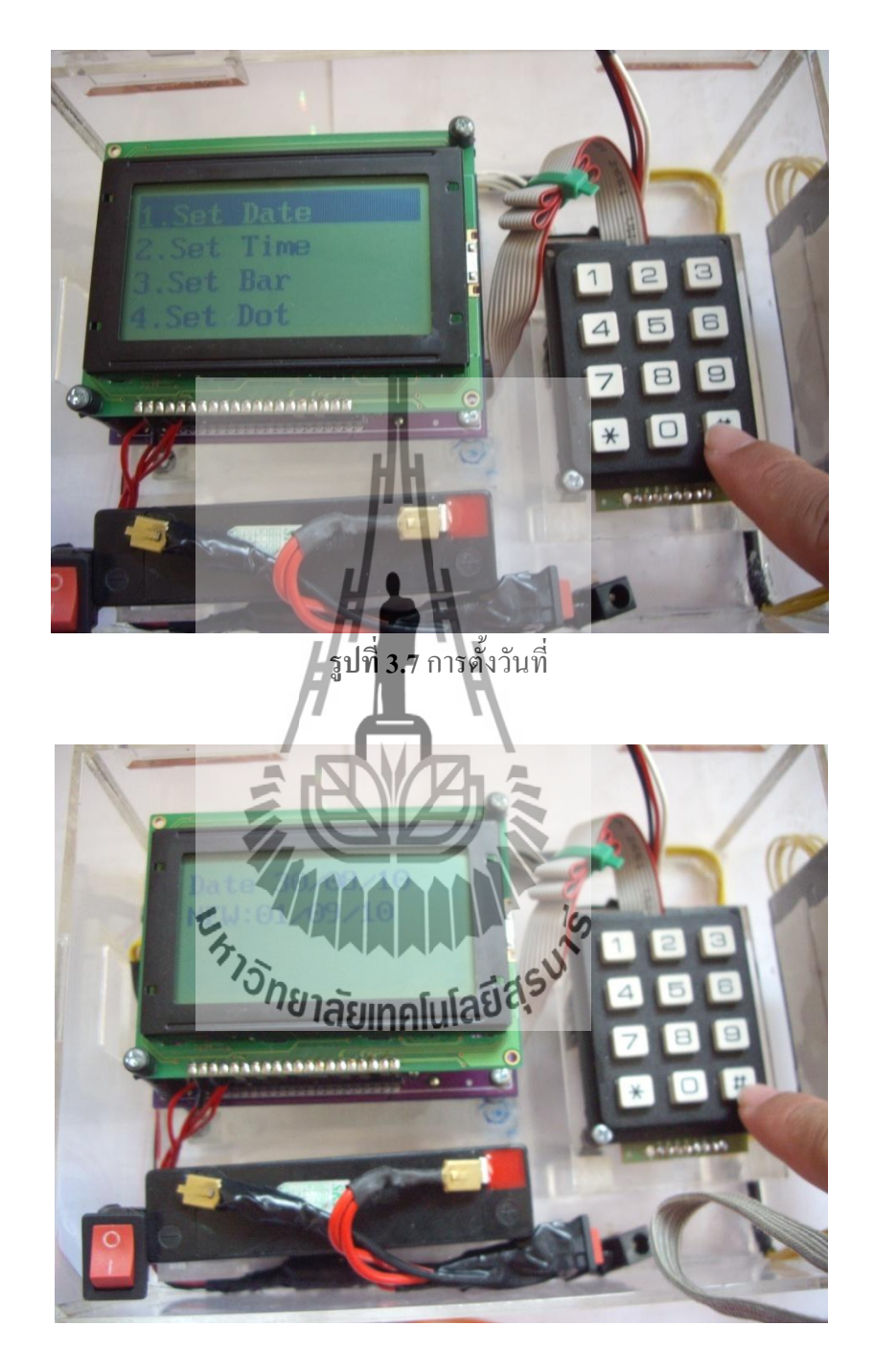

2.1 เลือกอันแลกเพื่อทำการตั้งค่าวันที่ เมื่อใส่วันที่แล้วให้ตกลงโดยกดปุ่ม #

**รูปที่ 3.8**การตั้งวันที่ (ต่อ)

2.2 เลือกอันที่สองเพื่อทำการตั้งเวลา โดยเวลาแสดงเป็นแบบ 24 ชั่วโมง เมื่อใส่เวลา เสร็จแล้วให้ตกลงโดยกดปุ่ม #

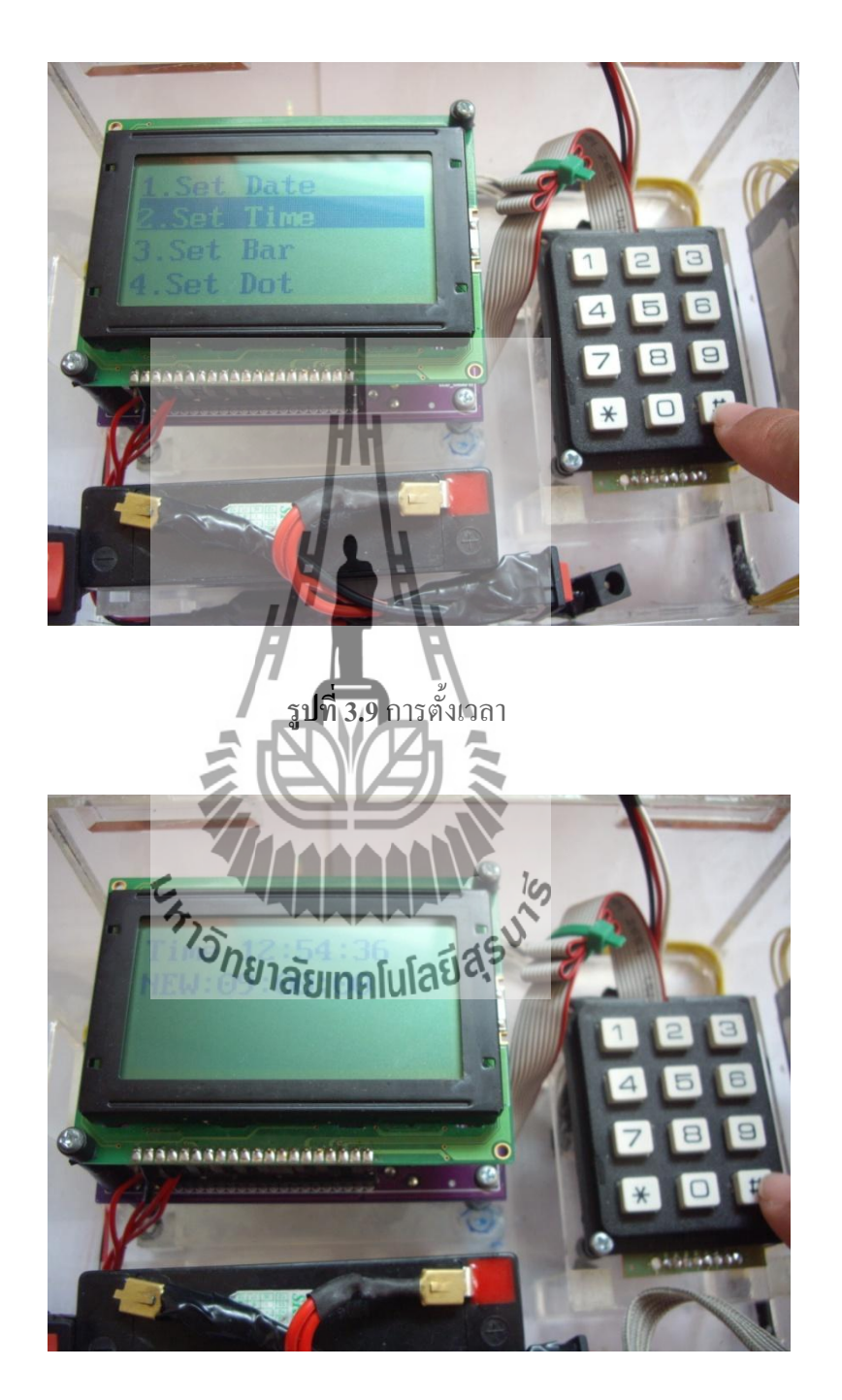

**รูปที่ 3.10**การตั้งเวลา (ต่อ)

3. เมื่อทำการตั้งค่าเสร็จแล้วให้เลือก Exit โดยกดเลข 7 และ 4 เพื่อทำการขึ้นลง เมื่อเลือกแล้ว ท าการตกลง โดยกดปุ่ม #

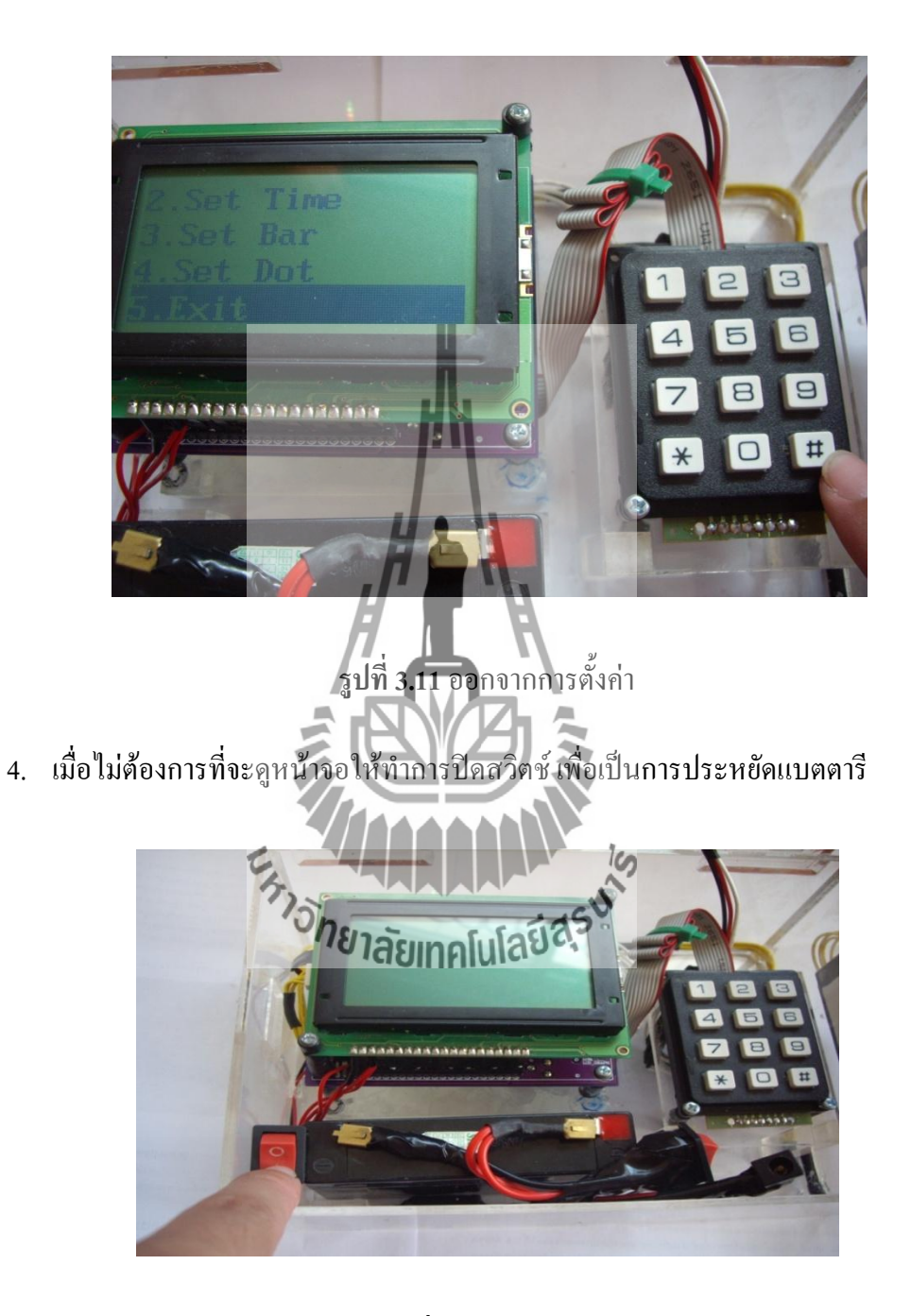

**รูปที่ 3.12** ปิดสวิตช์จอ LCD

# **3.2.4 การเชื่อมต่อการสื่อสารแบบไร้สาย**

1. ท าการเสียบสาย RS232 และเสียบแหล่งจ่ายไฟโดยใช้ USB (Universal serial bus)

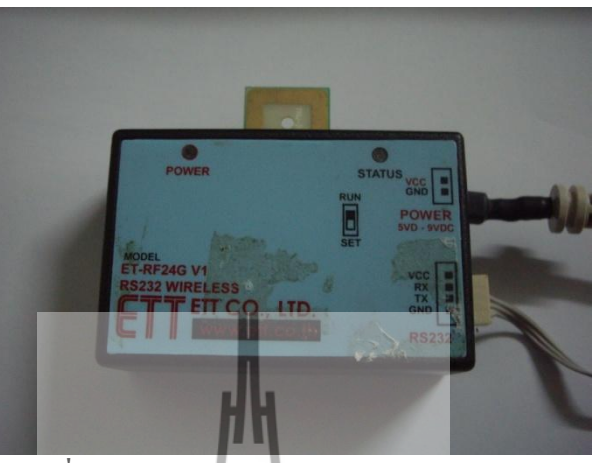

**รูปที่ 3.13** การเสียบสาย RS232และแหล่งจ่ายไฟ

2. ทำการแปลงหัวเชื่อมต่อจาก RS232 มาเป็น USB

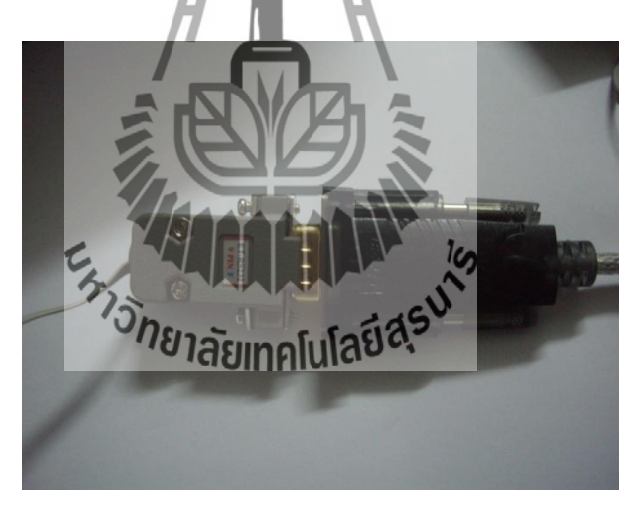

**รูปที่ 3.14**การแปลงหัวเชื่อมต่อจาก RS232 มาเป็น USB

3. ท าการเสียบสาย USB ทั้ง 2 ที่ Computer หรือ Notebook เป็นการติดตั้งพร้อมใช้งาน

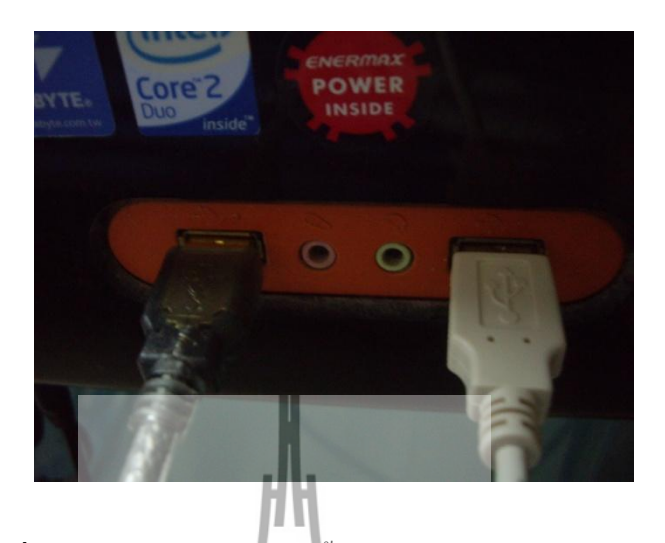

**รูปที่ 3.15**การเสียบสาย USB ทั้ง 2 ที่ Computer หรือ Notebook

### **3.2.5 การ Capture Text**

1. เปิดโปรแกรม Hyperterminal ขึ้นมาและตั้งชื่อไฟล์ในการเข้าใช้งาน

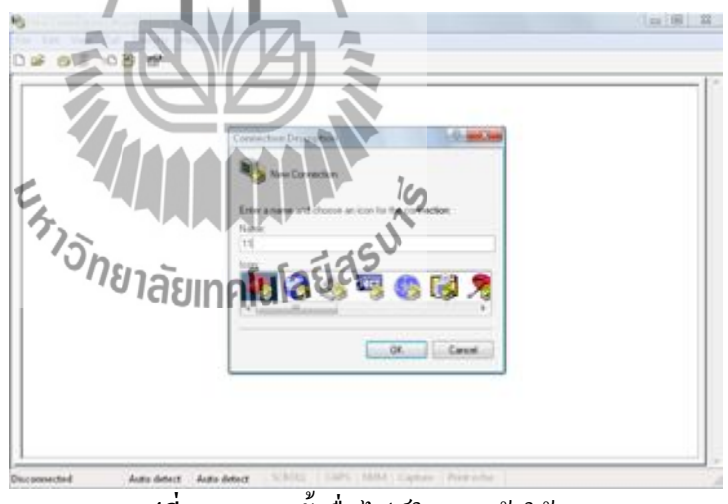

**รูปที่ 3.16** การตั้งชื่อไฟล์ในการเข้าใช้งาน

2. ท าการเชื่อมต่อไปยัง Port ของโน๊ตบุ๊คที่ใช้ส่งข้อมูล

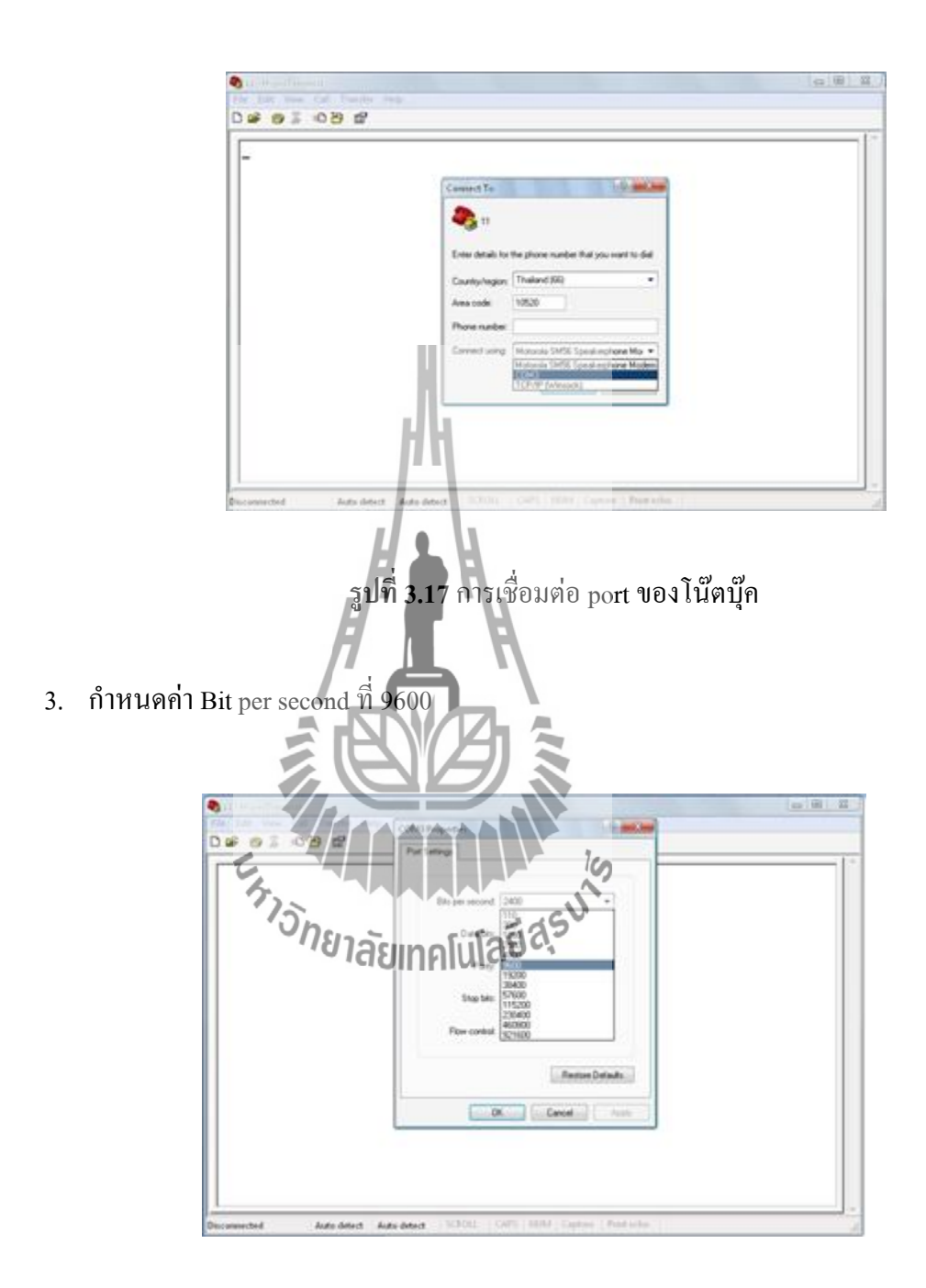

**รูปที่ 3.18** การกำหนดค่า Bit per second

4. Hyperterminal จะแสดงค่าข้อมูลแล้วไปคลิกที่ Transfer >> Capture Text

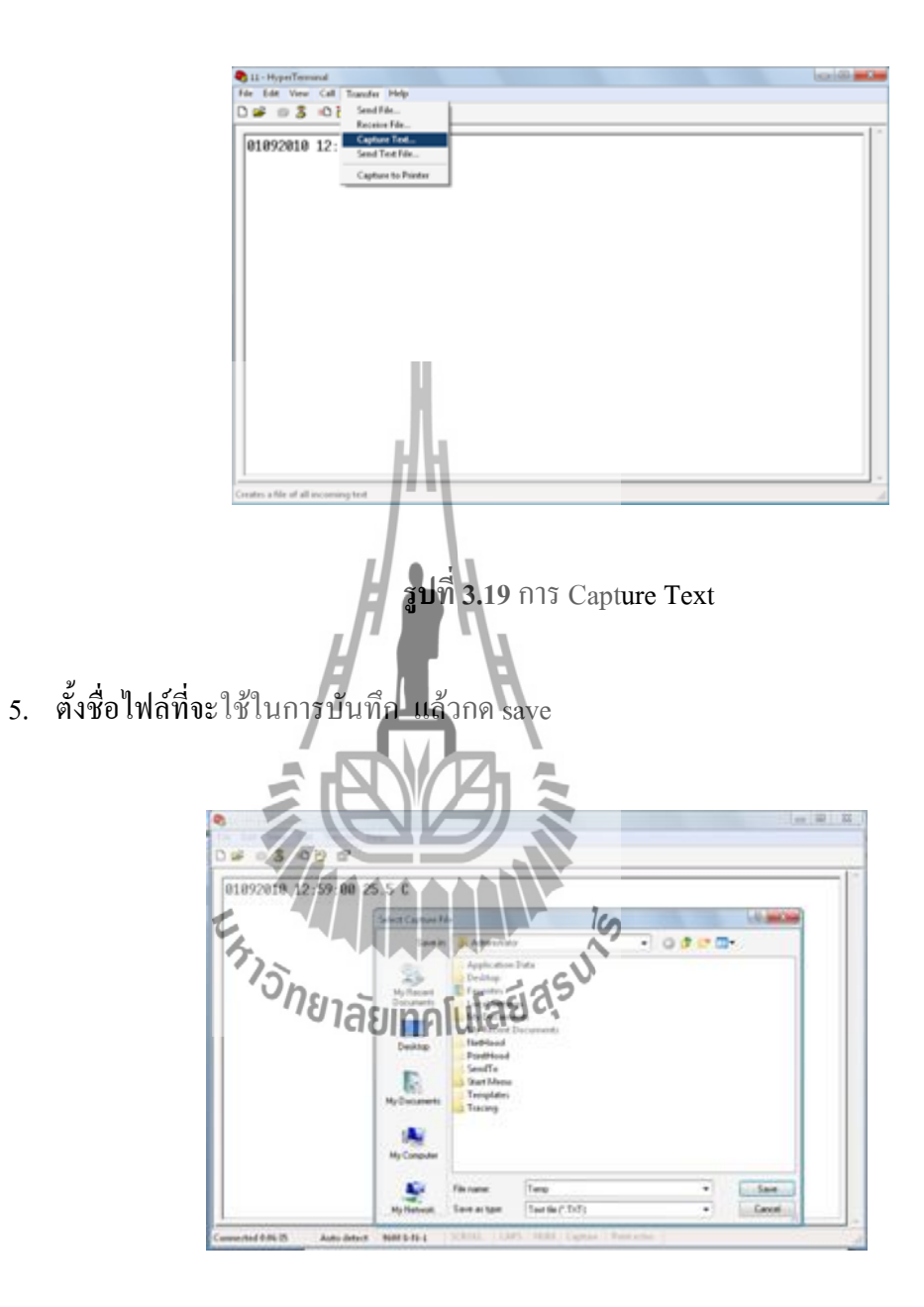

**รูปที่3.20**การตั้งชื่อไฟล์ในการ Capture Text

6. กดปุ่ม start เพื่อเป็นการเริ่มเก็บข้อมูล

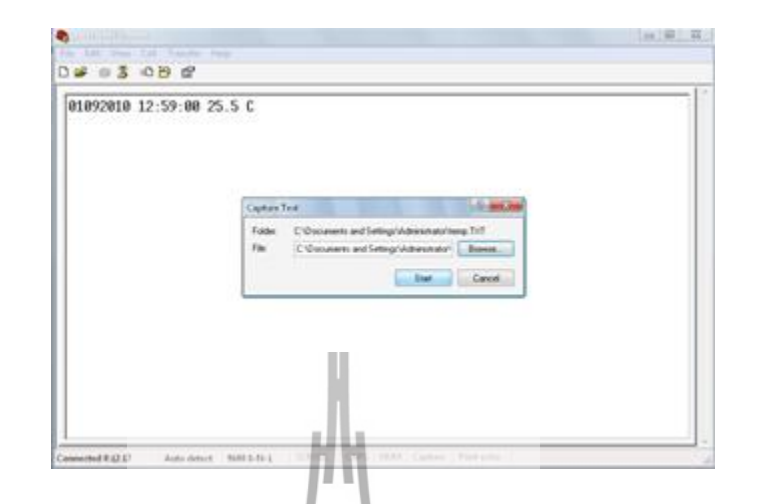

**รูปที่3.21**การเริ่มเก็บข้อมูล

- **3.2.6 การน าเข้าไฟล์ .TXT โดยใช้โปรแกรม Microsoft office excel 2007**
	- 1. ท าการเปิดโปรแกรม Microsoft office excel 2007 (หรือใช้เวอร์ชั่นอื่น)

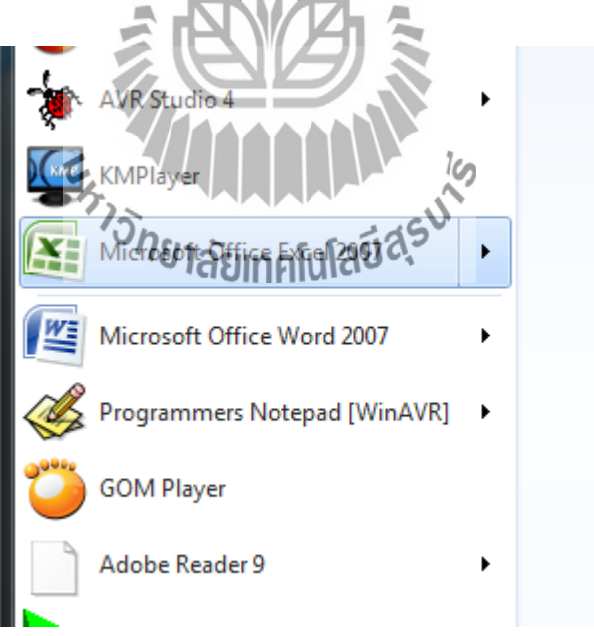

**รูปที่ 3.22** เปิดโปรแกรม Microsoft office excel 2007

2. ท าการเปิดไฟล์โดยการเอาเมาส์ชี้ที่ปุ่ม Office แล้วเลือกเปิด

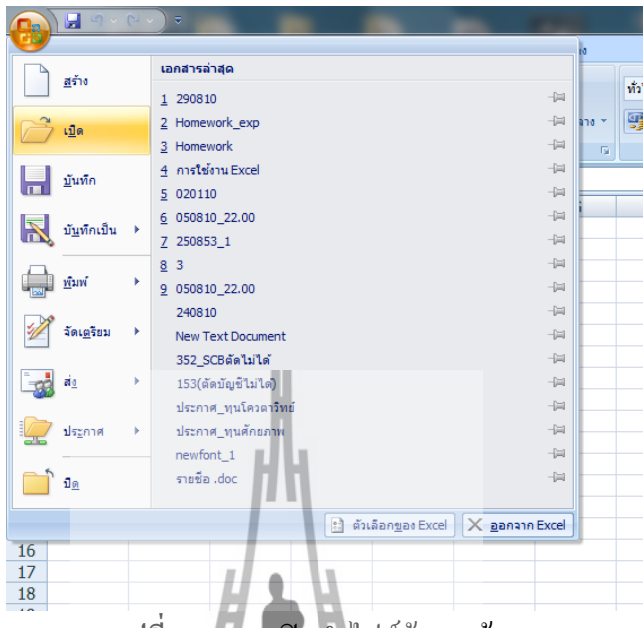

**รูปที่3.23**การเปิดน าไฟล์ข้อมูลเข้ามา

3. เลือกที่อยู่ที่เราเก็บข้อมูลใว้และ<mark>เนื่</mark>องจากข้อมูลเราเป็นไฟล์ TXT ต้องทำการเลือก นามสกุลไฟล์เป็นไฟล์ TXT ก่อนแล้วเลือกไฟล์ข้อมูลจากนั้นคลิกเปิด

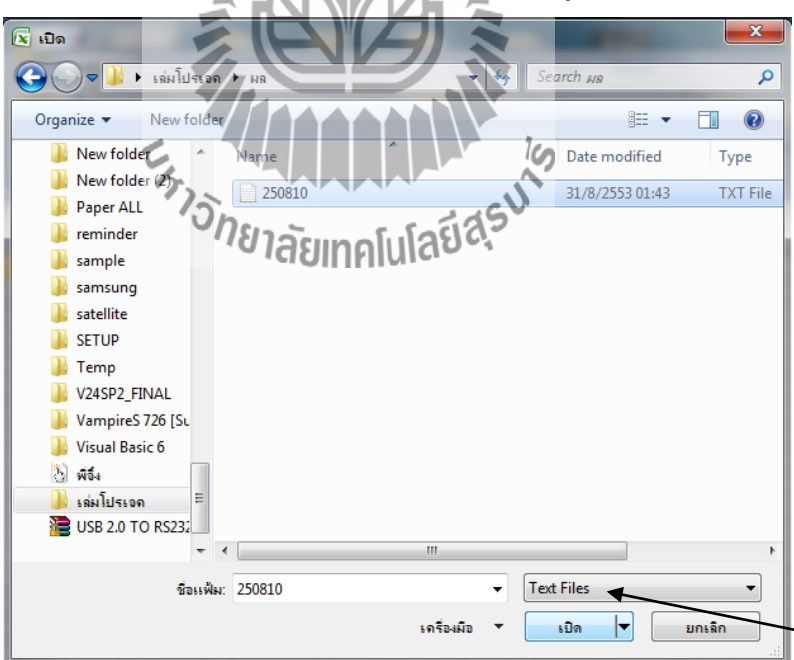

**รูปที่3.24** การเลือกไฟล์ข้อมูล

## 4. ให้คลิกถัดไป

5. คลิกถัดไป

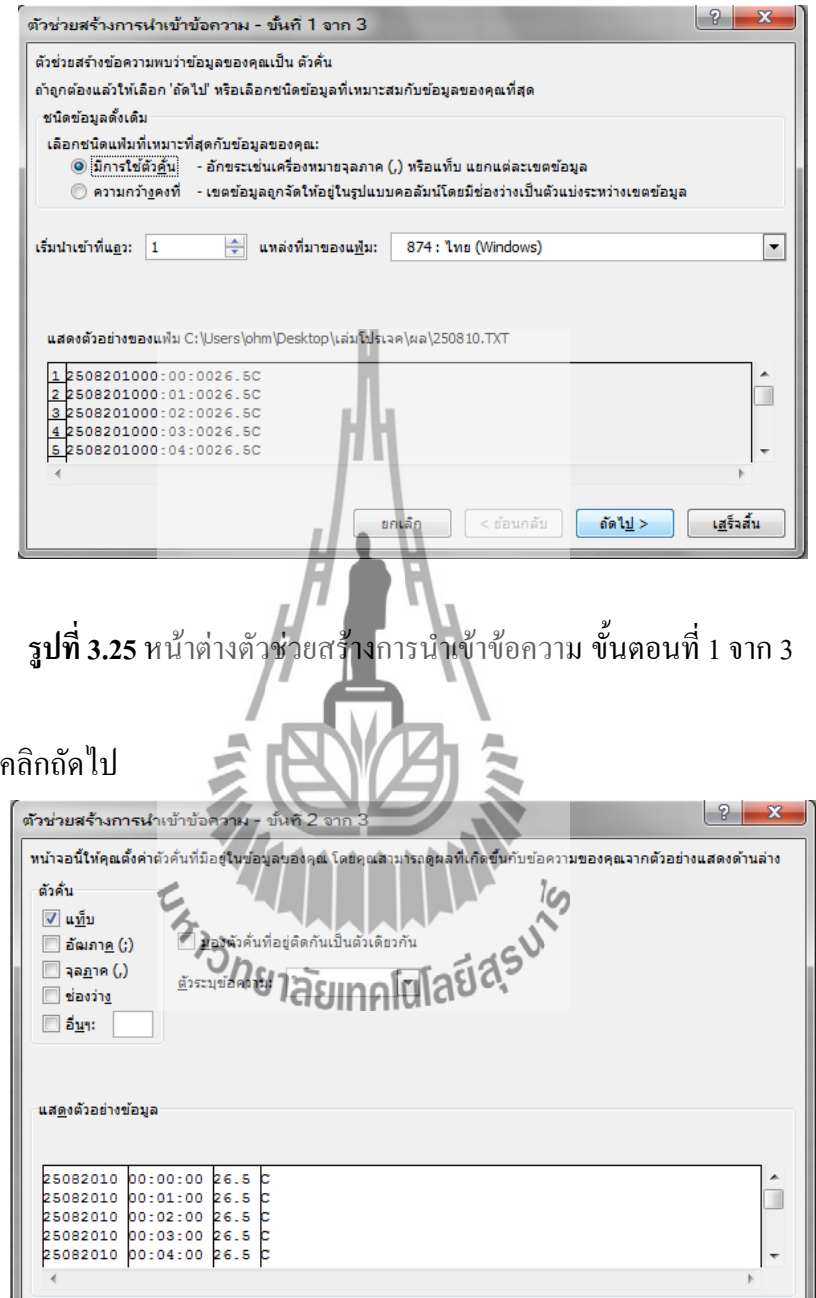

**รูปที่3.26** หน้าต่างตัวช่วยสร้างการน าเข้าข้อความ ขั้นที่ 2 จาก 3

 $\begin{bmatrix} \frac{1}{2} & \frac{1}{2} & \frac{1}{$ 

# 6. คลิกเสร็จสิ้น

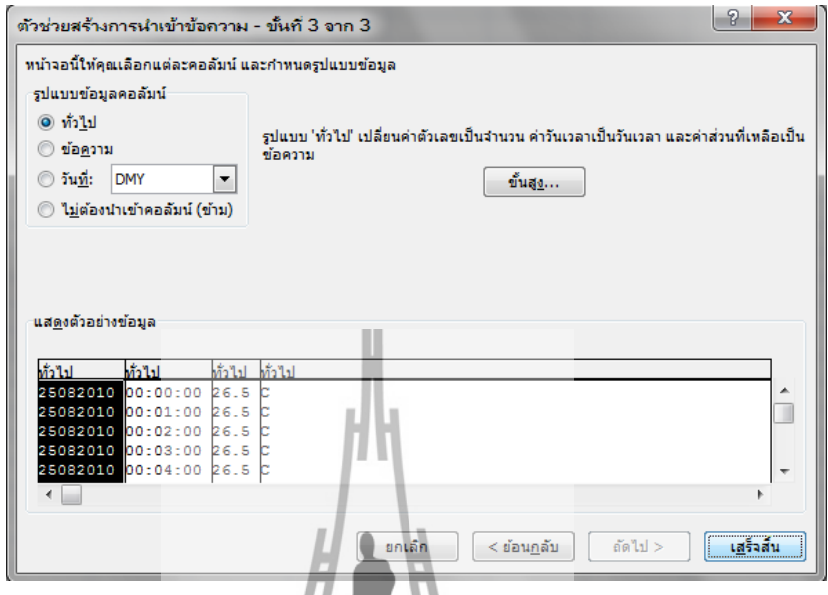

**รูปที่ 3.2**7 หน้าต่างตัวช่ว<mark>ยสร้</mark>างการนำเข้าข้อความ ขั้นที่ 3จาก 3

|     | A        |          |       | D | E |
|-----|----------|----------|-------|---|---|
| 148 | 25082010 | 02:27:00 |       |   |   |
| 149 | 25082010 | 02:28:00 |       |   |   |
| 150 | 25082010 | 02:29:00 |       |   |   |
| 151 | 25082010 | 42130:00 |       |   |   |
| 152 | 25082010 | 02:31:00 | 25.5C |   |   |
| 153 | 25082010 | 02:32:00 | 25.5C |   |   |
| 154 | 25082010 | 02:33:00 | 25.5C |   |   |
| 155 | 25082010 | 02:34:00 | 25C   |   |   |
| 156 | 25082010 | 02:35:00 | 25C   |   |   |
| 157 | 25082010 | 02:36:00 | 25C   |   |   |
| 158 | 25082010 | 02:37:00 | 25C   |   |   |
| 159 | 25082010 | 02:38:00 | 25.5C |   |   |
| 160 | 25082010 | 02:39:00 | 25.5C |   |   |
| 161 | 25082010 | 02:40:00 | 25.5C |   |   |
| 162 | 25082010 | 02:41:00 | 25C   |   |   |
| 163 | 25082010 | 02:42:00 | 25C   |   |   |
| 164 | 25082010 | 02:43:00 | 25.5C |   |   |

7. จะได้ข้อมูลมา 4 แถว โดยจะมีวันที่ เวลา อุณหภูมิ และหน่วยองศาเซลเซียส

**รูปที่3.28**ข้อมูลที่ได้จากการน าเข้าไฟล์ TXT

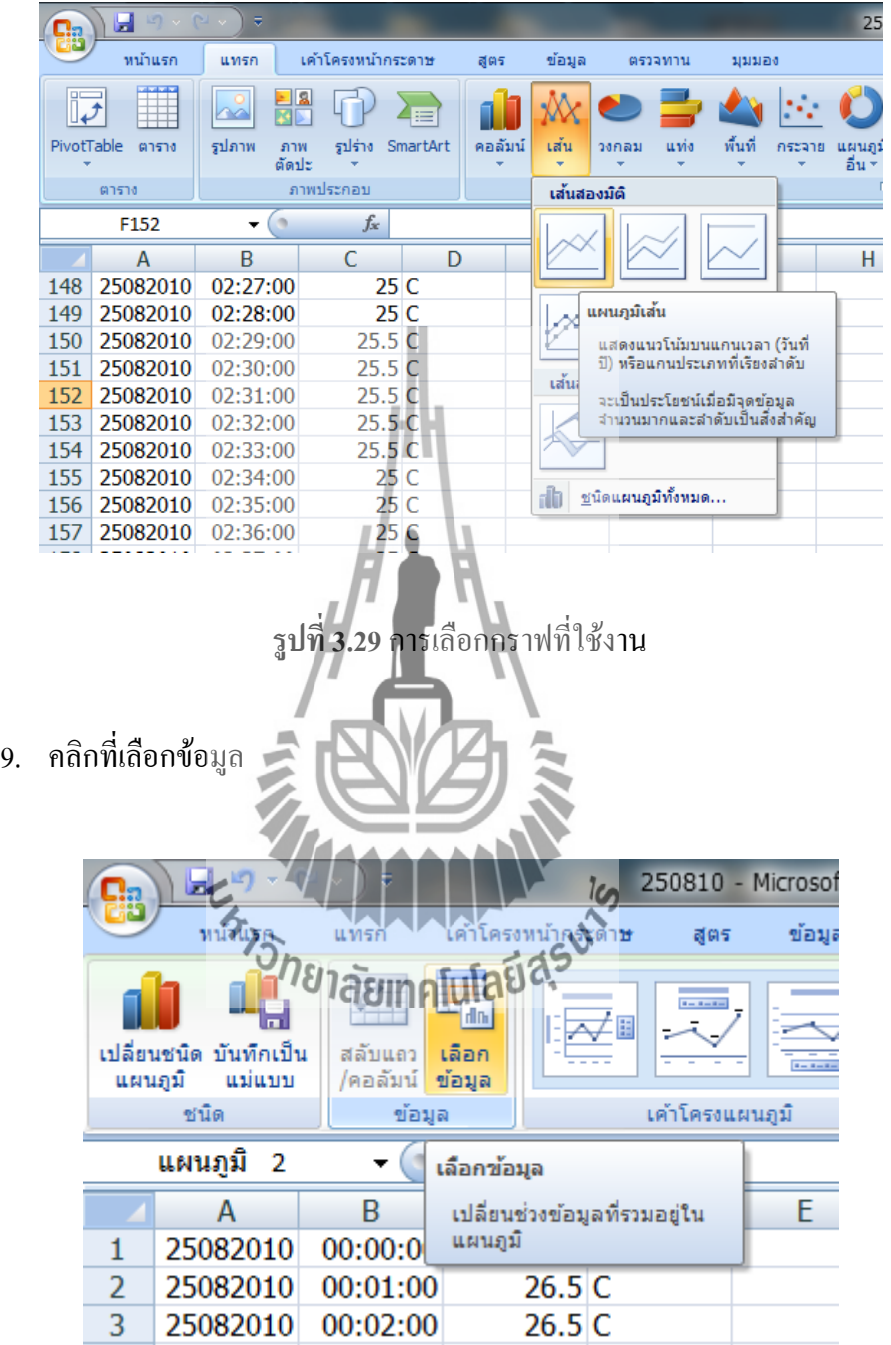

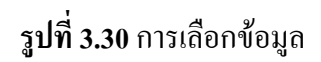

# 10. คลิกที่เพิ่ม

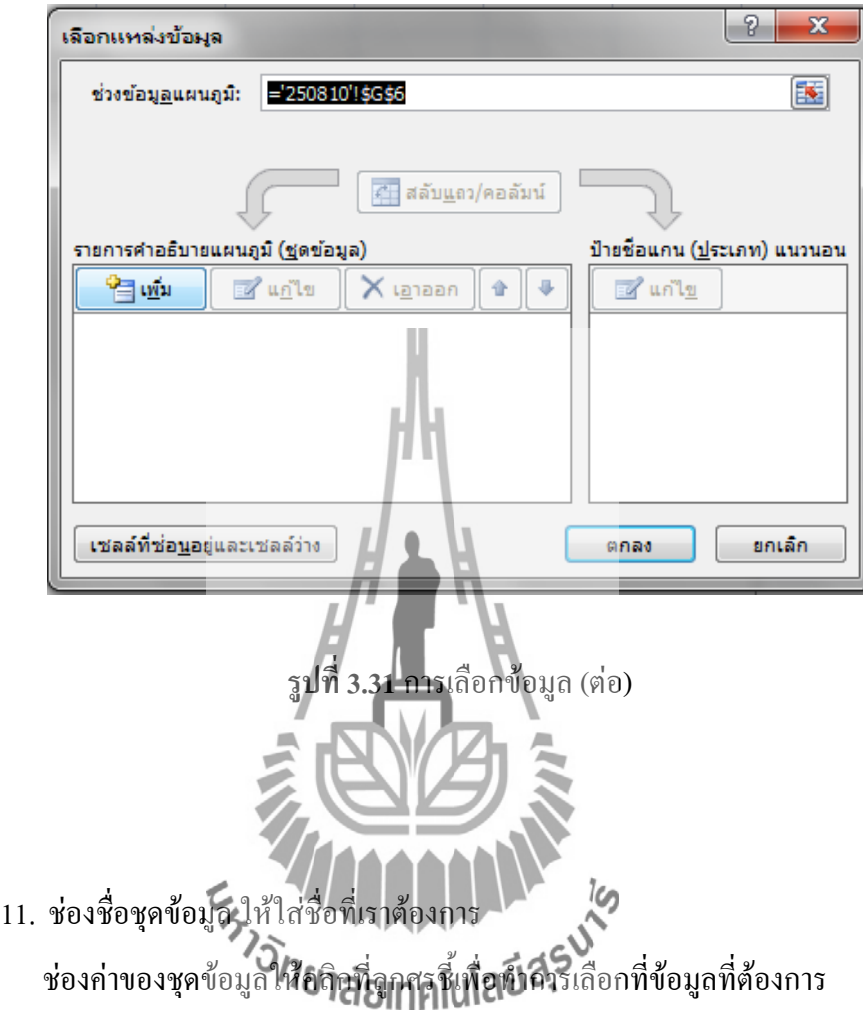

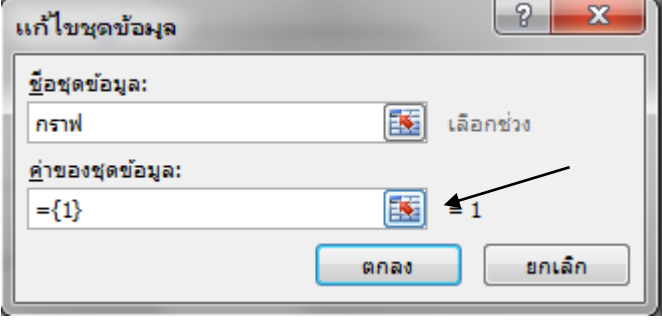

**รูปที่3.32**การเลือกข้อมูลอุณหภูมิ

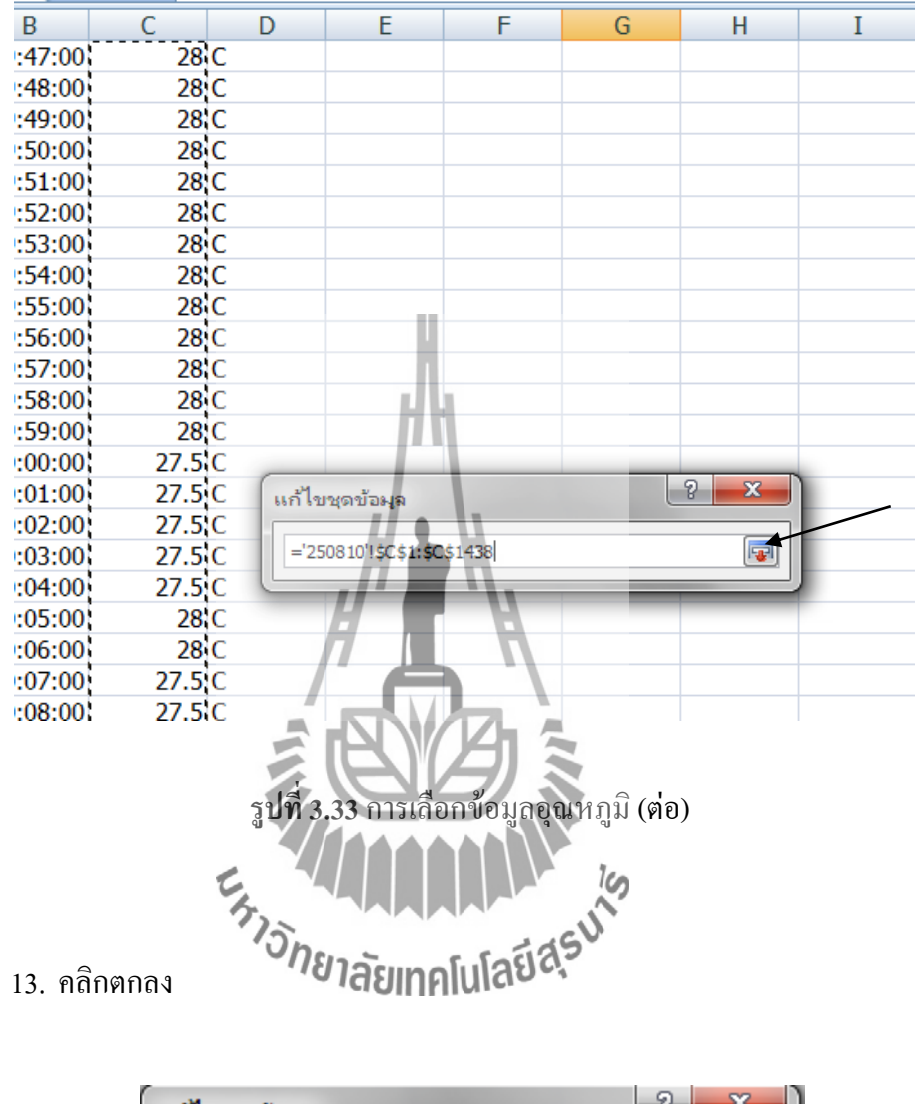

# 12. ท ากรอบคุมข้อมูลที่เป็นอุณหภูมิที่เราต้องการจากนั้นให้คลิกที่ลูกศรชี้

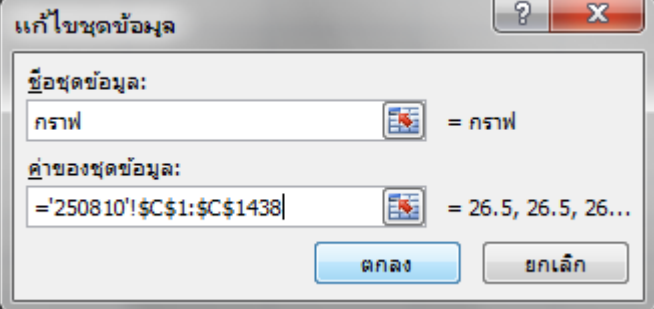

**รูปที่ 3.34**การเลือกข้อมูลอุณหภูมิ (ต่อ)

14. คลิกที่แก้ไขข้อมูลเพื่อทำการเลือกข้อมูลที่เป็นเวลา

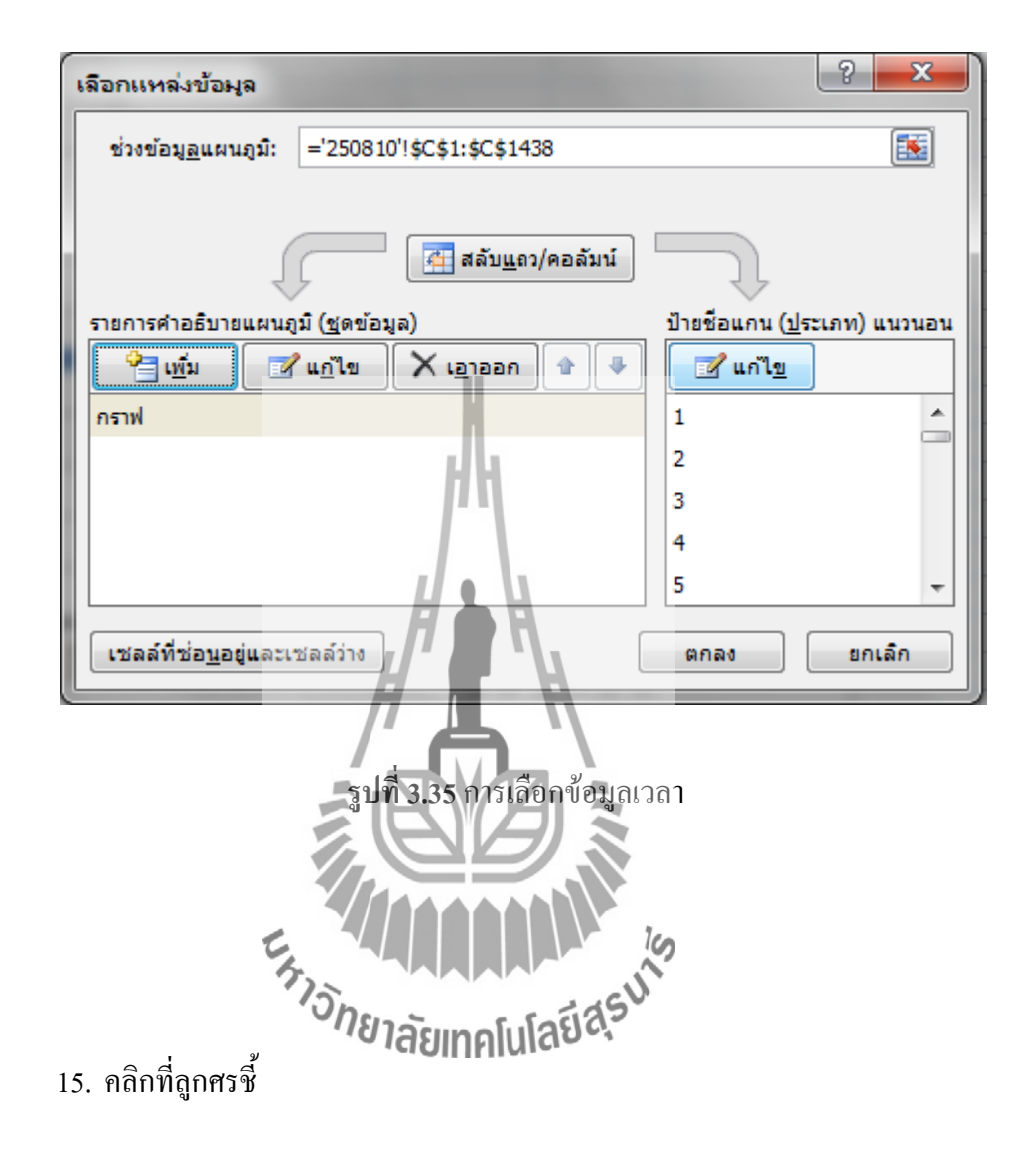

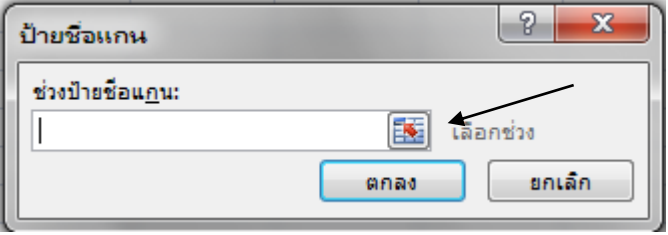

**รูปที่3.36**การเลือกข้อมูลเวลา (ต่อ)

# 16. ท าการเลือกข้อมูลในส่วนที่เป็นเวลาแล้วคลิกที่ลูกศรชี้

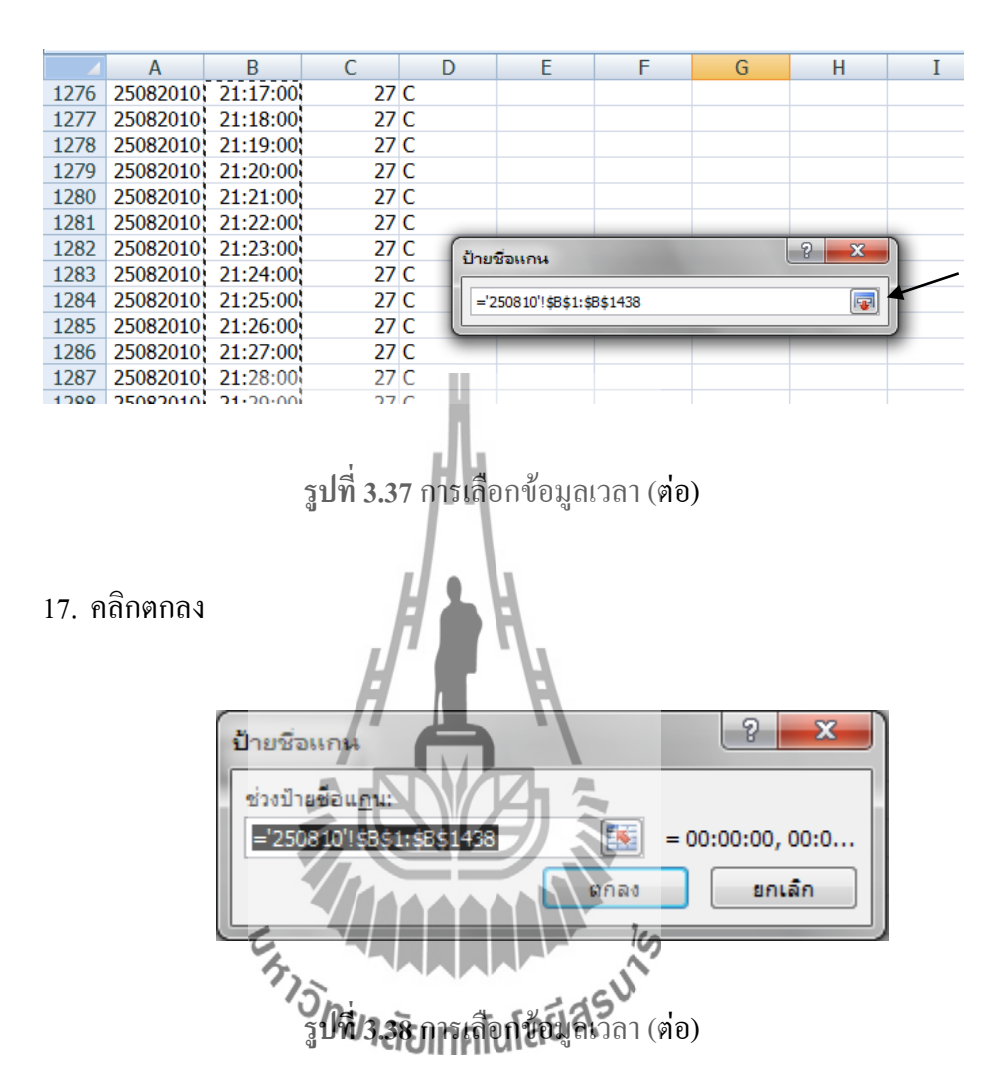

#### 18. คลิกตกลง

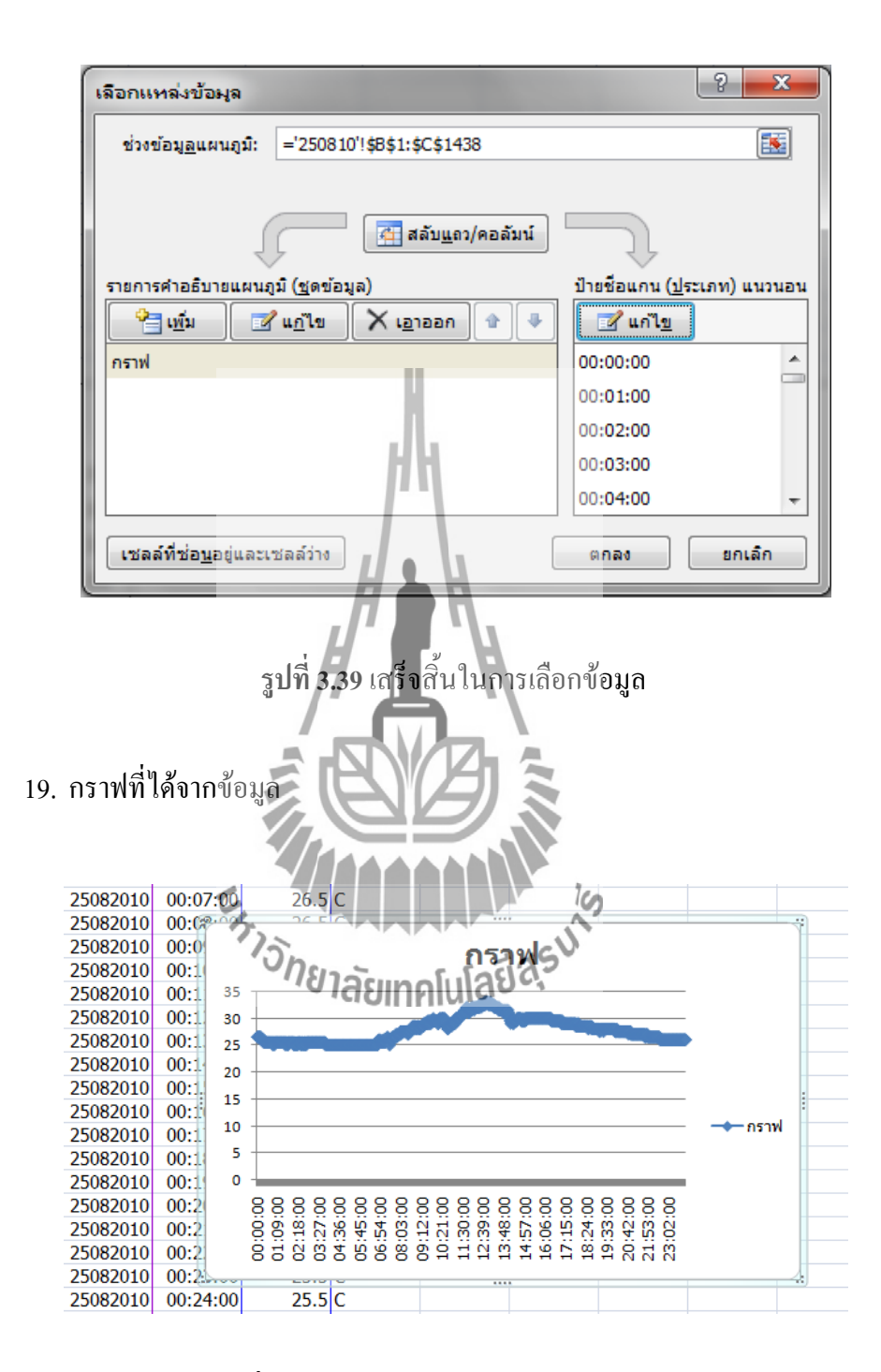

**รูปที่3.40**กราฟข้อมูลที่ได้จากการเลือกข้อมูล

#### **3.2.7 การทดสอบการท างาน**

หลังจากที่ผ่านการทดสอบการทำงานเบื้องต้นเรียบร้อยแล้ว ที่หน้าจอจะปรากฏดัง รูปที่ 3.2 ซึ่งการแสดงผลจะประกอบไปด้วย ค่าอุณหภูมิที่อ่านได้จาก DS1820 เป็นค่าอุณหภูมิใน หน่วยองศาเซลเซียส การแสดงผลในส่วนใหญ่ของแอลซีดีจะเป็นการพล็อตค่าอุณหภูมิและส่วนที่ เหลือ (ด้านล่างของจอ)จะเป็นการแสดงค่าอุณหภูมิแบบตัวเลขและเวลา(ชั่วโมง, นาทีและวินาที) การตั้งค่าแสดงผลต่างๆสามารถท าได้ในโหมดการตั้งค่า โดยการกดปุ่ม "0" บน คีย์บอร์ดขนาด 4x3 แล้วใส่รหัสผ่าน "1449" แล้วกดปุ่ม "#" เพื่อเป็นการยืนยัน หากใส่รหัสผ่านไม่ ถูกต้องที่หน้าจอจะไม่สามารถเข้าโหมดการตั้งค่าได้ แต่ถ้ารหัสผ่านถูกต้องที่หน้าจอจะปรากฏเป็น เมนูข้อความ (ดังรูปที่ 10) การแสดงผลในเมนูข้อความจะเป็นแถบบาร์หากต้องการเลื่อนแถบบาร์ขึ้ ให้กดปุ่มเลข "1" และหากต้องการเลื่อนแถบบาร์ลงให้กดปุ่มเลข "7" หากต้องการเข้าไปยัง ส่วนย่อยของเมนูใดๆ ให้เลื่อนแถบบาร์มายังเมนูย่อยนั้นแล้วกดเครื่องหมาย "#" เพื่อเป็นการยืนยัน การเข้าโปรแกรมนั้นๆส าหรับการตั้งค่าต่างๆมีดังนี้

 การตั้งค่า วัน /เดือน/ปี (Set Date) ซอฟแวร์จะมีการป้องกันการป้อนค่าที่ไม่ถูกต้อง อาทิเช่น โดยปกติแล้วเดือนเมษายนมี 30 วัน ดังนั้นวันที่ถูกต้องจะต้องมีค่าระหว่าง 1-30 รวมถึงการ ค านวณส าหรับเดือนกุมภาพันธ์ กล่าวคือเดือนกุมภาพันธ์ในปีที่หารด้วย 4 ลงตัวจะมี 29 วัน ซึ่ง การป้อนข้อมูลจะต้องท าให้ถูกต้อง หากข้อมูลถูกต้องค่าใหม่ที่ผ่านการตั้งค่าจะถูกอัพเดทไปยัง DS1307

 การตั้งค่าเวลา ( Set Time) ในส่วนนี้ก็มีการป้องกันการป้อนค่าที่ไม่ถูกต้องด้วย คือ การป้อนค่าชั่วโมงจะต้องอยู่ระหว่าง 00-23 และในการป้อนค่านาทีและวินาทีจะมีค่าอยู่ระหว่าง 00-59 หากการป้อนค่าต่างๆไม่ถูกต้องจะมีข้อความ "Can't Update" ฟ้องที่หน้าจอเพื่อแสดงให้ผู้ใช้ ทราบว่าเกิดความผิดพลาดเกี่ยวกับป้อนค่า

 ในส่วนเมนูการตั้งค่าที่ 3 และ 4 เป็นการเลือกรูปแบบของการแสดงผล ระหว่าง การแสดงผลแบบเชิงเส้นทึบหรือแบบจุด (ดังรูปที่ 11 และ 12 ตามลำดับ) ส่วนสุดท้ายเป็นการออก จากโหมดการตั้งค่า ( Exit) ในเมนูนี้หากกดเครื่องหมาย "#" จะเป็นการออกจากโหมดตั้งค่าไปยัง หน้าจอการทำงานปกติ

 การท างานของไฟพื้นหลังจะปิดหลังจากที่ไม่มีการกดสวิตช์จากผู้ใช้ 1 นาที ึกล่าวคือ หากมีการกดคีย์บอร์ดใดๆๆฟพื้นหลังจะติดสว่าง หลังจากนั้นหากไม่มีการปุ่มครบกำหนด 1 นาที ไฟพื้นหลังจะดับลงไป ในกรณีนี้เพื่อเป็นการยืดชั่วโมงการทำงานของไฟพื้นหลังให้มีช่วง ึการทำงานให้นานขึ้น ซึ่งไฟพื้นหลังนั้นไม่มีความจำเป็นที่ต้องติดตลอดเวลา (แต่ถ้าต้องการให้ไฟ พื้นหลังติดตลอดเวลาก็สามารถแก้ไขที่ฮาร์ดแวร์หรือที่ซอสโค้ดได้ตามความสะดวกของผู้ใช้)

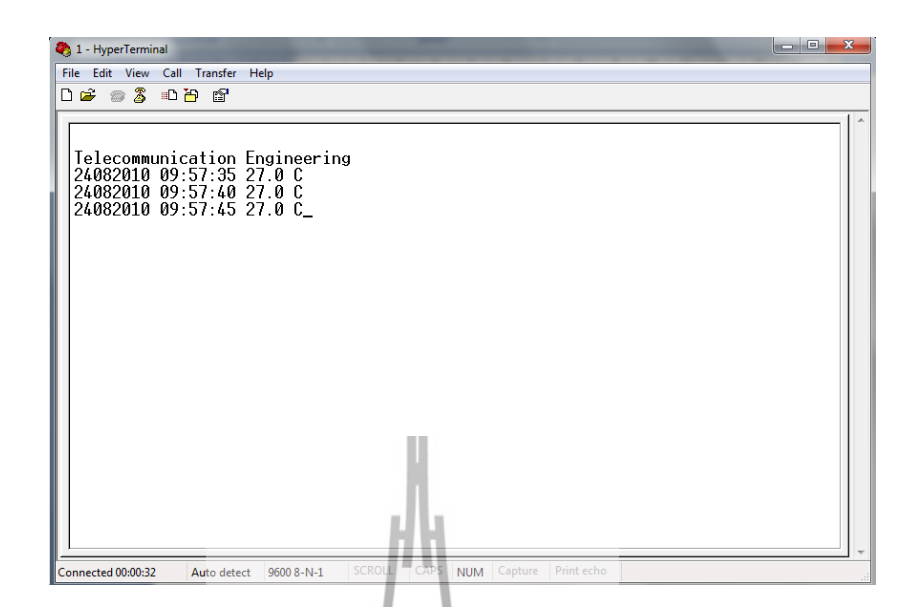

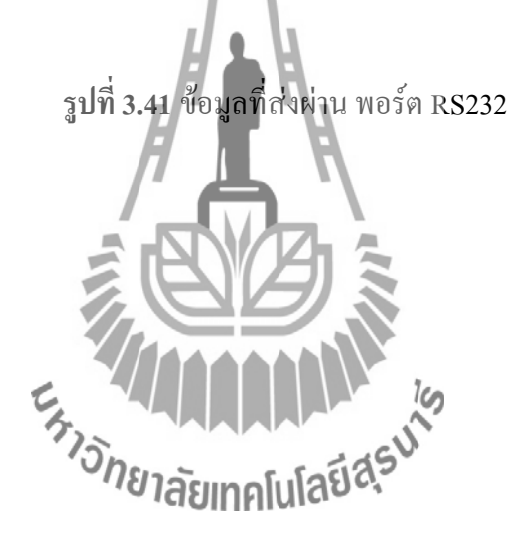

## **3.3 เขียนโปรแกรมด้วย Programmer Notepad กับ WinAVR**

การเขียนโปรแกรมภาษา C ร่วมกับใช้ AVR-GCC Compiler. Programmer Notepad เป็น Freeware ที่สามารถดาวน์โหลดมาใช้งานโดยไม่ต้องมีค่าใช้จ่ายใดๆ

1. ขั้นตอนแรกให้ทำการเปิดโปรแกรมแล้วเลือก Plain text เป็น  $C$  /  $C^{++}$ 

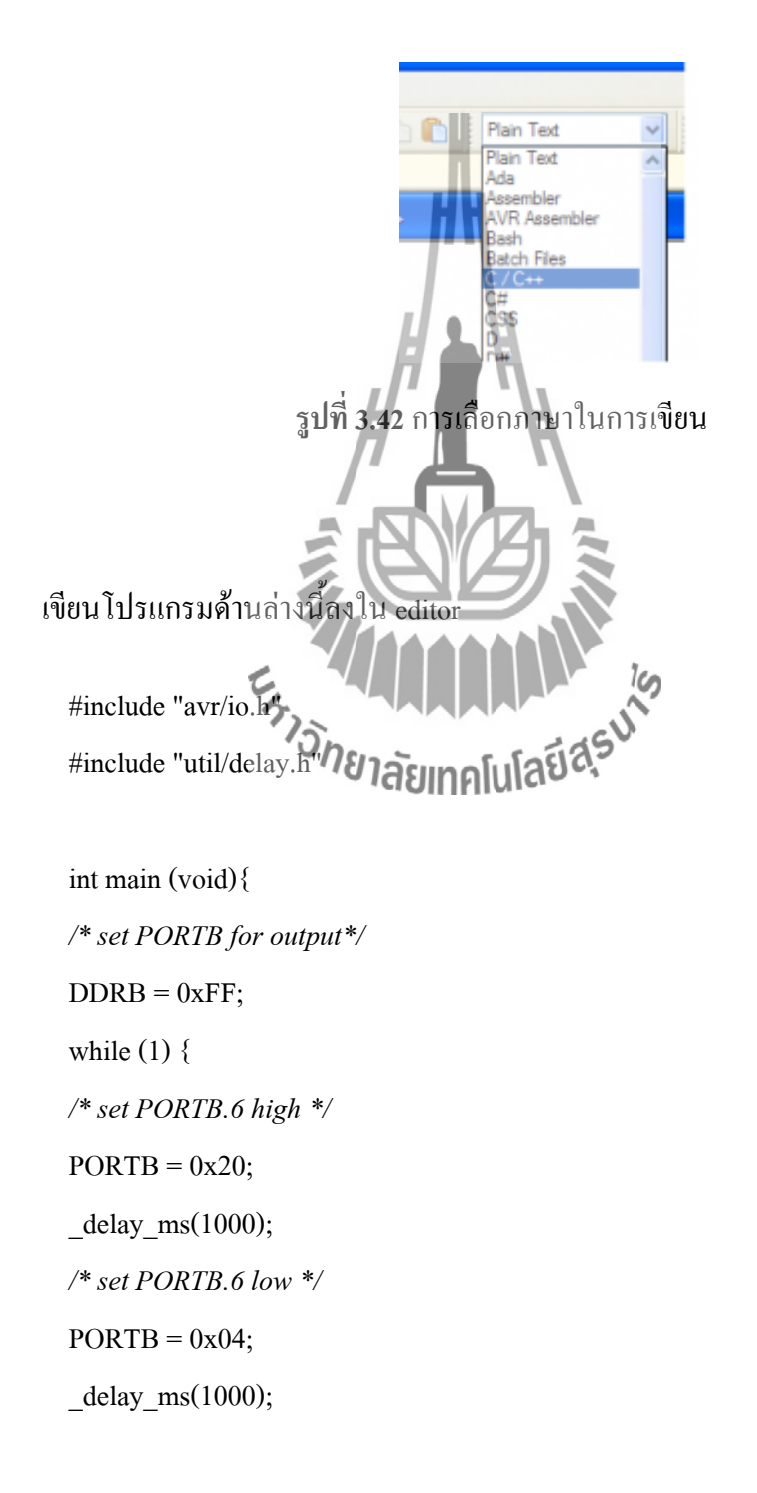
```
}
return 1;
}
```
## 2.จากนั้น Save ไฟล์ชื่อว่า main.c

แล้วสร้าง Project Group ใหม่โดยไปที่ File > New > Project Group

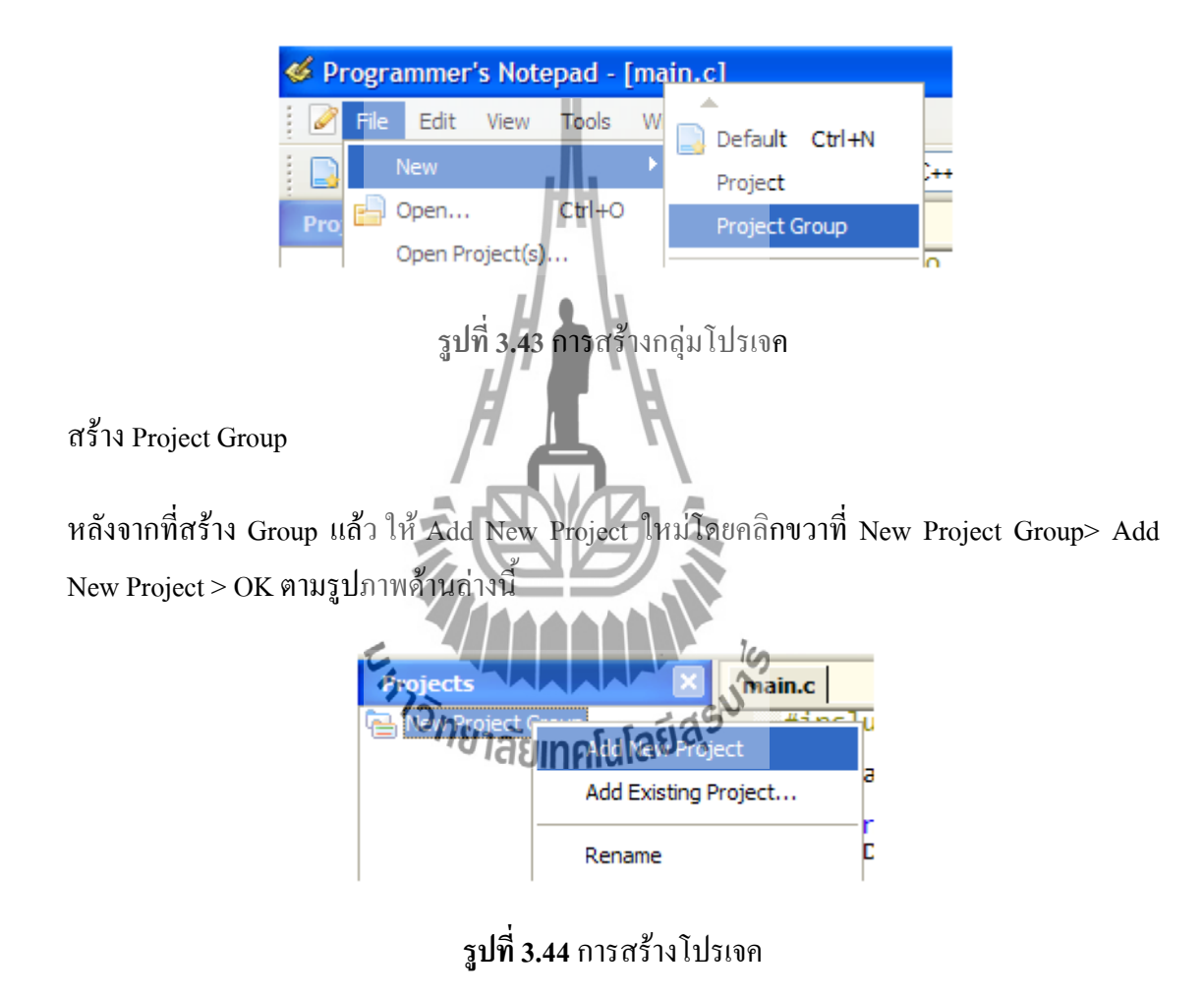

New Project Group > Add New Project

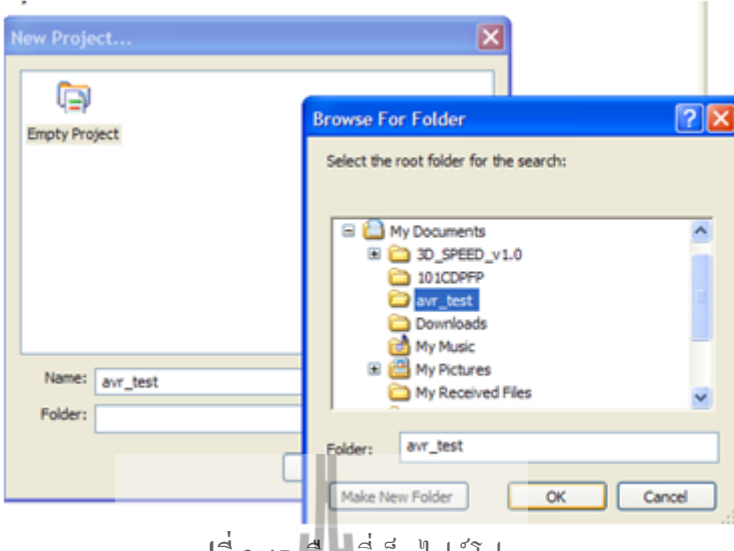

**รูปที่ 3.45** เลือกที่เก็บไฟล์โปรเจค

ตั้งชื่อแล้วเลือก Folder ที่สร้างไว้ก่อนหน้านั้น

หลังจากนั้น Save Project Group จากนี้ให้สร้างไฟล์ Make โดยไปที่ WinAVR-20090313 > MFile [WinAVR] เมื่อคลิกแล้วจะปรากฏหน้าต่างดังภาพด้านล่างนี้

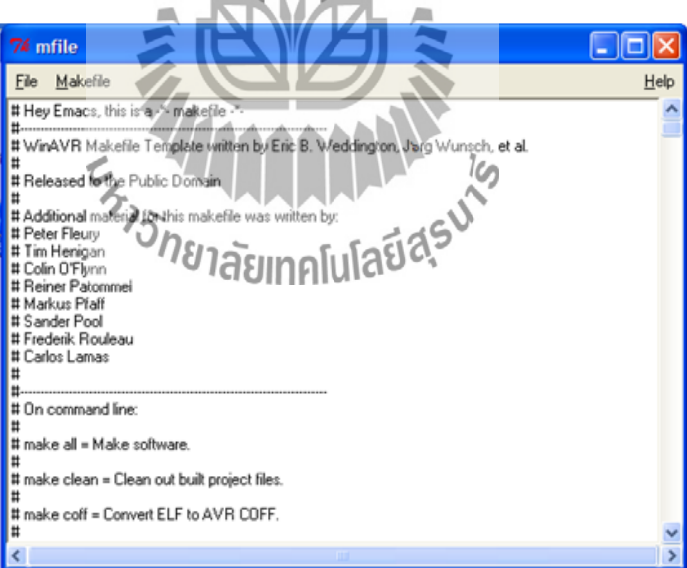

## **รูปที่ 3.46** หน้าต่าง Mfile

จากนั้นไปที่ เมนู Makefile > Enable Editng of Makefile จากนั้นให้ปรับแก้ไขดังนี้ Main file name: main MCU Type: Atmega128

Output Format: ihex Optimization level: S Debug Format: ELF/DWARF-2 (AVR Studio 4.11+) C standard level : gnu99 Programmer : avrisp

Port : com1

จากนั้น Save ไฟล์ไปยังท าแหน่ง Path ที่ได้สร้าง Project Group

จากนั้น คลิกขวาที่ avr\_test > Add Files และท าการเลือกไฟล์ main.c เข้ามาใน Project และอีก 1 ไฟล์ที่ขาดไม่ได้ก็คือ ไฟล์ Makefile ก็ให้เพิ่มเข้ามาเช่นกัน จากนั้นทำการแก้ไข Makefile ให้เปลี่ยน F\_CPU = 16000000 ใหม่เสียก่อน (อ้างอิงตาม XTALที่บอร์ดทดลอง)ผลที่ได้ ตามรู้ด้านล่างนี้

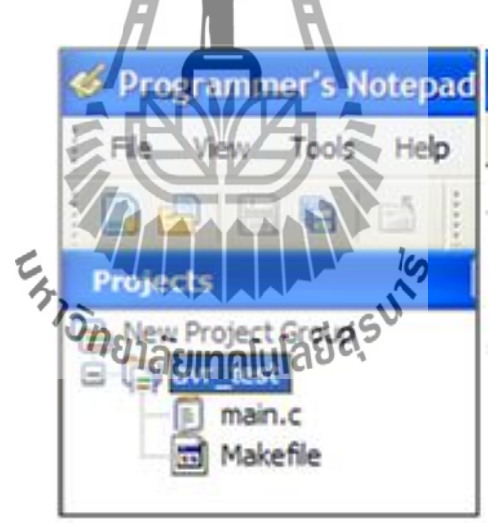

**รูปที่ 3.47** การ Save ไฟล์ไปยังท าแหน่ง Path ที่ได้สร้าง Project Group

คอมไพล์โปรแกรม ก่อนอื่นทำการ Clean ก่อนโดยเลือก Tools > [WinAVR] Make Clean ผลการ Make Clean ดังนี้

> "make.exe" clean

begin -

Cleaning project: rm -f main.hex rm -f main.eep rm -f main.cof rm -f main.elf rm -f main.map rm -f main.sym rm -f main.lss rm -f ./main.o rm -f ./main.lst rm -f main.s rm -f main.d rm -f main.i rm -rf .dep - end Eldsu<sup>io</sup> **E<sub>STORIAL STRAIGHTEN**</sub>

> Process Exit Code: 0

> Time Taken: 00:01

จากนั้นท าการ Makefile เพื่อ คอมไพล์ไฟล์ main.c โดยเลือก Tools > [WinAVR] Make All ผลจากการคอมไพล์

> "make.exe" all

- begin -

avr-gcc (WinAVR 20090313) 4.3.2

Copyright (C) 2008 Free Software Foundation, Inc.

This is free software; see the source for copying conditions. There is NO

warranty; not even for MERCHANTABILITY or FITNESS FOR A PARTICULAR PURPOSE.

Compiling C: main.c

avr-gcc -c -mmcu=atmega128 -I. -gdwarf-2 -DF\_CPU=16000000UL -Os -funsigned-char -

funsigned-bitfields -fpack-struct -fshort-enums -Wall -Wstrict-prototypes -Wa,-

adhlns=./main.lst -std=gnu99 -MMD -MP -MF .dep/main.o.d main.c -o main.o

Linking: main.elf

avr-gcc -mmcu=atmega128 -I. -gdwarf-2 -DF\_CPU=16000000UL -Os -funsigned-char funsigned-bitfields -fpack-struct -fshort-enums -Wall -Wstrict-prototypes -Wa,-adhlns=main.o std=gnu99 -MMD -MP -MF .dep/main.elf.d main.o –output main.elf -Wl,-Map=main.map,– cref -lm

Creating load file for Flash: main.hex

avr-objcopy -O ihex -R .eeprom -R .fuse -R .lock main.elf main.hex Creating load file for  $EEPRO$ 

avr-objcopy -j .eeprom –set-section-flags=.eeprom="alloc,load" \

–change-section-lma .eeprom=0 –no-change-warnings -O ihex main.elf main.eep || exit 0

Creating Extended Listing: main.lss

avr-objdump -h -S -z main.elf > main.lss

Creating Symbol Table: main.sym

avr-nm -n main.elf > main.sym

Size after:

AVR Memory Usage

Device: atmega128

—————-

Program: 240 bytes (0.2% Full)

 $(\text{.text} + \text{.data} + \text{.boolean})$ 

Data: 0 bytes  $(0.0\%$  Full)

 $(data + .bss + .noinit)$ 

 $-$  end  $-$ 

> Process Exit Code: 0

> Time Taken: 00:00

ให้สังเกตจุดนี้หากมีความผิดพลาดใดๆ จะมีการรายงานผล ขณะนี้ไม่มี error ใดๆ เกิดขึ้น นั้นแสดงว่า Compiler สามารถแปลโปรแกรมที่เราเขียน และได้สามารถ hex ไฟล์ให้เรียบร้อยแล้ว hex ไฟล์ที่ได้จะอยู่ที่ Folder avr\_test ชื่อว่า main.hex ซึ่งสามารถเปิดดูรายละเอียดภายในได้เช่นกัน สามารถใช้โปรแกรมนี้เปิดได้

ข้อมูล main.hex แสดงดังนี้

[code lang="c"]

:100000000C9446000C945D000C945D000C945D0013 :100010000C945D000C945D000C945D000C945D00EC :100020000C945D000C945D000C945D000C945D00DC :100030000C945D000C945D000C945D000C945D00CC :100040000C945D000C945D000C945D000C945D00BC :100050000C945D000C945D000C945D000C945D00AC :100060000C945D000C945D000C945D000C945D009C :100070000C945D000C945D000C945D000C945D008C :100080000C945D000C945D000C945D0011241FBE67 :10009000CFEFD0E1DEBFCDBF11E0A0E0B1E0E0EFF7 :1000A000F0E000E00BBF02C007900D92A030B10756

:1000B000D9F70E945F000C9476000C9400008FEF3B :1000C00087BB50E220E931E044E058BB80E197E291 :1000D000F9013197F1F70197D9F748BB80E197E231 :1000E000F9013197F1F70197D9F7EFCFF894FFCFE6 :00000001FF [/code]

**3.3.1 การเขียนโปรแกรมแสดงผลบนอุปกรณ์แอลอีดี**(Programming output on LED device)

#### **ทฤษฎีพื้นฐาน**

#### **3.3.1.1 การเอาท์พุตออกอุปกรณ์แอลอีดี**

การเอาท์พุตออกอุปกรณ์แอลอีดี(LED) ให้พิจารณาการต่อของวงจรแอลอีดี โดยทั่วไปจะต่อได้2 แบบคือแบบ Inverting Output (รูปที่3.19 A) และแบบ Non-Inverting Output (รูปที่3.19 B) การต่อวงจรตามรูปที่3.19 B เมื่อป้อนออกตรรกะ 0 ให้ หลอดแอลอีดีจะดับ และเมื่อป้อนออกตรรกะ 1 ให้หลอดแอลอีดีจะติดสว่าง เรียกได้ว่า การ ป้อนออกแบบตรง (Non-Inverting Output) แต่ในทางกลับกันเมื่อต่อวงจรตามรูปที่3.19 A การท างานจะเปลี่ยนแปลงกลับจากรูปที่3.19 B นั้นคือเมื่อป้อนออกตรรกะ 1 หลอด แอลอีดีจะสลับเป็นดับและเมื่อป้อนตรรกะ 0 หลอดแอลอีดีจากดับสลับเป็นติดสว่างขึ้นมา เรียกได้ว่าการป้อนออกแบบพลิกกลับ (Inverting Output) ซึ่งวิธีการป้อนออกแบบนี้เป็นที่ นิยมมากกว่าการป้อนออกแบบตรง เนื่องวงจรไอซีทั่วไปสามารถขับกระแสขาเข้า (Sink Current)ได้ดีกว่าการขับกระแสขาออก(Source) อย่างไรก็ตามเมื่อต้องการที่จะขับกระแส หลอดแอลอีดีนั้นจ าเป็นต้องสังเกตวงจรก่อนว่ามีการต่อในลักษณะใด

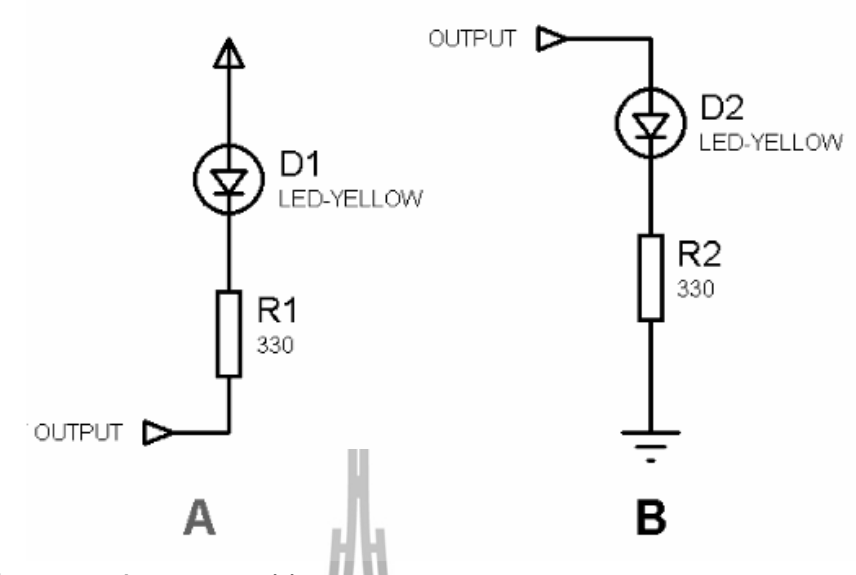

**รูปที่3.48** ตัวอย่างวงจรแอลอีดีแบบ Inverting Output (A) และ Non-Inverting Output (B)

**3.3.1.2 การควบคุมด้วยไมโครคอนโทรลเลอร์ AVR** การเขียนโปรแกรมติดต่ออินพุตเอาท์พุตของไมโครคอนโทรลเลอร์ AVR ในการเขียนโปรแกรมติดต่อไมโครคอนโทรลเลอร์ จะต้องมีการ Include แฟ้ม Header ที่เกี่ยวข้องมาใช้งาน กรณีนี้ถ้าต้องการควบคุมการใช้งานพอร์ทขา ต่าง ๆ ของไมโครคอลโทรลเลอร์ AVR จะต้อง include ไฟล์ Header "avr/io.h" ซึ่ง มีการนิยามตัวแปร ฟังก์ชั่น และแมโครเกี่ยวกับไมโครคอลโทรลเลอร์ AVR รุ่น ต่างๆไว้รูปแบบค าสั่งสามารถเขียนได้ดังนี้คือ

#include <avr/io.h>

ก าหนดหน้าที่และค่าการท างานเริ่มต้นของไมโครคอลโทรลเลอร์AVR เพื่อใช้งานขาต่างๆ ทำได้โดยการตั้งค่ากลุ่มรีจิสเตอร์ (Registers) ของแต่ละพอร์ต ขนาด 8 บิต ตามรายการดังนี้

> 1. รีจีสเตอร์ DDRx (Port Data Direction Register) ทำหน้าที่กำหนด ทิศทางของสัญญาณ ของขาไมโครคอนโทรลเลอร์ให้เป็นการ ี ส่งออก (output) หรือรับเข้า (input) หากกำหนดเป็นลอจิก 0 จะ

เป็นอินพุตและหากกำหนดเป็นลอจิก 1 จะเป็นเอาท์พุต ตัวอย่าง ก าหนดพอร์ต B ขาที่0-3 เป็นอินพุต และขาที่4-7 เป็นเอาท์พุต

 $DDRB = 0xF0$ ; // 1111 0000

2. รีจิสเตอร์ PORTx (Port x Data Register) ทำหน้าที่เก็บค่าที่จะ ส่งออก(output) แล้วส่งออกไปยังขาไมโครคอนโทรลเลอร์ หรือ ก าหนดการดึงขึ้น (pull up) ภายในด้วยการตั้งค่าบิตเป็น 1 เมื่อขา มีทิศทางการรับเข้า (input) ตัวอย่าง การส่งค่าลอจิก 1 ออกที่ พอร์ต B ขาที่6

 $DDRB = 0xF0; // 1111 0000$ PORTB = 0x40; // 0100 0000

- 3. รีจิสเตอร์ PINx (Port x Input Pins Address) ทำหน้าที่รับค่า (input) สัญญาณที่เปลี่ยนแปลงบนขานั้น ซึ่งสามารถรับได้แม้มี ทิศทางส่งออกตัวอย่างการรับค่าที่พอร์ต B ขาที่3
- $\text{DDRB} = 0 \text{xF0}; // 1111 0000$  $\kappa_{\text{1}}\frac{1}{\sigma_{\text{1}}\frac{1}{\sigma_{\text{2}}}}$  ((PINB & 0x08) = 0)  $\sqrt[3]{0000}$  1000

{

}

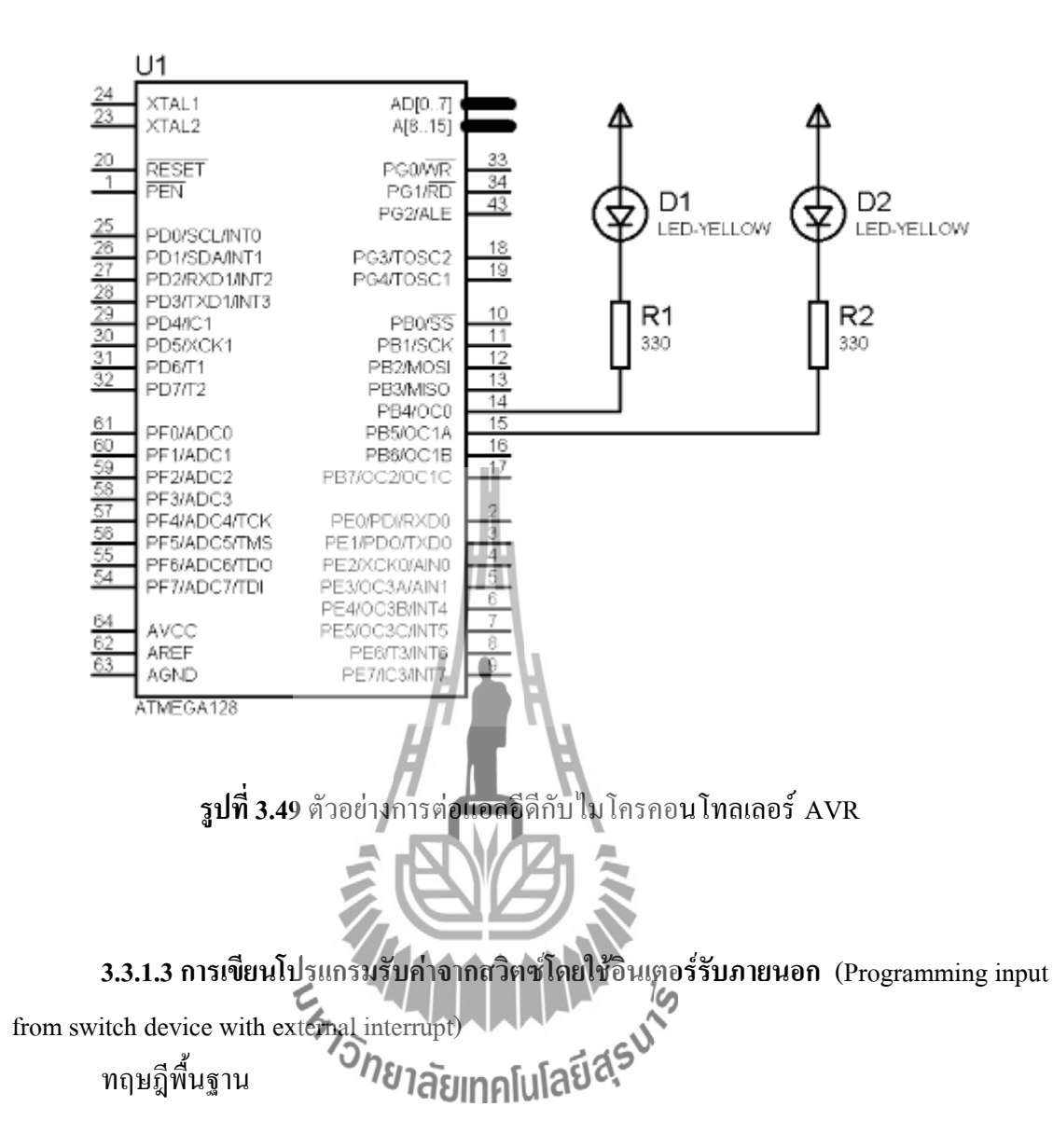

1. การอินเตอร์รับ (Interrupt)

การอินเตอร์รับ คือ กระบวนการขัดจังหวะการทำงานของโปรแกรมปกติหรือ โปรแกรมหลักที่กำลังทำงานอยู่ เพื่อให้เปลี่ยนมาทำงานในส่วนของโปรแกรมที่ได้ ก าหนดไว้ในอินเตอร์รับกระบวนการนี้จะช่วยให้ลดความเสี่ยงการเกิดข้อผิดพลาด จาก ึการตรวจสอบเงื่อนไขในโปรแกรมหลักโดยกำหนดหน้าที่การตรวจสอบนี้ให้กับ อินเตอร์รับแทน ประเภทของอินเตอร์รับในไมโครคอนโทรลเลอร์ จะแบ่งออกเป็น 2 ประเภทคือ

1. อินเตอร์รับภายนอก ( External Interrupt) เป็นการตรวจสอบสัญญาณที่รับมา จากภายนอกตัวไมโครคอนโทรลเลอร์

2. อินเตอร์รับภายใน ( Internal Interrupt) เป็นการตรวจสอบสัญญาณที่ แหล่งกำเนิดสัญญาณเกิดจากวงจรภายในไมโครคอนโทรลเลอร์เอง

#### **อินเตอร์รับภายนอก (External Interrupt)**

การอินเตอร์รับภายนอกเป็นการตรวจสอบสัญญาณที่รับจากภายนอกตัว ไมโครคอนโทรลเลอร์ ที่ขาของพอร์ตต่างๆ ตามที่ไมโครคอนโทรลเลอร์นั้นๆ อนุญาต (โดยดูได้จาก Data sheet ของไมโครคอนโทรลเลอร์นั้นๆ) เช่น Atmega64 จะมีขาที่เป็น อินเตอร์รับภายนอกได้คือ PD0 (INT0), PD1 (INT1), PD2 (INT2), PD3 (INT3), PE4 (INT4), PE5 (INT5), PE6 (INT6)และ PE7 (INT7)โดยสามารถ

ก าหนดรูปแบบของสัญญาณการเกิดอินเตอร์รับภายนอกได้หลายรูปแบบดังนี้

- 1. ขณะที่ระดับสัญญาณเป็นลอจิกต่ า
- 2. ขณะที่ระดับสัญญาณเปลี่ยนแปลง
- 3. ขณะที่ขอบขาลงของสัญญาณ (Falling edge)
- 4. ขณะที่ขอบขาขึ้นของสัญญาณ (Rising edge)

## **การควบคุมด้วยไมโครคอนโทรลเลอร์ AVR**

1. การเขียนโปรแกรมใช้อินเตอร์รับภายนอกของไมโครคอนโทรลเลอร์ AVR ในการเขียนโปรแกรมใช้งานอินเตอร์รับจะต้อง include ไฟล์ "avr/interrupt.h" และการตั้งค่ารูปแบบของอินเตอร์รับภายนอกสำหรับ Atmega64 สามารถกำหนดได้จาก รีจีสเตอร์ EICRA, EICRB, EIMSK โดยหน้าที่ของแต่ละรีจีสเตอร์คือ

- 1. รีจีสเตอร์ EICRA จะก าหนดรูปแบบของสัญญาณการเกิดอินเตอร์รับ INT0 – INT3
- 2. รีจีสเตอร์ EICRB จะก าหนดรูปแบบของสัญญาณการเกิดอินเตอร์รับ INT4 – INT7
- $3.$  รีจีสเตอร์ EIMSK จะกำหนดเปิด/ปิดการใช้อินเตอร์รับ INT0 INT7

โดยก่อนการเข้าไปกำหนดค่ารีจีสเตอร์ของอินเตอร์รับ จะต้องเรียกคำสั่งหยุด การท างานของอินเตอร์รับทั้งหมดก่อน (รวมถึงอินเตอร์รับภายในด้วย) เพื่อไม่ให้เกิด การซ้อนกันของคำสั่ง โดยใช้คำสั่ง cli เพื่อหยุดอินเตอร์รับและ sei เพื่อเริ่มทำงาน อินเตอร์รับ

ตัวอย่าง การกำหนดค่าอินเตอร์รับ INT3 (PD3) และ INT4 (PE4)

#include <avr/io.h>

#include <avr/interrupt.h>

cli();

EICRA =  $BV(ISC30)$  BV(ISC31); // INT3 is rising edge  $EICRB = BV(ISC40)$  BV(ISC41); // INT4 is rising edge  $EIMSK = BV(NT3)$  BV(INT4); // INT3, INT4 is enable sei();

เมื่อเกิดการทำงานของ<mark>อินเตอ</mark>ร์รับขึ้น โปรแกรมจะทำการกระโดดไปทำงานที่ บรรทัดของอินเตอร์รับเวกเตอร์ของอินเตอร์รับนั้นๆ ซึ่งส าหรับอินเตอร์รับภายนอกนั้น อินเตอร์รับเวกเตอร์คือ

```
INTx_vect และสามารถเรียกใช้งานได้ดังตัวอย่างต่อไปนี้
เรล(INT4_vect) ใส่ยาทคโนโลยีสุรุง
{
//...
}
```
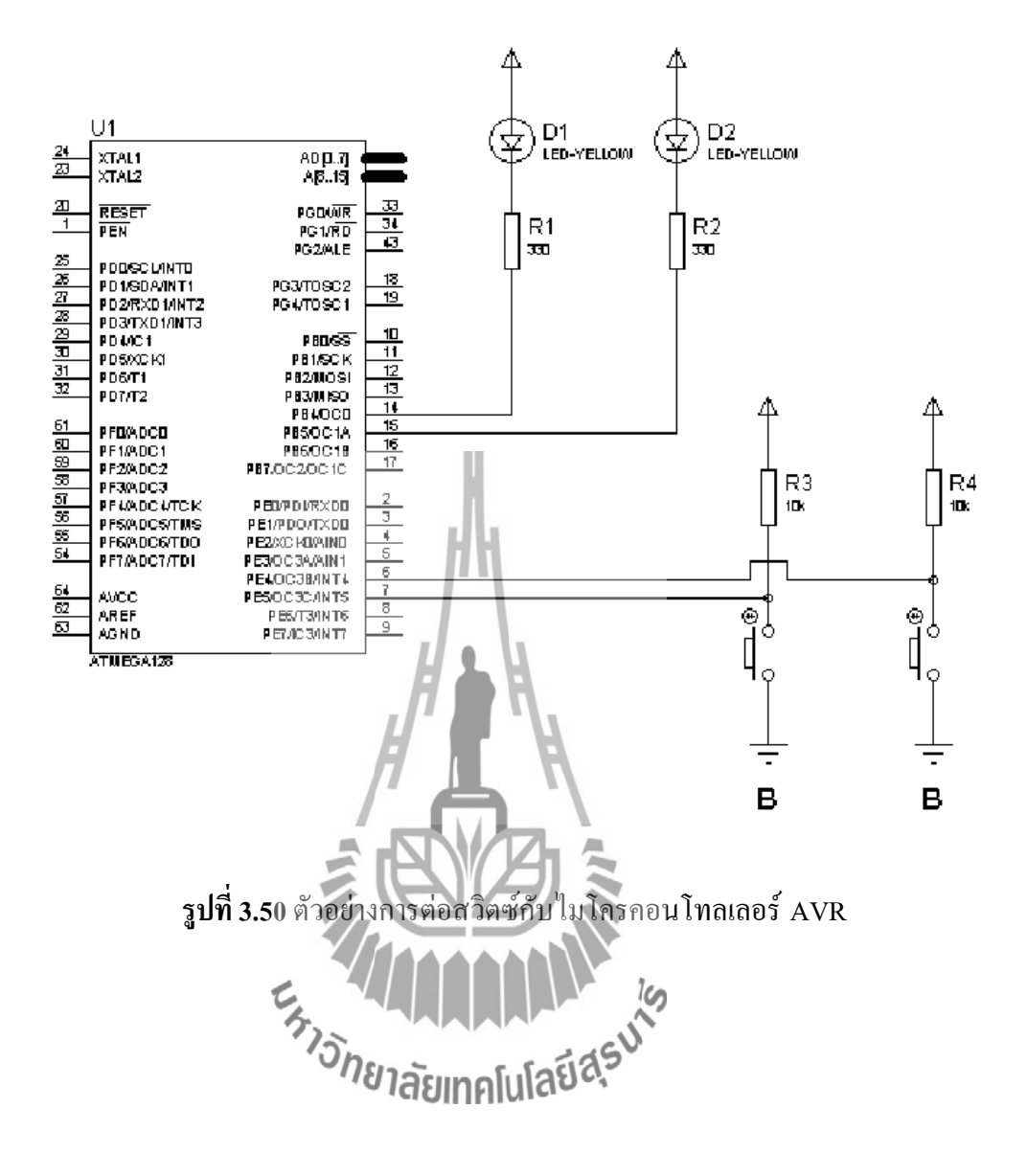

**3.3.1.4การเขียนสื่อสารข้อมูลอนุกรมผ่านทาง UART (Programming serial communication by UART)**

## ทฤษฎีพื้นฐาน

1. การสื่อสารข้อมูลแบบอนุกรม ( Serial communication) จากการเรียนรู้ที่ผ่านมาการ รับส่งข้อมูลผ่านทางพอร์ตจะเป็นการสื่อสารแบบขนาน เพราะเวลาส่งข้อมูลขนาด 1 ไบต์ต้องใช้ขาสัญญาณในการส่งเท่ากับจำนวนบิตทั้งหมดคือ 8 ขา

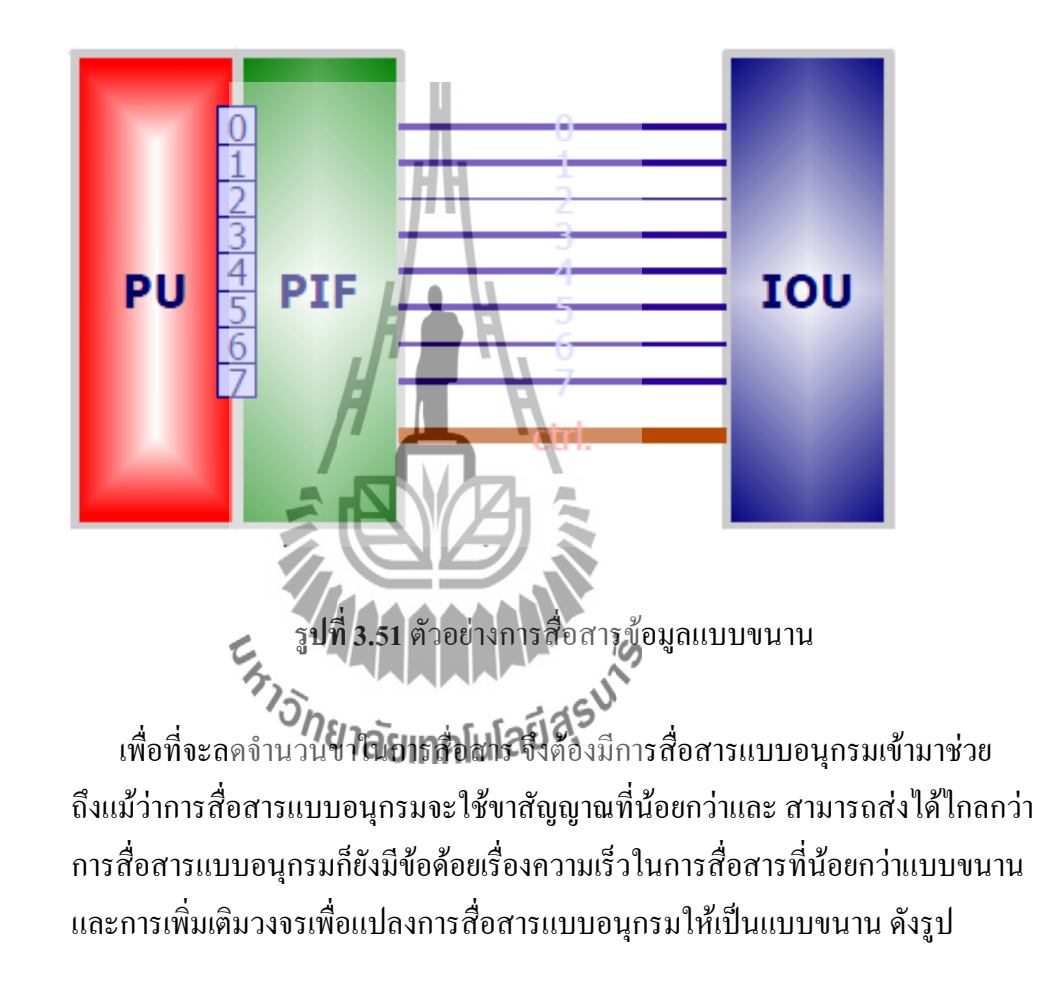

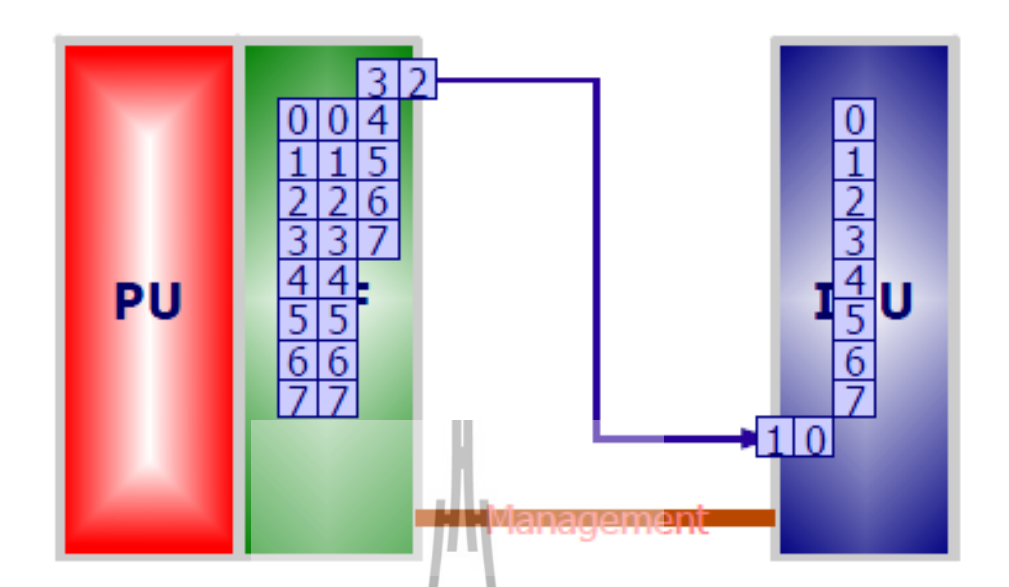

**รูปที่ 3.52** ตัวอย่างการสื่อสารข้อมูลแบบอนุกรม

รูปแ<mark>บบการสื่อสาร</mark>แบบอนุกรมจะ<mark>มีอยู่</mark> 3 แบ -การสื่อสารแบบทิศทางเดียว (simplex) ซึ่งสามารถรับหรือส่งได้เพียงอย่างเดียวเท่านั้น -การสื่อสารแบบสองทางครึ่งอัตรา (half duplex) ซึ่งสามารถรับและส่งได้แต่ไม่พร้อมกัน - การสื่อสารแบบสองทางเต็มอัตรา (full duplex) ซึ่งสามารถรับและส่งได้ในเวลาเดียวกัน<br>- อี*กยาลัย*เทคโนโลยีสรี

2. การสื่อสารข้อมูลแบบ UART

การสื่อสารข้อมูลแบบ UART เป็นการสื่อสารอนุกรมในรูปแบบ full duplex ซึ่งใช้ ขา Rx ในการรับข้อมูลและ ใช้ขา Tx ในการส่งข้อมูล การสื่อสารจะเป็นแบบ Asynchronous ดังนั้นจึงไม่มีขาสัญญาณในการ Synchronizeข้อมูล ท าให้ฝ่ายรับและฝ่าย ส่งจ าเป็นที่จะต้องรู้รูปแบบของข้อมูลและ ความเร็วในการสื่อสาร การใช้งาน UART จะ เอาไปประยุกต์ใช้กับมาตรฐานการสื่อสารอนุกรมแบบ RS232 หรือ RS485 เป็นต้น

รูปแบบของข้อมูล(Frame format) ในการสื่อสารของ UART จะมีรูปแบบดังนี้

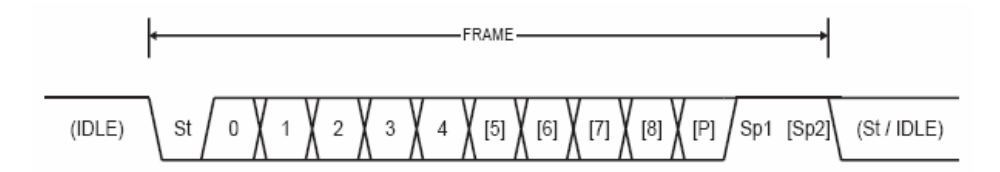

**รูปที่3.53**Frame format

- IDLE เป็นสภาวะของระดับสัญญาณที่ไม่มีการรับหรือส่งข้อมูล ปกติมีค่าเป็น high
- -St (Start bit) เป็นบิตเริ่มต้นของข้อมูล ปกติมีค่าเป็น low
- N (1 8) เป็นค่าข้อมูลของแต่ละบิต
- P (Parity) เป็นบิตในการตรวจสอบความถูกต้องของข้อมูลโดยการนับจำนวนบิตที่มีค่า เป็น 1 ว่าเป็นจำนวนคู่หรือคี่ $\int$

- Sp (Stop bit) เป็นบิตสิ้นสุดข้อมูลซึ่งอาจจะมี 1 หรือ 2 บิตขึ้นอยู่กับการกำหนด ค่าปกติจะ มีค่าเป็น high

#### **การควบคุมด้วยไมโครคอนโทรลเลอร์AVR** ماآ

1. การเขียนโปรแกรมควบคุม UART ของไมโครคอนโทรลเลอร์AVR โครงสร้างการท างานของ UART ภายใน Atmega1281 จะมีลักษณะ ดังรูป

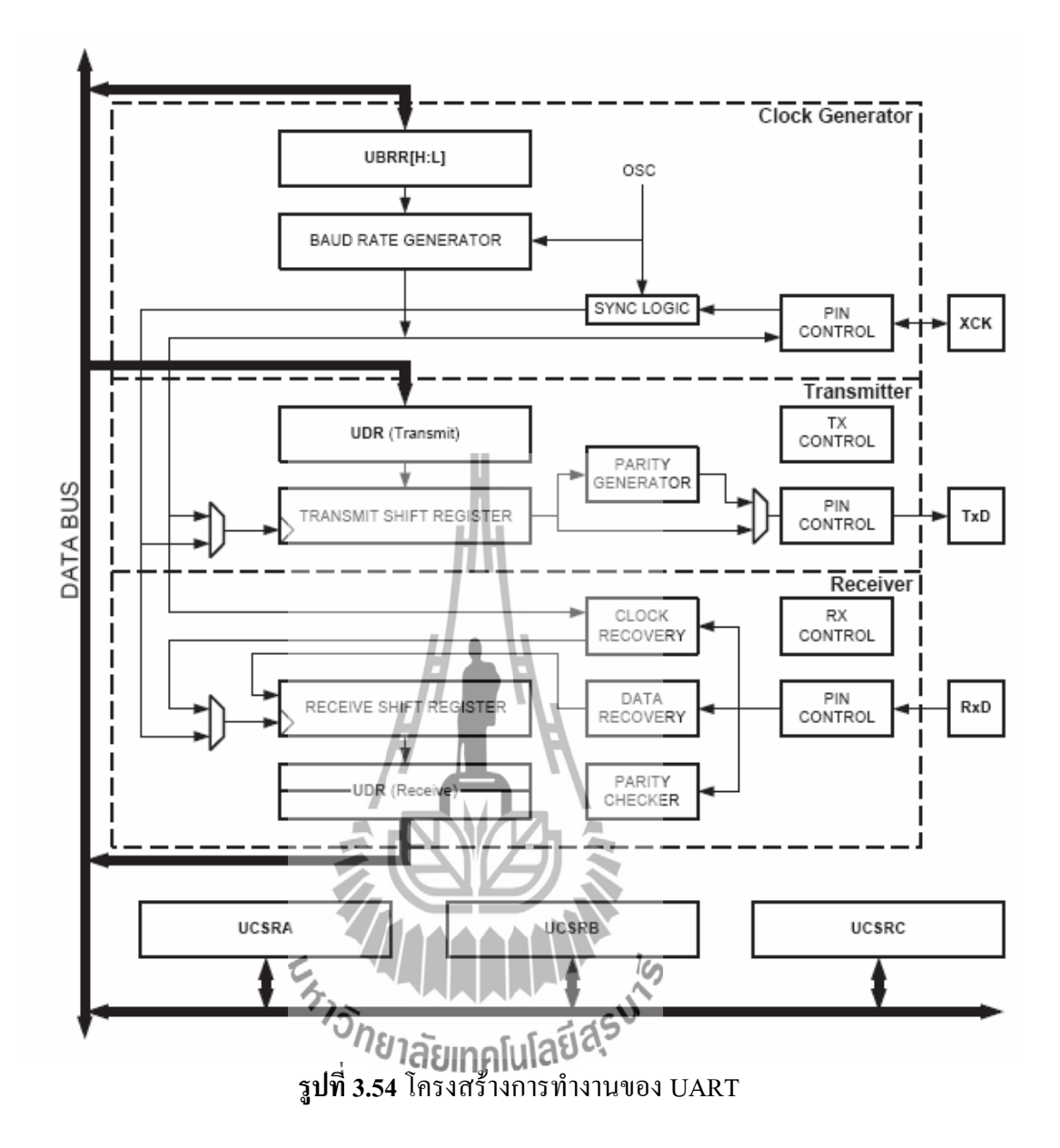

จากรูปด้านบนจะเห็นได้ว่า UART ของ ATmega1281 จะรองรับการทำงานแบบ Synchronous เพิ่มเติมด้วยหรือเรียกว่า USART โดยจะมีขา XCK เพื่อใช้ในการ Synchronize ข้อมูล แต่ในที่นี้จะกล่าวถึงเฉพาะการทำงานแบบ Asynchronous เท่านั้น รีจิสเตอร์ที่เกี่ยวข้องกับการ ท างานของ UART จะมีอยู่5 รีจิสเตอร์ด้วยกันคือ UCSRnA, UCSRnB, UCSRnC, UDRnและ UBRRn ซึ่งรีจิสเตอร์แต่ละตัวมีหน้าที่ต่างๆ ดังนี้

- UDRn (UART I/O Data register) เป็นรีจิสเตอร์ที่ใช้รับและส่งข้อมูล

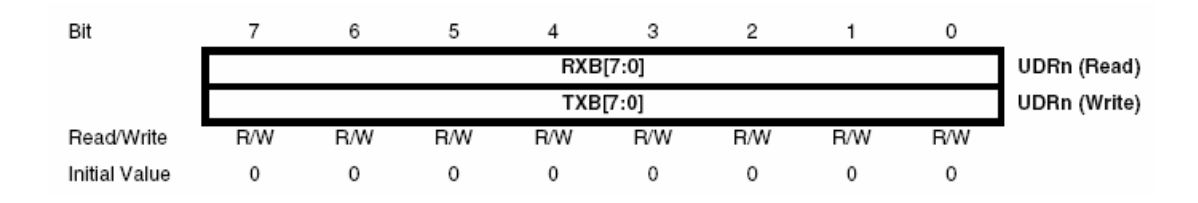

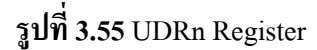

- **UCSRnA** (UART Control and status register a) เป็นรีจิสเตอร์ที่ใช้ในการควบคุมการ ท างานและตรวจสอบสถานะต่างๆ ของ UART ซึ่งมีรายละเอียดของบิตต่างๆ ดังนี้

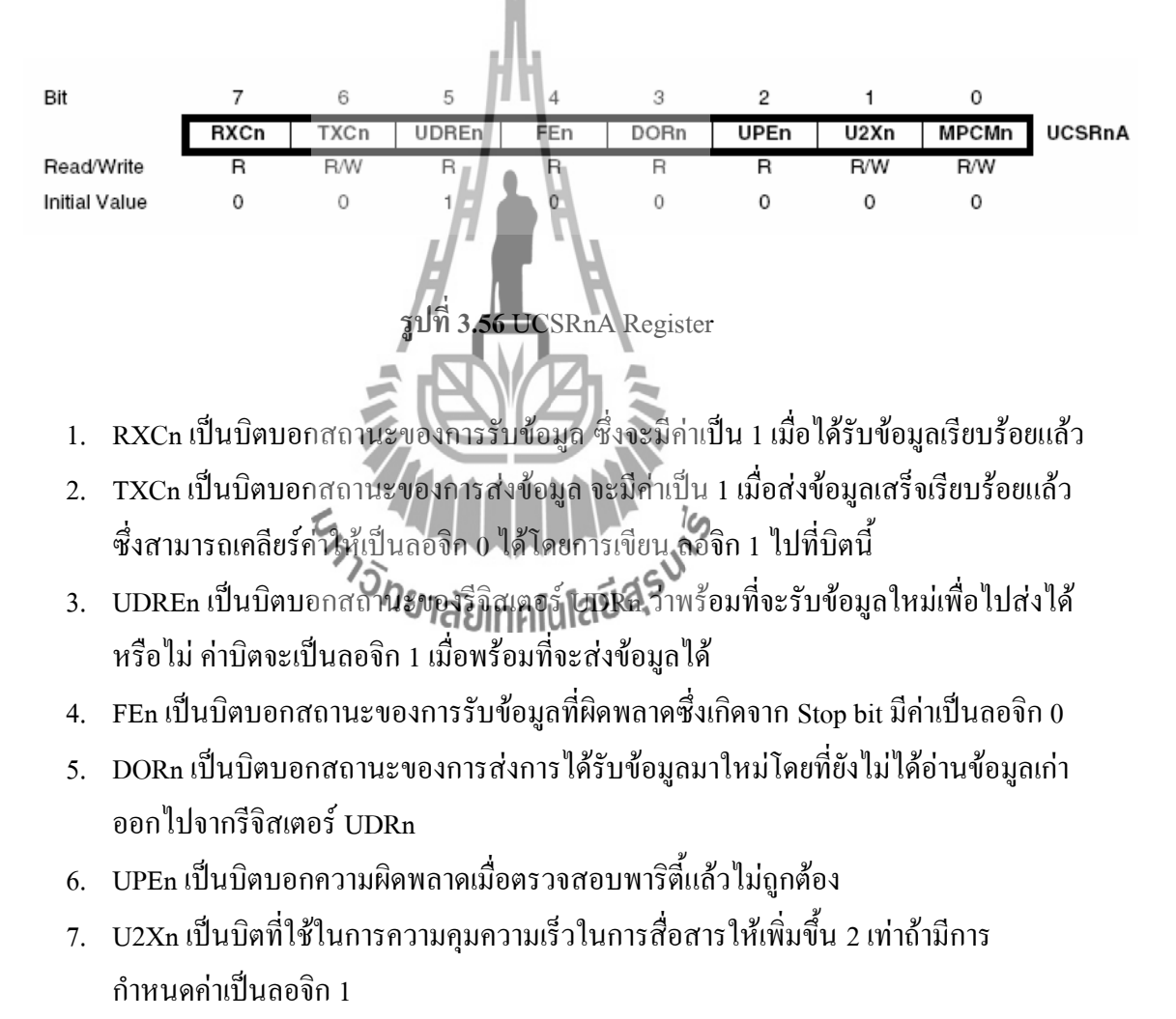

8. MPCMn เป็นบิตที่ใช้ในการกำหนดให้เป็นโหมดการสื่อสารแบบหลายหน่วยประมวลผล

- **UCSRnB** (UART Control and status register b) เป็นรีจิสเตอร์ที่ใช้ในการควบคมการทำงาน และตรวจสอบสถานะต่างๆ ของ UART ซึ่งมีรายละเอียดของบิตต่างๆ ดังนี้

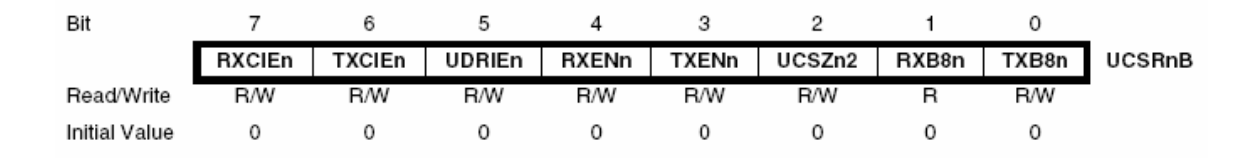

**รูปที่3.57** UCSRnB Register

- 1. RXCIEn เป็นบิตที่กำหนดให้มีการเกิดอินเตอร์รัพท์ เมื่อได้รับข้อมูลเรียบร้อยแล้ว
- 2. TXCIEn เป็นบิตที่กำหนดให้มีการเกิดอินเตอร์รัพท์ เมื่อส่งข้อมูลเสร็จเรียบร้อยแล้ว
- 3. UDRIEn เป็นบิตที่กำหนดให้มีการเกิดอินเตอร์รัพท์ เมื่อรีจิสเตอร์ UDRn พร้อมส่งข้อมูล
- 4. RXENn เป็นบิตที่กำหนดให้ UART สามารถรับข้อมูลได้
- 5. TXENn เป็นบิตที่กำหนดให้ UART สามารถส่งข้อมูลได้
- 6. UCSZn2 เป็นบิตที่ใช้กำหนดจำนวนข้อมูลที่จะสื่อสารใน 1 ครั้ง
- 7. RXB8n เป็นบิตข้อมูลที่ได้รับเพิ่มเติมในกรณีที่ขนาดข้อมูลเกิน 8 บิต
- 8. TXB8n เป็นบิตข้อมูลที่ใช้ส่งเพิ่มเติมในกรณีที่ขนาดข้อมูลเกิน 8 บิต

- **UCSRnC** (UART Control and status register C) เป็นรีจิสเตอร์ที่ใช้ในการควบคุมการทำงาน และตรวจสอบสถานะต่างๆ ของ UART ซึ่งมีรายละเอียดของบิตต่างๆ ดังนี้

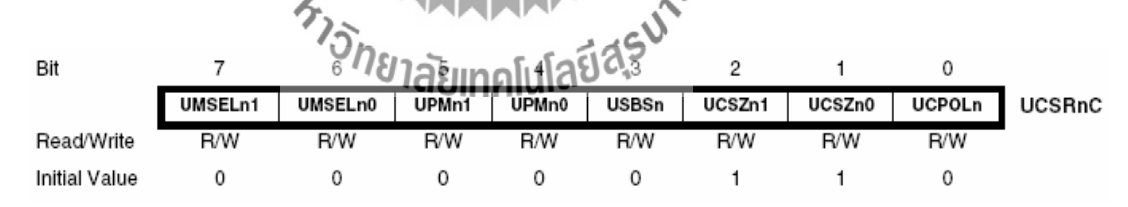

#### **รูปที่3.58** UCSRnC Register

1. UMSELn1, UMSELn0 เป็นบิตในการเลือกโหมดการสื่อสารของ UART ซึ่งมีทั้งหมด 4 โหมดตามค่าต่างๆ ดังนี้

| <b>UMSELn1</b> | <b>UMSELn0</b> | โหมด         |
|----------------|----------------|--------------|
|                |                | Asynchronous |
|                |                | Synchronous  |
|                |                | Reserved     |
|                |                | Master SPI   |

ตาราง การกำหนดโหมดในการสื่อสาร

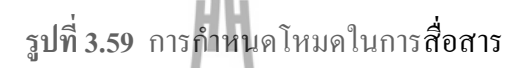

2. UPMn1, UPMn0 เป็นบิตในการเลือกรูปแบบพาริตี้เพื่อตรวจสอบข้อมูล ซึ่งจะมีค่าต่างๆ

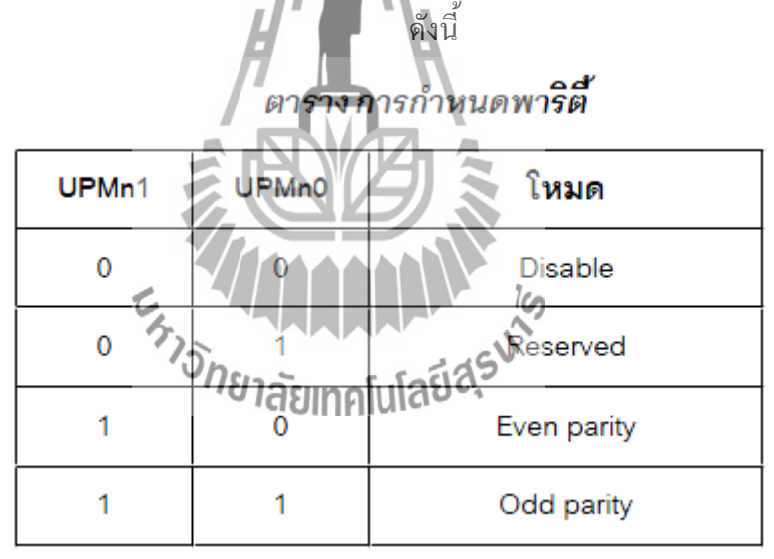

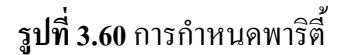

- 3. USBSn เป็นบิตในการกำหนดจำนวน Stop bit ถ้าเป็นลอจิก 0 จะมี 1 บิต ถ้าเป็นลอจิก 1 จะ มี2 บิต
- 4. UCSZn1, UCSZn0 รวมถึง UCSZn2 ที่อยู่ในรีจิสเตอร์ UCSRnB จะทำหน้าที่ในการ ก าหนดจ านวนบิตของข้อมูลที่สื่อสารแต่ละครั้งดังตาราง

| UCSZ <sub>n2</sub> | UCSZn1 | UCSZ <sub>n0</sub> | ขนาดข้อมูล |
|--------------------|--------|--------------------|------------|
| 0                  | 0      | 0                  | 5 บิต      |
| 0                  | 0      | 1                  | 6 บิต      |
| 0                  | 1      | 0                  | 7 บิต      |
| 0                  | 1      |                    | 8 บิต      |
| 1                  | 0      |                    | Reserved   |
| 1                  | 0      |                    | Reserved   |
|                    | 1      | D                  | Reserved   |
|                    |        |                    | 9 บิต      |

ตารางการกำหนดขนาดข้อมูล

**รูปที่ 3.61** การกำหนดขนาดข้อมูล

5. UCPOLn เป็นบิตที่ใช้กำหนดความสัมพันธ์ระหว่างข้อมูลและสัญญาณนาฬิกา ซึ่งใช้ใน โหมด Synchronous เท่านั้น - **UBRRnL, UBRRnH** (UART Baud rate register) เป็นรีจิสเตอร์ที่ใช้กำหนดความเร็วใน

ึ การสื่อสารซึ่งค่าที่กำหนดต้องมีความสัมพันธ์กับสัญญาณนาฬิกาที่ป้อนให้ชิปทำงาน

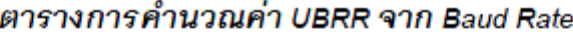

| โหมด                    | สูตรคำนวณ                        |  |
|-------------------------|----------------------------------|--|
| Asynchronous (U2Xn = 0) | $UBRRn = \frac{f_{OSC}}{16BAUD}$ |  |
| Asynchronous (U2Xn = 1) | $UBRRn = \frac{f_{OSC}}{8BAUD}$  |  |

**รูปที่ 3.62** การค านวณค่า UBRR จาก Baud rate

**3.4 รายการอุปกรณ์ของเครื่องวัดอุณหภูมิเอนกประสงค์** ตัวต้านทาน ขนาด ¼ วัตต์ บวกลบ 5%  $1. 10$  โอห์ม 2.  $10$  โอห์ม (1206) 3. 220 โอห์ม (1206) 4. 470 โอห์ม 1 ตัว 5. 680 โอห์ม 1 ตัว 6. 1 กิโลโอห์ม (1206) 1 ตัว 7. 4.7 กิโลโอห์ม 2 ตัว 8. 10 กิโลโอห์ม (1206) 4 ตัว 9. 10 กิโลโอห์ม 1 ตัว 10. 10 กิโลโอห์มแบบเกือกม้าปรับค่าได้ 1 ตัว

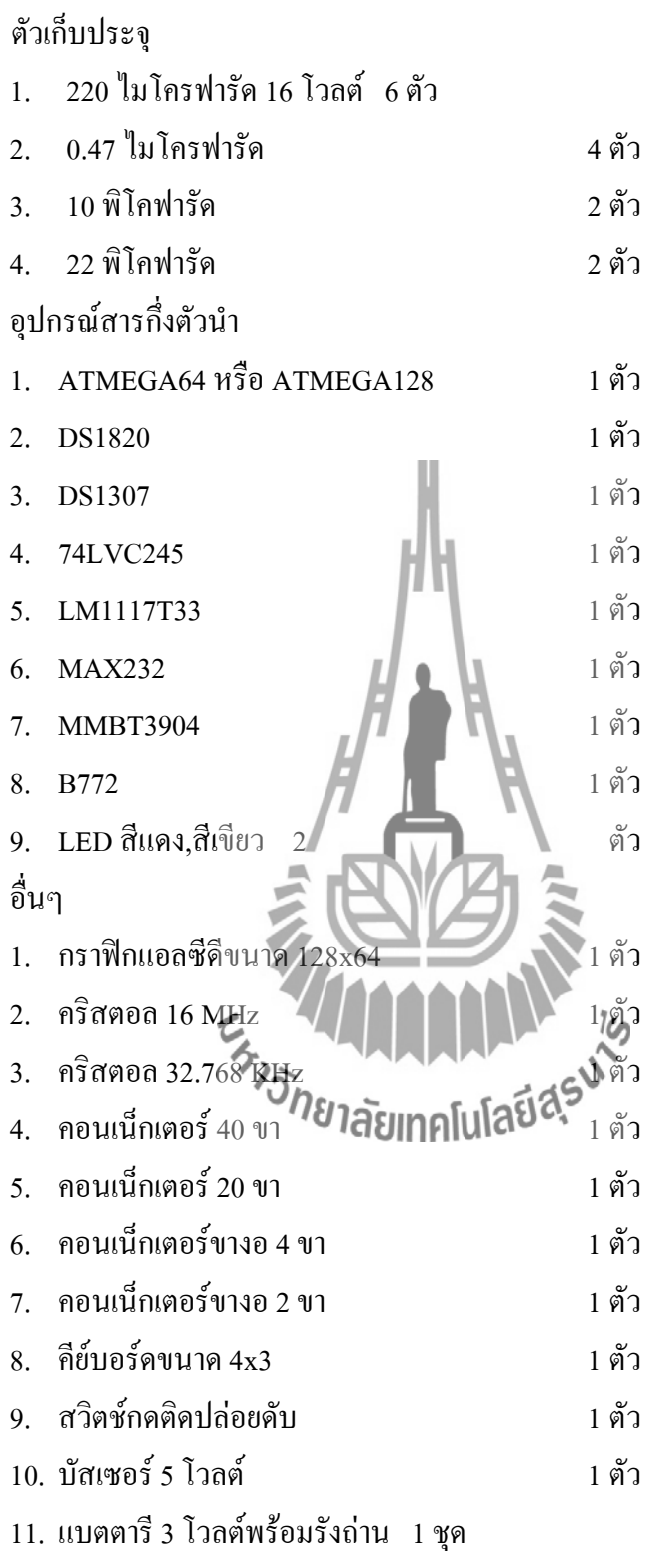

83

#### **รายการอุปกรณ์อื่นๆ ที่เกี่ยวข้อง**

- 1. ชุด รับ-ส่ง ข้อมูล RS232 แบบไร้สาย 1 ชุด
- 2. แบตตารี 6 โวลต์ 1 แอมป์ 1 ก้อน

#### **3.5 ชุดรับ-ส่ง ข้อมูล RS232 แบบไร้สาย**

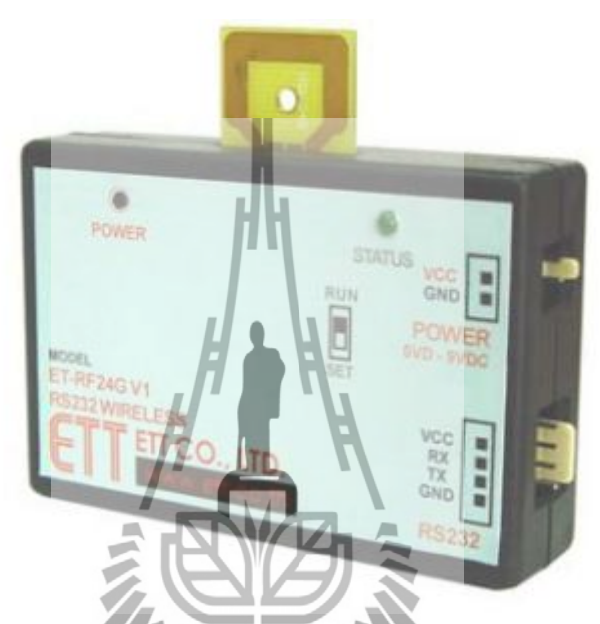

**รูปที่ 3.63** ชุด รับ-ส่งข้อมูล RS232 แบบไร้สาย รุ่น ET-RF24G V1.0 ەآ

ชุด รับ-ส่ง ข้อมูล รุ่น ET-RF24G V1.0 เป็นชุด Signal converter สำหรับใช้แปลงสัญญาณ ระหว่าง RS232 และ RF-Wireless โดยในโหมดการทำงานของการส่งข้อมูล (Transmitter) จะทำ หน้าที่รอรับข้อมูลจากพอร์ตสื่อสารอนุกรม RS232 จากขา RX แล้วแปลงสัญญาณความถี่ (GFSK : ) ส่งออกไปในอากาศ และในโหมดรับ (Receiver) ชุด ET-RF24G V1.0 จะทำหน้าที่คอยตรวจจับ ข้อมูลที่อยู่ในรูปของสัญญาณความถี่ (GFSK)จากด้าน RF เพื่อแปลงกลับเป็นข้อมูลแบบ RS232 ส่งออกไปทางขา TX ได้ด้วย

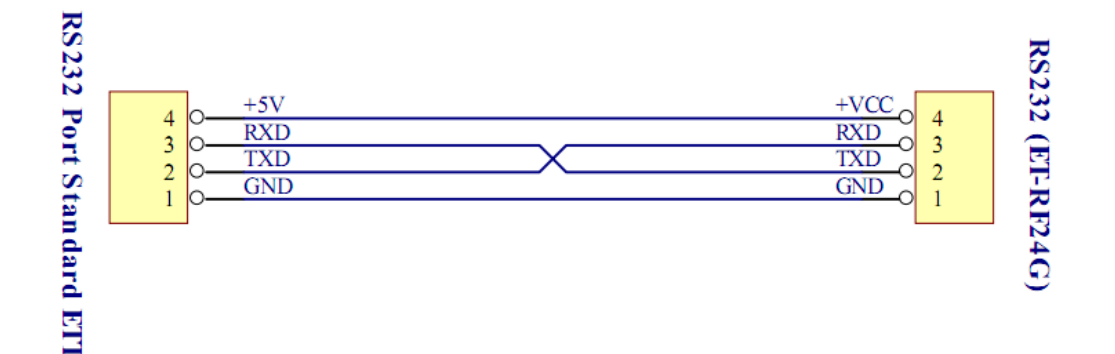

**รูปที่ 3.64** การต่อสายสัญญาณ RS232 เพื่อใช้แหล่งจ่ายจากบอร์ดไมโครฯ

#### **3.5.1 การตั้งค่าการใช้งานเครื่อง ET-RF24G V1.0**

ึ การใช้งานในโหมด Setup mode ซึ่งเป็นโหมดใช้กำหน**ดค่า Configuration ต่างๆ ในการตั้ง** ค่าต่างๆ นั้นจะกระทำร่วมกับโปรแกรม "ET\_RF24G\_V1.EXE" เมื่อเข้าสู่โหมด Setup แล้ว จะ ้สังเกตุเห็นหลอดไฟแสดงสถานะการทำงาน หรือ LED STATUS ติดสว่างค้างอยู่ตลอดเวลา แต่เมื่อ มีการสั่งอ่านหรือเขียนข้อมูลกับบอร์ด สถานการณ์ทำงานของ LED STATUS จึงจะกระพริบตาม จังหวะของการส่งข้อมูล แต่ถ้ายังไม่มีการรับส่งข้อมูลกัน LED STATUS จะติดค้างอยู่ตลอดเวลา

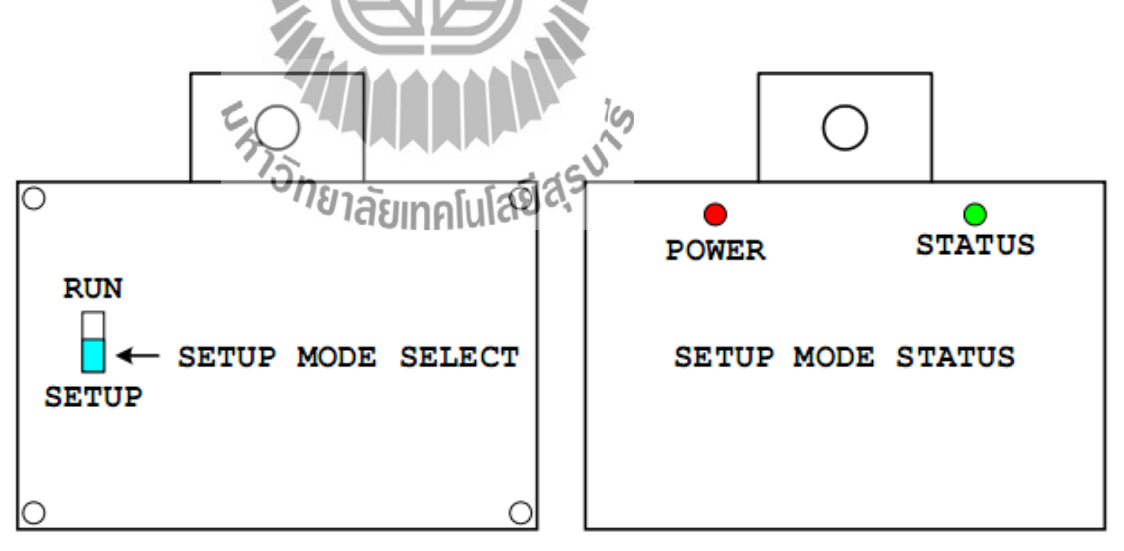

**รูปที่ 3.65**การเลือกโหมดการท างาน ส าหรับก าหนดค่า Configuration (Setup mode)

การกำหนดค่านั้นจะต้องกระทำขณะที่ตัวเครื่องทำงานอยู่ใน Setup mode เท่านั้น โดยค่า ี่ ต่างๆนั้นจะถูกใช้สำหรับเป็นเงื่อนไขในการทำงานของเครื่องในขณะที่อยู่ใน Run mode ดังนั้นก่อน การเริ่มต้นใช้งานเครื่องในครั้งแรกควรจะต้องทำการกำหนดค่าของ Configuration ต่างๆ โดยเมื่อ กำหนดค่าตัวเลือกต่างๆของ Configuration เรียบร้อยแล้ว ก็สามารถเปลี่ยนโหมดการทำงานของ ตัวเครื่องกลับเป็น Run mode พร้อมกับการปิดไฟที่จ่ายให้กับตัวเครื่องชั่วขณะหนึ่ง จากนั้นจึง เริ่มต้นจ่ายไฟให้กับตัวเครื่องใหม่ ก็จะสามารถใช้งานได้ตามค่า Configuration ที่กำหนดไว้แล้วได้ ทันที

 $\sim$ 

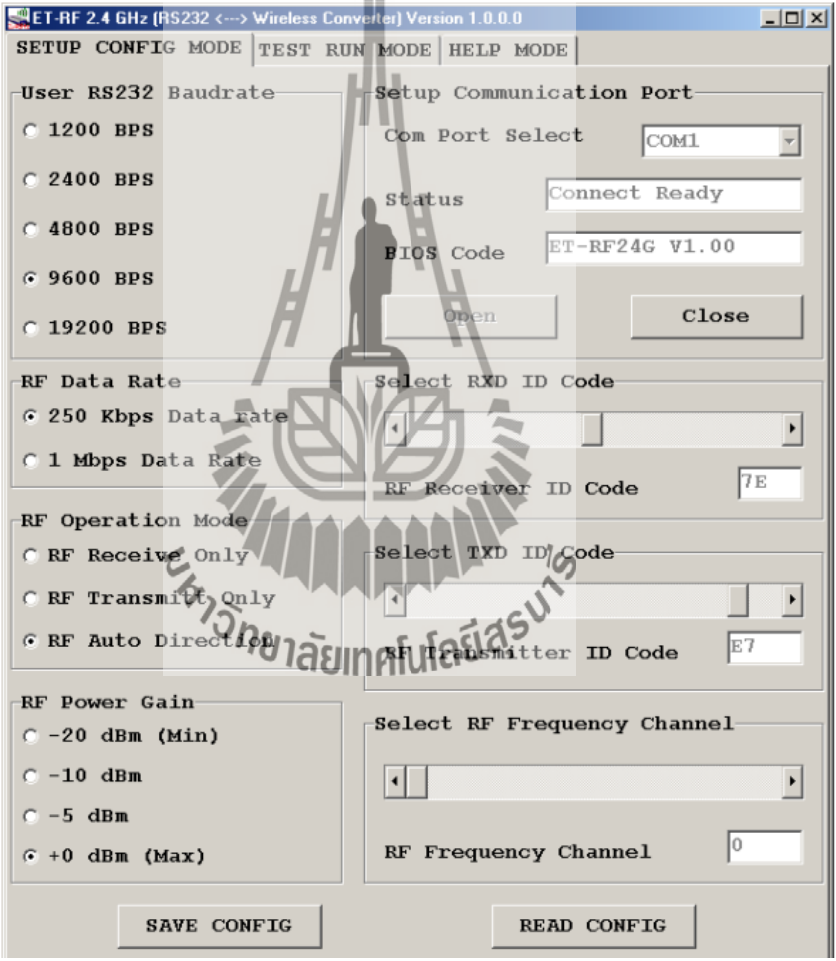

#### **3.5.2 คุณสมบัติของ Configuration**

ร**ูปที่ 3.66** รูปแบบโปรแกรมที่ใช้สำหรับกำหนดค่า Configuration

**User RS232 Baudrate** ใช้สำหรับกำหนดค่าความเร็วในการรับส่งข้อมูลทางด้าน RS232 ึ ของตัวเครื่องในขณะที่ทำงานอยู่ใน Run mode ซึ่งสามารถกำหนดได้ 5 ค่าคือ

- 1. 1200 BPS
- 2. 2400 BPS
- 3. 4800 BPS
- 4. 9600 BPS
- 5. 19200 BPS

**RF Data rate** ใช้สำหรับกำหนดความเร็วในการรับส่**งข้อมูลทางด้าน RF ของเครื่อง ซึ่ง** ึ่จะต้องกำหนดให้เครื่องทุกๆ ตัว ที่จะนำมาใช้ติดต่อสื่อสารกัน มีค่าอัตราความเร็วในการ รับส่งข้อมูลด้าน RF หรือ RF Data Rate นี้มีค่าเท่ากันหมด ถ้ากำหนดค่าความเร็วต่างกันจะ ไม่สามารถส่งข้อมูลกันได้ โดยค่า RF Data rate สามารถกำหนดได้ 2 ค่าคือ

- 1. 250 Kbps
- 2. 1 Mbps

**RF Operation mode ใช้สำหรับกำหนดโหมดของเครื่อง ซึ่งสามารถกำหนดหน้าที่การ** ท างานได้ 3 แบบ คือ

- 1. RF Receive only เป็นการกำหนดให้เครื่องทำหน้าที่เป็นฝ่ายรอรับข้อมูล ทางด้าน RF เพื่อเปลี่ยนข้อมูลแบบ RS232 และส่งออกไปทางด้านขา TX ของ RS232 ตลอดเวลา
- 2. **RF Transmit only** เป็นการกำหนดให้เครื่องทำหน้าที่เป็นฝ่ายรอรับข้อมูล ทางด้าน RS232 จากขา RX เพื่อเปลี่ยนเป็นข้อมูลแบบ GFSK และส่งออกไป ทางด้าน RF ตลอดเวลา
- 3. **RF Auto direction** เป็นการกำหนดโหมดการทำงานแบบ Half duplex 2 ทิศทาง ซึ่งสามารถสลับโหมดการทำงานระหว่างการรับและส่งข้อมูลได้เอง โดยอัตโนมัติ

**RF Power gain** เป็นการกำหนดกำลังส่งของวงจร RF Power ที่ใช้ในการส่งข้อมูล โดยค่า +0dBm เป็นค่ากำลังส่งสูงสุด ส่วน -20dBm เป็นค่ากำลังส่งต่ำสุด โดยสามารถกำหนดได้ 4 ระดับคือ

- 1. -20dBm (กำลังส่งต่ำสุด)
- 2. -10dBm
- 3. -5dBm
- $4. +0$ d $Bm$  (กำลังส่งสูงสุด)

**RXD ID Code** เป็นรหัส ID Code ขงเครื่องในโหมดของการรับส่งข้อมูลจาก RF โดยเมื่อ เครื่องด้านส่งจะทำการส่งข้อมูลออกไปทาง RF นั้นจะมีการระบุหมายเลข ID Code ของ ด้านรับรวมไปกับชุดข้อมูลด้วยเสมอ ส่วนทางด้านรับเมื่อรับข้อมูลจากด้าน RF ได้ จะท าการเปรียบเทียบรหัส ID Code ที่รวมมากับข้อมูลว่าตรงกับรหัสของ RXD ID Code ที่ ก าหนดไว้ ถ้าถูกต้องจะท าการแยกเฉพาะส่วนของข้อมูลที่รับได้เพื่อเปลี่ยนเป็นข้อมูลแบบ  $\overline{\text{RS}232}$  แล้วส่งออกไปทางด้าน TX <mark>ขอ</mark>ง RS232 โดยค่า RXD ID Code นั้นสามารถกำหนด ได้ 256 ค่าในรูปแบบของเลขฐานสิบหก (00H-FFH)

TXD ID Code เป็นรหัส ID Code ปลายทางที่ส่งข้อมูลไปหา โดยที่เครื่องที่ถูกกำหนดให้ เป็นฝ่ายส่งข้อมูลนั้น จะนำข้อมูลที่รับได้จาก RS232 ไปเข้ารหัสรวมกับ TXD ID Code แล้วส่งออกทางด้าน RF โดยค่า TXD ID Code นั้นสามรถกำหนดได้ 256 ค่าในรูปแบบของ เลขฐานสิบหก (00H-FFH)

**RF Frequency channel** เป็นการกำหนดค่าของช่องความถี่ที่จะใช้ในการรับส่งข้อมูลกัน โดยสามารถเลือกได้ทั้งหมด 125 ช่อง (0-124)โดยทั้งฝ่ายรับและฝ่ายส่งต้องเลือกช่อง ความถี่เดียวกัน ถึงจะสามารถติดต่อกันได้

# **3.6 การชาร์ตแบตตารี่**

จากการทดลองได้ท าการชาร์ตไฟที่แรงดันต่างกัน เวลาที่ใช้จะต่างกัน ดังแสดงในตาราง 3.1

**ตารางที่ 3.1**แสดงเวลาในการชาร์ตแบตตารี่ที่ใช้แรงดันต่างกัน

| แรงดันที่ใช้ (V) | กระแสที่ใช้ (A) | เวลาในการชาร์ต (ชั่วโมง) |  |  |  |  |
|------------------|-----------------|--------------------------|--|--|--|--|
| $8\,$            | $\,1$           | $\overline{4}$           |  |  |  |  |
| $10\,$           | $\mathbf 1$     | $\mathfrak{Z}$           |  |  |  |  |
| E MUNICIPAL AS   |                 |                          |  |  |  |  |

#### **หลักการท างานและการออกแบบ**

**บทที่ 3**

#### **3.1 บทนำ**

่ ในบทนี้จะกล่าวถึงการทำงาน การใช้โปรแกรม Winavr การใช้คำสั่งในการติดต่อบอร์ด เบื้องต้น การแสดงผลผ่าน LCD (Liquid crystal display) การสื่อสารแบบอนุกรมผ่านวงจร UART (Universal asynchronous receiver transmitter)การสื่อสารแบบไร้สาย และเวลาการชาร์ตแบตเตอรี่

### **3.2 หลักการท างานของเครื่องวัดอุณหภูมิอเนกประสงค์**

**3.2.1 ระบบของเครื่องวัดอุณหภูมิเอนกประสงค์**

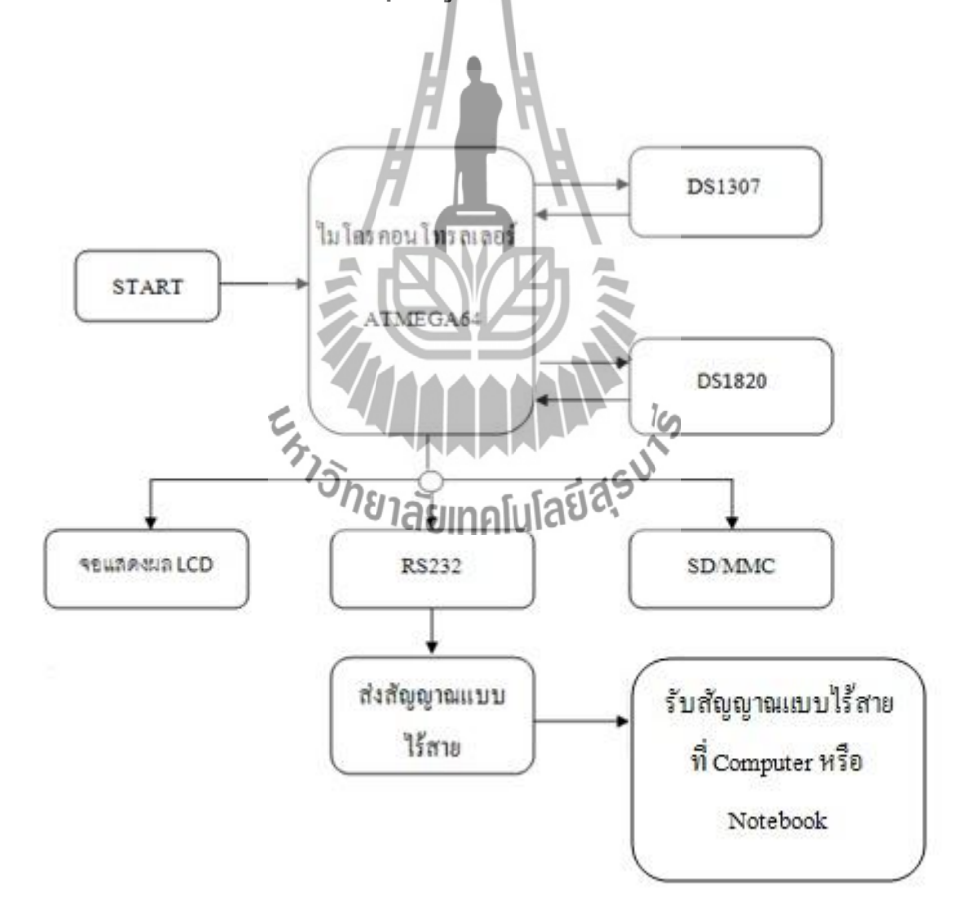

**รูปที่ 3.1** แผนภาพเครื่องวัดอุณหภูมิเอนกประสงค์

ระบบของเครื่องวัดอุณหภูมิเอนกประสงค์ แยกเป็นส่วนหลักๆ ดังนี้คือ ส่วนของ ไมโครคอนโทรลเลอร์เบอร์ ATMEGA64 ส่วนของไอซีเบอร์DS1820 และ DS1307 ส่วนของการ แสดงผล ที่แสดงที่จอแสดงผล LCD แสดงผลที่คอมพิวเตอร์โดยผ่านการสื่อสารแบบไร้สาย และ ส่วนของการบันทึกข้อมูลลง SD/MMC ดังได้แสดงของระบบในรูปที่ 3.1

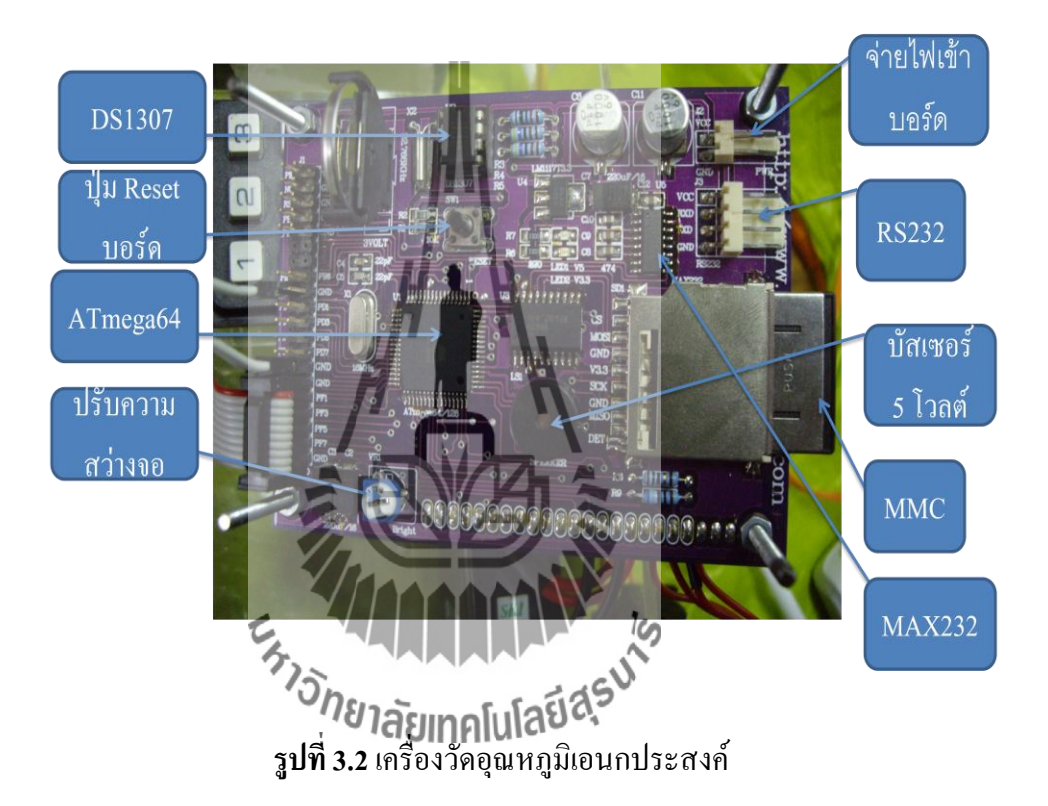

#### **3.2.2 การท างานของวงจร**

เริ่มต้นจากการป้อนไฟกระแสตรงขนาด 5 โวลต์ผ่าน CON2 จากนั้นจะมีตัวเก็บประจุ C2, C3, C6 และ C11 ท าหน้าที่กรองแรงดันให้เรียบมากขึ้น โดยสถานะของแรงดันจะถูกแสดงด้วย LED1

หัวใจหลักของโครงงานนี้เป็นไมโครคอนโทรลเลอร์ตระกูล AVR สามารถเลือกใช้ได้ 2 เบอร์ คือ ATMEGA64 และ ATMEGA128 เนื่องจากโครงสร้างภายนอกของทั้งสองเบอร์เหมือนกัน ซึ่งจะต่างกันก็เพียงคุณสมบัติของหน่วยความจำ Flash และหน่วยความจำ EEprom ภายในเท่านั้น กล่าวคือ ATMEGA64 มีหน่วยความจำ Flash ขนาด 64 กิโลไบต์และหน่วยความจำ EEprom ขนาด 2 กิโลไบต์ ในส่วนเบอร์ ATMEGA128 มีหน่วยความจำ Flash ขนาด 128 กิโลไบต์และ หน่วยความจำ EEprom ขนาด 4 กิโลไบต์แต่หน่วยความจำ SRAM ทั้งสองเบอร์มีขนาดเท่ากันคือ 4 ึกิโลไบต์ ซึ่งหน่วยความจำดังกล่าวจะใช้สำหรับการประมวลผลและควบคุมการทำงานในส่วน ี่ต่างๆ อาทิเช่น การแสดงผลบนหน้าจอแอลซีดีและนำข้อมูลไปเก็บไว้ที่หน่วยความจำ  ${\rm SD/MMC}$ เป็นต้น

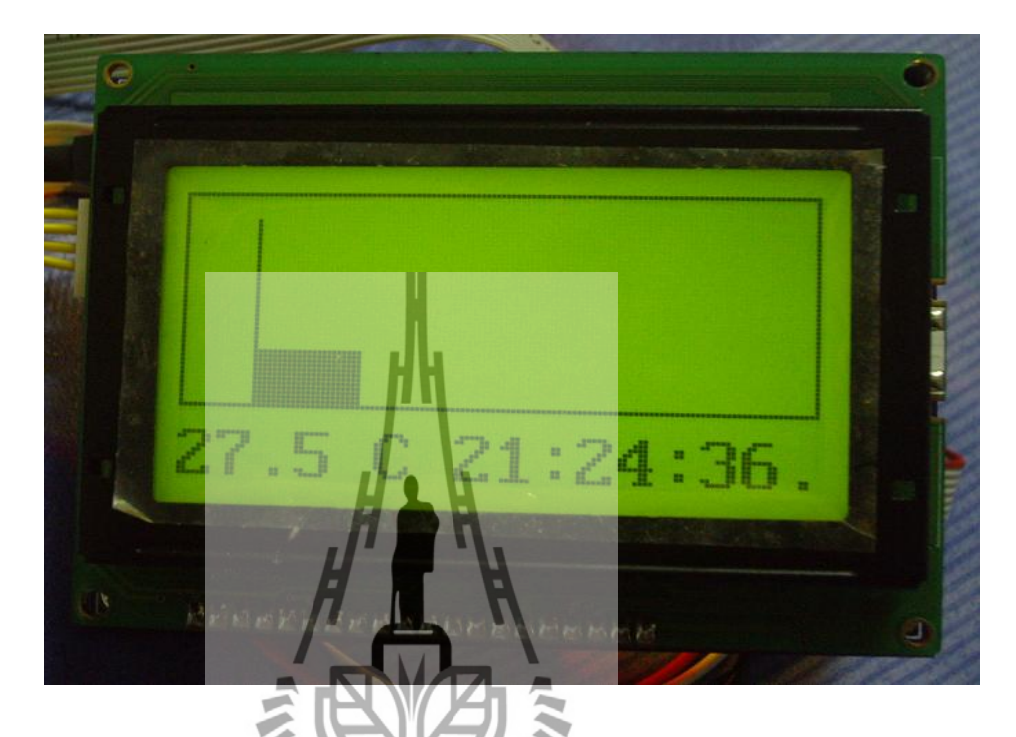

**รูปที่ 3.3** จอกราฟิกแอลซีดีขนาด 128x64 พิกเซล

m

การแสดงผลในโครงงานนี้จะใช้จอกราฟิกแอลซีดีขนาด 128x64 พิกเซล (แนวแกนนอน 128 พิกเซลและแนวแกนตั้ง 64 พิกเซล) โดยใช้พอร์ต A เชื่อมต่อกับ D0-D7 เพื่อส่งข้อมูลการ แสดงผลและใช้พอร์ต C ในการควบคุมการท างานของแอลซีดี และในส่วนควบคุมการเปิดปิดไฟ พื้นหลัง (Black Light) จะใช้ขา PC1 ซึ่งจะเชื่อมต่อผ่าน Q2 อีกทีหนึ่ง

PC5 และ PC6 เชื่อมต่อกับขา Chip Select ใช้สำหรับเลือกคอนโทรลเลอร์ภายในของแอล ซีดีเพื่อควบคุมการทำงานของแอลซีดี เนื่องจากภายในแอลซีดีชนิด 128x64 ที่ใช้ในโครงงานนี้จะมี คอนโทรลเลอร์เพื่อควบคุมการแสดงผลแนวแกนนอนอยู่ 2 ตัว โดยแต่ละตัวจะถูกแบ่งให้มีการ แสดงผล 64 พิกเซล ดังนั้นเมื่อรวมทั้งสองตัวเข้าด้วยกันแกนนอนจะสามารถแสดงผลได้ 128 พิก เซล และในส่วนของการแสดงผลแนวแกนตั้งไม่จ าเป็นต้องเพิ่มคอนโทรลเลอร์เนื่องจากมีขนาด 64 พิกเซลอยู่แล้ว สำหรับการรีเซ็ตการทำงานของแอลซีดีจะใช้ขา PC7

 สุดท้ายในส่วนของแอลซีดี คือ การควบคุมความสว่างของพิกเซล จะใช้ตัวต้านทานปรับ ค่าได้ 10 กิโลโอห์ม (VR1) ต่อเข้ากับขาไฟบวก ( VCC) และขา VEE (ขา 18 ของแอลซีดี) ที่มี ิสภาวะเป็นแรงคันไฟลบ 9 โวลต์ ส่วนขากลางจะต่อเข้ากับขา 3 ของแอลซีดีเพื่อกำหนดแรงคัน อ้างอิงและจะท าหน้าที่ควบคุมความสว่างของพิกเซลบนหน้าจอ

การเชื่อมต่อกับหน่วยความจำ SD/MMC ในส่วนนี้จะใช้แรงดันขนาด 3.3 โวลต์ ซึ่งจะ แตกต่างจาก IC1 ที่มีระดับแรงดันอยูที่ 5 โวลต์ ด้วยเหตุนี้การเชื่อมต่อระหว่าง IC1 กับการ์ด SD/MMC จึงไม่สามารถท าได้โดยตรงเพราะจะท าให้เกิดความเสียหายกับ SD/MMC ได้ การแก้ไข ึ่งคนี้สามารถทำได้โดยใช้ IC3 (74LVC245) มาทำหน้าที่เป็นบัฟเฟอร์เพื่อลดทอนแรงดันจาก 5 โวลต์ให้เหลือ 3.3 โวลต์เสียก่อน ในส่วนของภาคจ่ายไฟ 3.3 โวลต์จะใช้ IC4 เบอร์ LM1117T3.3 ้ เพื่อทำหน้าที่ลดทอนแรงดันจาก 5 โวลต์ให้เหลือขนาด 3.3 โวลต์และจะมี LED2 แสดงสถานะของ แรงดัน

ขาที่จ าเป็นส าหรับการเชื่อมต่อระหว่าง IC1 กับการ์ด SD/MMC มีดังนี้คือ

- ขา PB0 (MMC\_CS) เป็นขา Chip Select ใช้เมื่อต้องการติดต่อกับ SD/MMC
- ขา PB1 (MMC\_SCK) เป็นขาสัญญาณนาฬิกาในโหมด SP1 ส าหรับ SD/MMC
- ขา PB2 (MMC\_MOSI) เป็นขาเพื่อส่งข้อมูลไปยัง SD/MMC
- ขา PB3 (MISO) เป็นขาเพื่อส่งข้อมูลไปยัง SD/MMC
- ขา PB4 (MMC\_DETECT) เป็นขาเพื่อคอยตรวจสองสถานะของสวิตช์ขนาดเล็กที่อยู่ ภายในซ็อกเก็ต SD/MMC

DS1307 เป็นไอซีสร้างฐานเวลาจริง ( Real Time Clock) มีมาตารฐานการเชื่อมต่อแบบ I2Cในส่วนของ IC1 จะใช้ขา PD0 ที่ภายในมีคุณสมบัติเป็น SCL ใช้สำหรับเป็นสัญญาณนาฬิกา และขา PD1 ที่มีคุณสมบัติ SDA เป็นขาข้อมูล สื่บเนื่องจาก DS1307 สามารถกำหนดให้สร้าง สัญญาณความถี่ 1 เฮิร์ตช์ (Hz) ออ**กมติษั<del>ก</del>ทาที่ไปใจิรั0 ไ**ด้ ดังนั้นผู้เขียนจึงนำคุณสมบัตินี้มาใช้ ประโยชน์เพื่อเป็นสัญญาณการอินเตอร์รัปต์โดยต่อเข้ากับขา PE4 (INT4) ซึ่งเมื่อเกิดการอินเตอร์ รัปต์ขึ้น IC1 จะทำการอ่านข้อมลจาก DS1307 ไปแสดงผลบนหน้าจอแอลซีดี

การเชื่อมต่อกับระหว่างบอร์ดกับคอมพิวเตอร์จะใช้ IC5 (MAX232) ท าหน้าที่เปลี่ยน แรงดันแบบ TTL เป็น RS-232 เพื่อป้อนให้กับพอร์ตสื่อสารของเครื่องคอมพิวเตอร์ สำหรับคอน เน็กเตอร์สำหรับการเชื่อมต่อเข้ากับคอมพิวเตอร์จะมีจำนวน 4 ขา (VCC, RxD, TxD, และ GND) ซึ่ง การเชื่อมต่อผู้ใช้จะต้องเรียกตำแหน่งขาให้ถูกต้องการเชื่อมต่อจึงจะสมบูรณ์ หรือจะให้ง่ายกว่านั้น ้ผู้ใช้สามารถนำสายที่เป็นมาตราฐานของบริษัท ETT มาใช้ได้เลย

 คอนเน็กเตอร์ CON1 ขนาด 40 ขาเชื่อมต่อกับขาพอร์ตของ IC1 ซึ่งขา 1-10 จะเตรียมไว้ ี สำหรับการโปรกแรมแบบ ISP โดยขา 32 ถึง 40 จะเชื่อมต่อกับพอร์ต F ในการใช้งานจะถูกนำไป ี่ เชื่อมต่อเข้ากับคีย์บอร์ดขนาด 4x3 สำหรับการตังค่าการใช้งานต่าง นอกจากนั้นแล้วขา CON1 ที่ เหลือจะถูกเชื่อมต่อกับพอร์ต PB5, PB6, PB7 และพอร์ต D ซึ่งขาต่างๆดังกล่าวผู้ใช้สามารถนำไป เชื่อมต่อกับอุปกรณ์ภายนอกเพื่อสร้างแอพพลิเคชั่นอื่นๆได้ตามต้องการ

DS1820 เป็นไอซีตรวจสอบอุณหภูมิ โดยที่ขาสัญญาณ DQ จะเชื่อมต่อเข้ากับขา PB7 และ ขาสัญญาณจะต้องต่อตัวต้านทาน 4.7 กิโลโอห์มพลูอัพ (pull-up) ด้วย ข้อควรระวังในการใช้งาน DS1820 ไม่ควรน าไปวัดในสภาวะที่อุณหภูมิสูงถึง 100 องศาเซลเซียส ถึงแม้ว่าคุณสมบัติจะ สามารถวัดอุณภูมิสูงถึง 125 องศาเซลเซียส เนื่องจาก DS1820 อาจจะเกิดความเสียหายได้จากการ วัดอุณหภูมิที่มีความร้อนสูงแบบต่อเนื่อง

ี สุดท้ายเป็นวงจรควบคุมการทำงานของบัซเซอร์ เนื่องจากกระแสที่ขาเอาต์พุตของ IC1 ไม่ เพียงพอต่อการขับบัซเซอร์เปล่งเสียงได้ ดังนั้นจะต้องทำการขยายกระแสโดยใช้ทรานซิสเตอร์ O1 เบอร์ MMBT3904

รายละเอียดดูจากภาคผนวก รูปที่ 2.38

#### **3.2.3 การใช้งานเครื่องวัดอุณหภูมิเอนกประสงค์**

1. ทำการเปิดสวิตช์เพื่อทำการจ่ายไฟให้กับวงจร

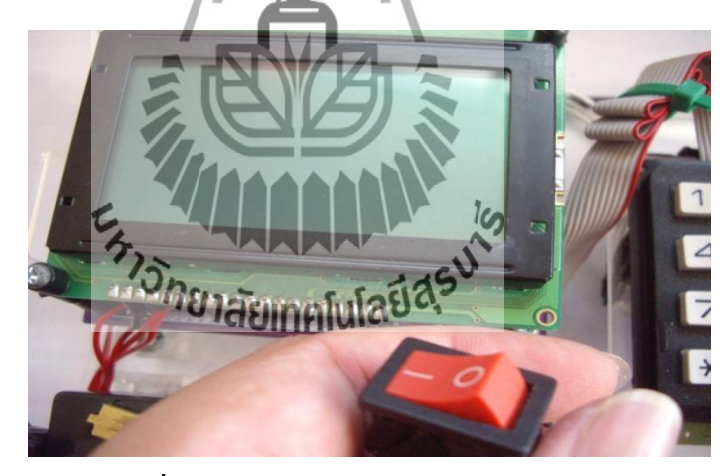

**รูปที่ 3.4** ก่อนเปิดเครื่องวัดอุณหภูมิเอนกประสงค์

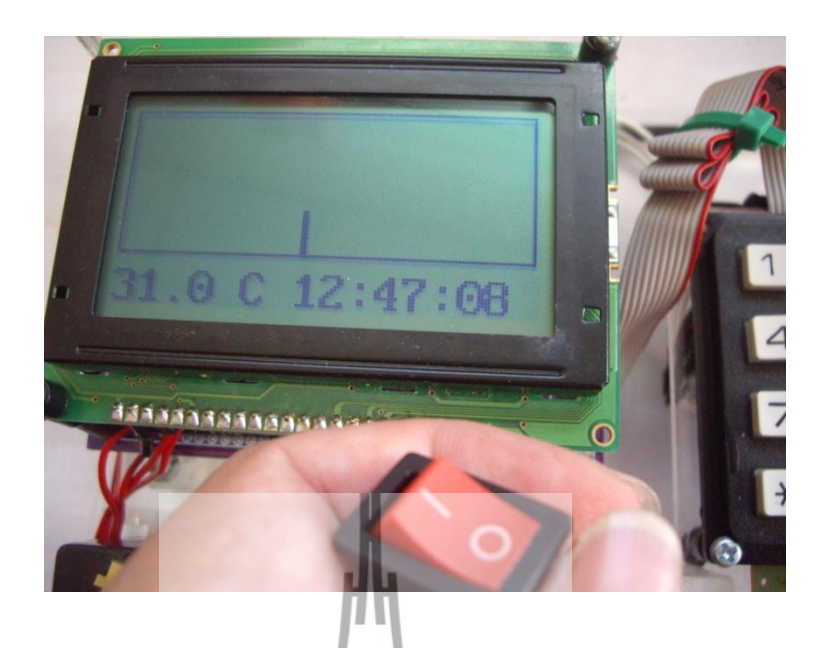

**รูปที่ 3.5** เมื่อทำการกดสวิตช์เปิดเครื่องวัดอุณหภูมิเ<mark>อนกประสงค์</mark>

2. เมื่อใช้ครั้งแรกให้ทำการตั้งวันที่ แล<mark>ะเว</mark>ลา เพื่อให้ตรงกับปัจจุบัน โดยทำการกดเลข 0 บน ี คีย์บอร์ด เครื่องจะถามรหัสผ่าน ให้<mark>ทำก</mark>ารกรอกรหัส 1449 แล้วกด # เพื่อตกลง

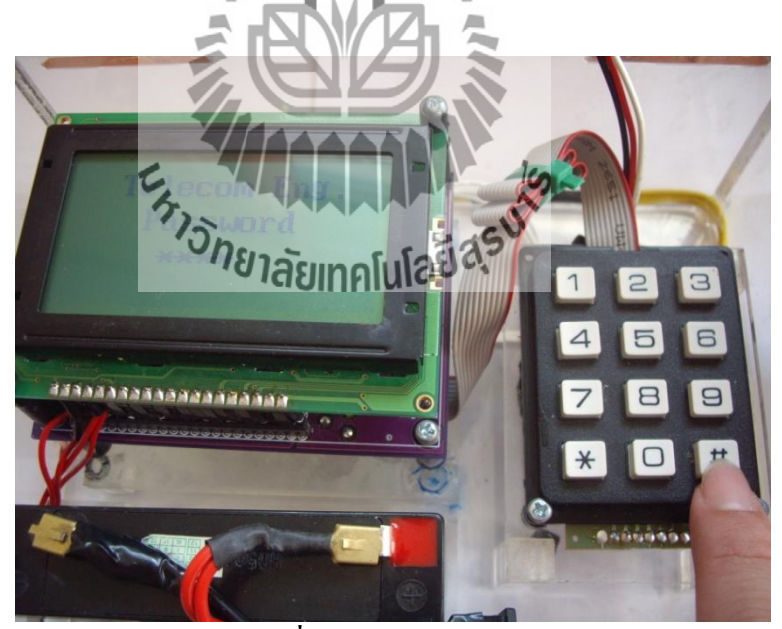

**รูปที่ 3.6**การใส่รหัสผ่าน

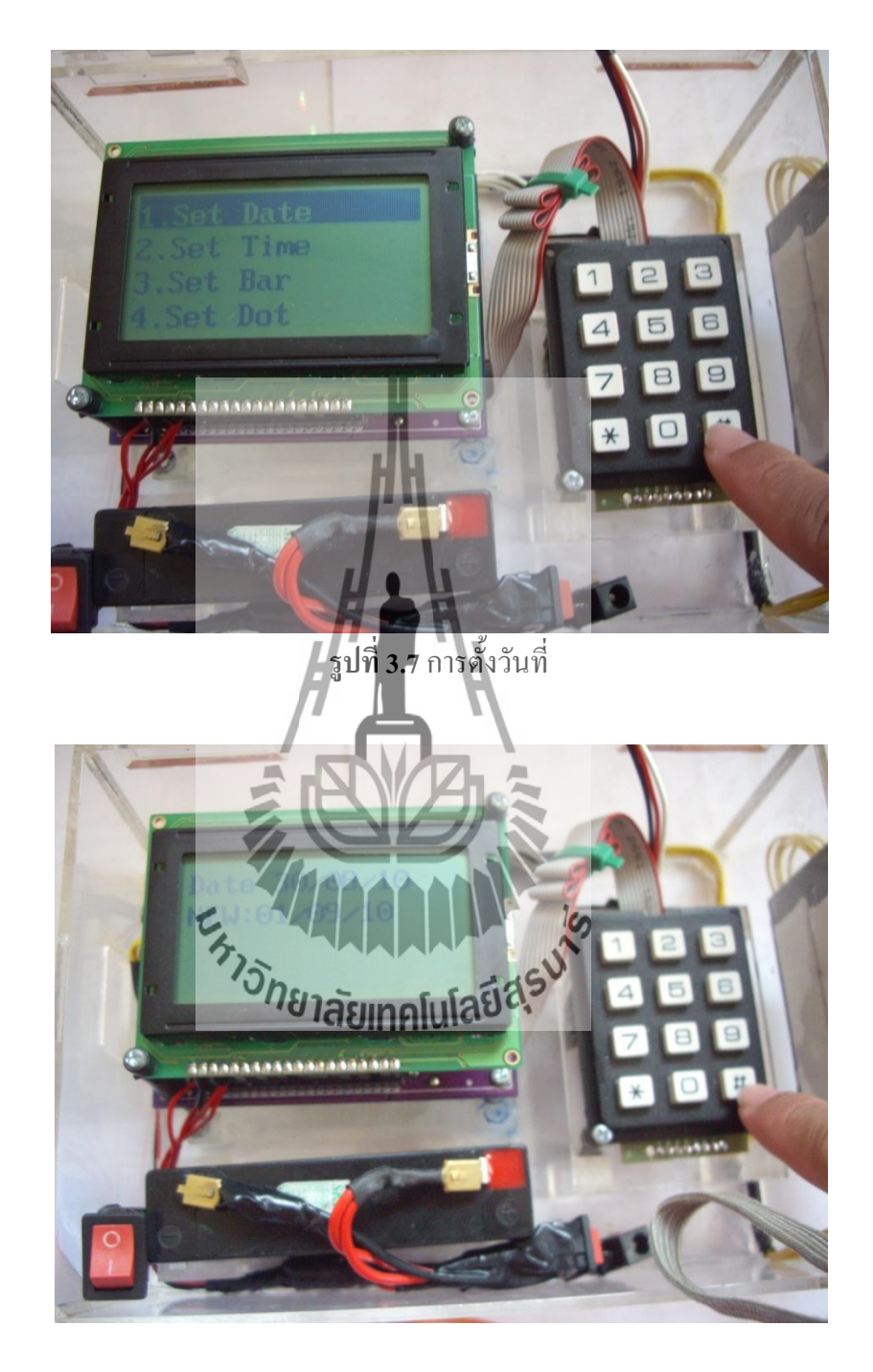

2.1 เลือกอันแลกเพื่อทำการตั้งค่าวันที่ เมื่อใส่วันที่แล้วให้ตกลงโดยกดปุ่ม #

**รูปที่ 3.8**การตั้งวันที่ (ต่อ)
2.2 เลือกอันที่สองเพื่อทำการตั้งเวลา โดยเวลาแสดงเป็นแบบ 24 ชั่วโมง เมื่อใส่เวลา เสร็จแล้วให้ตกลงโดยกดปุ่ม #

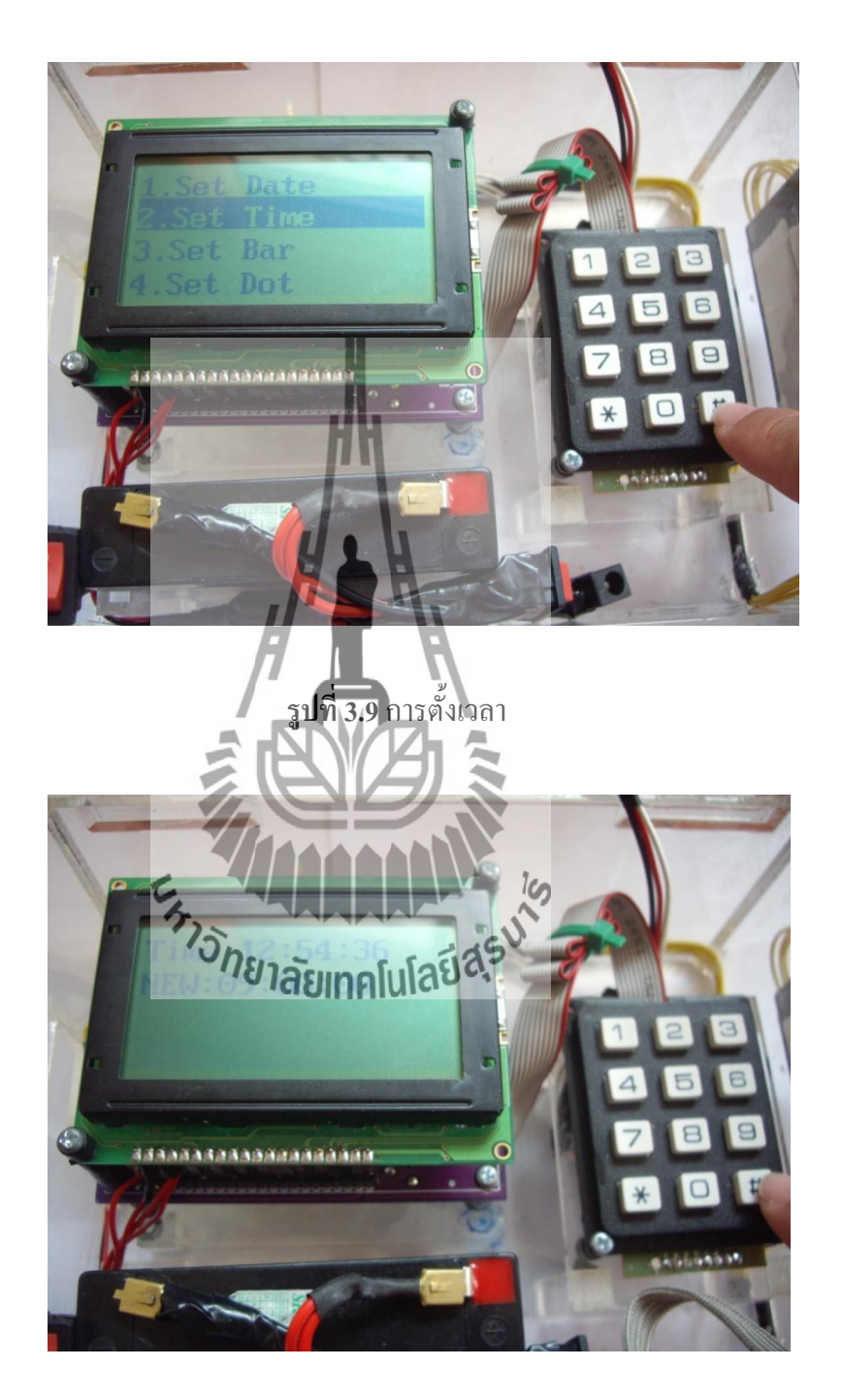

**รูปที่ 3.10**การตั้งเวลา (ต่อ)

3. เมื่อทำการตั้งค่าเสร็จแล้วให้เลือก Exit โดยกดเลข 7 และ 4 เพื่อทำการขึ้นลง เมื่อเลือกแล้ว ท าการตกลง โดยกดปุ่ม #

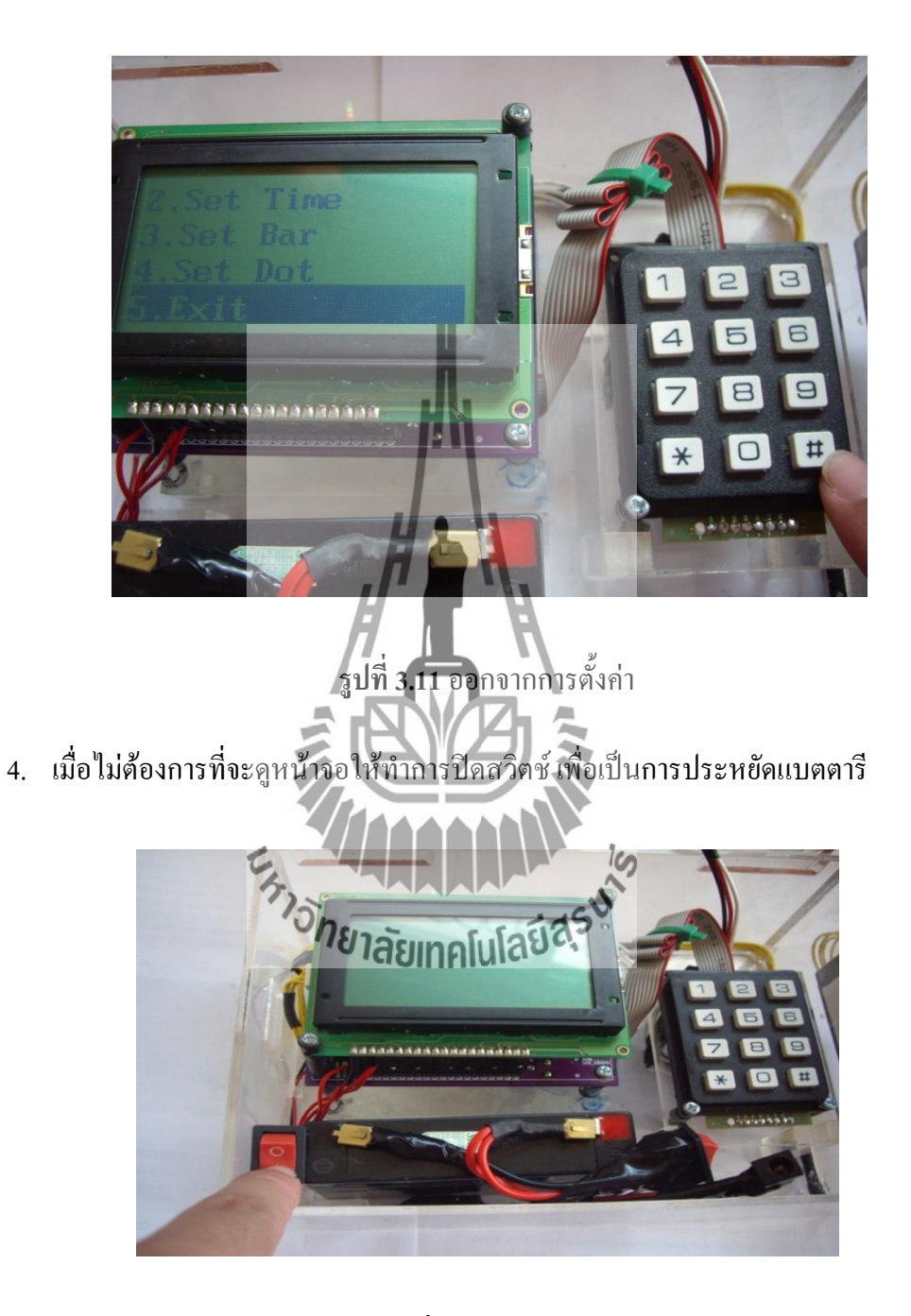

**รูปที่ 3.12** ปิดสวิตช์จอ LCD

# **3.2.4 การเชื่อมต่อการสื่อสารแบบไร้สาย**

1. ท าการเสียบสาย RS232 และเสียบแหล่งจ่ายไฟโดยใช้ USB (Universal serial bus)

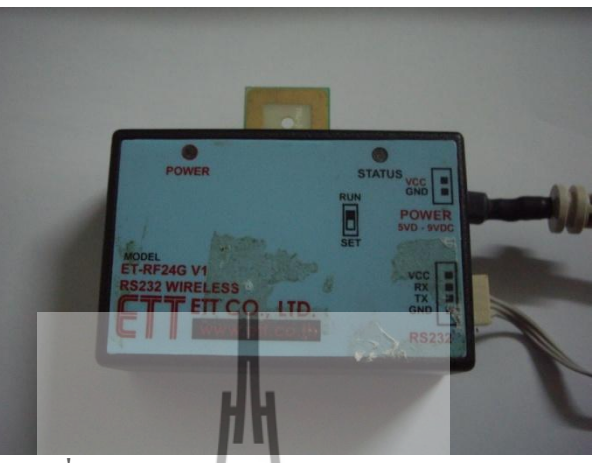

**รูปที่ 3.13** การเสียบสาย RS232และแหล่งจ่ายไฟ

2. ทำการแปลงหัวเชื่อมต่อจาก RS232 มาเป็น USB

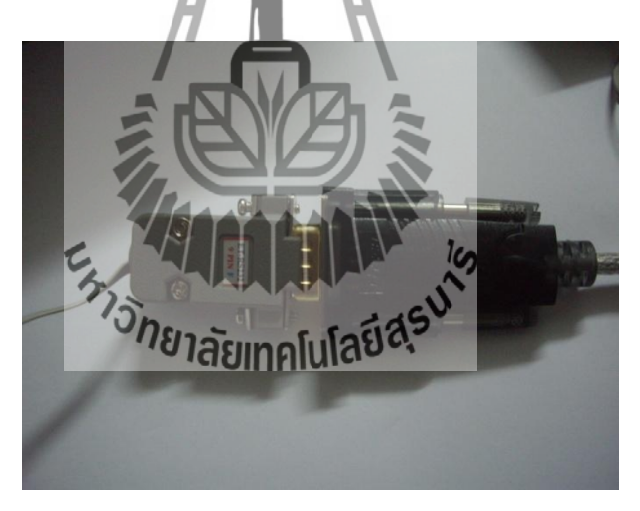

**รูปที่ 3.14**การแปลงหัวเชื่อมต่อจาก RS232 มาเป็น USB

3. ท าการเสียบสาย USB ทั้ง 2 ที่ Computer หรือ Notebook เป็นการติดตั้งพร้อมใช้งาน

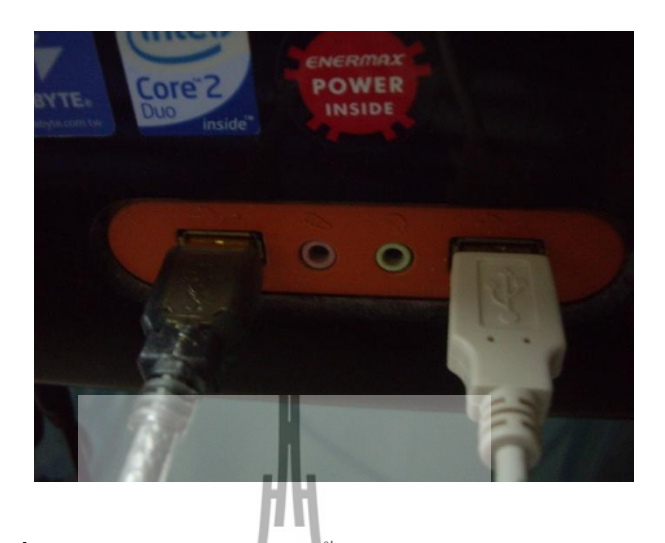

**รูปที่ 3.15**การเสียบสาย USB ทั้ง 2 ที่ Computer หรือ Notebook

#### **3.2.5 การ Capture Text**

1. เปิดโปรแกรม Hyperterminal ขึ้นมาและตั้งชื่อไฟล์ในการเข้าใช้งาน

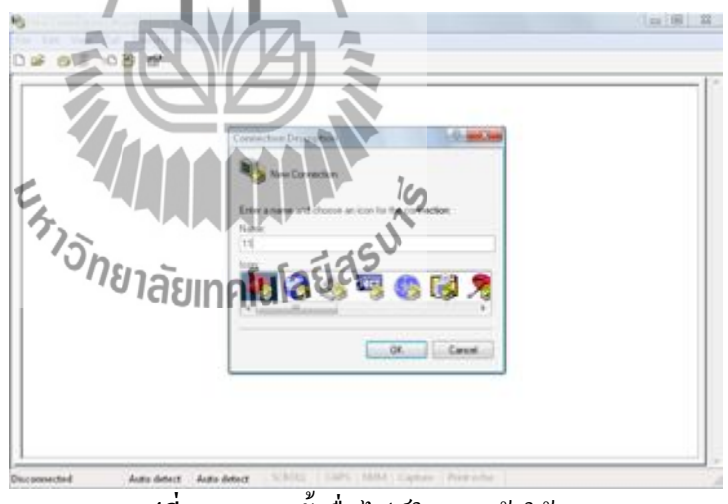

**รูปที่ 3.16** การตั้งชื่อไฟล์ในการเข้าใช้งาน

2. ท าการเชื่อมต่อไปยัง Port ของโน๊ตบุ๊คที่ใช้ส่งข้อมูล

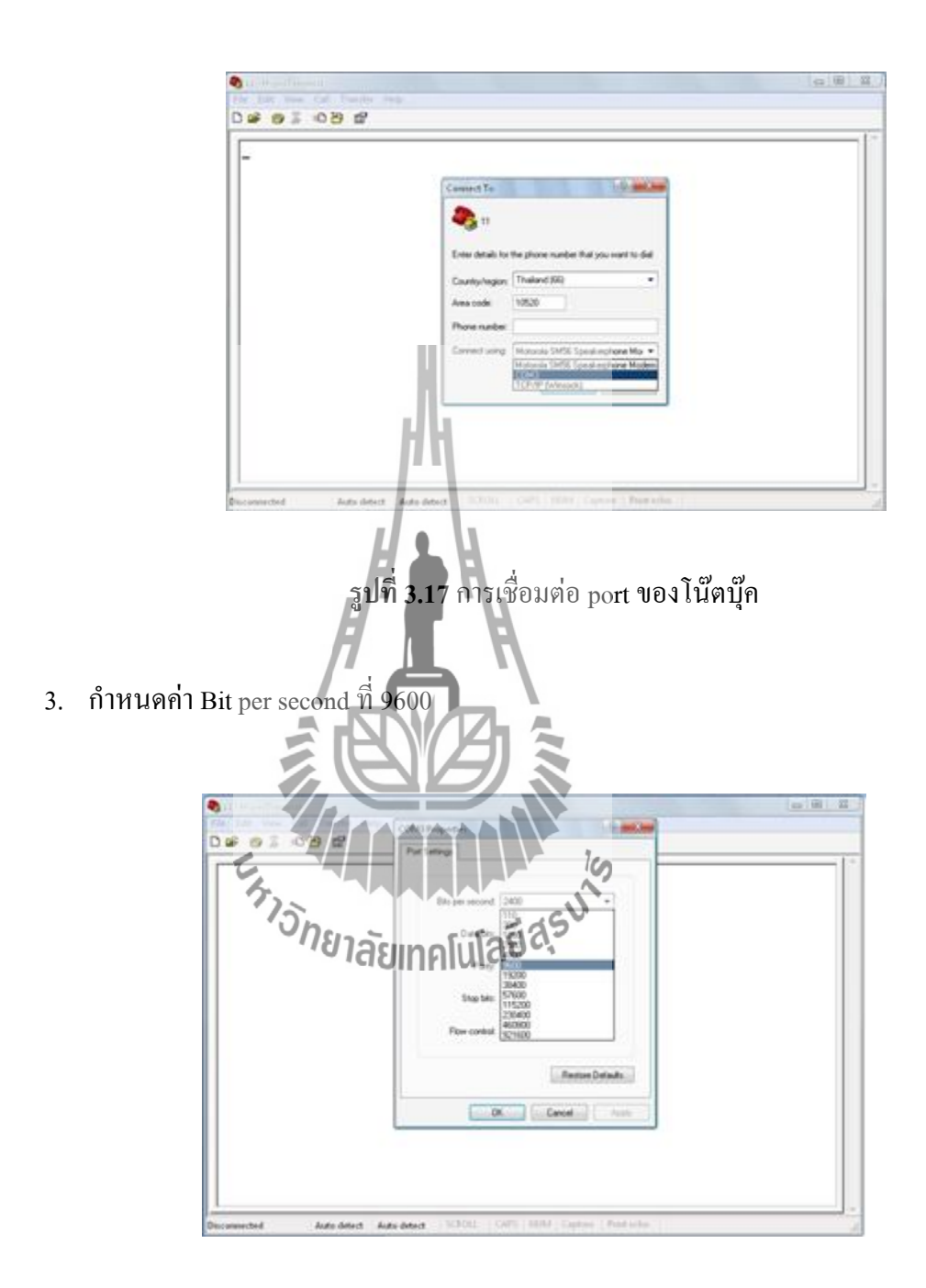

**รูปที่ 3.18** การกำหนดค่า Bit per second

4. Hyperterminal จะแสดงค่าข้อมูลแล้วไปคลิกที่ Transfer >> Capture Text

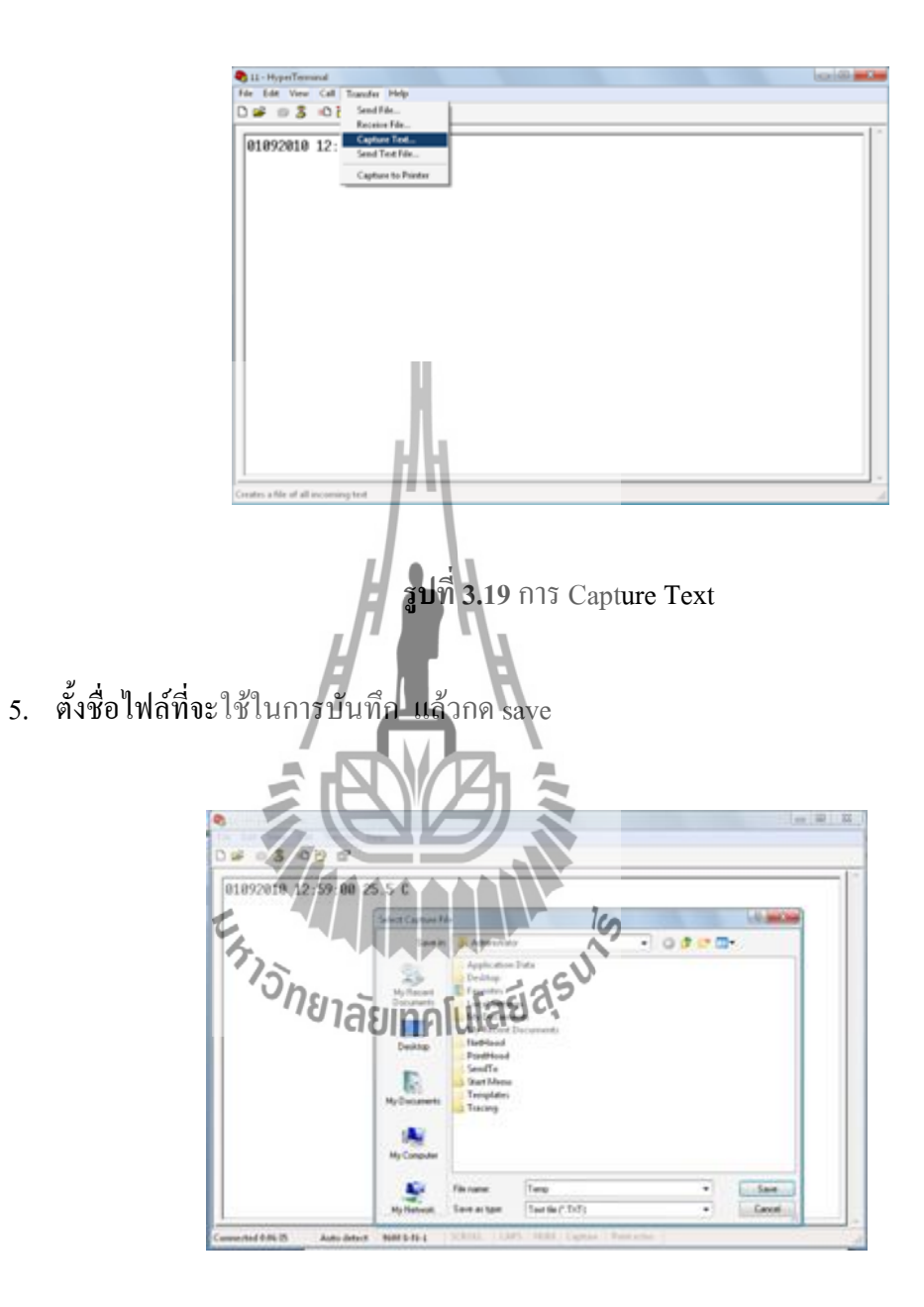

**รูปที่3.20**การตั้งชื่อไฟล์ในการ Capture Text

6. กดปุ่ม start เพื่อเป็นการเริ่มเก็บข้อมูล

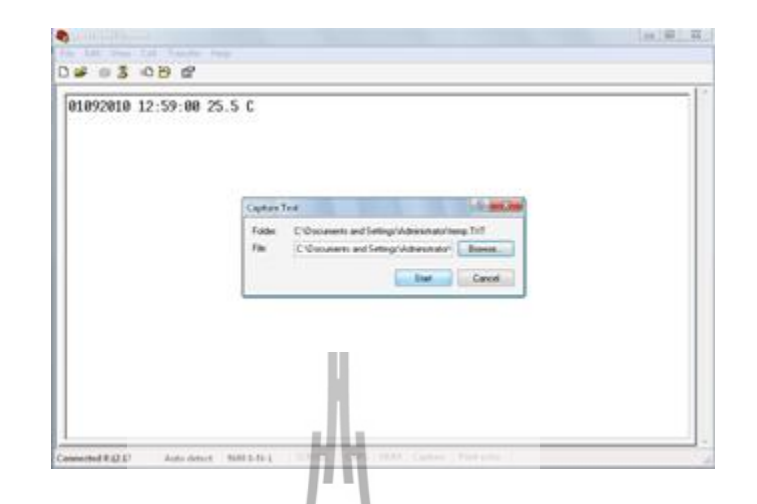

**รูปที่3.21**การเริ่มเก็บข้อมูล

- **3.2.6 การน าเข้าไฟล์ .TXT โดยใช้โปรแกรม Microsoft office excel 2007**
	- 1. ท าการเปิดโปรแกรม Microsoft office excel 2007 (หรือใช้เวอร์ชั่นอื่น)

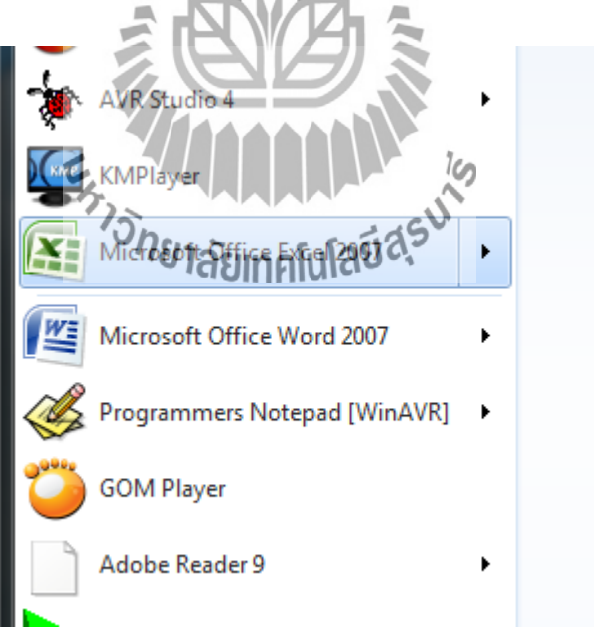

**รูปที่ 3.22** เปิดโปรแกรม Microsoft office excel 2007

2. ท าการเปิดไฟล์โดยการเอาเมาส์ชี้ที่ปุ่ม Office แล้วเลือกเปิด

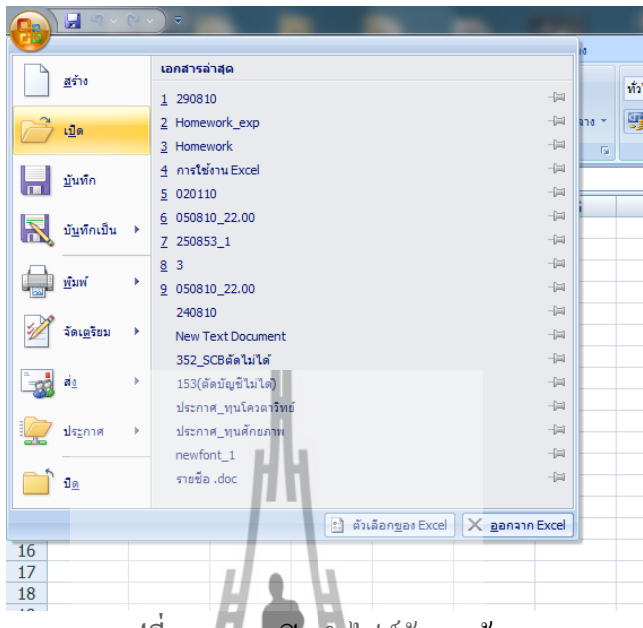

**รูปที่3.23**การเปิดน าไฟล์ข้อมูลเข้ามา

3. เลือกที่อยู่ที่เราเก็บข้อมูลใว้และ<mark>เนื่</mark>องจากข้อมูลเราเป็นไฟล์ TXT ต้องทำการเลือก นามสกุลไฟล์เป็นไฟล์ TXT ก่อนแล้วเลือกไฟล์ข้อมูลจากนั้นคลิกเปิด

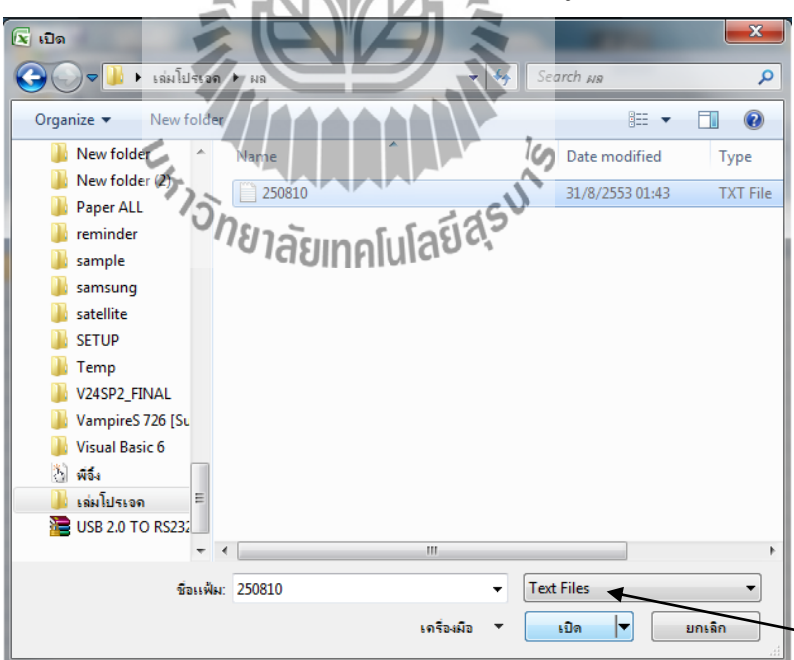

**รูปที่3.24** การเลือกไฟล์ข้อมูล

## 4. ให้คลิกถัดไป

5. คลิกถัดไป

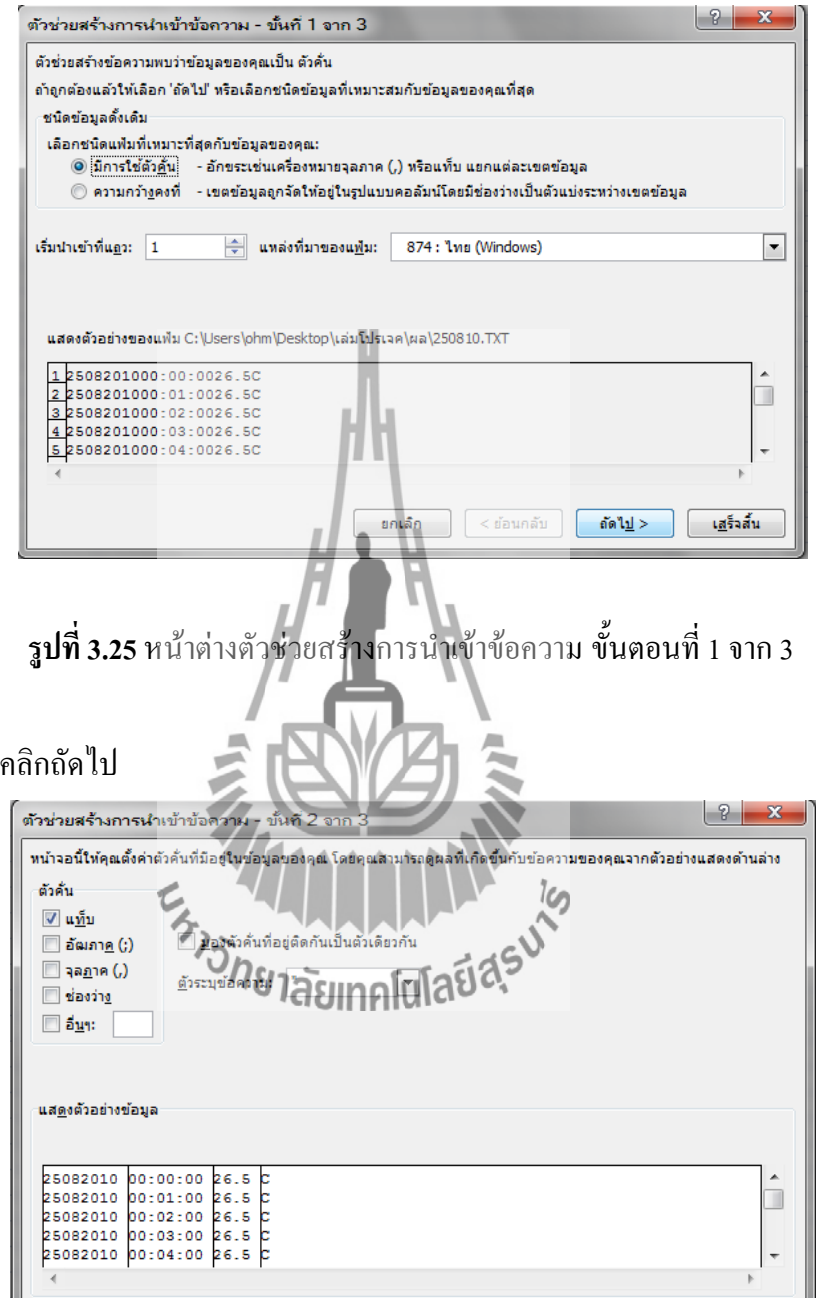

**รูปที่3.26** หน้าต่างตัวช่วยสร้างการน าเข้าข้อความ ขั้นที่ 2 จาก 3

 $\begin{bmatrix} \frac{1}{2} & \frac{1}{2} & \frac{1}{$ 

# 6. คลิกเสร็จสิ้น

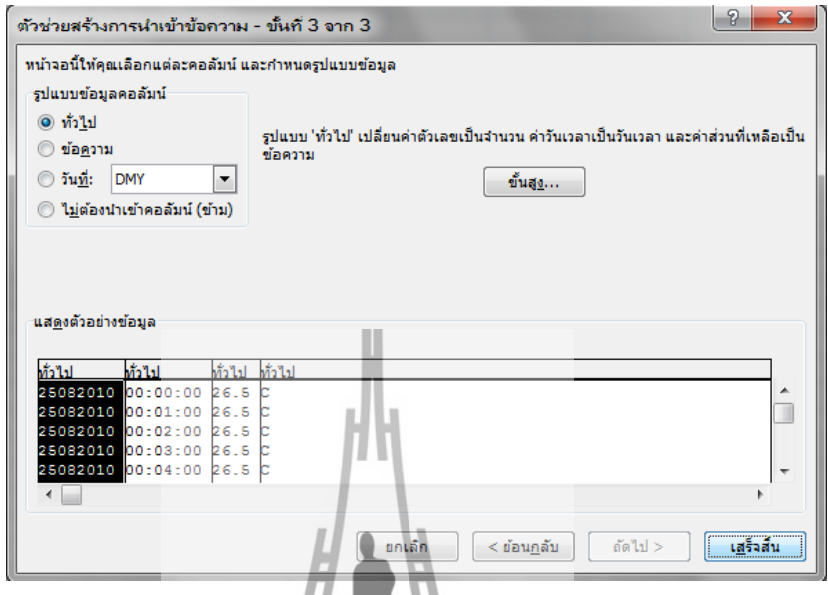

**รูปที่ 3.2**7 หน้าต่างตัวช่ว<mark>ยสร้</mark>างการนำเข้าข้อความ ขั้นที่ 3จาก 3

|     | A        |          |       | D | E |
|-----|----------|----------|-------|---|---|
| 148 | 25082010 | 02:27:00 |       |   |   |
| 149 | 25082010 | 02:28:00 |       |   |   |
| 150 | 25082010 | 02:29:00 |       |   |   |
| 151 | 25082010 | 42130:00 |       |   |   |
| 152 | 25082010 | 02:31:00 | 25.5C |   |   |
| 153 | 25082010 | 02:32:00 | 25.5C |   |   |
| 154 | 25082010 | 02:33:00 | 25.5C |   |   |
| 155 | 25082010 | 02:34:00 | 25C   |   |   |
| 156 | 25082010 | 02:35:00 | 25C   |   |   |
| 157 | 25082010 | 02:36:00 | 25C   |   |   |
| 158 | 25082010 | 02:37:00 | 25C   |   |   |
| 159 | 25082010 | 02:38:00 | 25.5C |   |   |
| 160 | 25082010 | 02:39:00 | 25.5C |   |   |
| 161 | 25082010 | 02:40:00 | 25.5C |   |   |
| 162 | 25082010 | 02:41:00 | 25C   |   |   |
| 163 | 25082010 | 02:42:00 | 25C   |   |   |
| 164 | 25082010 | 02:43:00 | 25.5C |   |   |

7. จะได้ข้อมูลมา 4 แถว โดยจะมีวันที่ เวลา อุณหภูมิ และหน่วยองศาเซลเซียส

**รูปที่3.28**ข้อมูลที่ได้จากการน าเข้าไฟล์ TXT

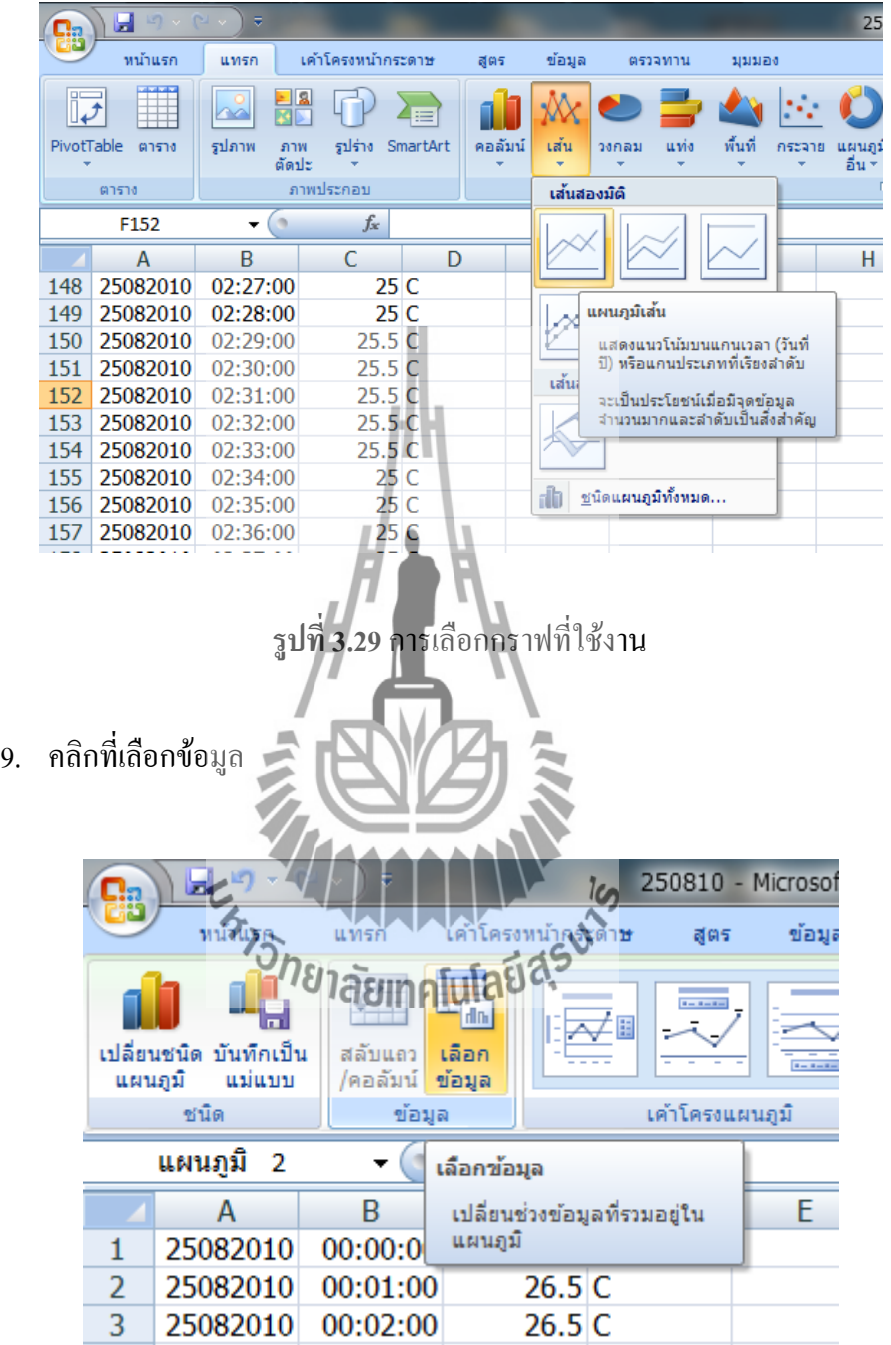

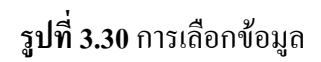

# 10. คลิกที่เพิ่ม

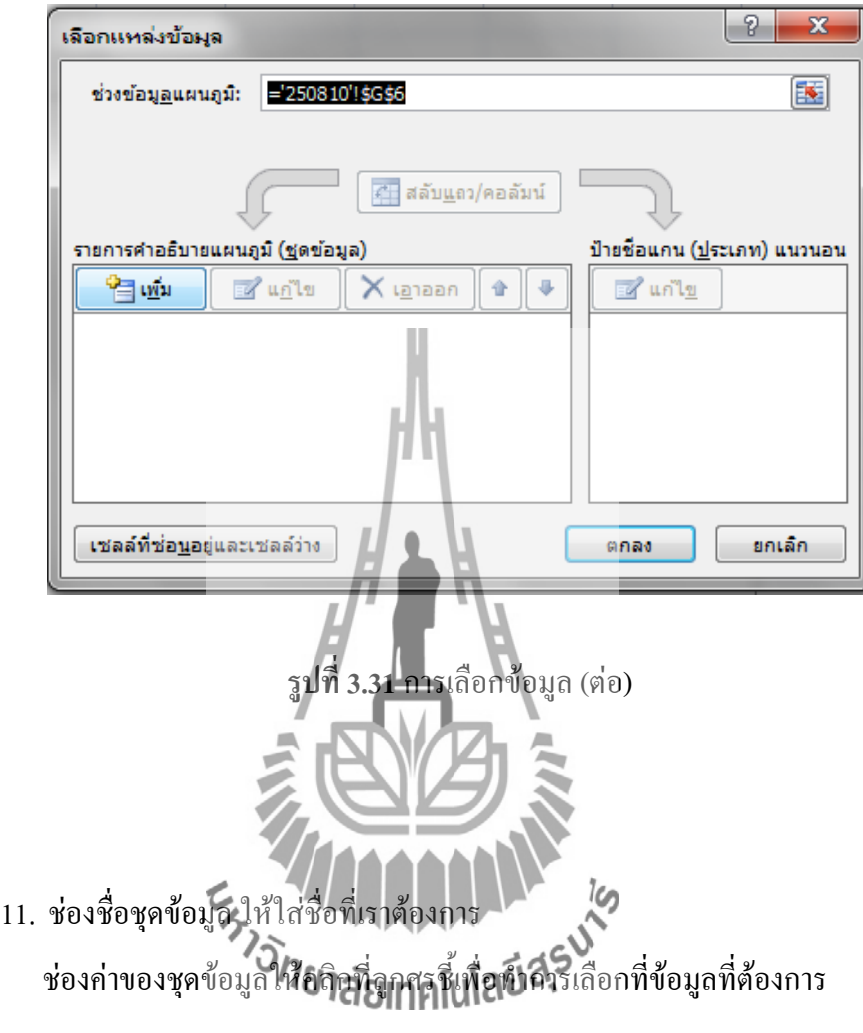

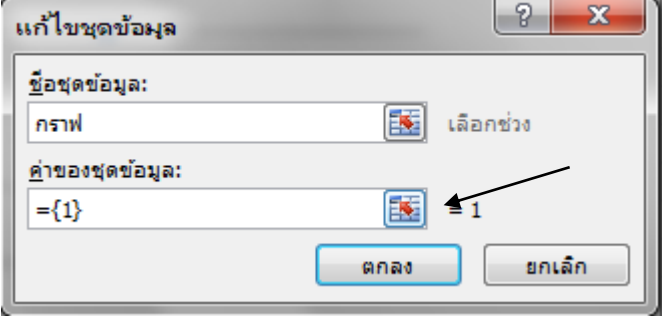

**รูปที่3.32**การเลือกข้อมูลอุณหภูมิ

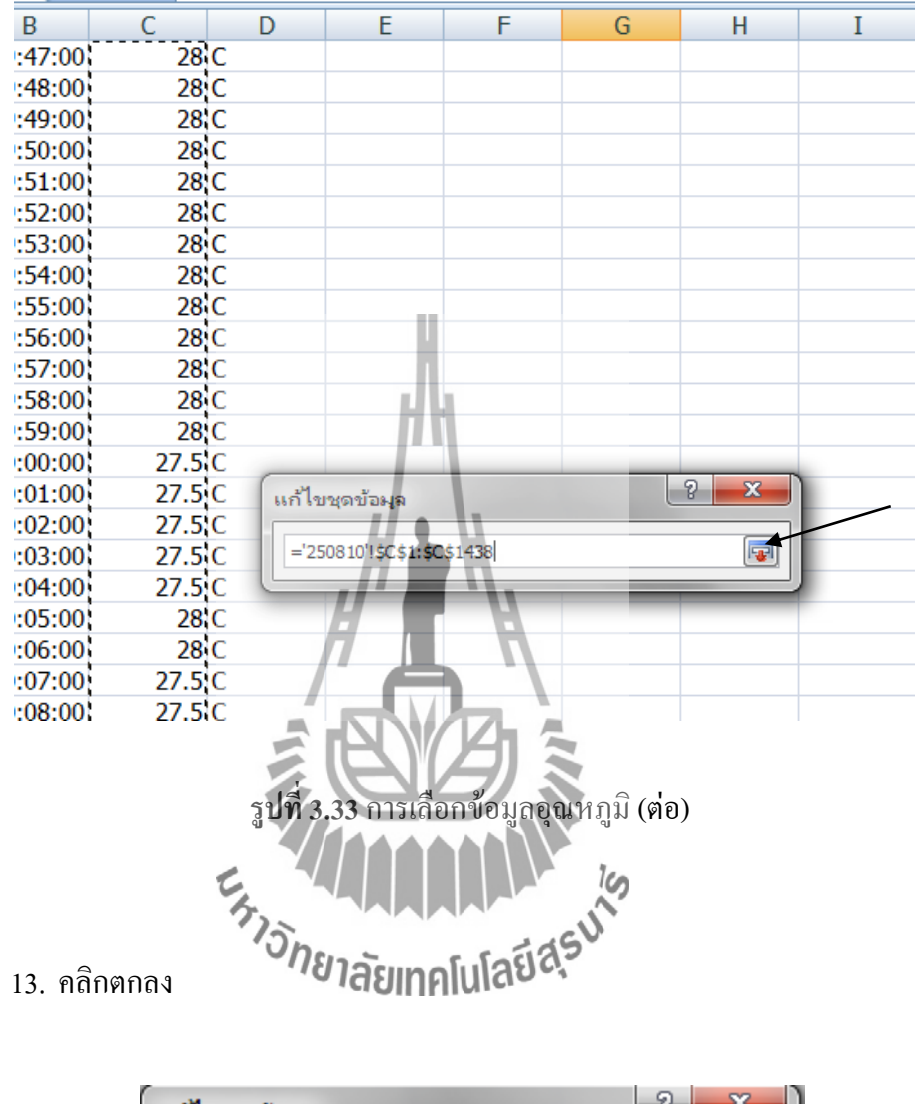

## 12. ท ากรอบคุมข้อมูลที่เป็นอุณหภูมิที่เราต้องการจากนั้นให้คลิกที่ลูกศรชี้

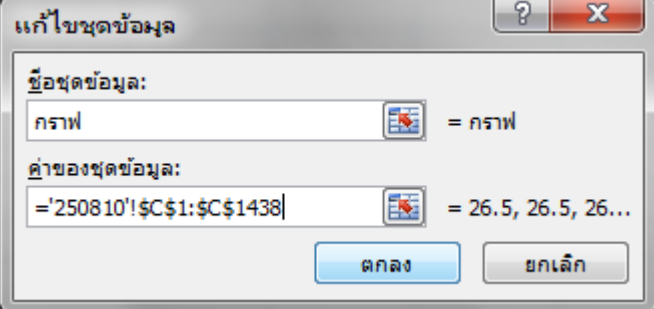

**รูปที่ 3.34**การเลือกข้อมูลอุณหภูมิ (ต่อ)

14. คลิกที่แก้ไขข้อมูลเพื่อทำการเลือกข้อมูลที่เป็นเวลา

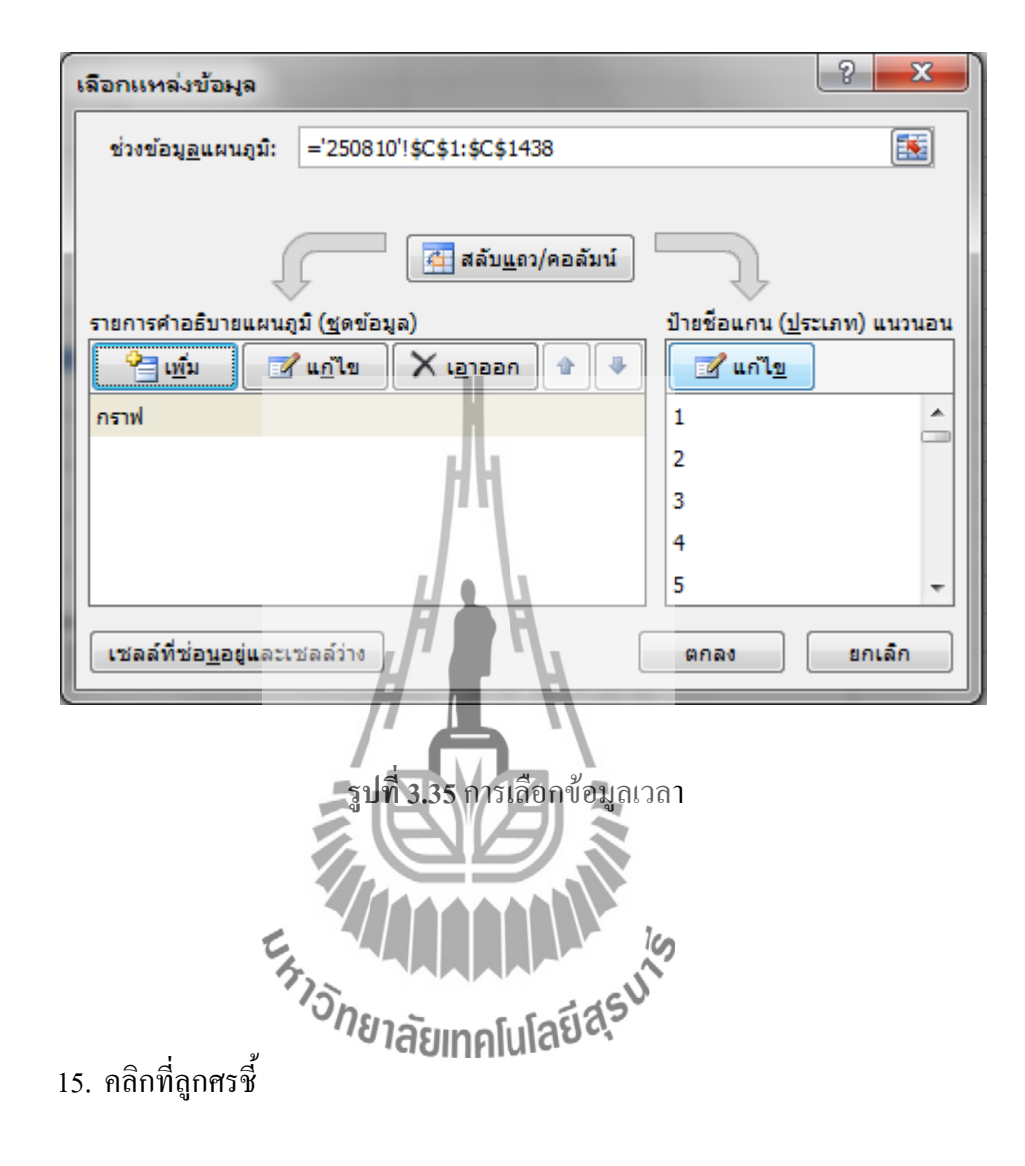

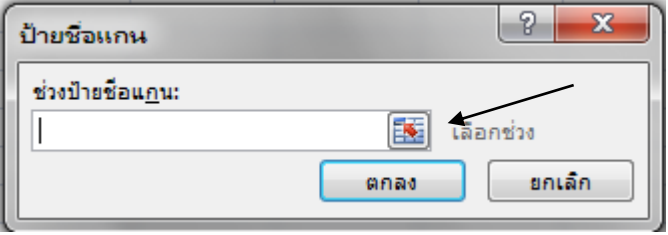

**รูปที่3.36**การเลือกข้อมูลเวลา (ต่อ)

## 16. ท าการเลือกข้อมูลในส่วนที่เป็นเวลาแล้วคลิกที่ลูกศรชี้

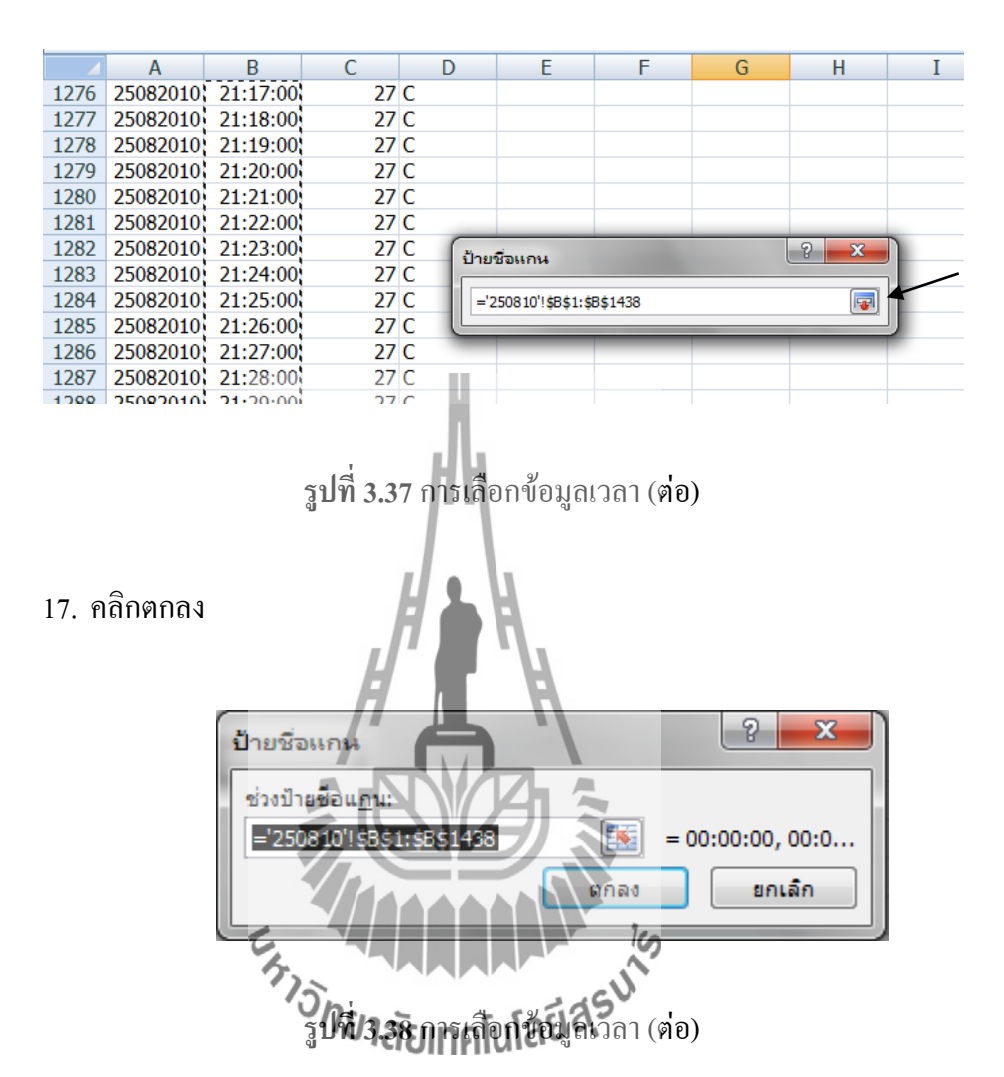

#### 18. คลิกตกลง

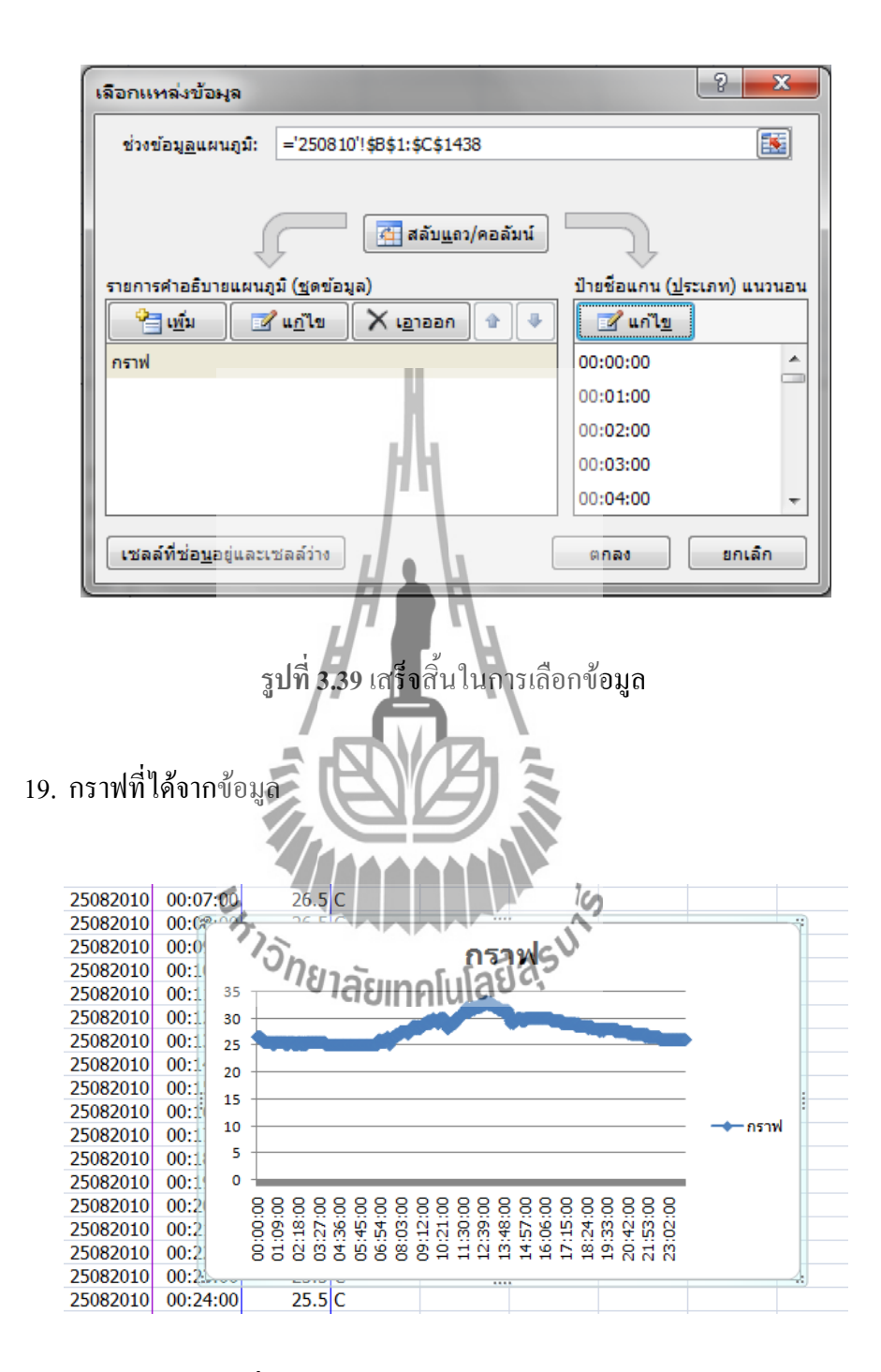

**รูปที่3.40**กราฟข้อมูลที่ได้จากการเลือกข้อมูล

#### **3.2.7 การทดสอบการท างาน**

หลังจากที่ผ่านการทดสอบการทำงานเบื้องต้นเรียบร้อยแล้ว ที่หน้าจอจะปรากฏดัง รูปที่ 3.2 ซึ่งการแสดงผลจะประกอบไปด้วย ค่าอุณหภูมิที่อ่านได้จาก DS1820 เป็นค่าอุณหภูมิใน หน่วยองศาเซลเซียส การแสดงผลในส่วนใหญ่ของแอลซีดีจะเป็นการพล็อตค่าอุณหภูมิและส่วนที่ เหลือ (ด้านล่างของจอ)จะเป็นการแสดงค่าอุณหภูมิแบบตัวเลขและเวลา(ชั่วโมง, นาทีและวินาที) การตั้งค่าแสดงผลต่างๆสามารถท าได้ในโหมดการตั้งค่า โดยการกดปุ่ม "0" บน คีย์บอร์ดขนาด 4x3 แล้วใส่รหัสผ่าน "1449" แล้วกดปุ่ม "#" เพื่อเป็นการยืนยัน หากใส่รหัสผ่านไม่ ถูกต้องที่หน้าจอจะไม่สามารถเข้าโหมดการตั้งค่าได้ แต่ถ้ารหัสผ่านถูกต้องที่หน้าจอจะปรากฏเป็น เมนูข้อความ (ดังรูปที่ 10) การแสดงผลในเมนูข้อความจะเป็นแถบบาร์หากต้องการเลื่อนแถบบาร์ขึ้ ให้กดปุ่มเลข "1" และหากต้องการเลื่อนแถบบาร์ลงให้กดปุ่มเลข "7" หากต้องการเข้าไปยัง ส่วนย่อยของเมนูใดๆ ให้เลื่อนแถบบาร์มายังเมนูย่อยนั้นแล้วกดเครื่องหมาย "#" เพื่อเป็นการยืนยัน การเข้าโปรแกรมนั้นๆส าหรับการตั้งค่าต่างๆมีดังนี้

 การตั้งค่า วัน /เดือน/ปี (Set Date) ซอฟแวร์จะมีการป้องกันการป้อนค่าที่ไม่ถูกต้อง อาทิเช่น โดยปกติแล้วเดือนเมษายนมี 30 วัน ดังนั้นวันที่ถูกต้องจะต้องมีค่าระหว่าง 1-30 รวมถึงการ ค านวณส าหรับเดือนกุมภาพันธ์ กล่าวคือเดือนกุมภาพันธ์ในปีที่หารด้วย 4 ลงตัวจะมี 29 วัน ซึ่ง การป้อนข้อมูลจะต้องท าให้ถูกต้อง หากข้อมูลถูกต้องค่าใหม่ที่ผ่านการตั้งค่าจะถูกอัพเดทไปยัง DS1307

 การตั้งค่าเวลา ( Set Time) ในส่วนนี้ก็มีการป้องกันการป้อนค่าที่ไม่ถูกต้องด้วย คือ การป้อนค่าชั่วโมงจะต้องอยู่ระหว่าง 00-23 และในการป้อนค่านาทีและวินาทีจะมีค่าอยู่ระหว่าง 00-59 หากการป้อนค่าต่างๆไม่ถูกต้องจะมีข้อความ "Can't Update" ฟ้องที่หน้าจอเพื่อแสดงให้ผู้ใช้ ทราบว่าเกิดความผิดพลาดเกี่ยวกับป้อนค่า

 ในส่วนเมนูการตั้งค่าที่ 3 และ 4 เป็นการเลือกรูปแบบของการแสดงผล ระหว่าง การแสดงผลแบบเชิงเส้นทึบหรือแบบจุด (ดังรูปที่ 11 และ 12 ตามลำดับ) ส่วนสุดท้ายเป็นการออก จากโหมดการตั้งค่า ( Exit) ในเมนูนี้หากกดเครื่องหมาย "#" จะเป็นการออกจากโหมดตั้งค่าไปยัง หน้าจอการทำงานปกติ

 การท างานของไฟพื้นหลังจะปิดหลังจากที่ไม่มีการกดสวิตช์จากผู้ใช้ 1 นาที ึกล่าวคือ หากมีการกดคีย์บอร์ดใดๆๆฟพื้นหลังจะติดสว่าง หลังจากนั้นหากไม่มีการปุ่มครบกำหนด 1 นาที ไฟพื้นหลังจะดับลงไป ในกรณีนี้เพื่อเป็นการยืดชั่วโมงการทำงานของไฟพื้นหลังให้มีช่วง ึการทำงานให้นานขึ้น ซึ่งไฟพื้นหลังนั้นไม่มีความจำเป็นที่ต้องติดตลอดเวลา (แต่ถ้าต้องการให้ไฟ พื้นหลังติดตลอดเวลาก็สามารถแก้ไขที่ฮาร์ดแวร์หรือที่ซอสโค้ดได้ตามความสะดวกของผู้ใช้)

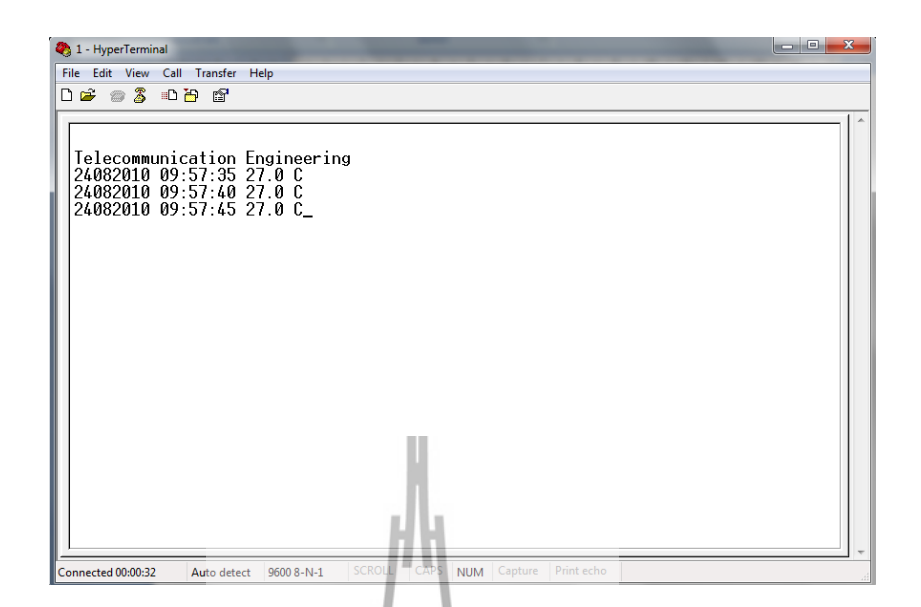

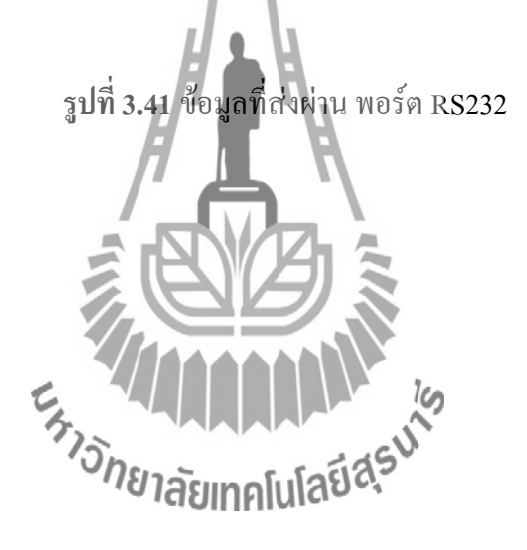

## **3.3 เขียนโปรแกรมด้วย Programmer Notepad กับ WinAVR**

การเขียนโปรแกรมภาษา C ร่วมกับใช้ AVR-GCC Compiler. Programmer Notepad เป็น Freeware ที่สามารถดาวน์โหลดมาใช้งานโดยไม่ต้องมีค่าใช้จ่ายใดๆ

1. ขั้นตอนแรกให้ทำการเปิดโปรแกรมแล้วเลือก Plain text เป็น  $C$  /  $C^{++}$ 

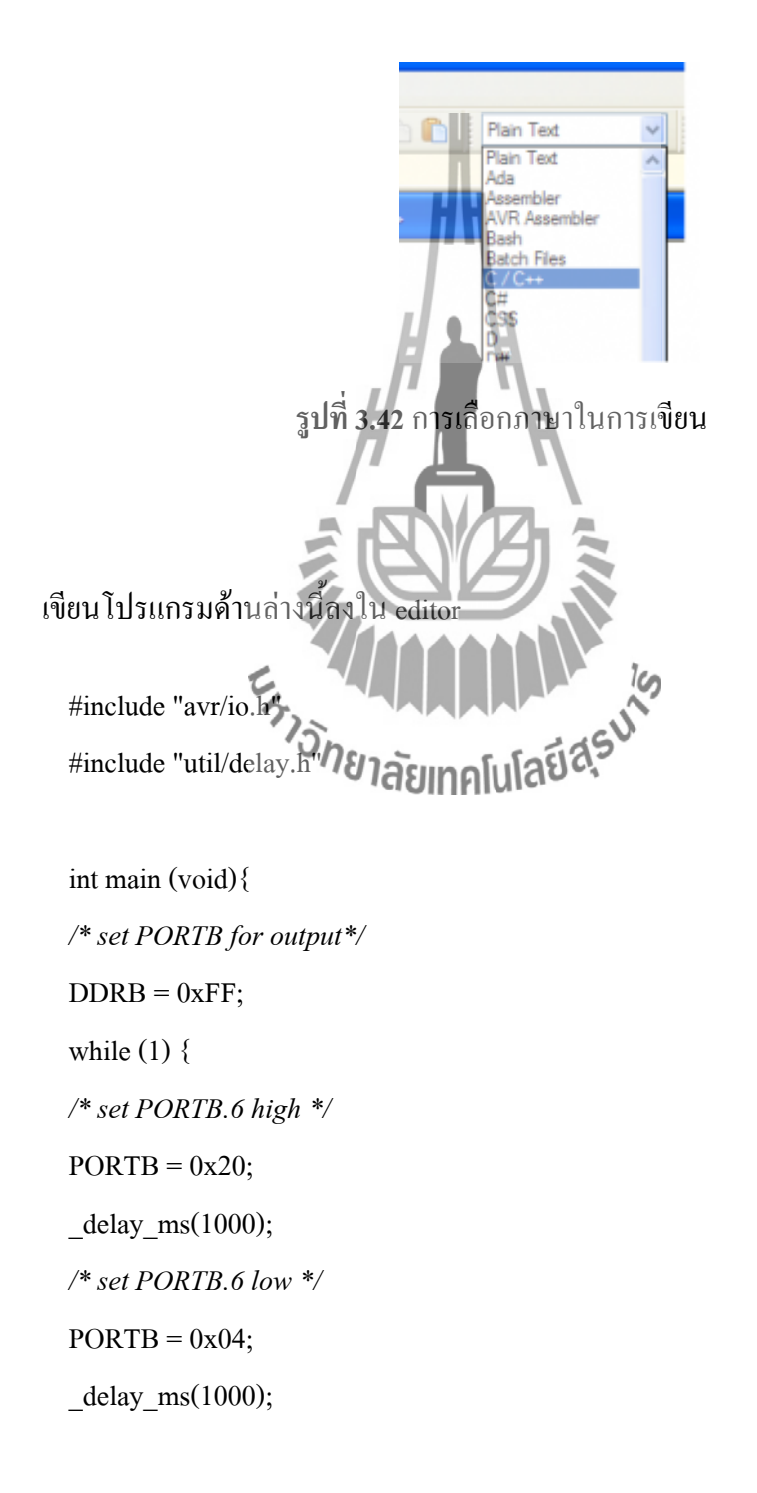

```
}
return 1;
}
```
# 2.จากนั้น Save ไฟล์ชื่อว่า main.c

แล้วสร้าง Project Group ใหม่โดยไปที่ File > New > Project Group

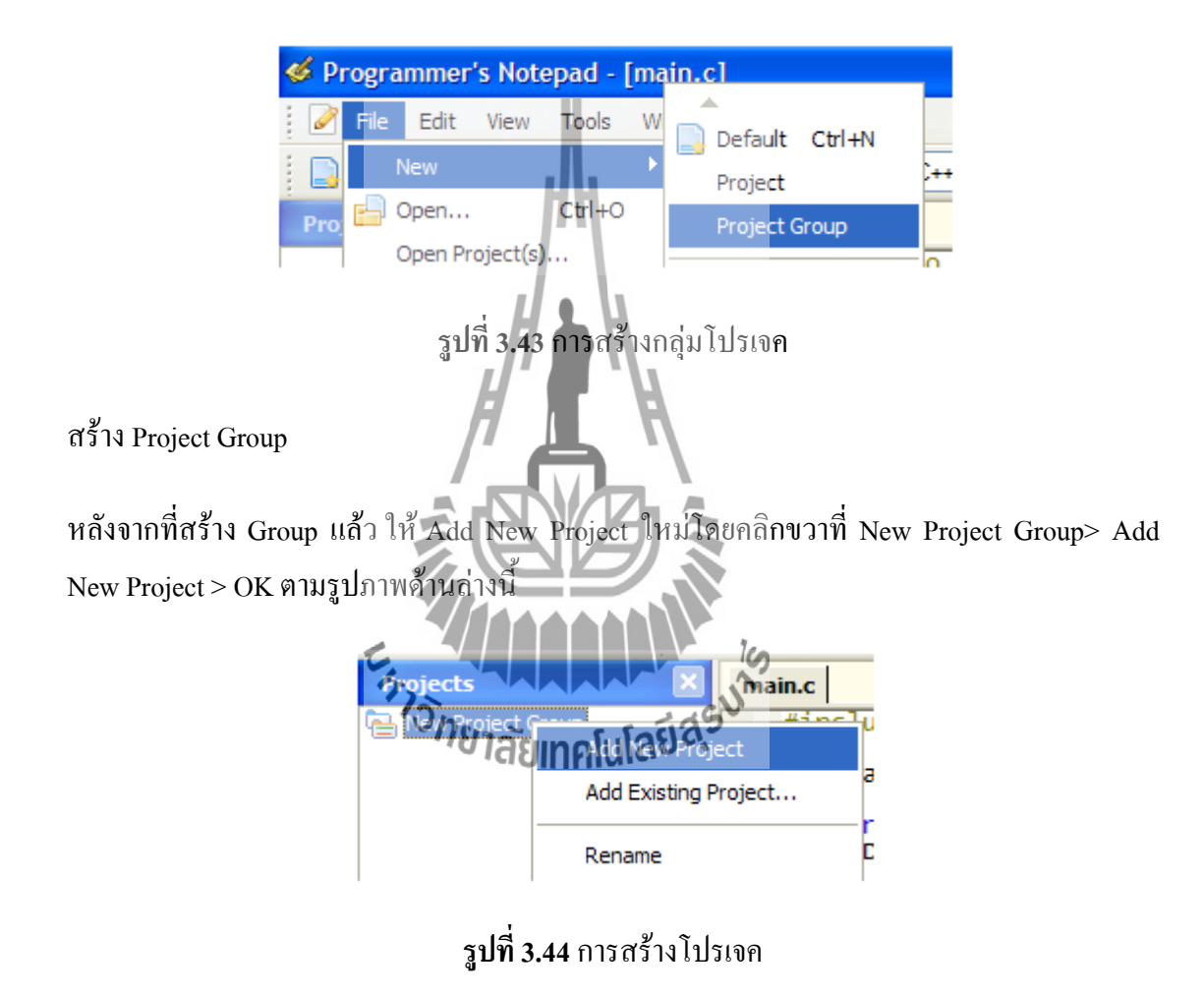

New Project Group > Add New Project

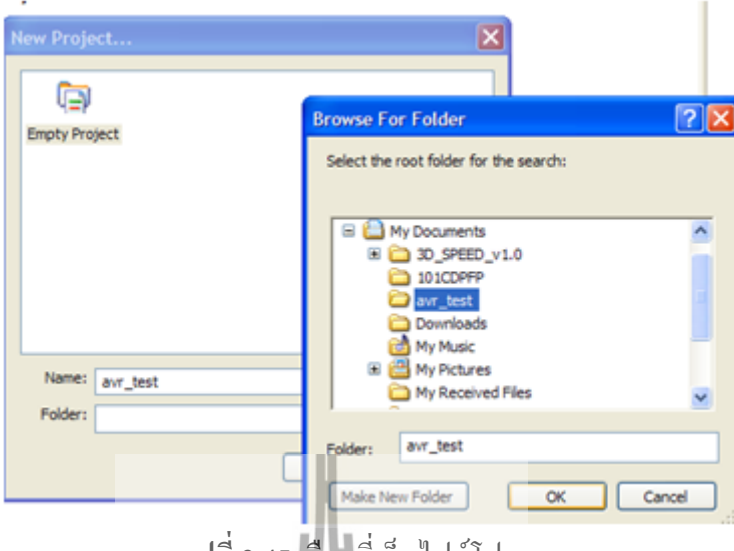

**รูปที่ 3.45** เลือกที่เก็บไฟล์โปรเจค

ตั้งชื่อแล้วเลือก Folder ที่สร้างไว้ก่อนหน้านั้น

หลังจากนั้น Save Project Group จากนี้ให้สร้างไฟล์ Make โดยไปที่ WinAVR-20090313 > MFile [WinAVR] เมื่อคลิกแล้วจะปรากฏหน้าต่างดังภาพด้านล่างนี้

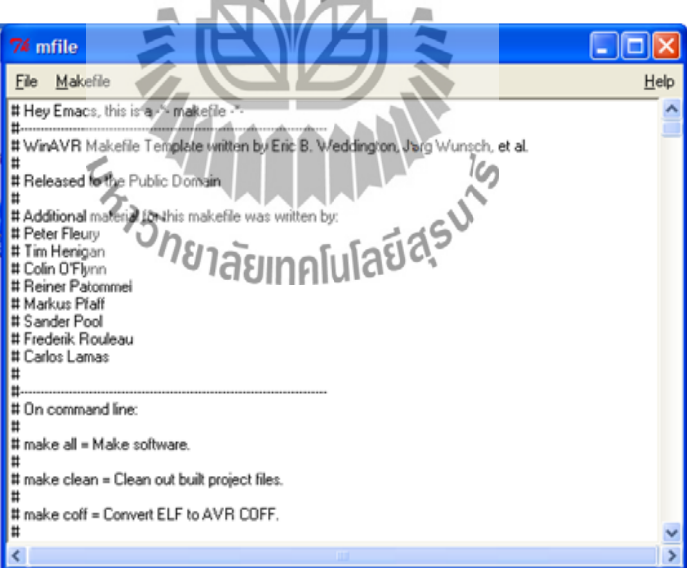

## **รูปที่ 3.46** หน้าต่าง Mfile

จากนั้นไปที่ เมนู Makefile > Enable Editng of Makefile จากนั้นให้ปรับแก้ไขดังนี้ Main file name: main MCU Type: Atmega128

Output Format: ihex Optimization level: S Debug Format: ELF/DWARF-2 (AVR Studio 4.11+) C standard level : gnu99 Programmer : avrisp

Port : com1

จากนั้น Save ไฟล์ไปยังท าแหน่ง Path ที่ได้สร้าง Project Group

จากนั้น คลิกขวาที่ avr\_test > Add Files และท าการเลือกไฟล์ main.c เข้ามาใน Project และอีก 1 ไฟล์ที่ขาดไม่ได้ก็คือ ไฟล์ Makefile ก็ให้เพิ่มเข้ามาเช่นกัน จากนั้นทำการแก้ไข Makefile ให้เปลี่ยน F\_CPU = 16000000 ใหม่เสียก่อน (อ้างอิงตาม XTALที่บอร์ดทดลอง)ผลที่ได้ ตามรู้ด้านล่างนี้

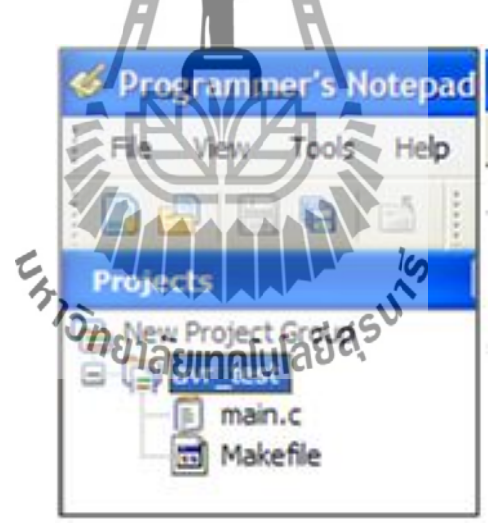

**รูปที่ 3.47** การ Save ไฟล์ไปยังท าแหน่ง Path ที่ได้สร้าง Project Group

คอมไพล์โปรแกรม ก่อนอื่นทำการ Clean ก่อนโดยเลือก Tools > [WinAVR] Make Clean ผลการ Make Clean ดังนี้

> "make.exe" clean

begin -

Cleaning project: rm -f main.hex rm -f main.eep rm -f main.cof rm -f main.elf rm -f main.map rm -f main.sym rm -f main.lss rm -f ./main.o rm -f ./main.lst rm -f main.s rm -f main.d rm -f main.i rm -rf .dep - end Eldsu<sup>io</sup> **E<sub>STORIAL STRAIGHTEN**</sub>

> Process Exit Code: 0

> Time Taken: 00:01

จากนั้นท าการ Makefile เพื่อ คอมไพล์ไฟล์ main.c โดยเลือก Tools > [WinAVR] Make All ผลจากการคอมไพล์

> "make.exe" all

- begin -

avr-gcc (WinAVR 20090313) 4.3.2

Copyright (C) 2008 Free Software Foundation, Inc.

This is free software; see the source for copying conditions. There is NO

warranty; not even for MERCHANTABILITY or FITNESS FOR A PARTICULAR PURPOSE.

Compiling C: main.c

avr-gcc -c -mmcu=atmega128 -I. -gdwarf-2 -DF\_CPU=16000000UL -Os -funsigned-char -

funsigned-bitfields -fpack-struct -fshort-enums -Wall -Wstrict-prototypes -Wa,-

adhlns=./main.lst -std=gnu99 -MMD -MP -MF .dep/main.o.d main.c -o main.o

Linking: main.elf

avr-gcc -mmcu=atmega128 -I. -gdwarf-2 -DF\_CPU=16000000UL -Os -funsigned-char funsigned-bitfields -fpack-struct -fshort-enums -Wall -Wstrict-prototypes -Wa,-adhlns=main.o std=gnu99 -MMD -MP -MF .dep/main.elf.d main.o –output main.elf -Wl,-Map=main.map,– cref -lm

Creating load file for Flash: main.hex

avr-objcopy -O ihex -R .eeprom -R .fuse -R .lock main.elf main.hex Creating load file for  $EEPRO$ 

avr-objcopy -j .eeprom –set-section-flags=.eeprom="alloc,load" \

–change-section-lma .eeprom=0 –no-change-warnings -O ihex main.elf main.eep || exit 0

Creating Extended Listing: main.lss

avr-objdump -h -S -z main.elf > main.lss

Creating Symbol Table: main.sym

avr-nm -n main.elf > main.sym

Size after:

AVR Memory Usage

Device: atmega128

—————-

Program: 240 bytes (0.2% Full)

 $(\text{.text} + \text{.data} + \text{.boolean})$ 

Data: 0 bytes  $(0.0\%$  Full)

 $(data + .bss + .noinit)$ 

 $-$  end  $-$ 

> Process Exit Code: 0

> Time Taken: 00:00

ให้สังเกตจุดนี้หากมีความผิดพลาดใดๆ จะมีการรายงานผล ขณะนี้ไม่มี error ใดๆ เกิดขึ้น นั้นแสดงว่า Compiler สามารถแปลโปรแกรมที่เราเขียน และได้สามารถ hex ไฟล์ให้เรียบร้อยแล้ว hex ไฟล์ที่ได้จะอยู่ที่ Folder avr\_test ชื่อว่า main.hex ซึ่งสามารถเปิดดูรายละเอียดภายในได้เช่นกัน สามารถใช้โปรแกรมนี้เปิดได้

ข้อมูล main.hex แสดงดังนี้

[code lang="c"]

:100000000C9446000C945D000C945D000C945D0013 :100010000C945D000C945D000C945D000C945D00EC :100020000C945D000C945D000C945D000C945D00DC :100030000C945D000C945D000C945D000C945D00CC :100040000C945D000C945D000C945D000C945D00BC :100050000C945D000C945D000C945D000C945D00AC :100060000C945D000C945D000C945D000C945D009C :100070000C945D000C945D000C945D000C945D008C :100080000C945D000C945D000C945D0011241FBE67 :10009000CFEFD0E1DEBFCDBF11E0A0E0B1E0E0EFF7 :1000A000F0E000E00BBF02C007900D92A030B10756

:1000B000D9F70E945F000C9476000C9400008FEF3B :1000C00087BB50E220E931E044E058BB80E197E291 :1000D000F9013197F1F70197D9F748BB80E197E231 :1000E000F9013197F1F70197D9F7EFCFF894FFCFE6 :00000001FF [/code]

**3.3.1 การเขียนโปรแกรมแสดงผลบนอุปกรณ์แอลอีดี**(Programming output on LED device)

## **ทฤษฎีพื้นฐาน**

### **3.3.1.1 การเอาท์พุตออกอุปกรณ์แอลอีดี**

การเอาท์พุตออกอุปกรณ์แอลอีดี(LED) ให้พิจารณาการต่อของวงจรแอลอีดี โดยทั่วไปจะต่อได้2 แบบคือแบบ Inverting Output (รูปที่3.19 A) และแบบ Non-Inverting Output (รูปที่3.19 B) การต่อวงจรตามรูปที่3.19 B เมื่อป้อนออกตรรกะ 0 ให้ หลอดแอลอีดีจะดับ และเมื่อป้อนออกตรรกะ 1 ให้หลอดแอลอีดีจะติดสว่าง เรียกได้ว่า การ ป้อนออกแบบตรง (Non-Inverting Output) แต่ในทางกลับกันเมื่อต่อวงจรตามรูปที่3.19 A การท างานจะเปลี่ยนแปลงกลับจากรูปที่3.19 B นั้นคือเมื่อป้อนออกตรรกะ 1 หลอด แอลอีดีจะสลับเป็นดับและเมื่อป้อนตรรกะ 0 หลอดแอลอีดีจากดับสลับเป็นติดสว่างขึ้นมา เรียกได้ว่าการป้อนออกแบบพลิกกลับ (Inverting Output) ซึ่งวิธีการป้อนออกแบบนี้เป็นที่ นิยมมากกว่าการป้อนออกแบบตรง เนื่องวงจรไอซีทั่วไปสามารถขับกระแสขาเข้า (Sink Current)ได้ดีกว่าการขับกระแสขาออก(Source) อย่างไรก็ตามเมื่อต้องการที่จะขับกระแส หลอดแอลอีดีนั้นจ าเป็นต้องสังเกตวงจรก่อนว่ามีการต่อในลักษณะใด

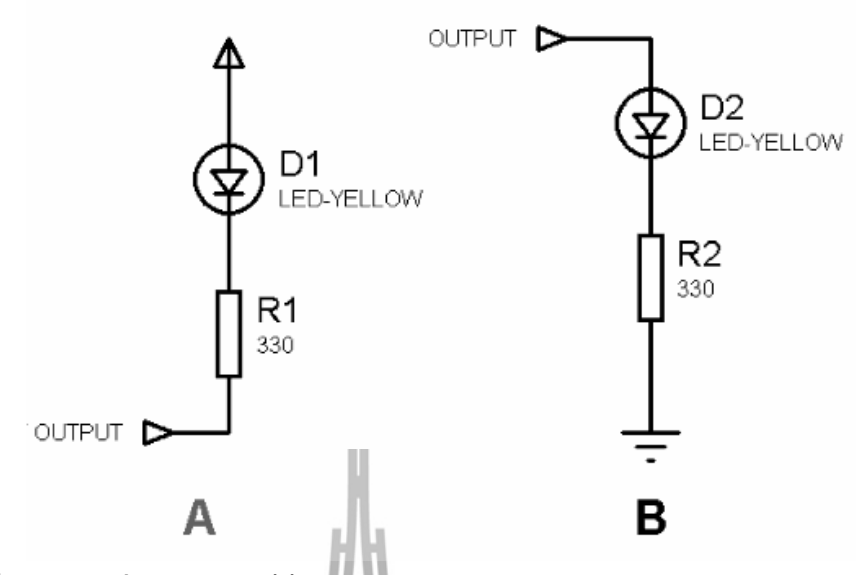

**รูปที่3.48** ตัวอย่างวงจรแอลอีดีแบบ Inverting Output (A) และ Non-Inverting Output (B)

**3.3.1.2 การควบคุมด้วยไมโครคอนโทรลเลอร์ AVR** การเขียนโปรแกรมติดต่ออินพุตเอาท์พุตของไมโครคอนโทรลเลอร์ AVR ในการเขียนโปรแกรมติดต่อไมโครคอนโทรลเลอร์ จะต้องมีการ Include แฟ้ม Header ที่เกี่ยวข้องมาใช้งาน กรณีนี้ถ้าต้องการควบคุมการใช้งานพอร์ทขา ต่าง ๆ ของไมโครคอลโทรลเลอร์ AVR จะต้อง include ไฟล์ Header "avr/io.h" ซึ่ง มีการนิยามตัวแปร ฟังก์ชั่น และแมโครเกี่ยวกับไมโครคอลโทรลเลอร์ AVR รุ่น ต่างๆไว้รูปแบบค าสั่งสามารถเขียนได้ดังนี้คือ

#include <avr/io.h>

ก าหนดหน้าที่และค่าการท างานเริ่มต้นของไมโครคอลโทรลเลอร์AVR เพื่อใช้งานขาต่างๆ ทำได้โดยการตั้งค่ากลุ่มรีจิสเตอร์ (Registers) ของแต่ละพอร์ต ขนาด 8 บิต ตามรายการดังนี้

> 1. รีจีสเตอร์ DDRx (Port Data Direction Register) ทำหน้าที่กำหนด ทิศทางของสัญญาณ ของขาไมโครคอนโทรลเลอร์ให้เป็นการ ี ส่งออก (output) หรือรับเข้า (input) หากกำหนดเป็นลอจิก 0 จะ

เป็นอินพุตและหากกำหนดเป็นลอจิก 1 จะเป็นเอาท์พุต ตัวอย่าง ก าหนดพอร์ต B ขาที่0-3 เป็นอินพุต และขาที่4-7 เป็นเอาท์พุต

 $DDRB = 0xF0$ ; // 1111 0000

2. รีจิสเตอร์ PORTx (Port x Data Register) ทำหน้าที่เก็บค่าที่จะ ส่งออก(output) แล้วส่งออกไปยังขาไมโครคอนโทรลเลอร์ หรือ ก าหนดการดึงขึ้น (pull up) ภายในด้วยการตั้งค่าบิตเป็น 1 เมื่อขา มีทิศทางการรับเข้า (input) ตัวอย่าง การส่งค่าลอจิก 1 ออกที่ พอร์ต B ขาที่6

 $DDRB = 0xF0; // 1111 0000$ PORTB = 0x40; // 0100 0000

- 3. รีจิสเตอร์ PINx (Port x Input Pins Address) ทำหน้าที่รับค่า (input) สัญญาณที่เปลี่ยนแปลงบนขานั้น ซึ่งสามารถรับได้แม้มี ทิศทางส่งออกตัวอย่างการรับค่าที่พอร์ต B ขาที่3
- $\text{DDRB} = 0 \text{xF0}; // 1111 0000$  $\kappa_{\text{1}}\frac{d}{d\theta}$  (PINB & 0x08) = 0  $\sqrt[4]{00000}$  1000

{

}

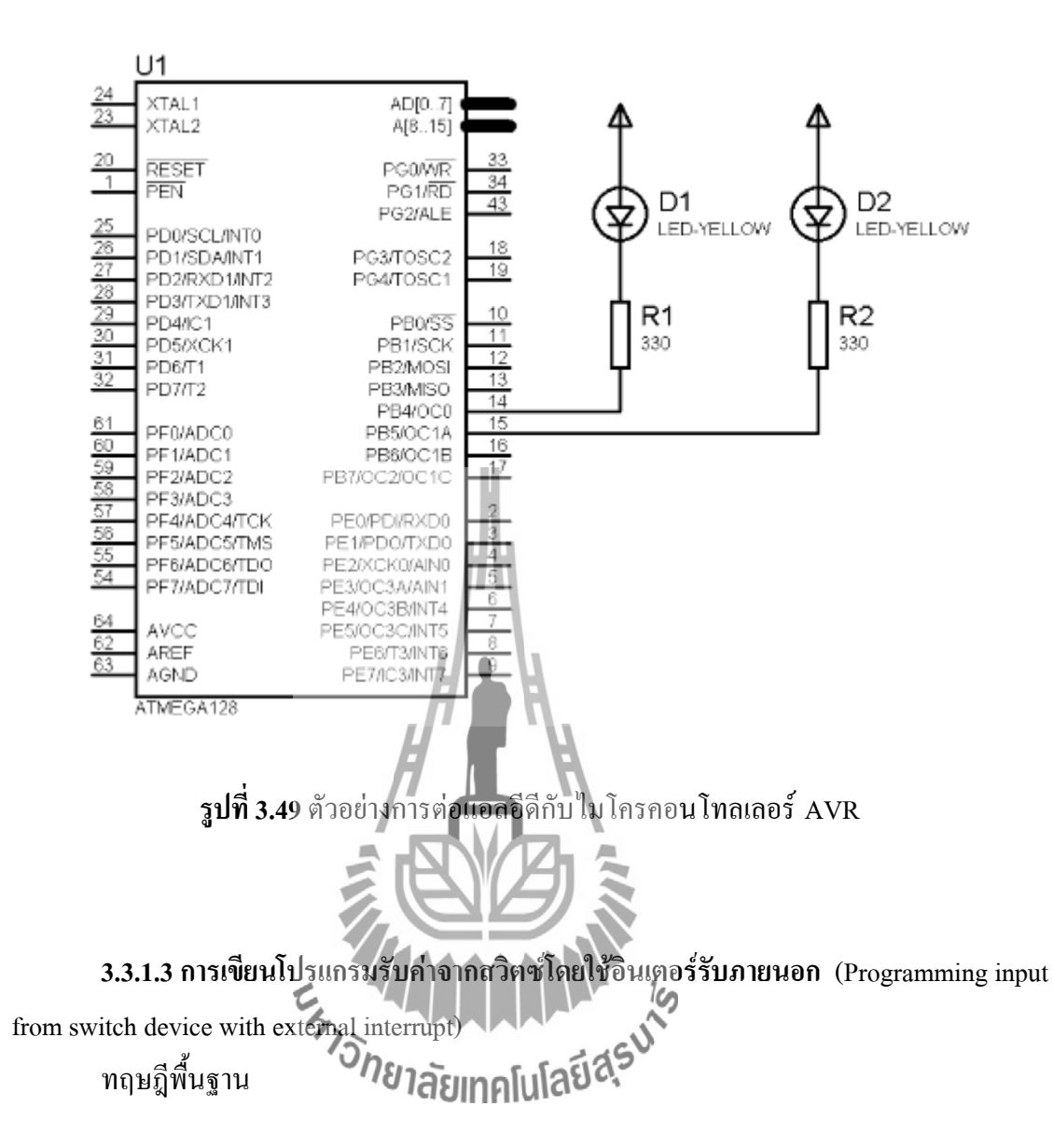

1. การอินเตอร์รับ (Interrupt)

การอินเตอร์รับ คือ กระบวนการขัดจังหวะการทำงานของโปรแกรมปกติหรือ โปรแกรมหลักที่กำลังทำงานอยู่ เพื่อให้เปลี่ยนมาทำงานในส่วนของโปรแกรมที่ได้ ก าหนดไว้ในอินเตอร์รับกระบวนการนี้จะช่วยให้ลดความเสี่ยงการเกิดข้อผิดพลาด จาก ึการตรวจสอบเงื่อนไขในโปรแกรมหลักโดยกำหนดหน้าที่การตรวจสอบนี้ให้กับ อินเตอร์รับแทน ประเภทของอินเตอร์รับในไมโครคอนโทรลเลอร์ จะแบ่งออกเป็น 2 ประเภทคือ

1. อินเตอร์รับภายนอก ( External Interrupt) เป็นการตรวจสอบสัญญาณที่รับมา จากภายนอกตัวไมโครคอนโทรลเลอร์

2. อินเตอร์รับภายใน ( Internal Interrupt) เป็นการตรวจสอบสัญญาณที่ แหล่งกำเนิดสัญญาณเกิดจากวงจรภายในไมโครคอนโทรลเลอร์เอง

#### **อินเตอร์รับภายนอก (External Interrupt)**

การอินเตอร์รับภายนอกเป็นการตรวจสอบสัญญาณที่รับจากภายนอกตัว ไมโครคอนโทรลเลอร์ ที่ขาของพอร์ตต่างๆ ตามที่ไมโครคอนโทรลเลอร์นั้นๆ อนุญาต (โดยดูได้จาก Data sheet ของไมโครคอนโทรลเลอร์นั้นๆ) เช่น Atmega64 จะมีขาที่เป็น อินเตอร์รับภายนอกได้คือ PD0 (INT0), PD1 (INT1), PD2 (INT2), PD3 (INT3), PE4 (INT4), PE5 (INT5), PE6 (INT6)และ PE7 (INT7)โดยสามารถ

ก าหนดรูปแบบของสัญญาณการเกิดอินเตอร์รับภายนอกได้หลายรูปแบบดังนี้

- 1. ขณะที่ระดับสัญญาณเป็นลอจิกต่ า
- 2. ขณะที่ระดับสัญญาณเปลี่ยนแปลง
- 3. ขณะที่ขอบขาลงของสัญญาณ (Falling edge)
- 4. ขณะที่ขอบขาขึ้นของสัญญาณ (Rising edge)

# **การควบคุมด้วยไมโครคอนโทรลเลอร์ AVR**

1. การเขียนโปรแกรมใช้อินเตอร์รับภายนอกของไมโครคอนโทรลเลอร์ AVR ในการเขียนโปรแกรมใช้งานอินเตอร์รับจะต้อง include ไฟล์ "avr/interrupt.h" และการตั้งค่ารูปแบบของอินเตอร์รับภายนอกสำหรับ Atmega64 สามารถกำหนดได้จาก รีจีสเตอร์ EICRA, EICRB, EIMSK โดยหน้าที่ของแต่ละรีจีสเตอร์คือ

- 1. รีจีสเตอร์ EICRA จะก าหนดรูปแบบของสัญญาณการเกิดอินเตอร์รับ INT0 – INT3
- 2. รีจีสเตอร์ EICRB จะก าหนดรูปแบบของสัญญาณการเกิดอินเตอร์รับ INT4 – INT7
- $3.$  รีจีสเตอร์ EIMSK จะกำหนดเปิด/ปิดการใช้อินเตอร์รับ INT0 INT7

โดยก่อนการเข้าไปกำหนดค่ารีจีสเตอร์ของอินเตอร์รับ จะต้องเรียกคำสั่งหยุด การท างานของอินเตอร์รับทั้งหมดก่อน (รวมถึงอินเตอร์รับภายในด้วย) เพื่อไม่ให้เกิด การซ้อนกันของคำสั่ง โดยใช้คำสั่ง cli เพื่อหยุดอินเตอร์รับและ sei เพื่อเริ่มทำงาน อินเตอร์รับ

ตัวอย่าง การกำหนดค่าอินเตอร์รับ INT3 (PD3) และ INT4 (PE4)

#include <avr/io.h>

#include <avr/interrupt.h>

cli();

EICRA =  $BV(ISC30)$  BV(ISC31); // INT3 is rising edge  $EICRB = BV(ISC40)$  BV(ISC41); // INT4 is rising edge  $EIMSK = BV(NT3)$  BV(INT4); // INT3, INT4 is enable sei();

เมื่อเกิดการทำงานของ<mark>อินเตอ</mark>ร์รับขึ้น โปรแกรมจะทำการกระโดดไปทำงานที่ บรรทัดของอินเตอร์รับเวกเตอร์ของอินเตอร์รับนั้นๆ ซึ่งส าหรับอินเตอร์รับภายนอกนั้น อินเตอร์รับเวกเตอร์คือ

```
INTx_vect และสามารถเรียกใช้งานได้ดังตัวอย่างต่อไปนี้
เรล(INT4_vect) ใส่ยาทคโนโลยีสุร<sup>ู</sup>ง
{
//...
}
```
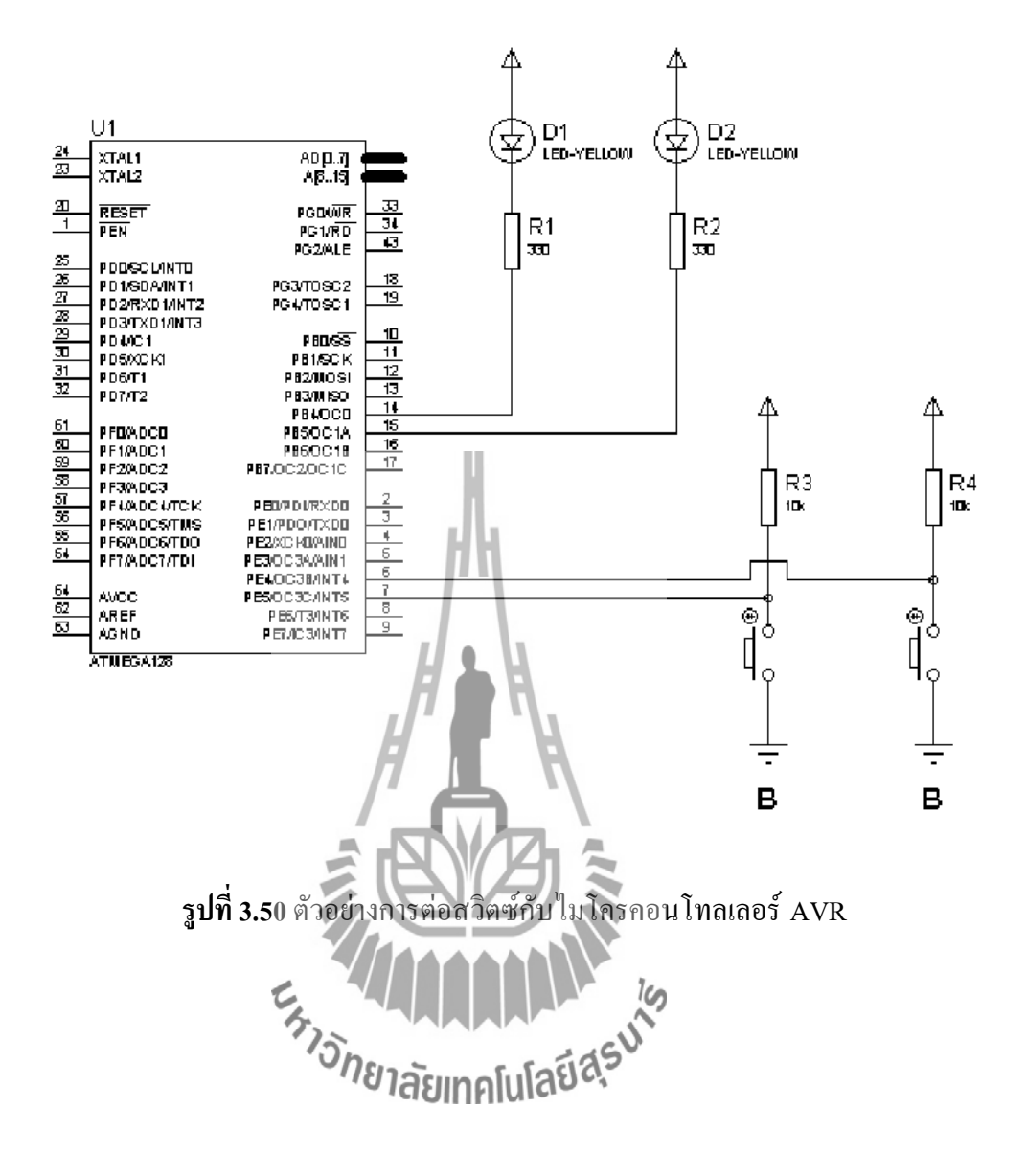

**3.3.1.4การเขียนสื่อสารข้อมูลอนุกรมผ่านทาง UART (Programming serial communication by UART)**

## ทฤษฎีพื้นฐาน

1. การสื่อสารข้อมูลแบบอนุกรม ( Serial communication) จากการเรียนรู้ที่ผ่านมาการ รับส่งข้อมูลผ่านทางพอร์ตจะเป็นการสื่อสารแบบขนาน เพราะเวลาส่งข้อมูลขนาด 1 ไบต์ต้องใช้ขาสัญญาณในการส่งเท่ากับจำนวนบิตทั้งหมดคือ 8 ขา

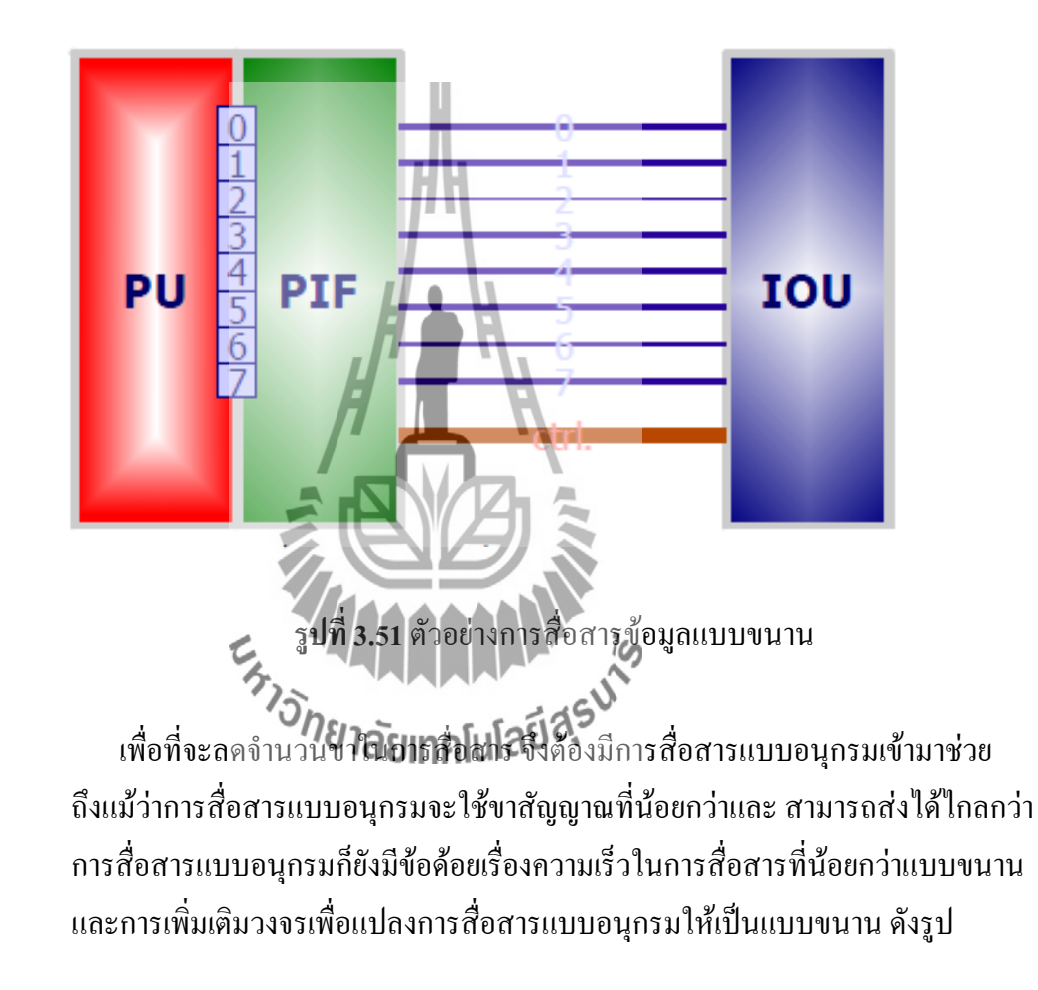

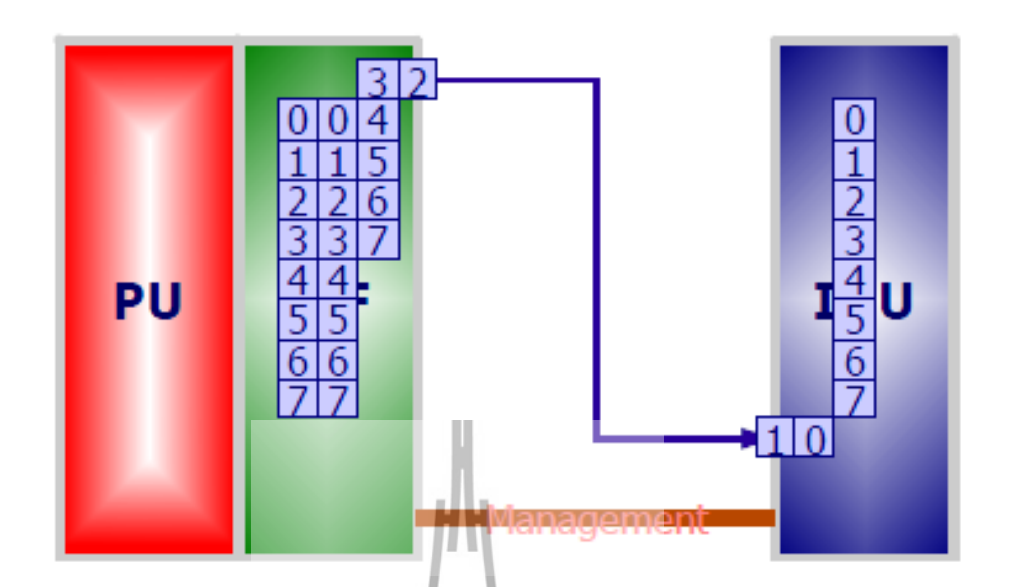

**รูปที่ 3.52** ตัวอย่างการสื่อสารข้อมูลแบบอนุกรม

รูปแ<mark>บบการสื่อสาร</mark>แบบอนุกรมจะ<mark>มีอยู่</mark> 3 แบ -การสื่อสารแบบทิศทางเดียว (simplex) ซึ่งสามารถรับหรือส่งได้เพียงอย่างเดียวเท่านั้น -การสื่อสารแบบสองทางครึ่งอัตรา (half duplex) ซึ่งสามารถรับและส่งได้แต่ไม่พร้อมกัน - การสื่อสารแบบสองทางเต็มอัตรา (full duplex) ซึ่งสามารถรับและส่งได้ในเวลาเดียวกัน<br>- อี*กยาลัย*เทคโนโลยีสรี

2. การสื่อสารข้อมูลแบบ UART

การสื่อสารข้อมูลแบบ UART เป็นการสื่อสารอนุกรมในรูปแบบ full duplex ซึ่งใช้ ขา Rx ในการรับข้อมูลและ ใช้ขา Tx ในการส่งข้อมูล การสื่อสารจะเป็นแบบ Asynchronous ดังนั้นจึงไม่มีขาสัญญาณในการ Synchronizeข้อมูล ท าให้ฝ่ายรับและฝ่าย ส่งจ าเป็นที่จะต้องรู้รูปแบบของข้อมูลและ ความเร็วในการสื่อสาร การใช้งาน UART จะ เอาไปประยุกต์ใช้กับมาตรฐานการสื่อสารอนุกรมแบบ RS232 หรือ RS485 เป็นต้น

รูปแบบของข้อมูล(Frame format) ในการสื่อสารของ UART จะมีรูปแบบดังนี้

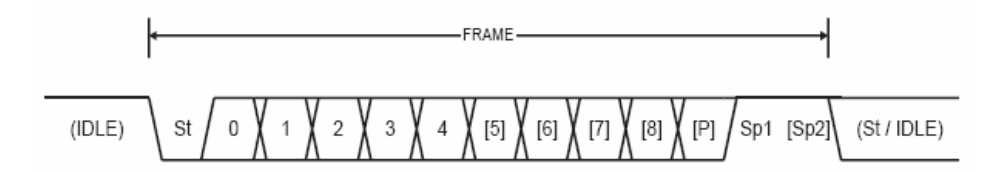

**รูปที่3.53**Frame format

- IDLE เป็นสภาวะของระดับสัญญาณที่ไม่มีการรับหรือส่งข้อมูล ปกติมีค่าเป็น high
- -St (Start bit) เป็นบิตเริ่มต้นของข้อมูล ปกติมีค่าเป็น low
- N (1 8) เป็นค่าข้อมูลของแต่ละบิต
- P (Parity) เป็นบิตในการตรวจสอบความถูกต้องของข้อมูลโดยการนับจำนวนบิตที่มีค่า เป็น 1 ว่าเป็นจำนวนคู่หรือคี่ $\int$

- Sp (Stop bit) เป็นบิตสิ้นสุดข้อมูลซึ่งอาจจะมี 1 หรือ 2 บิตขึ้นอยู่กับการกำหนด ค่าปกติจะ มีค่าเป็น high

#### **การควบคุมด้วยไมโครคอนโทรลเลอร์AVR** ماآ

1. การเขียนโปรแกรมควบคุม UART ของไมโครคอนโทรลเลอร์AVR โครงสร้างการท างานของ UART ภายใน Atmega1281 จะมีลักษณะ ดังรูป

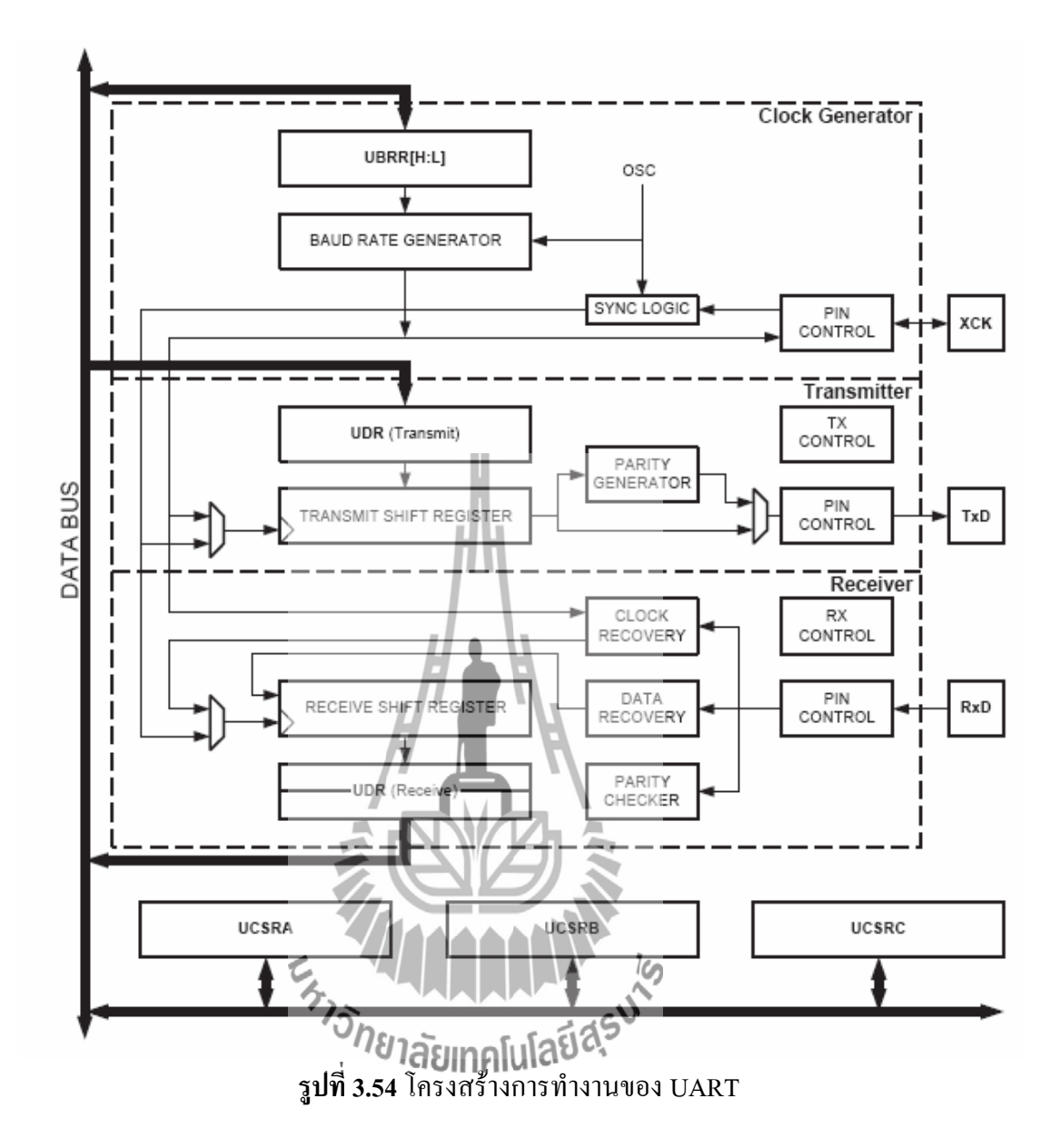

จากรูปด้านบนจะเห็นได้ว่า UART ของ ATmega1281 จะรองรับการทำงานแบบ Synchronous เพิ่มเติมด้วยหรือเรียกว่า USART โดยจะมีขา XCK เพื่อใช้ในการ Synchronize ข้อมูล แต่ในที่นี้จะกล่าวถึงเฉพาะการทำงานแบบ Asynchronous เท่านั้น รีจิสเตอร์ที่เกี่ยวข้องกับการ ท างานของ UART จะมีอยู่5 รีจิสเตอร์ด้วยกันคือ UCSRnA, UCSRnB, UCSRnC, UDRnและ UBRRn ซึ่งรีจิสเตอร์แต่ละตัวมีหน้าที่ต่างๆ ดังนี้

- UDRn (UART I/O Data register) เป็นรีจิสเตอร์ที่ใช้รับและส่งข้อมูล
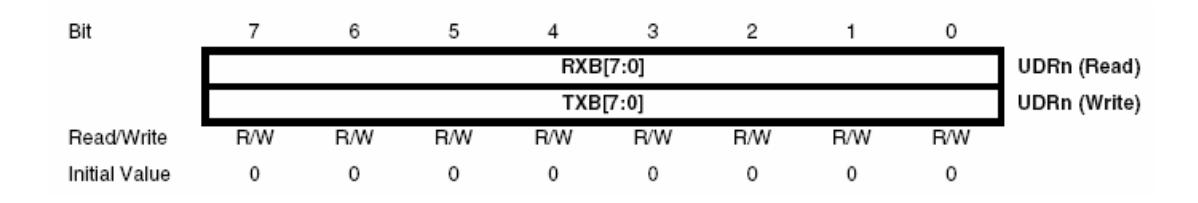

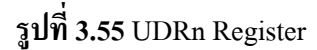

- **UCSRnA** (UART Control and status register a) เป็นรีจิสเตอร์ที่ใช้ในการควบคุมการ ท างานและตรวจสอบสถานะต่างๆ ของ UART ซึ่งมีรายละเอียดของบิตต่างๆ ดังนี้

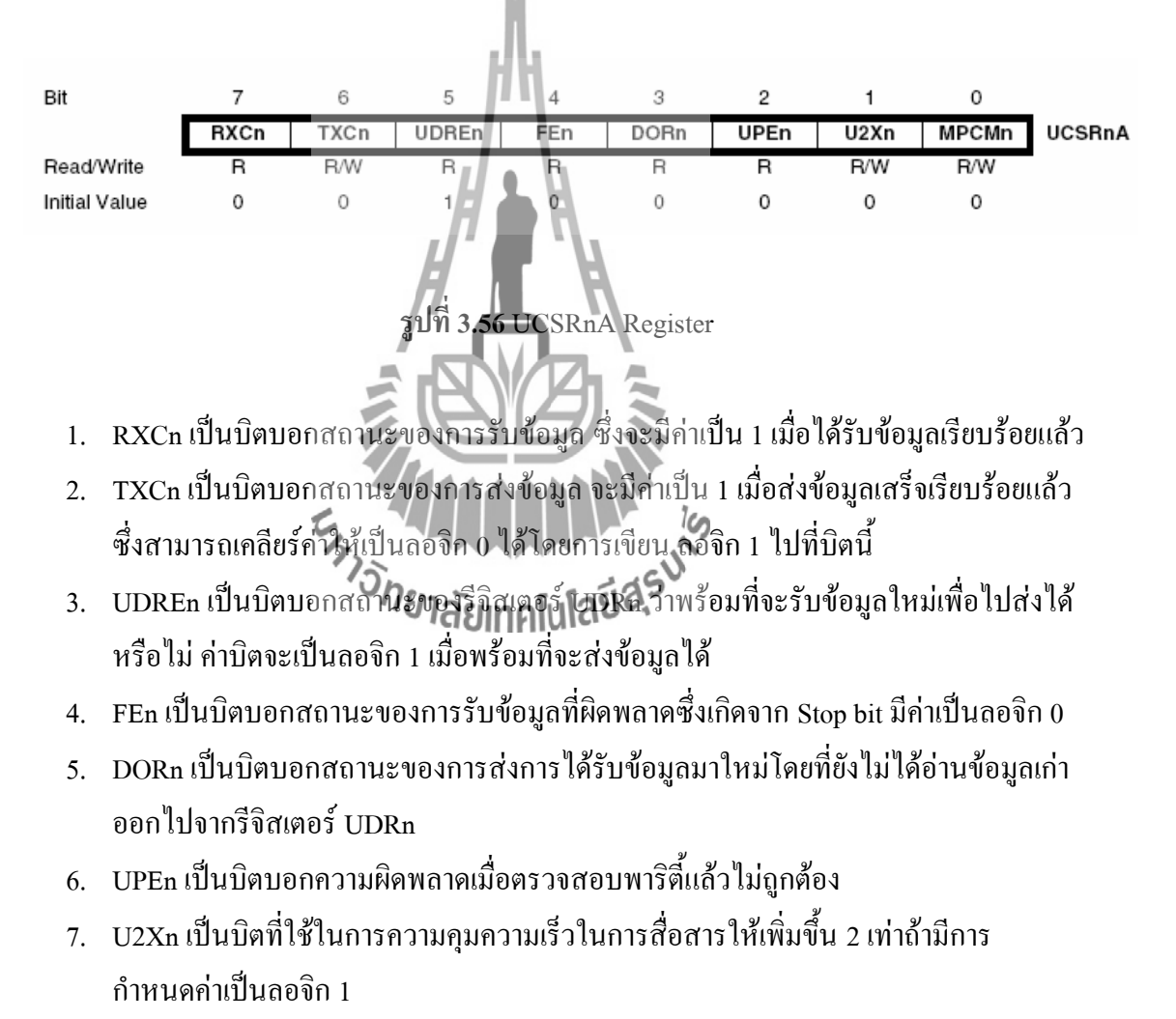

8. MPCMn เป็นบิตที่ใช้ในการกำหนดให้เป็นโหมดการสื่อสารแบบหลายหน่วยประมวลผล

- **UCSRnB** (UART Control and status register b) เป็นรีจิสเตอร์ที่ใช้ในการควบคมการทำงาน และตรวจสอบสถานะต่างๆ ของ UART ซึ่งมีรายละเอียดของบิตต่างๆ ดังนี้

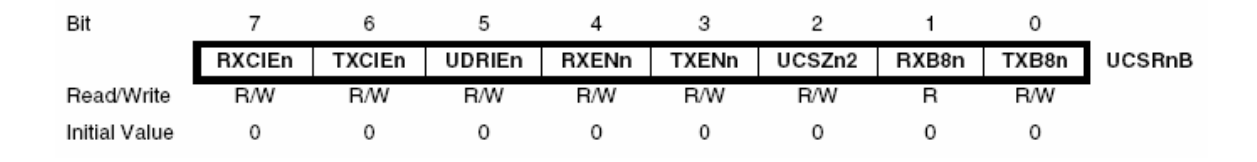

**รูปที่3.57** UCSRnB Register

- 1. RXCIEn เป็นบิตที่กำหนดให้มีการเกิดอินเตอร์รัพท์ เมื่อได้รับข้อมูลเรียบร้อยแล้ว
- 2. TXCIEn เป็นบิตที่กำหนดให้มีการเกิดอินเตอร์รัพท์ เมื่อส่งข้อมูลเสร็จเรียบร้อยแล้ว
- 3. UDRIEn เป็นบิตที่กำหนดให้มีการเกิดอินเตอร์รัพท์ เมื่อรีจิสเตอร์ UDRn พร้อมส่งข้อมูล
- 4. RXENn เป็นบิตที่กำหนดให้ UART สามารถรับข้อมูลได้
- 5. TXENn เป็นบิตที่กำหนดให้ UART สามารถส่งข้อมูลได้
- 6. UCSZn2 เป็นบิตที่ใช้กำหนดจำนวนข้อมูลที่จะสื่อสารใน 1 ครั้ง
- 7. RXB8n เป็นบิตข้อมูลที่ได้รับเพิ่มเติมในกรณีที่ขนาดข้อมูลเกิน 8 บิต
- 8. TXB8n เป็นบิตข้อมูลที่ใช้ส่งเพิ่มเติมในกรณีที่ขนาดข้อมูลเกิน 8 บิต

- **UCSRnC** (UART Control and status register C) เป็นรีจิสเตอร์ที่ใช้ในการควบคุมการทำงาน และตรวจสอบสถานะต่างๆ ของ UART ซึ่งมีรายละเอียดของบิตต่างๆ ดังนี้

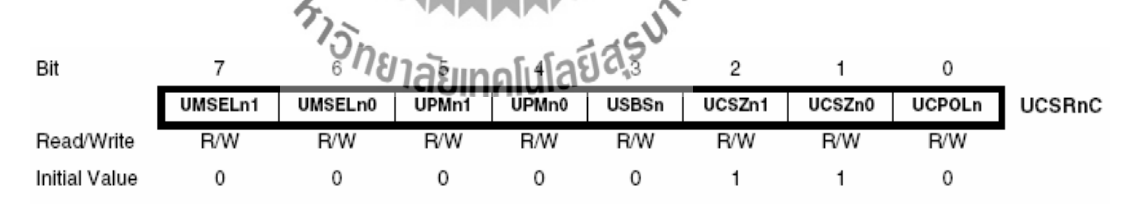

### **รูปที่3.58** UCSRnC Register

1. UMSELn1, UMSELn0 เป็นบิตในการเลือกโหมดการสื่อสารของ UART ซึ่งมีทั้งหมด 4 โหมดตามค่าต่างๆ ดังนี้

| <b>UMSELn1</b> | <b>UMSELn0</b> | โหมด         |
|----------------|----------------|--------------|
|                |                | Asynchronous |
|                |                | Synchronous  |
|                |                | Reserved     |
|                |                | Master SPI   |

ตาราง การกำหนดโหมดในการสื่อสาร

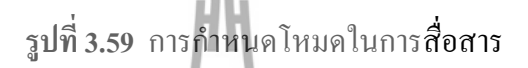

2. UPMn1, UPMn0 เป็นบิตในการเลือกรูปแบบพาริตี้เพื่อตรวจสอบข้อมูล ซึ่งจะมีค่าต่างๆ

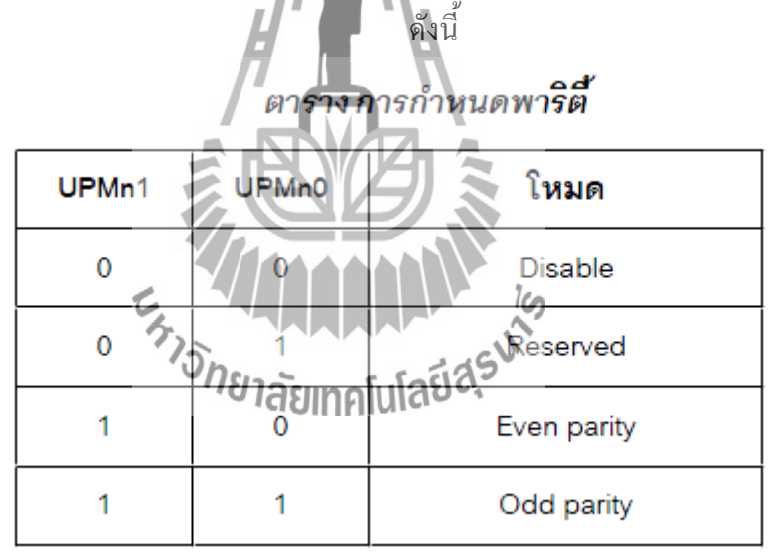

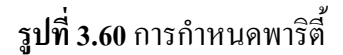

- 3. USBSn เป็นบิตในการกำหนดจำนวน Stop bit ถ้าเป็นลอจิก 0 จะมี 1 บิต ถ้าเป็นลอจิก 1 จะ มี2 บิต
- 4. UCSZn1, UCSZn0 รวมถึง UCSZn2 ที่อยู่ในรีจิสเตอร์ UCSRnB จะทำหน้าที่ในการ ก าหนดจ านวนบิตของข้อมูลที่สื่อสารแต่ละครั้งดังตาราง

| UCSZ <sub>n2</sub> | UCSZn1 | UCSZ <sub>n0</sub> | ขนาดข้อมูล |
|--------------------|--------|--------------------|------------|
| 0                  | 0      | 0                  | 5 บิต      |
| 0                  | 0      | 1                  | 6 บิต      |
| 0                  | 1      | 0                  | 7 บิต      |
| 0                  | 1      |                    | 8 บิต      |
| 1                  | 0      |                    | Reserved   |
| 1                  | 0      |                    | Reserved   |
|                    | 1      | D                  | Reserved   |
|                    |        |                    | 9 บิต      |

ตารางการกำหนดขนาดข้อมูล

**รูปที่ 3.61** การกำหนดขนาดข้อมูล

5. UCPOLn เป็นบิตที่ใช้กำหนดความสัมพันธ์ระหว่างข้อมูลและสัญญาณนาฬิกา ซึ่งใช้ใน โหมด Synchronous เท่านั้น - **UBRRnL, UBRRnH** (UART Baud rate register) เป็นรีจิสเตอร์ที่ใช้กำหนดความเร็วใน

ึ การสื่อสารซึ่งค่าที่กำหนดต้องมีความสัมพันธ์กับสัญญาณนาฬิกาที่ป้อนให้ชิปทำงาน

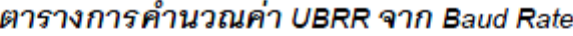

| โหมด                    | สูตรคำนวณ                        |  |  |
|-------------------------|----------------------------------|--|--|
| Asynchronous (U2Xn = 0) | $UBRRn = \frac{f_{OSC}}{16BAUD}$ |  |  |
| Asynchronous (U2Xn = 1) | $UBRRn = \frac{f_{OSC}}{8BAUD}$  |  |  |

**รูปที่ 3.62** การค านวณค่า UBRR จาก Baud rate

**3.4 รายการอุปกรณ์ของเครื่องวัดอุณหภูมิเอนกประสงค์** ตัวต้านทาน ขนาด ¼ วัตต์ บวกลบ 5%  $1. 10$  โอห์ม 2.  $10$  โอห์ม (1206) 3. 220 โอห์ม (1206) 4. 470 โอห์ม 1 ตัว 5. 680 โอห์ม 1 ตัว 6. 1 กิโลโอห์ม (1206) 1 ตัว 7. 4.7 กิโลโอห์ม 2 ตัว 8. 10 กิโลโอห์ม (1206) 4 ตัว 9. 10 กิโลโอห์ม 1 ตัว 10. 10 กิโลโอห์มแบบเกือกม้าปรับค่าได้ 1 ตัว

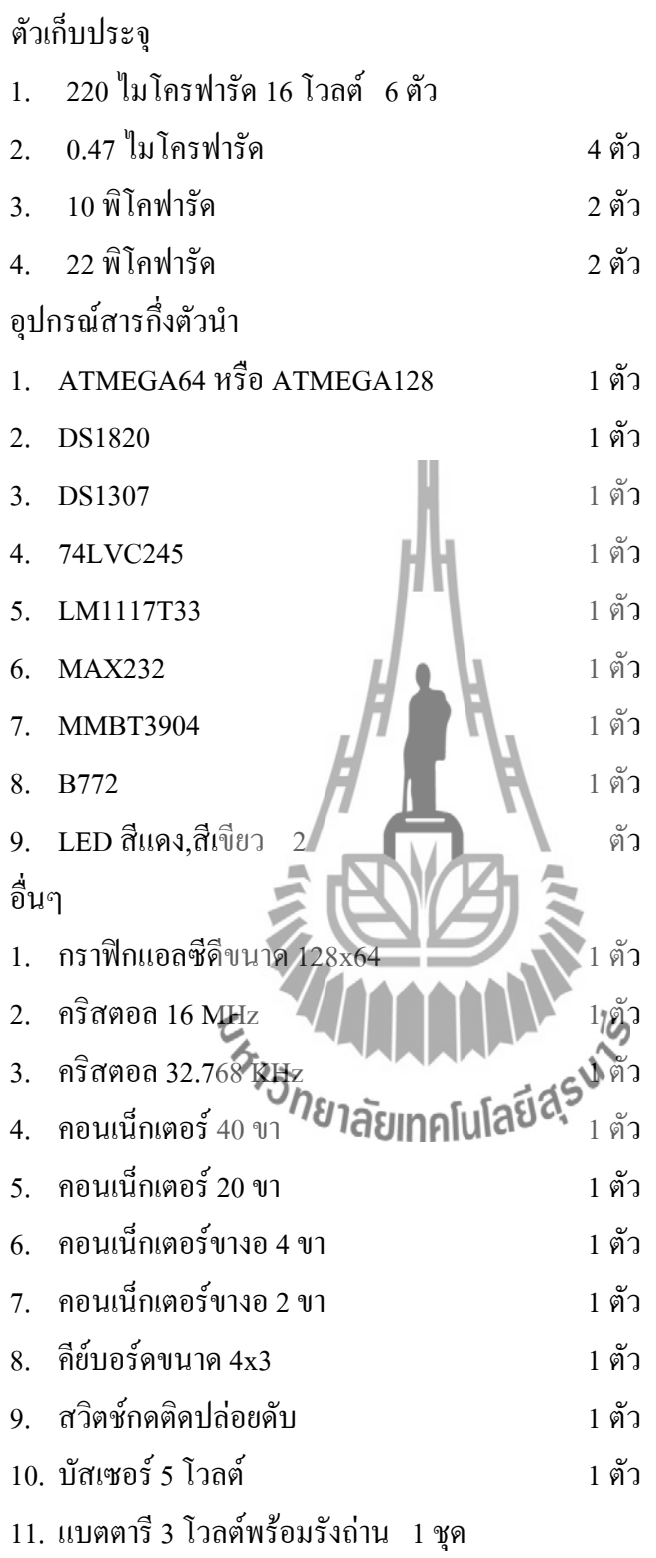

83

### **รายการอุปกรณ์อื่นๆ ที่เกี่ยวข้อง**

- 1. ชุด รับ-ส่ง ข้อมูล RS232 แบบไร้สาย 1 ชุด
- 2. แบตตารี 6 โวลต์ 1 แอมป์ 1 ก้อน

### **3.5 ชุดรับ-ส่ง ข้อมูล RS232 แบบไร้สาย**

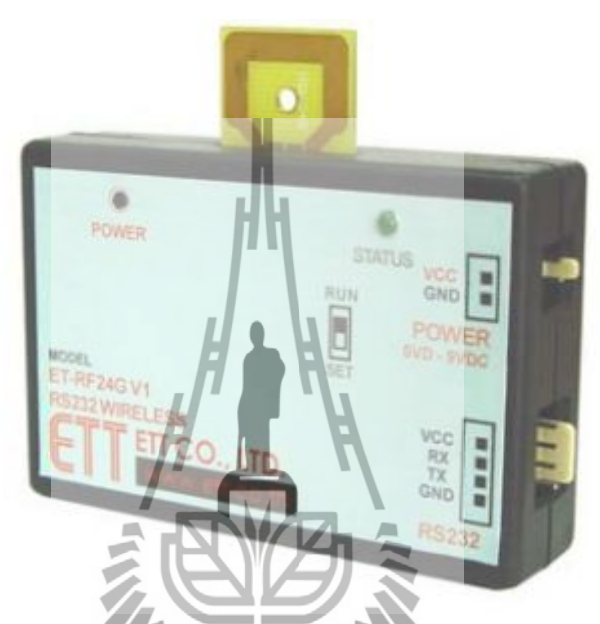

**รูปที่ 3.63** ชุด รับ-ส่งข้อมูล RS232 แบบไร้สาย รุ่น ET-RF24G V1.0 ەآ

ชุด รับ-ส่ง ข้อมูล รุ่น ET-RF24G V1.0 เป็นชุด Signal converter สำหรับใช้แปลงสัญญาณ ระหว่าง RS232 และ RF-Wireless โดยในโหมดการทำงานของการส่งข้อมูล (Transmitter) จะทำ หน้าที่รอรับข้อมูลจากพอร์ตสื่อสารอนุกรม RS232 จากขา RX แล้วแปลงสัญญาณความถี่ (GFSK : ) ส่งออกไปในอากาศ และในโหมดรับ (Receiver) ชุด ET-RF24G V1.0 จะทำหน้าที่คอยตรวจจับ ข้อมูลที่อยู่ในรูปของสัญญาณความถี่ (GFSK)จากด้าน RF เพื่อแปลงกลับเป็นข้อมูลแบบ RS232 ส่งออกไปทางขา TX ได้ด้วย

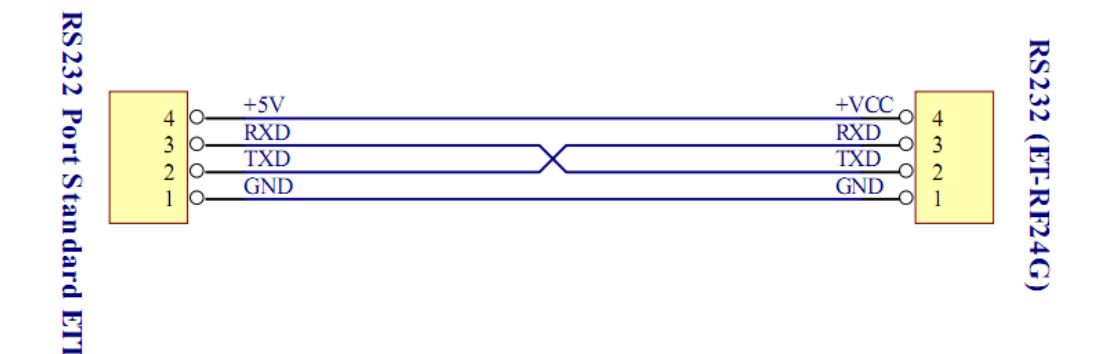

**รูปที่ 3.64** การต่อสายสัญญาณ RS232 เพื่อใช้แหล่งจ่ายจากบอร์ดไมโครฯ

### **3.5.1 การตั้งค่าการใช้งานเครื่อง ET-RF24G V1.0**

ึ การใช้งานในโหมด Setup mode ซึ่งเป็นโหมดใช้กำหน**ดค่า Configuration ต่างๆ ในการตั้ง** ค่าต่างๆ นั้นจะกระทำร่วมกับโปรแกรม "ET\_RF24G\_V1.EXE" เมื่อเข้าสู่โหมด Setup แล้ว จะ ้สังเกตุเห็นหลอดไฟแสดงสถานะการทำงาน หรือ LED STATUS ติดสว่างค้างอยู่ตลอดเวลา แต่เมื่อ มีการสั่งอ่านหรือเขียนข้อมูลกับบอร์ด สถานการณ์ทำงานของ LED STATUS จึงจะกระพริบตาม จังหวะของการส่งข้อมูล แต่ถ้ายังไม่มีการรับส่งข้อมูลกัน LED STATUS จะติดค้างอยู่ตลอดเวลา

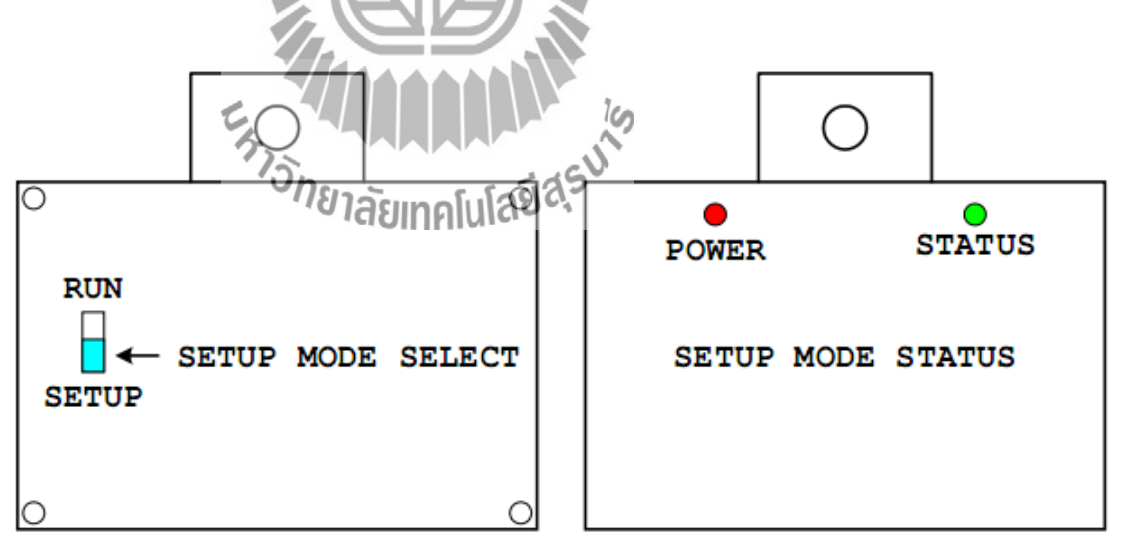

**รูปที่ 3.65**การเลือกโหมดการท างาน ส าหรับก าหนดค่า Configuration (Setup mode)

การกำหนดค่านั้นจะต้องกระทำขณะที่ตัวเครื่องทำงานอยู่ใน Setup mode เท่านั้น โดยค่า ี่ ต่างๆนั้นจะถูกใช้สำหรับเป็นเงื่อนไขในการทำงานของเครื่องในขณะที่อยู่ใน Run mode ดังนั้นก่อน การเริ่มต้นใช้งานเครื่องในครั้งแรกควรจะต้องทำการกำหนดค่าของ Configuration ต่างๆ โดยเมื่อ กำหนดค่าตัวเลือกต่างๆของ Configuration เรียบร้อยแล้ว ก็สามารถเปลี่ยนโหมดการทำงานของ ตัวเครื่องกลับเป็น Run mode พร้อมกับการปิดไฟที่จ่ายให้กับตัวเครื่องชั่วขณะหนึ่ง จากนั้นจึง เริ่มต้นจ่ายไฟให้กับตัวเครื่องใหม่ ก็จะสามารถใช้งานได้ตามค่า Configuration ที่กำหนดไว้แล้วได้ ทันที

 $\sim$ 

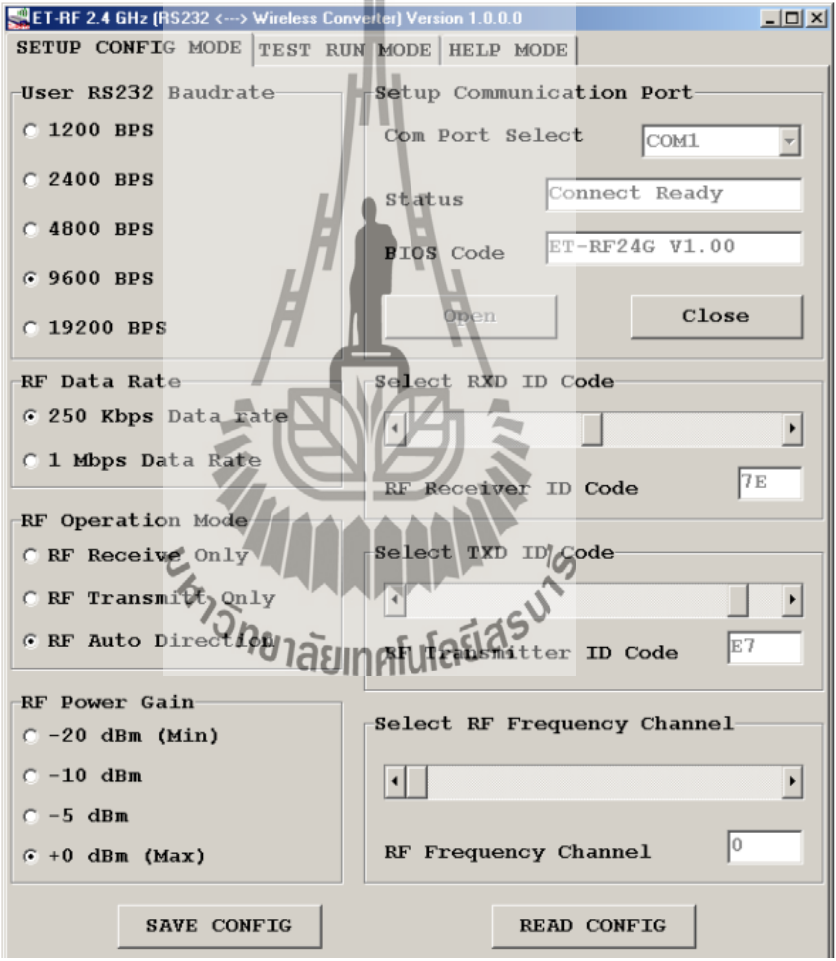

#### **3.5.2 คุณสมบัติของ Configuration**

ร**ูปที่ 3.66** รูปแบบโปรแกรมที่ใช้สำหรับกำหนดค่า Configuration

**User RS232 Baudrate** ใช้สำหรับกำหนดค่าความเร็วในการรับส่งข้อมูลทางด้าน RS232 ึ ของตัวเครื่องในขณะที่ทำงานอยู่ใน Run mode ซึ่งสามารถกำหนดได้ 5 ค่าคือ

- 1. 1200 BPS
- 2. 2400 BPS
- 3. 4800 BPS
- 4. 9600 BPS
- 5. 19200 BPS

**RF Data rate** ใช้สำหรับกำหนดความเร็วในการรับส่**งข้อมูลทางด้าน RF ของเครื่อง ซึ่ง** ้จะต้องกำหนดให้เครื่องทุกๆ ตัว ที่จะนำมาใช้ติดต่อสื่อสารกัน มีค่าอัตราความเร็วในการ รับส่งข้อมูลด้าน RF หรือ RF Data Rate นี้มีค่าเท่ากันหมด ถ้ากำหนดค่าความเร็วต่างกันจะ ไม่สามารถส่งข้อมูลกันได้ โดยค่า RF Data rate สามารถกำหนดได้ 2 ค่าคือ

- 1. 250 Kbps
- 2. 1 Mbps

**RF Operation mode ใ**ช้สำหรับกำหนดโหมดของเครื่อง ซึ่งสามารถกำหนดหน้าที่การ ท างานได้ 3 แบบ คือ

- 1. RF Receive only เป็นการกำหนดให้เครื่องทำหน้าที่เป็นฝ่ายรอรับข้อมูล ทางด้าน RF เพื่อเปลี่ยนข้อมูลแบบ RS232 และส่งออกไปทางด้านขา TX ของ RS232 ตลอดเวลา
- 2. **RF Transmit only** เป็นการกำหนดให้เครื่องทำหน้าที่เป็นฝ่ายรอรับข้อมูล ทางด้าน RS232 จากขา RX เพื่อเปลี่ยนเป็นข้อมูลแบบ GFSK และส่งออกไป ทางด้าน RF ตลอดเวลา
- 3. **RF Auto direction** เป็นการกำหนดโหมดการทำงานแบบ Half duplex 2 ทิศทาง ซึ่งสามารถสลับโหมดการทำงานระหว่างการรับและส่งข้อมูลได้เอง โดยอัตโนมัติ

**RF Power gain** เป็นการกำหนดกำลังส่งของวงจร RF Power ที่ใช้ในการส่งข้อมูล โดยค่า +0dBm เป็นค่ากำลังส่งสูงสุด ส่วน -20dBm เป็นค่ากำลังส่งต่ำสุด โดยสามารถกำหนดได้ 4 ระดับคือ

- 1. -20dBm (กำลังส่งต่ำสุด)
- 2. -10dBm
- 3. -5dBm
- $4. +0$ d $Bm$  (กำลังส่งสูงสุด)

**RXD ID Code** เป็นรหัส ID Code ขงเครื่องในโหมดของการรับส่งข้อมูลจาก RF โดยเมื่อ เครื่องด้านส่งจะทำการส่งข้อมูลออกไปทาง RF นั้นจะมีการระบุหมายเลข ID Code ของ ด้านรับรวมไปกับชุดข้อมูลด้วยเสมอ ส่วนทางด้านรับเมื่อรับข้อมูลจากด้าน RF ได้ จะท าการเปรียบเทียบรหัส ID Code ที่รวมมากับข้อมูลว่าตรงกับรหัสของ RXD ID Code ที่ ก าหนดไว้ ถ้าถูกต้องจะท าการแยกเฉพาะส่วนของข้อมูลที่รับได้เพื่อเปลี่ยนเป็นข้อมูลแบบ  $\overline{\text{RS}232}$  แล้วส่งออกไปทางด้าน TX <mark>ขอ</mark>ง RS232 โดยค่า RXD ID Code นั้นสามารถกำหนด ได้ 256 ค่าในรูปแบบของเลขฐานสิบหก (00H-FFH)

TXD ID Code เป็นรหัส ID Code ปลายทางที่ส่งข้อมูลไปหา โดยที่เครื่องที่ถูกกำหนดให้ เป็นฝ่ายส่งข้อมูลนั้น จะนำข้อมูลที่รับได้จาก RS232 ไปเข้ารหัสรวมกับ TXD ID Code แล้วส่งออกทางด้าน RF โดยค่า TXD ID Code นั้นสามรถกำหนดได้ 256 ค่าในรูปแบบของ เลขฐานสิบหก (00H-FFH)

**RF Frequency channel** เป็นการกำหนดค่าของช่องความถี่ที่จะใช้ในการรับส่งข้อมูลกัน โดยสามารถเลือกได้ทั้งหมด 125 ช่อง (0-124)โดยทั้งฝ่ายรับและฝ่ายส่งต้องเลือกช่อง ความถี่เดียวกัน ถึงจะสามารถติดต่อกันได้

# **3.6 การชาร์ตแบตตารี่**

จากการทดลองได้ท าการชาร์ตไฟที่แรงดันต่างกัน เวลาที่ใช้จะต่างกัน ดังแสดงในตาราง 3.1

**ตารางที่ 3.1**แสดงเวลาในการชาร์ตแบตตารี่ที่ใช้แรงดันต่างกัน

| แรงดันที่ใช้ (V) | กระแสที่ใช้ (A) | เวลาในการชาร์ต (ชั่วโมง) |
|------------------|-----------------|--------------------------|
| $8\,$            | $\,1$           | $\overline{4}$           |
| $10\,$           | $\mathbf 1$     | $\mathfrak{Z}$           |
|                  | E MUNICIPAL AS  |                          |

# **บทที่4**

#### **ผลการทดลอง**

#### **4.1 บทน า**

ในบทนี้เราจะกล่าวถึง การทดสอบเก็บข้อมูลค่าอุณหภูมิ การนำไปวิเคราะห์เชิงสถิติ และ การหาระยะทางที่ใช้ในการส่งสัญญาณแบบไร้สาย

**4.2 การทดลองตอนที่1** การทดสอบเก็บข้อมูลค่าอุณหภูมิและการนำไปวิเคราะห์เชิงสถิติ การทดลองนี้เป็นการทดสอบเก็บค่าอุณหภูมิ แล้วบันทึกผลการเก็บข้อมูลลงใน SD/MMC Card โดยเป็นการทดสอบในช่วงเวลาที่ต่างกันเพื่อเปรียบเทียบค่าอุณหภูมิแล้วนำไปวิเคราะห์เชิง สถิติ

### **4.2.1 วัตถุประสงค์**

- 1. เพื่อเป็นการทดสอบเก็บค่าอุณหภูมิบันทึกลงใน SD/MMC Card
- 2. เพื่อเป็นการนำค่าอุณหภูมิที่วัดได้ไปวิเคราะห์เชิงสถิติได้
- 3. เพื่อศึกษาช่วงเวลาในการเก็บค่าอุณหภูมิ

### **4.2.2 ขั้นตอนการทดลอง**

1. นำเครื่องวัดอุณหภูมิเอนกประสงค์ไปวางไว้ตรงจุดที่เราต้องการทำการวัดอุณหภูมิ

โดยการทดลองนี้ได้วางไว้ตรงบริเวณหลังห้อง หอพักชายสุรนิเวศ 12<br>*- ได้*<br>- *อีกยาลัยเ*ทคโนโลยีสุริ

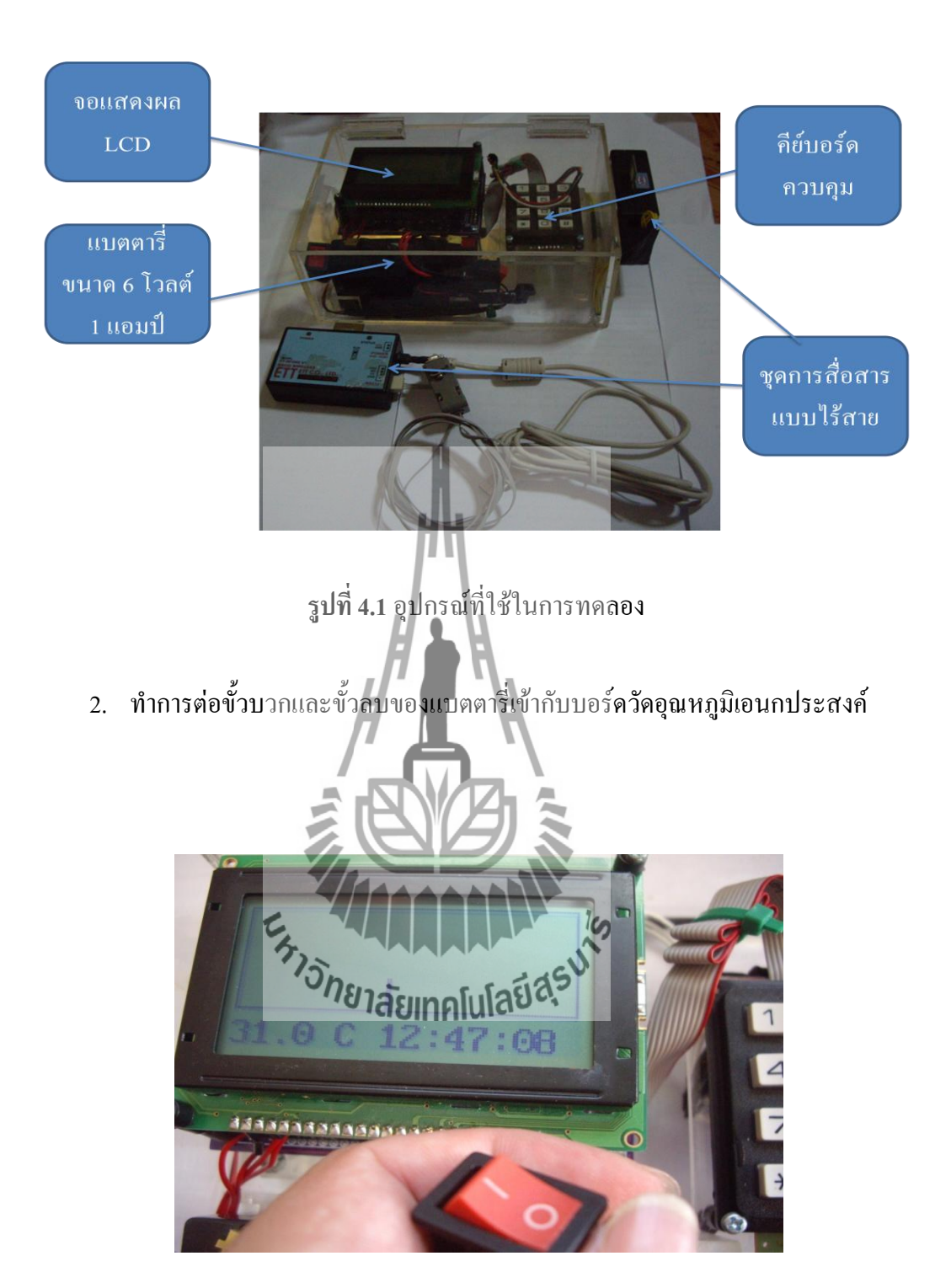

**รูปที่ 4.2** การวัดค่าอุณหภูมิ

- 3. ทำการเก็บข้อมูลเป็นเวลา 2 ชั่วโมง , 3 ชั่วโมง และ 4 ชั่วโมง ตามลำดับ
- 4. เมื่อได้ข้อมูลตามเวลาที่เราต้องการ นำเมมเมอร์รี่การ์ดมาเสียบต่อเข้ากับคอมพิวเตอร์ เพื่อท าการดึงข้อมูลมาท ากราฟ และบันทึกค่าเป็นตารางเพื่อใช้เป็นข้อมูลสถิติ

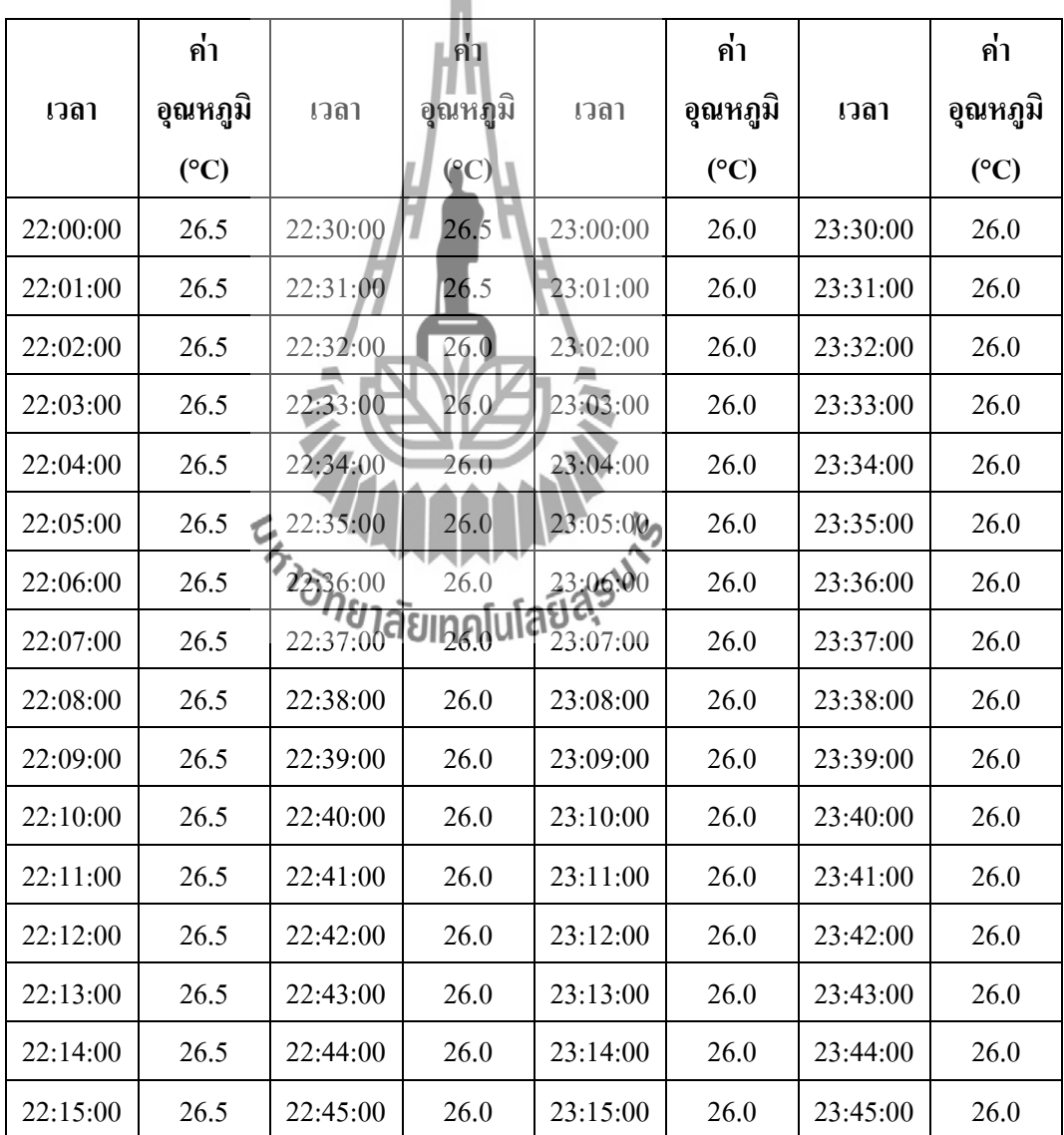

- **ตารางที่ 4.1**การทดสอบเก็บค่าอุณหภูมิ ณ วันที่ 25 สิงหาคม พ.ศ. 2553 เวลา 22.00 น. ถึง 23.59 น. เป็นเวลา (2 ชั่วโมง) สถานที่ หลังห้องพัก หอพักสุรนิเวศ12

U

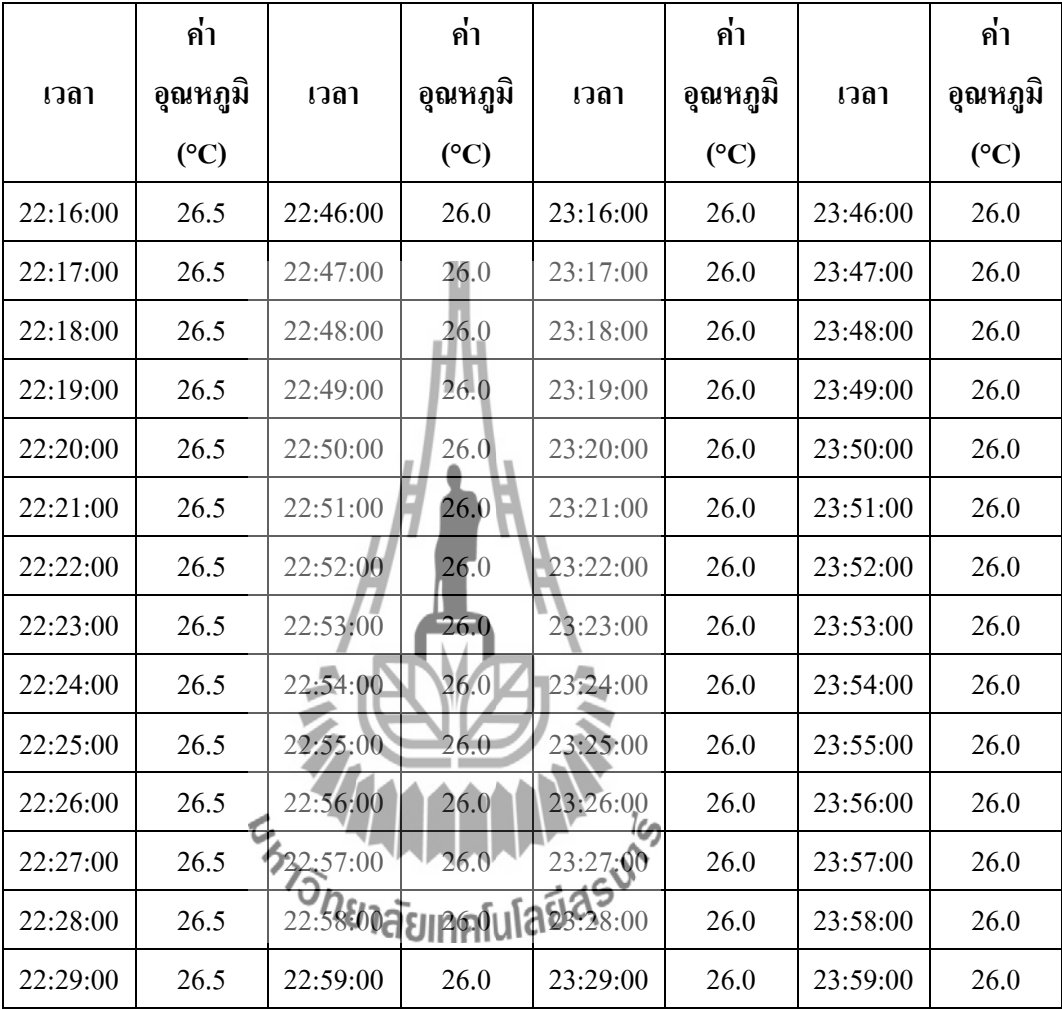

- **ตารางที่ 4.1**การทดสอบเก็บค่าอุณหภูมิ ณ วันที่ 25 สิงหาคม พ.ศ. 2553 เวลา 22.00 น. ถึง 23.59 น. เป็นเวลา (2 ชั่วโมง) สถานที่ หลังห้องพัก หอพักสุรนิเวศ 12 (ต่อ)

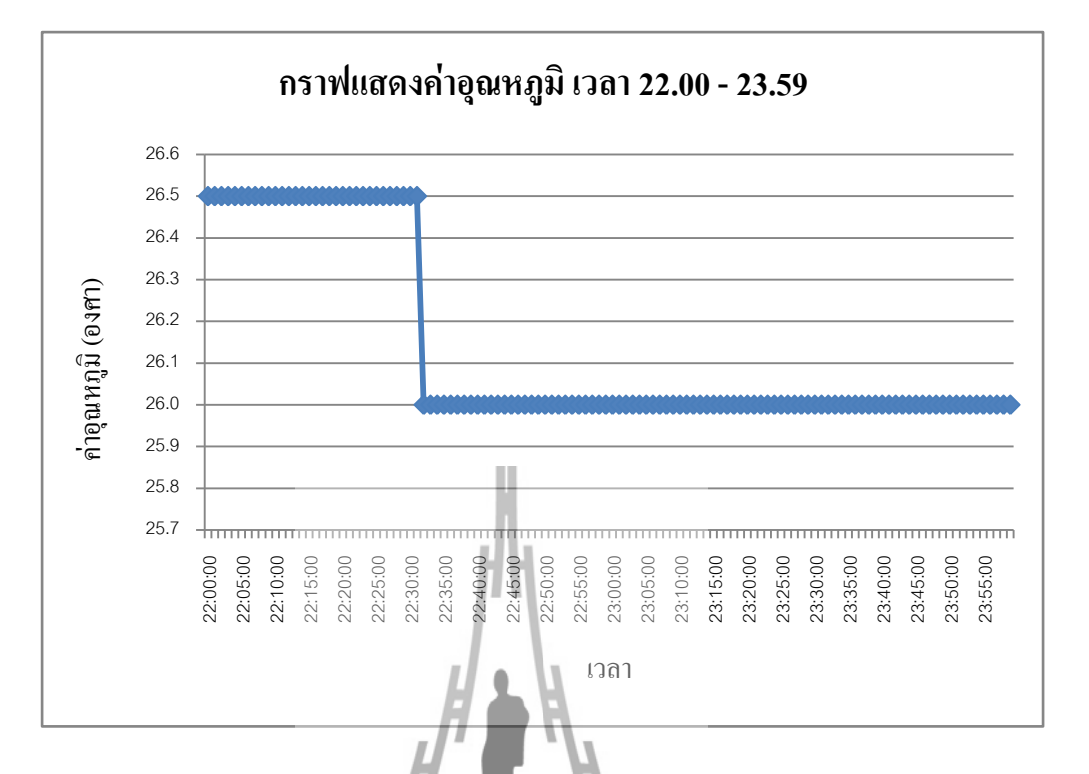

**รูปที่ 4.3** กราฟแสดงผลการวัดอุณหภูมิช่วงเวลา 22.00 น. – 23.59 น. ของวันที่ 25 สิงหาคม พ.ศ. 2553

- **ตารางที่ 4.2**การทดสอบเก็บค่าอุณหภูมิ ณ วันที่ 25 สิงหาคม พ.ศ. 2553 เวลา 14.00 น. ถึง 16.59 น. เป็นเวลา (3 ชั่ว**ไม่อ<sub>) (</sub>สถา** 

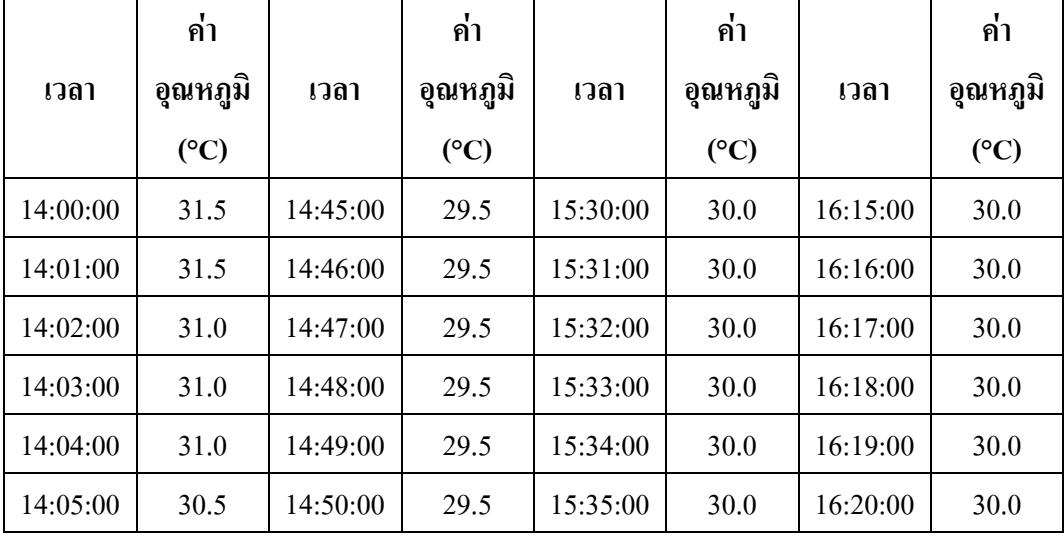

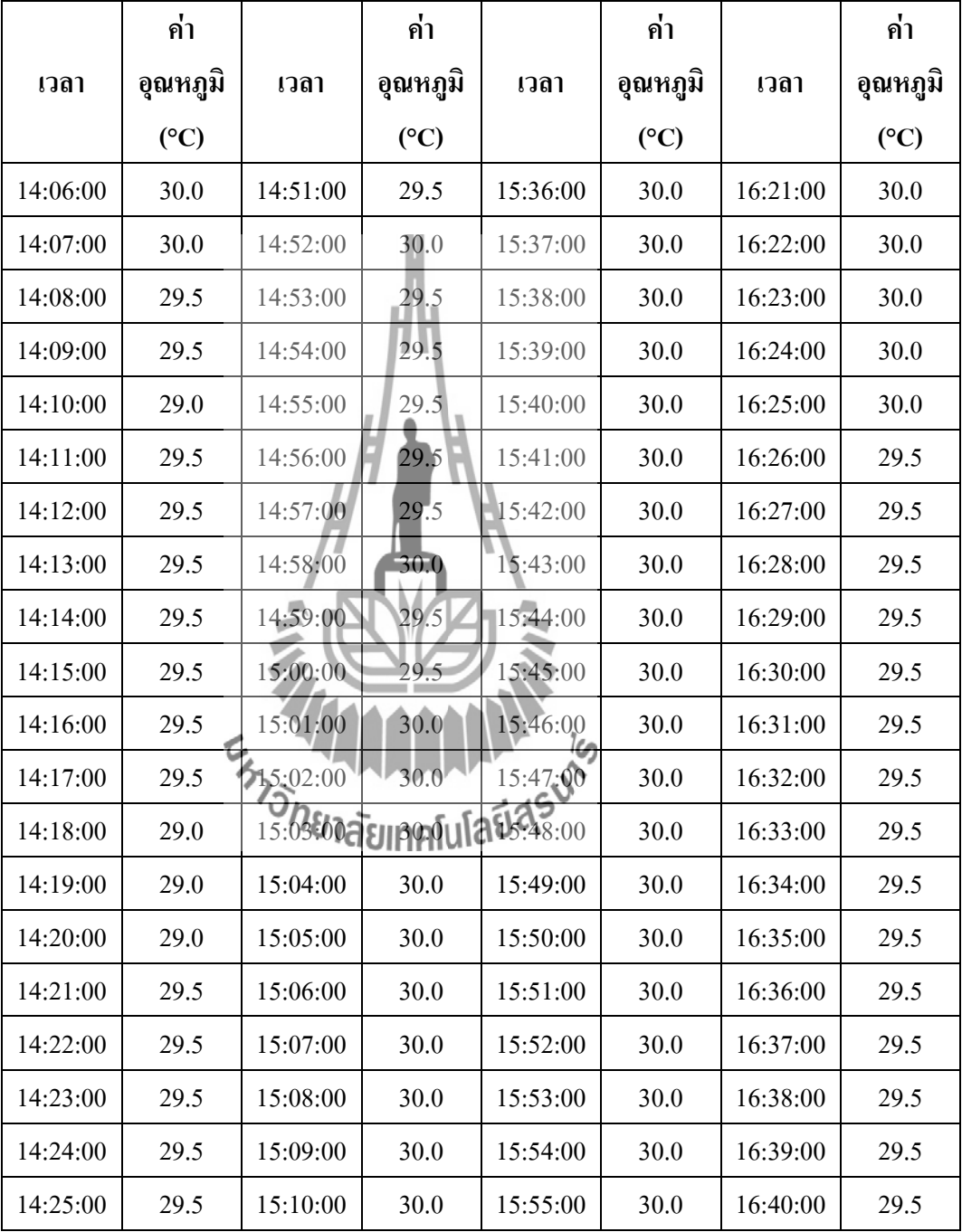

- **ตารางที่ 4.2**การทดสอบเก็บค่าอุณหภูมิ ณ วันที่ 25 สิงหาคม พ.ศ. 2553 เวลา 14.00 น. ถึง 16.59 น. เป็นเวลา (3 ชั่วโมง) สถานที่ หลังห้องพัก หอพักสุรนิเวศ 12 (ต่อ)

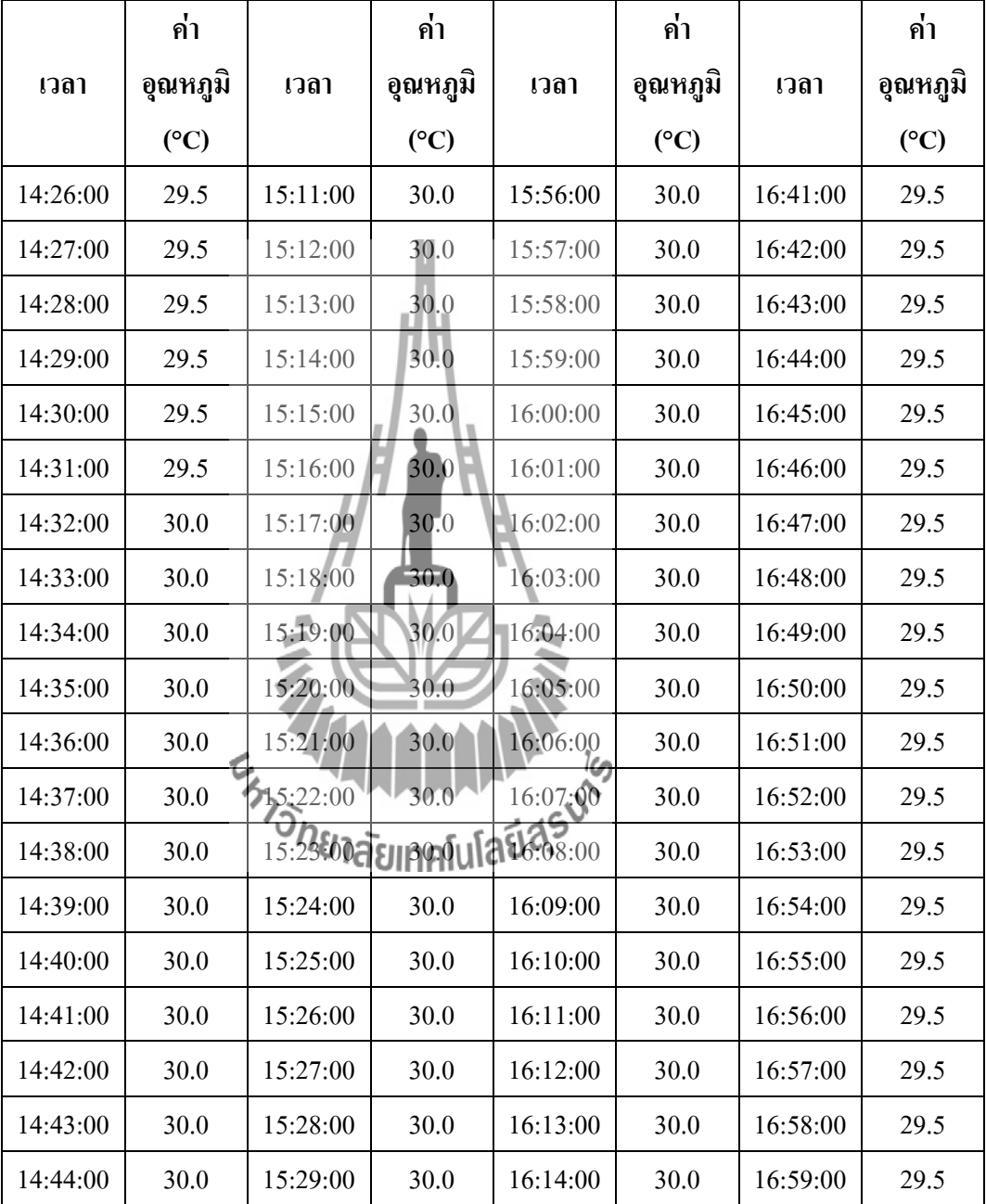

- **ตารางที่ 4.2**การทดสอบเก็บค่าอุณหภูมิ ณ วันที่ 25 สิงหาคม พ.ศ. 2553 เวลา 14.00 น. ถึง 16.59 น. เป็นเวลา (3 ชั่วโมง) สถานที่ หลังห้องพัก หอพักสุรนิเวศ 12 (ต่อ)

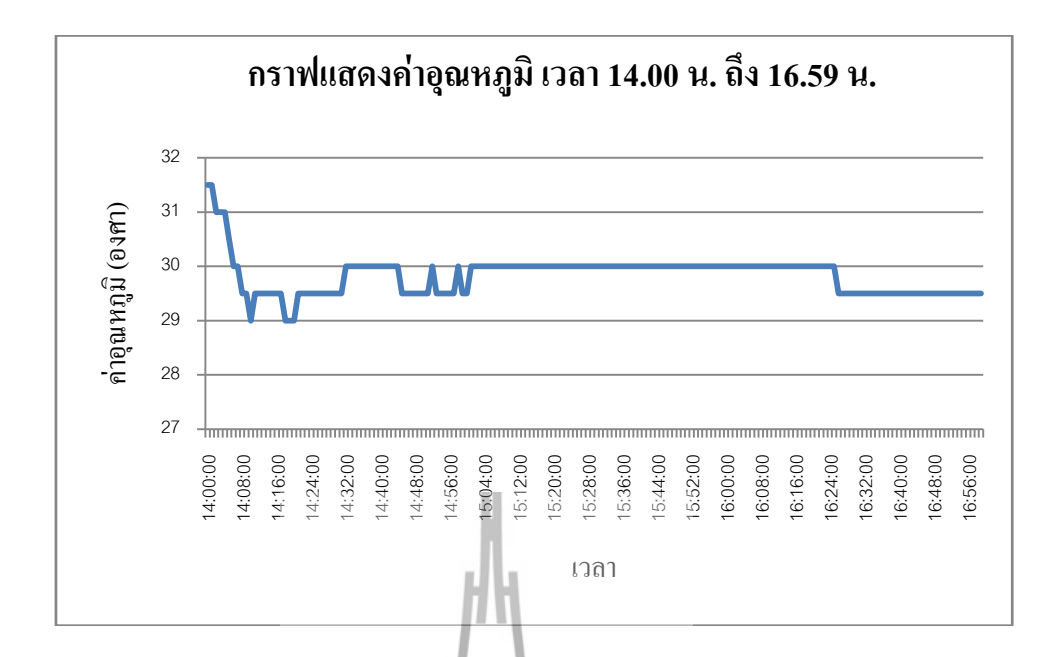

**รูปที่ 4.4** กราฟแสดงผลการวัดอุณหภูมิช่วงเวลา 14.00 น. – 16.59 น.ของวันที่ 25 สิงหาคม พ.ศ.

2553

- **ตารางที่ 4.3**การทดสอบเก็บค่าอุณหภูมิ ณ วันที่25 สิงหาคม พ.ศ. 2553 เวลา 08.00 น. ถึง 11.59 น. เป็นเวลา (4 ชั่วโมง) สถานที่ หลังห้องพัก หอพักสุรนิเวศ 12

|       | ค่า      |               | ค่า       |             | ค่า      |       | ค่า      |
|-------|----------|---------------|-----------|-------------|----------|-------|----------|
| เวลา  | อุณหภูมิ | เวลา          | ้อุณหภูมิ |             | อุณหภูมิ | เวลา  | อุณหภูมิ |
|       | (C)      | $\frac{1}{2}$ |           | <b>Dany</b> | (C)      |       | (C)      |
| 08:00 | 27.5     | 09:00         | 28.5      | 10:00       | 29.5     | 11:00 | 29.5     |
| 08:01 | 27.5     | 09:01         | 28.5      | 10:01       | 29.5     | 11:01 | 29.5     |
| 08:02 | 27.0     | 09:02         | 28.5      | 10:02       | 29.5     | 11:02 | 29.5     |
| 08:03 | 27.5     | 09:03         | 28.0      | 10:03       | 29.5     | 11:03 | 29.0     |
| 08:04 | 27.5     | 09:04         | 28.0      | 10:04       | 29.5     | 11:04 | 29.0     |
| 08:05 | 27.5     | 09:05         | 28.0      | 10:05       | 29.0     | 11:05 | 29.5     |
| 08:06 | 27.5     | 09:06         | 28.5      | 10:06       | 29.0     | 11:06 | 30.0     |
| 08:07 | 27.5     | 09:07         | 28.0      | 10:07       | 29.0     | 11:07 | 30.0     |

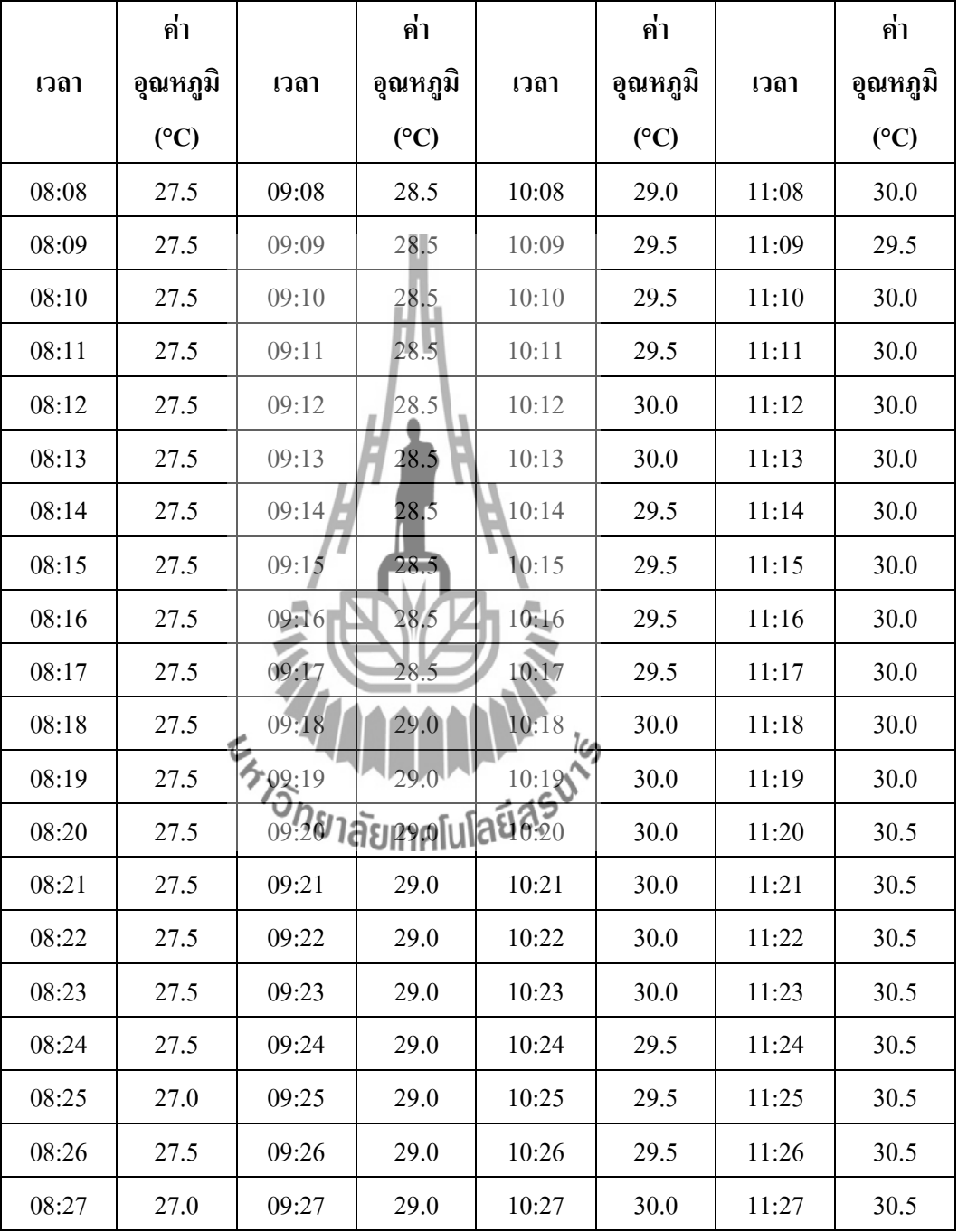

- **ตารางที่ 4.3**การเก็บค่าอุณหภูมิ ณ วันที่25 สิงหาคม พ.ศ. 2553 เวลา 08.00 น. ถึง 11.59 น. เป็นเวลา (4 ชั่วโมง) สถานที่ หลังห้องพัก หอพักสุรนิเวศ 12 (ต่อ)

|       | ค่า             |         | ค่า                        |       | ค่า      |       | ค่า      |
|-------|-----------------|---------|----------------------------|-------|----------|-------|----------|
| เวลา  | อุณหภูมิ        | เวลา    | อุณหภูมิ                   | เวลา  | อุณหภูมิ | เวลา  | อุณหภูมิ |
|       | $({}^{\circ}C)$ |         | $(^{\circ}C)$              |       | (C)      |       | (C)      |
| 08:28 | 27.5            | 09:28   | 29.0                       | 10:28 | 30.0     | 11:28 | 31.0     |
| 08:29 | 27.5            | 09:29   | 29.0                       | 10:29 | 29.5     | 11:29 | 31.0     |
| 08:30 | 27.5            | 09:30   | 29.0                       | 10:30 | 29.5     | 11:30 | 31.0     |
| 08:31 | 27.5            | 09:31   | 29.5                       | 10:31 | 29.0     | 11:31 | 31.0     |
| 08:32 | 27.5            | 09:32   | 29.0                       | 10:32 | 29.0     | 11:32 | 31.0     |
| 08:33 | 27.5            | 09:33   | 29.0                       | 10:33 | 28.5     | 11:33 | 31.0     |
| 08:34 | 27.5            | 09:34   | 29.0                       | 10:34 | 28.5     | 11:34 | 31.0     |
| 08:35 | 27.5            | 09:35   | 29.5                       | 10:35 | 28.5     | 11:35 | 31.5     |
| 08:36 | 28.0            | 09:36   | 29.5                       | 10:36 | 28.5     | 11:36 | 31.0     |
| 08:37 | 28.0            | 09:37   | 29.0                       | 10:37 | 28.5     | 11:37 | 31.0     |
| 08:38 | 28.0            | 09:38   | 29.0                       | 10:38 | 28.0     | 11:38 | 31.0     |
| 08:39 | 28.0            | 09:39   | 29.0                       | 10:39 | 28.5     | 11:39 | 31.5     |
| 08:40 | 28.0            | 5.09:40 | 29.5                       | 10:40 | 28.0     | 11:40 | 31.5     |
| 08:41 | 28.5            |         | 09.40 1 อัรเคาสโนโลปี 0.41 |       | 28.5     | 11:41 | 32.0     |
| 08:42 | 28.5            | 09:42   | 29.5                       | 10:42 | 28.5     | 11:42 | 32.0     |
| 08:43 | 28.5            | 09:43   | 29.0                       | 10:43 | 28.5     | 11:43 | 32.0     |
| 08:44 | 28.5            | 09:44   | 29.5                       | 10:44 | 28.5     | 11:44 | 32.0     |
| 08:45 | 28.5            | 09:45   | 29.5                       | 10:45 | 28.5     | 11:45 | 31.5     |
| 08:46 | 28.5            | 09:46   | 29.5                       | 10:46 | 28.5     | 11:46 | 31.5     |
| 08:47 | 28.5            | 09:47   | 29.5                       | 10:47 | 28.5     | 11:47 | 31.5     |
| 08:48 | 28.5            | 09:48   | 29.5                       | 10:48 | 28.5     | 11:48 | 31.0     |
| 08:49 | 28.5            | 09:49   | 29.5                       | 10:49 | 28.5     | 11:49 | 31.0     |

- **ตารางที่ 4.3**การเก็บค่าอุณหภูมิ ณ วันที่25 สิงหาคม พ.ศ. 2553 เวลา 08.00 น. ถึง 11.59 น. เป็นเวลา (4 ชั่วโมง) สถานที่ หลังห้องพัก หอพักสุรนิเวศ 12 (ต่อ)

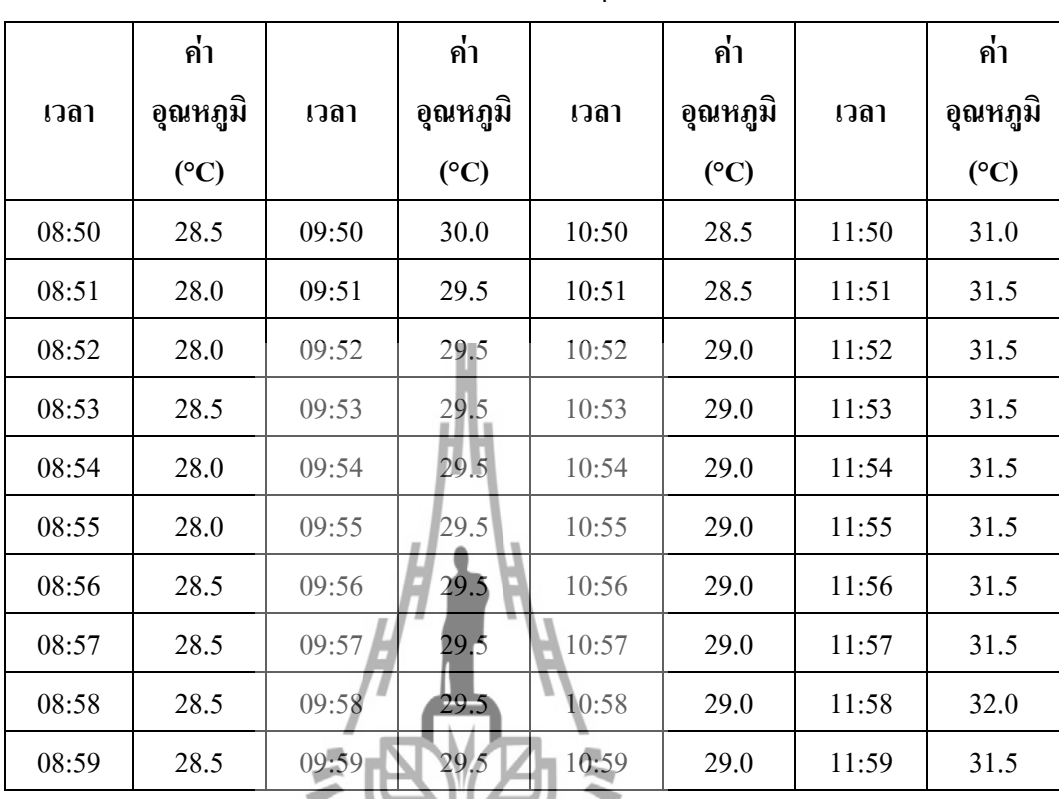

- **ตารางที่ 4.3**การเก็บค่าอุณหภูมิ ณ วันที่25 สิงหาคม พ.ศ. 2553 เวลา 08.00 น. ถึง 11.59 น. เป็นเวลา (4 ชั่วโมง) สถานที่ หลังห้องพัก หอพักสุรนิเวศ 12 (ต่อ)

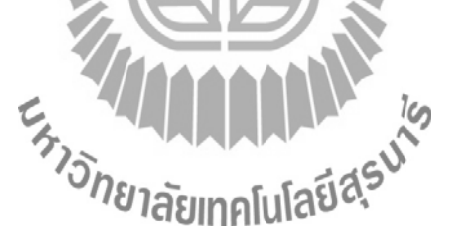

100

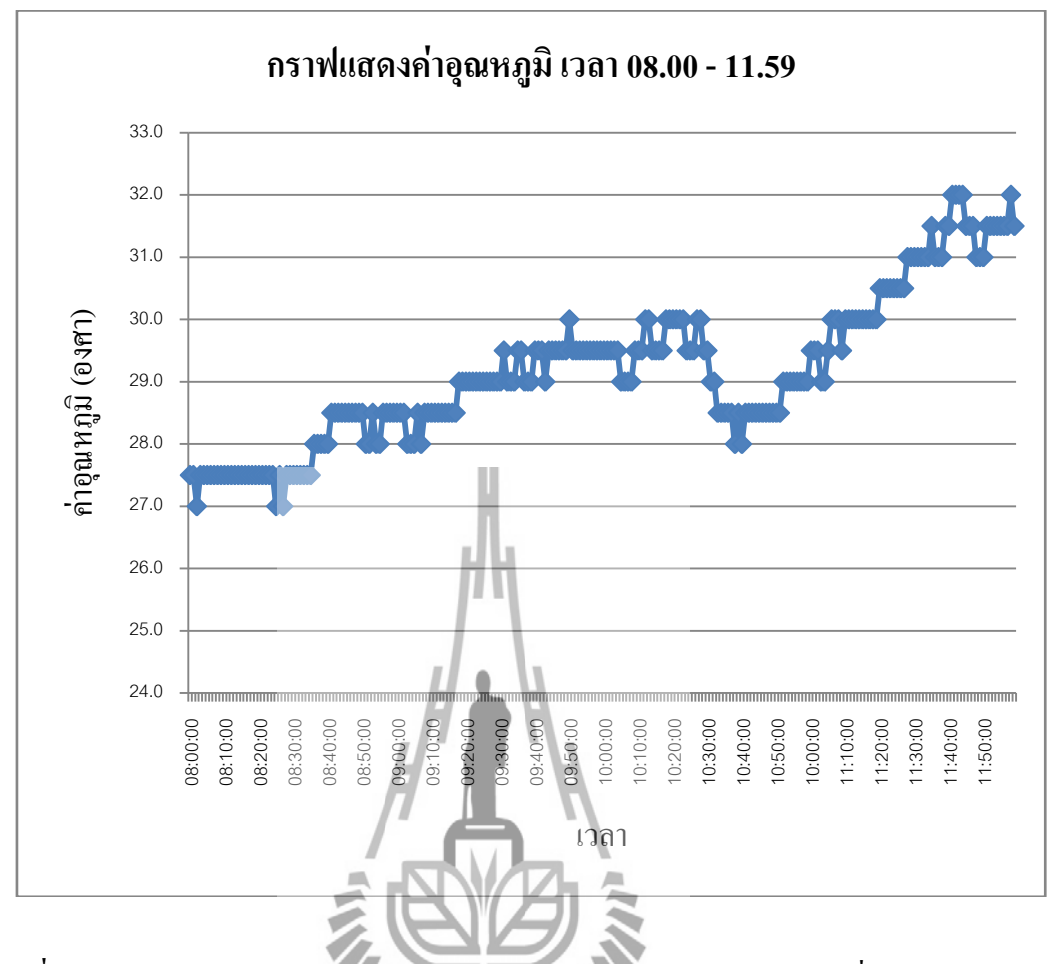

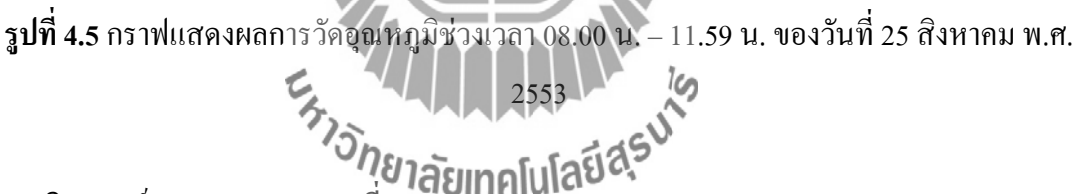

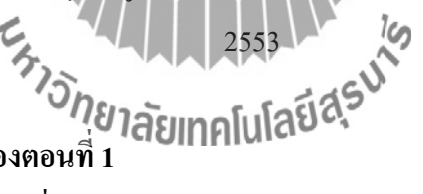

#### **4.2.3 วิเคราะห์ผลการทดลองตอนที่ 1**

จากการทดลองในวันที่ 25 สิงหาคม พ.ศ.2553 ได้ท าการเก็บข้อมูลแบ่งเป็น 3 ช่วง คือช่วง 2 ชั่วโมง 3 ชั่วโมง 4 ชั่วโมง ตามลำดับ โดยทำการเก็บข้อมูลทุกๆ 1 นาที เพื่อความละเอียดของ ข้อมูลที่พอเหมาะส าหรับเราต้องการ

จากการวัดค่าอุณหภูมิในช่วงเวลา 08.00 น. ถึง 11.59 น.เป็นเวลา 4 ชั่วโมง ช่วงเวลา 08.00 น. ค่าอุณหภูมิอยู่ที่ 27.5 องศาเซลเซียส แต่เมื่อถึงเวลา 11.59 น. อุณหภูมิสูงขึ้นถึง 31.5 องศา เซลเซียส ซึ่งในช่วงนี้เราจะรู้ได้ว่า ในตอนเช้าอากาศจะเย็นสบาย แต่เมื่อถึงช่วงเที่ยง อากาศเริ่มร้อน ขึ้นถึง 4 องศาเซลเซียส

จากการวัดค่าอุณหภูมิในช่วงเวลา 14.00 น. ถึง 16.59 น. รวมเป็นเวลา 3 ชั่วโมง จากผลการ ทดลองที่ได้ ในช่วงเวลาดังกล่าว 14.00 น. ค่าอุณหภูมิ อยู่ที่ 31.5 องศาเซลเซียส เมื่อเวลา 16.59 น. ค่าอุณหภูมิมีค่าลดลงไป 2 องศาเซลเซียส คือค่า 29.5 องศาเซลเซียส ซึ่งแสดงได้ว่าในเวลาที่ค่ าลง จะมีอากาศที่เย็นลง แต่ในเวลาดังกล่าว ค่าอุณหภูมิลดลงไป 2 องศาเซลเซียส

จากการวัดค่าอุณหภูมิในช่วงเวลา 22.00 น. ถึง 23.59 น. รวมเป็นเวลา 2 ชั่วโมง จากผลการ ทดลองที่ได้ ในช่วงเวลาดังกล่าว 22.00 น. ถึง 22.59 น. ค่าอุณหภูมิ อยู่ที่ 26.5 องศาเซลเซียส เมื่อ เวลา 23.00 น. ถึง 23.59 น. ค่าอุณหภูมิมีค่าลดลงไป 0.5 องศาเซลเซียส คือค่า 26.0 องศาเซลเซียส ซึ่งแสดงได้ว่าในเวลาที่ดึกขึ้น ใกล้เที่ยงคืนมากขึ้น จะมีอากาศที่เย็นลง แต่ในเวลาดังกล่าว ค่า อุณหภูมิลดลงไป 0.5 องศาเซลเซียส อาจท าให้เราไม่รู้สึกถึงอากาศที่เปลี่ยนแปลงไปได้

การวิเคราะห์พื้นที่ความจุของ SD/MMC การ์ดที่ใช้ในการเก็บข้อมูล โดยในที่นี้จะอ้างอิงใน การเก็บบันทึกข้อมูลลงใน SD/MMC การ์ด ทุกๆ 1 นาที โดยภายใน 1 วัน จะใช้พื้นที่ในการเก็บ ข้อมูลประมาณ 40 kbyte จะได้จ านวนวันการใช้งานตามตารางที่ 4.4

- **ตารางที่ 4.4** ตารางแสดงจ านวนวันที่ใช้งานของ SD/MMC การ์ด ตามพื้นที่ความจุของ SD/MMC การ์ด

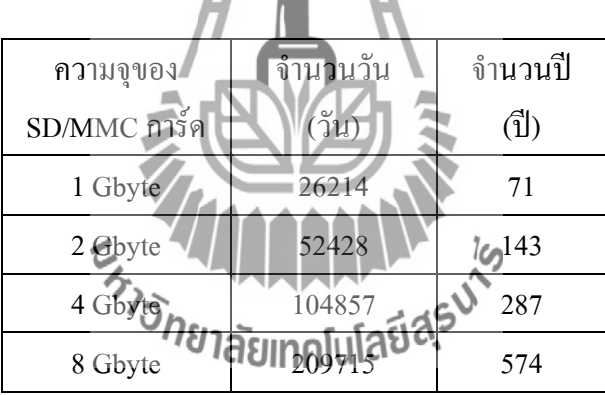

#### **4.2.4 สรุปผลการทดลองตอนที่ 1**

จากการทดลองในช่วง 4 ชั่วโมง คือช่วงเช้าถึงเที่ยงค่าอุณหภูมิจะเพิ่มขึ้น แต่เมื่อช่วงบ่ายถึง ช่วงเย็นค่าอุณหภูมิมีค่าลดลงถึง 29.5 องศาเซลเซียส จนถึงเวลาช่วงค่ า เริ่มจาก 22.00 น. ซึ่งอุณหภูมิ มีค่าลดลงไปจากเดิมถึง 26.0 องศาเซลเซียส ซึ่งอากาศในวันนี้ ช่วงเช้ากับ กับช่วงเวลาค่ำๆ อากาศ จะเย็นสบาย แต่ในช่วงเที่ยงอากาศจะร้อน

 จากตารางที่ 4.4 สามารถสรุปได้ดังนี้ คือ ถ้าพื้นที่ความจุของ SD/MMC การ์ดมากจะ สามารถเก็บบันทึกข้อมูลได้มากขึ้น

**4.3การทดลองตอนที่ 2** การหาระยะทางที่ใช้ในการส่งสัญญาณแบบไร้สาย

**4.3.1 วัตถุประสงค์** 

เพื่อเป็นการหาระยะทางที่ใช้ในการส่งสัญญาณแบบไร้สาย

#### **4.3.2 ขั้นตอนการทดลอง**

1. น าอุปกรณ์เครื่องวัดอุณหภูมิเอนกประสงค์ไปวางไว้ตรงจุดที่เราต้องการท าการวัด สัญญาณ โดยการทดลองนี้ได้ไปทดสอบวัดสัญญาณบริเวณสนามฟุตบอลสนาม 1 และภายในอาคารหอพักสุรนิเวศ12

- 2. เปิดโปรแกรม Hyperterminal เพื่อดูความถูกต้องของข้อมูล
- 3. เดินออกจากเครื่องวัดอุณหภูมิไปเป็นระยะทางทุกๆ 10 เมตร แล้วดูที่โปรแกรม Hyperterminal ว่าข้อมูลเกิดการผิดพลาดหรือไม่ ทำไปเรื่อยๆ จนกว่าข้อมูลจะเกิดการ ผิดพลาด แล้วหยุดทำการทดลอง

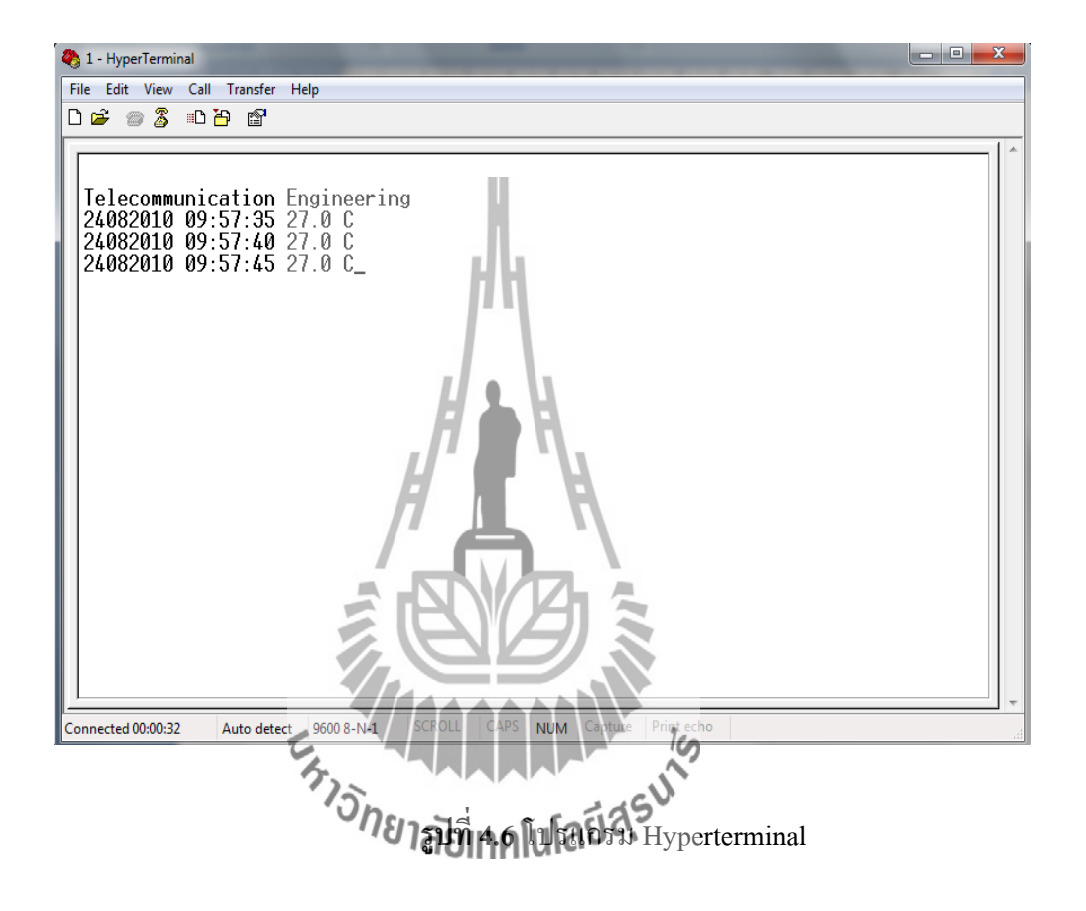

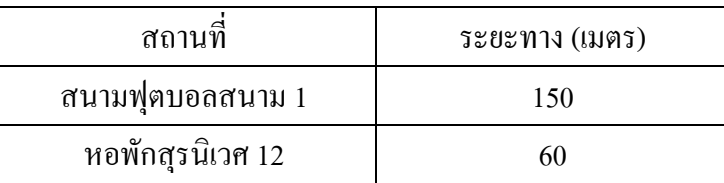

### **ตารางที่ 4.5 ระยะทางที่ใช้ในการส่งสัญญาณแบบไร้สาย**

### **4.3.3 วิเคราะห์ผลการทดลองตอนที่ 2**

จากการทดลองจะพบว่า เมื่อเราได้เดินออกห่างจากเครื่องวัดอุณหภูมิเอนกประสงค์ใน บริเวณที่เป็นที่โล่ง สัญญาณแบบไร้สายจะสามารถส่งได้ในระยะประมาณ 150 เมตร ส่วนในบริเวณ ที่เป็นอาคารจะสามารถส่งได้ประมาณ 60 เมตร อาจเป็นเพราะภายในอาคารมีสิ่งกีดขวางท าให้ไม่ สามารถส่งสัญญาณไร้สายได้ในระยะไกลๆ

### **4.3.4 สรุปผลการทดลองตอนที่ 2**

ในการส่งสัญญาณแบบไร้สายนั้น ในบริเวณที่เป็นที่โล่งจะสามารถส่งสัญญาณได้ไกลกว่า บริเวณที่เป็นอาคาร

### **บทที่ 5**

### **สรุปผลการทดสอบและข้อเสนอแนะ**

#### **5.1 บทนำ**

เนื้อหาในบทนี้จะเป็นการสรุปผลที่ได้จากการทดสอบทั้งหมด ว่าอุณหภูมิในช่วงหนึ่งวัน เป็นอย่างไร และสามารถนำผลการทดสอบไปใช้ในด้านต่างๆได้ รวมไปถึงการศึกษาผลกระทบ ของการการเก็บค่าอุณหภูมิ

#### **5.2 สรุปผลการทดสอบ**

โครงงานนี้ได้ทำการศึกษา ถึงการเก็บค่าอุณหภูมิลง SD/MMC การ์ดและการส่งข้อมูล ทางการสื่อสารแบบไร้สาย เพื่อให้ทราบถึงประโยชน์ของการเก็บบันทึกข้อมูลโดยใช้เครื่องมือใน การช่วยเก็บบันทึก แทนการเก็บบันทึกด้วยตัวบุคคล อีกทั้งยังช่วยประหยัดบุคลากรในการเก็บ บันทึกค่าอุณหภูมิ

จากการทดลอง การทดสอบการเก็บค่าอุณหภูมิ จะพบว่าช่วงเวลาที่ร้อนที่สุดคือช่วงเวลา ประมาณ 11.30-11.59 น. เพราะว่าช่วงเวลานี้จะมีความเข้มแสงมาก

จากการทดสอบนี้ได้ผลสรุปว่า ได้ทราบถึงค่าอุณหภูมิของในแต่ละวัน เพื่อน าไปใช้ในด้าน ต่างๆ เช่น ด้านการเกษตรกรเพื่อใช้วัดอุณหภูมิของโรงเพาะปลูกพืชหรือโรงเลี้ยงสัตว์ ด้าน ้อุตสาหกรรมเพื่อใช้วัดค่าอุณหภูมิในกระบวนการผลิตที่จำเป็นที่ต้องบันถึกค่าอุณหภูมิ เป็นต้น ซึ่ง จะเป็นการทำการแทนบุคคล ซึ่งค่าในวันที่เราทำการทดลองวัด ในช่วงเช้ากับช่วงค่ำค่าอุณหภูมิจะ ต่ำ แต่ในช่วงกลางวันอุณหภูมิจะม**ีค่าสูง** 

#### **5.3 ปัญหาและอุปสรรค**

ปัญหาและอุปสรรคที่เกิดขึ้นในระหว่างท าการทดสอบสามารถสรุปได้ดังนี้

- 1. ปัญหาเรื่องอุปกรณ์อิเล็กทรอนิกส์แต่ละตัว เมื่อใช้ระยะเวลาในการทำการทดลอง บางครั้งอุปกรณ์บางตัวเกิดความเสียหายท าให้การทดลองคาดเคลื่อน
- 2. ปัญหาเกี่ยวกับการสื่อสารแบบไร้สาย เมื่อเราส่งข้อมูลที่มีสิ่งกีดขวาง และส่งระยะ ้ที่ไกล ทำให้ได้ข้อมูลไม่ครบถ้วน ทำให้นำมาอ้างอิงหรือใช้ประโยชน์ของข้อมูล ้ได้ลำบาก
- 3. แบตตารีที่นำว่าใช้ มีพลังงานที่น้อย 6 โวลต์ 1.2 แอมแปร์ ทำให้ไม่สามารถใช้เวลา ได้นานๆ

#### **5.4 ข้อเสนอแนะ**

- 1. ถ้าจะเพิ่มเวลาในการใช้งาน ควรใช้แบตเตอรี่ที่มีพลังงานมากขึ้น เช่น 12โวลต์ 1.2 แอมแปร์หรือเพิ่มระบบประจุแบตตารีผ่านเซลล์แสงอาทิตย์
- 2. เมื่อต้องการเก็บข้อมูลเป็นเวลาที่นานๆ ควรเพิ่มขนาดความจุของเมมเมอร์รี่การ์ด
- 3. เมื่อต้องการวัดอุณหภูมิที่สูงมากๆ ควรเปลี่ยนเซนเซอร์ในการวัด
- 4. ถ้าจ าเป็นที่ต้องการเก็บข้อมูลด้วยการสื่อสารแบบไร้สายในระยะที่ไกลๆ ควรเปลี่ยน อุปกรณ์ในการสื่อสารแบบไร้สายให้มีคุณภาพมากยิ่งขึ้น

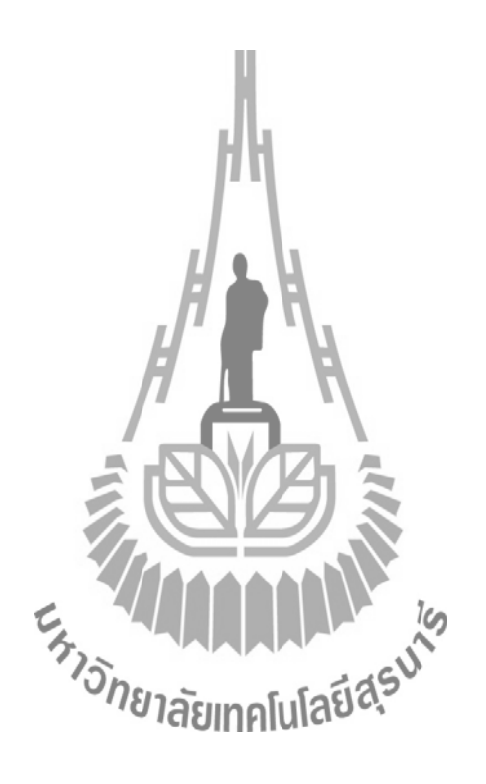

#### **ประวัติผู้เขียน**

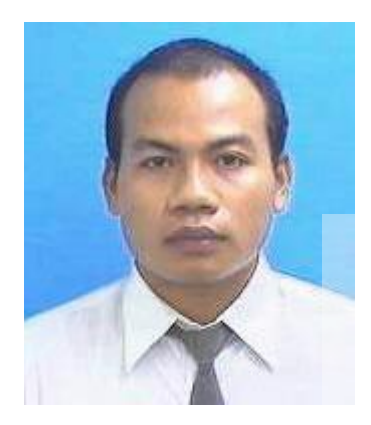

นายรณชัย อุ่นใจ เกิดเมื่อวันที่26 พฤษภาคม พ.ศ. 2531 ภูมิลำเนาอยู่ที่ ตำบลหัวถนน อำเภอนางรอง จังหวัดบุรีรัมย์ สำเร็จ การศึกษาระดับมัธยมศึกษาตอนปลายจากโรงเรียนนางรองพิทยา คม อ าเภอนางรอง จังหวัดบุรีรัมย์ ปัจจุบันเป็นนักศึกษาชั้นปีที่4 สาขาวิชาวิศวกรรมโทรคมนาคม ส านักวิชาวิศวกรรมศาสตร์ มหาวิทยาลัยเทคโนโลยีสุรนารี จังหวัดนครราชสีมา

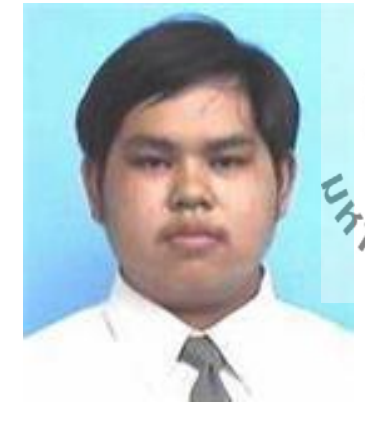

นายวิริยะ ชินสมุทร เกิดเมื่อวันที่ 16 สิงหาคม พ.ศ .2531 ภูมิล าเนาอยู่ที่ แขวงคลองสองต้นนุ่น เขตลาดกระบัง กรุงเทพมหานคร ส าเร็จการศึกษาระดับมัธยมศึกษาตอนปลายจาก โรงเรียนรัตนโกสินทร์สมโภชลาดกระบัง เขตลาดกระบัง จุบันเป็นนักศึกษาชั้นปีที่ 4 สาขาวิชา วิศวกรรมโทรคมนาคม ส านักวิชาวิศวกรรมศาสตร์ มหาวิทยาลัย เทคโนโลยีสุรนารี จังหวัดนครราชสีมา

#### **บรรณานุกรม**

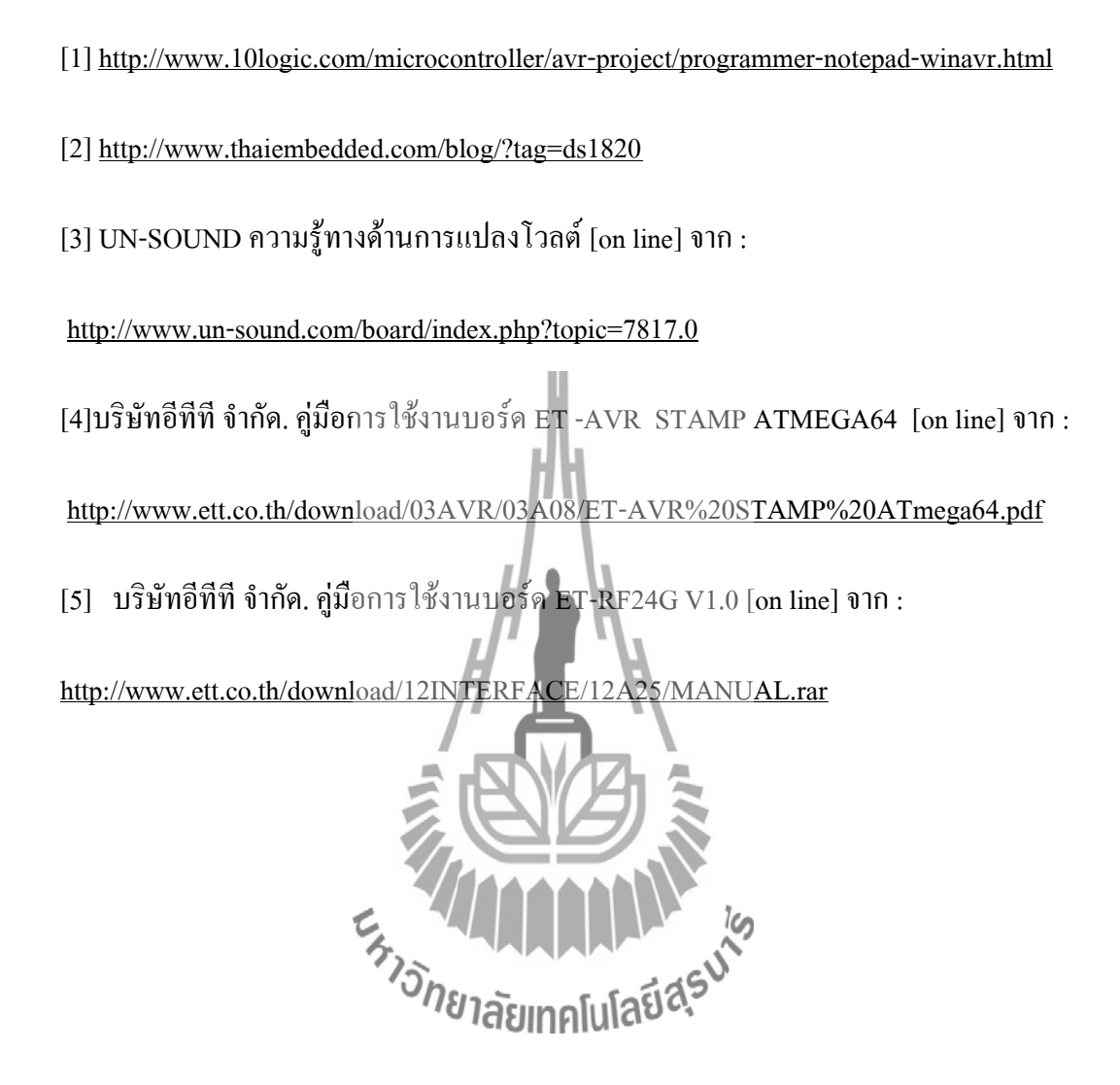

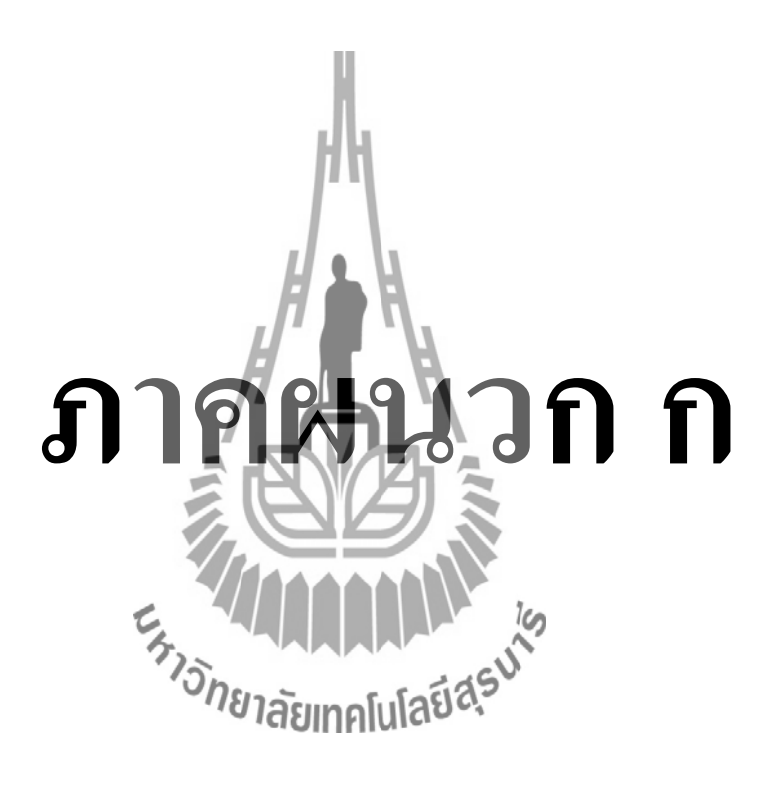

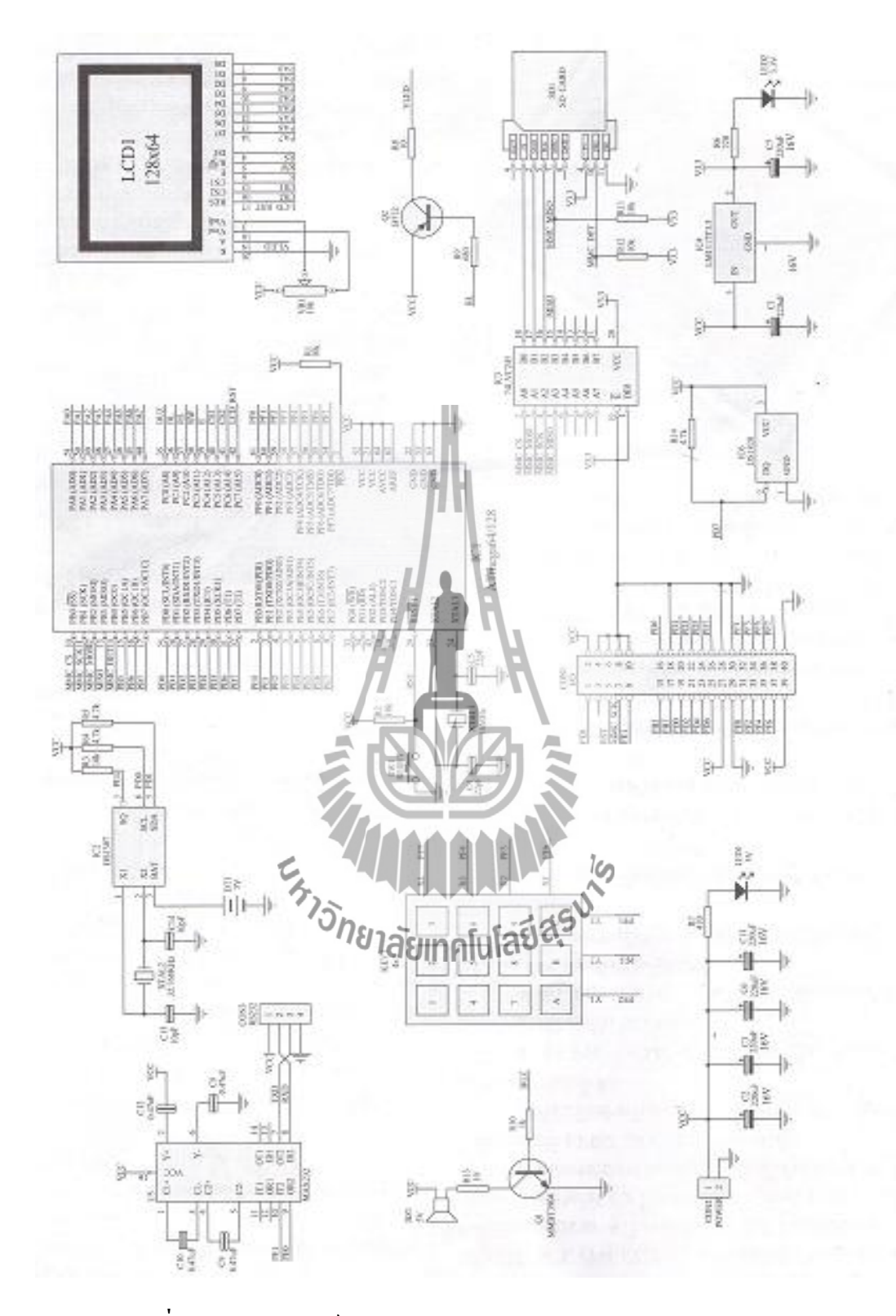

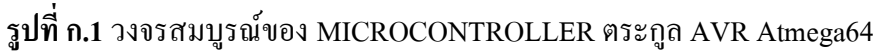

## **การติดตั้งโปรแกรม WinAVR**

- $KENGTCE(F)$ File Edit View Favorites Tools Help Back + O + + D Search L Folders = Address  $F:\setminus$  $\overline{\bullet}$   $\overline{\bullet}$  Go Links File and Folder Tasks LCD12864V\_KORAT jnut Rename this file Move this file A4<br>sanans Microsoft Office Word<br>11 KB 四 Copy this file Report1 ... Publish this file to the<br>Web Doc1<br>Landis Microsoft Office Word 97 - 2003<br>25 KB aStudio4b528 Docl  $\blacktriangle$ W  $\bullet$ E-mail this file etup.ex Delete this file LC**D12864V\_NEW\_V4\_SE-ED**<br>WinRAR archive<br>769 KB j<mark>nut</mark><br>WinRAR ar<br>195,652 KB Other Places My Computer USB 2.0 TO<br>RS232(DT-5010~DT-5011~DT-5018)<br>8,055 KB e<mark>tsetup</mark><br>Vin32 Cal My Documents<br> **Community**<br> **Community**<br> **Community**<br> **Community**<br> **Community**<br> **Community** WinAVR-20100110-Details **รูปที่ ก.2** เลือกโปรแกรมที่ติดตั้ง 2. เลือกภาษา เสร็จแล้วคลิก OK  $\boxed{\square} \quad \boxed{\square} \quad \boxed{\square}$ *STRUTERUMAL*  $\bigodot$  Back  $\rightarrow$   $\bigodot$   $\rightarrow$   $\rightarrow$ Address  $F:$  $\overline{\bullet}$   $\overline{\bullet}$  Go Links File and Folder Tasks LCD12864V\_KORAT jnut Rename this file  $\blacksquare$  Move this file **A4**<br>เลกสาร Microsoft Office Word<br>11 KB 四 Report Copy this file Publish this file to the<br>Web<br>E-mail this file Doc1<br>sanahs Microsoft Office Word 97 - 2003<br>25 KB a Studio 4b 528  $\overline{\blacktriangle}$ F EV etup.exe Corporation Delete this file LCD12864V\_NEW\_V4\_SE-ED<br>WinRAR archive<br>769 KB Installer Language Other Places Please select a language My Computer ֎ USB 2.0 TO È USB 2.0 TO<br>RS232(DT-5010~DT-5011~DT-5018)<br>8,055 KB My Documents<br>**Note All Shared Documents** My Network Places OK Cancel Details
- 1. ดับเบิลคลิกที่ WinAvR-20100110-install.exe

**รูปที่ ก.3** เลือกภาษา

#### 3. คลิก Next

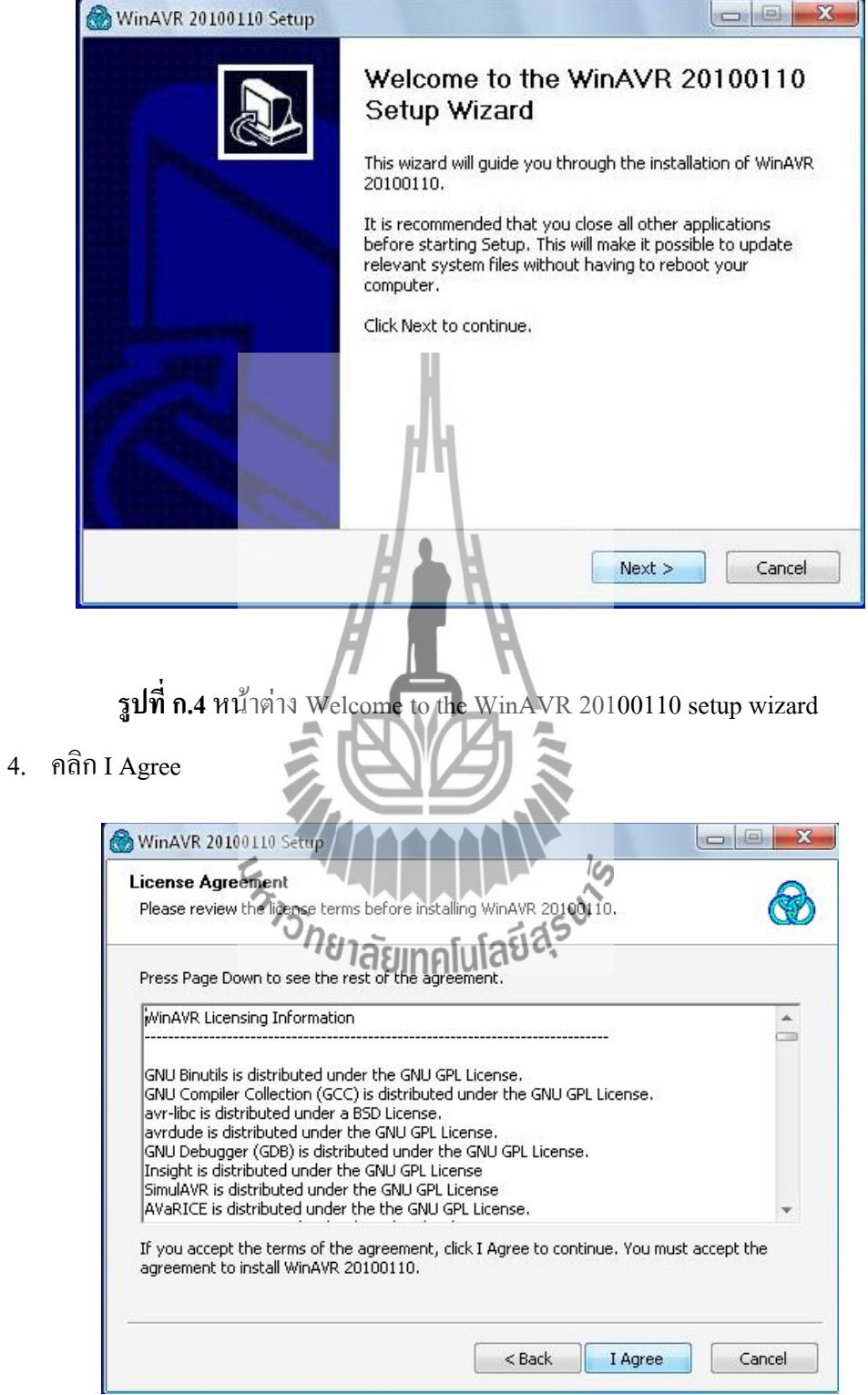

**รูปที่ ก.5** หน้าต่าง License Agreement
# 5. เลือกที่เก็บโปรแกรม แล้วคลิก Next

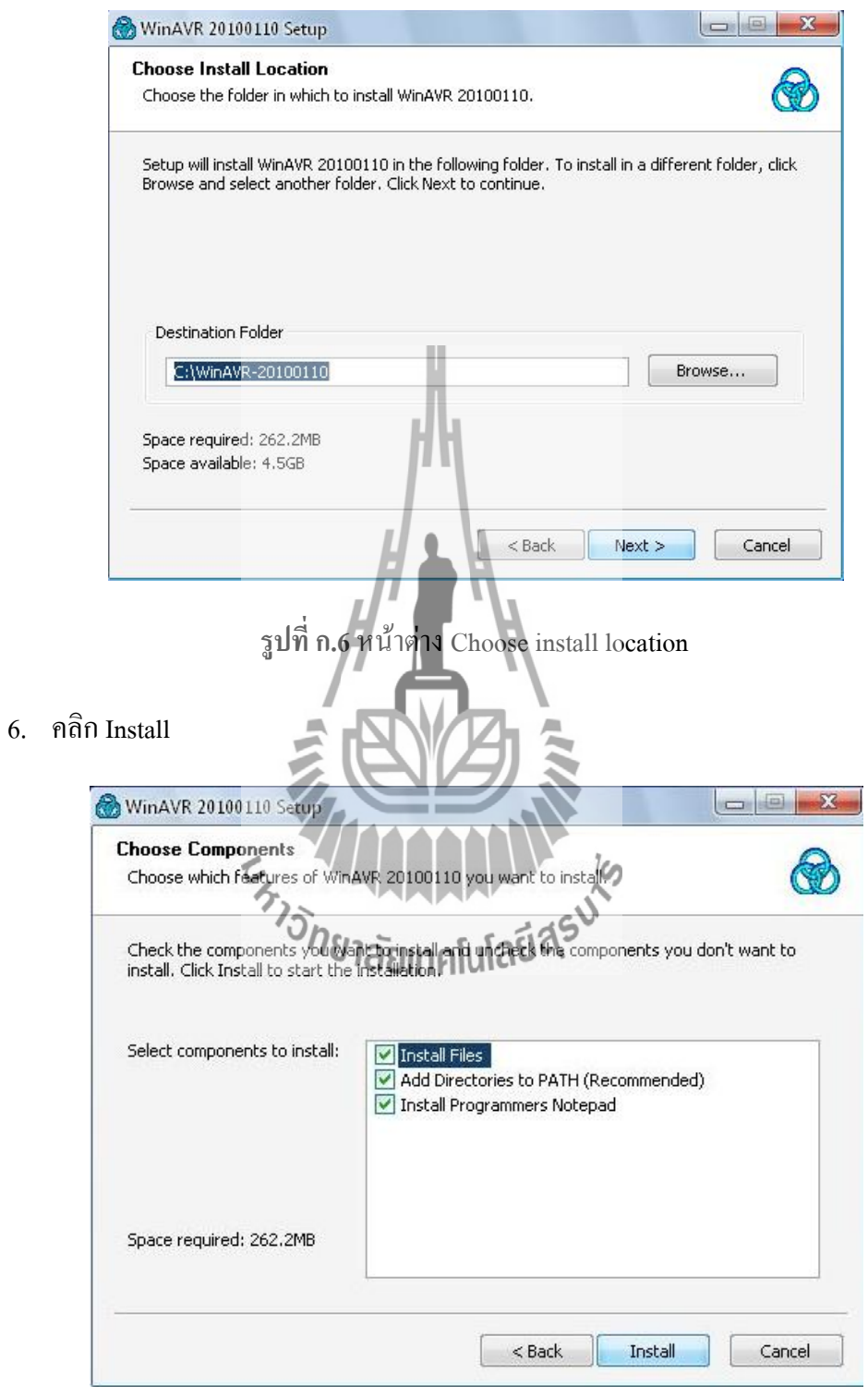

**รูปที่ ก.7** หน้าต่าง Choose components

#### 7. รอโหลดโปรแกรม

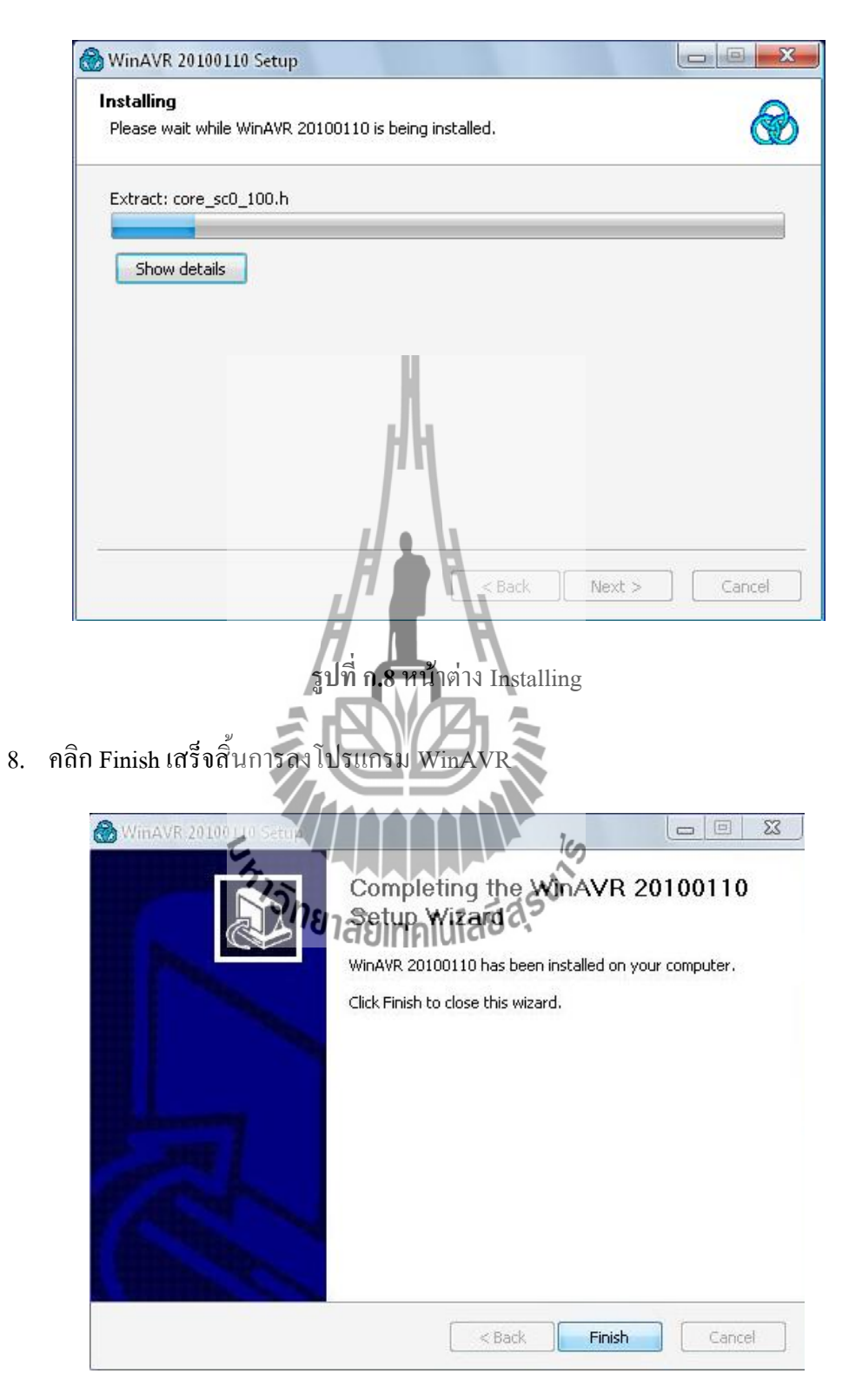

**รูปที่ ก.9** หน้าต่างแสดงการติดตั้งเสร็จสมบูรณ์

1. ดับเบิลคลิกไฟล์ aStudio4b528.exe

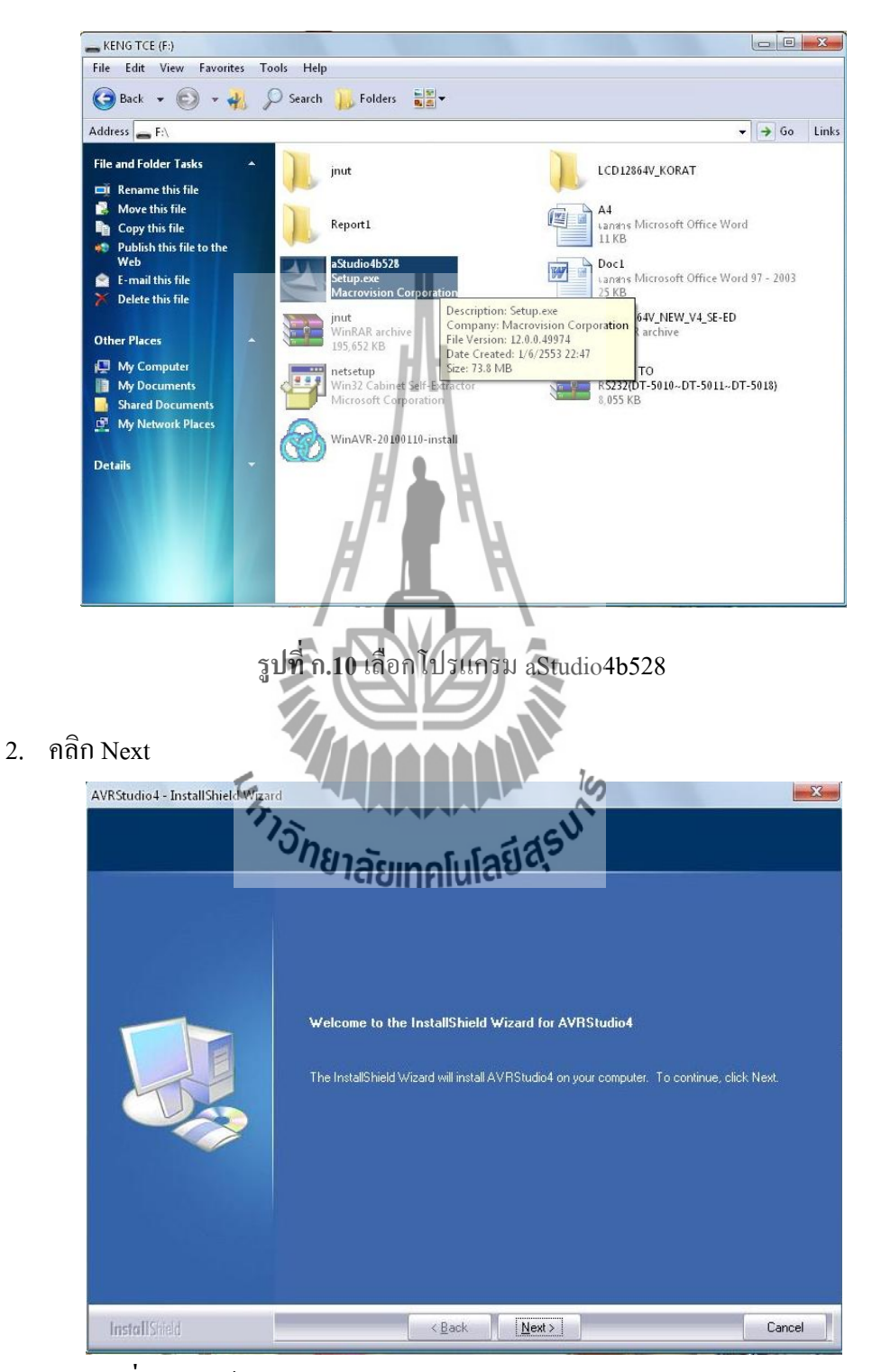

**รูปที่ ก.11** หน้าต่าง Welcome to the installshield wizard for AVRStudio4

3. เลือก I accept the of the license agreement แล้วคลิก Next

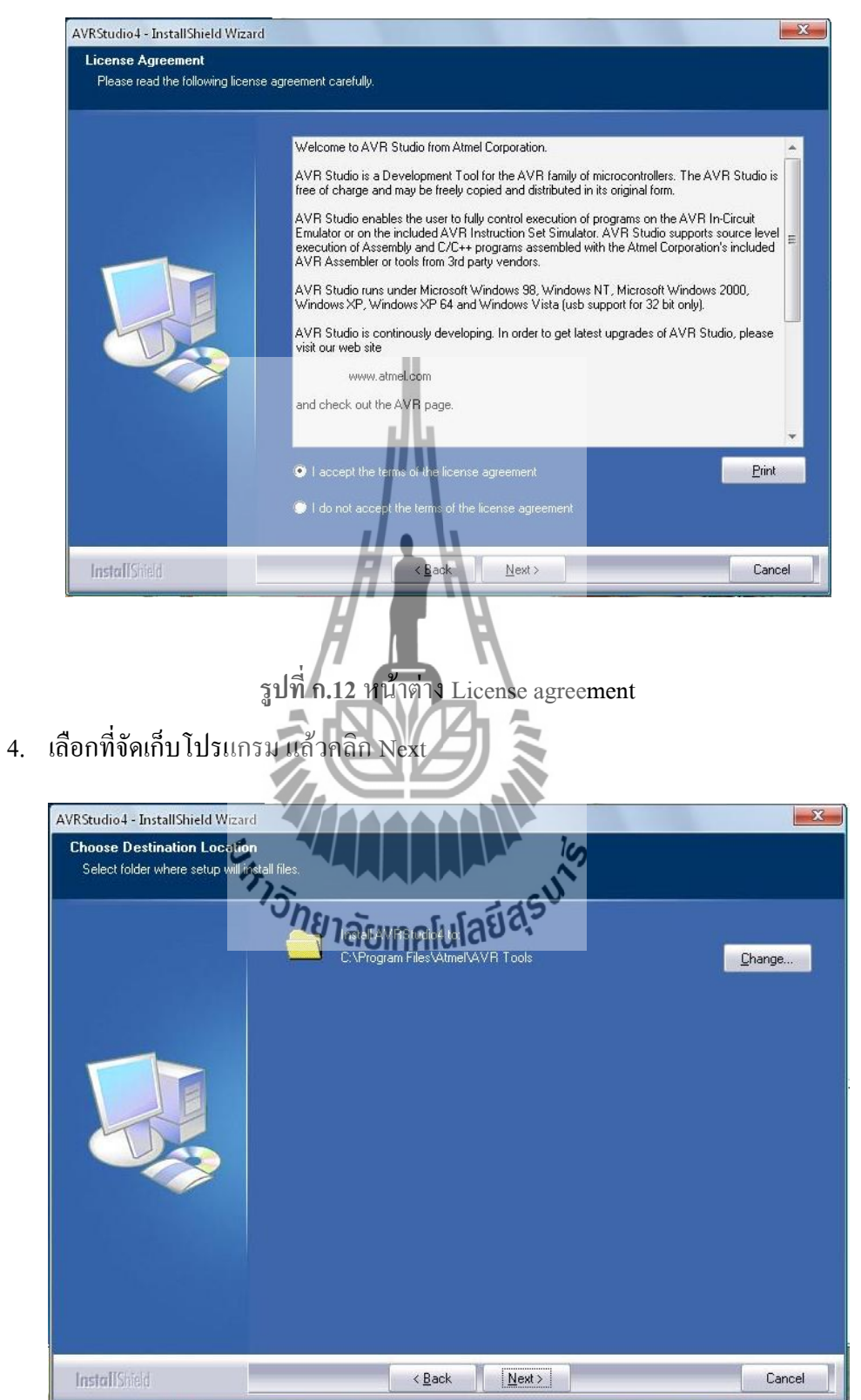

**รูปที่ ก.13** หน้าต่าง Choose destination location

5. คลิก Next

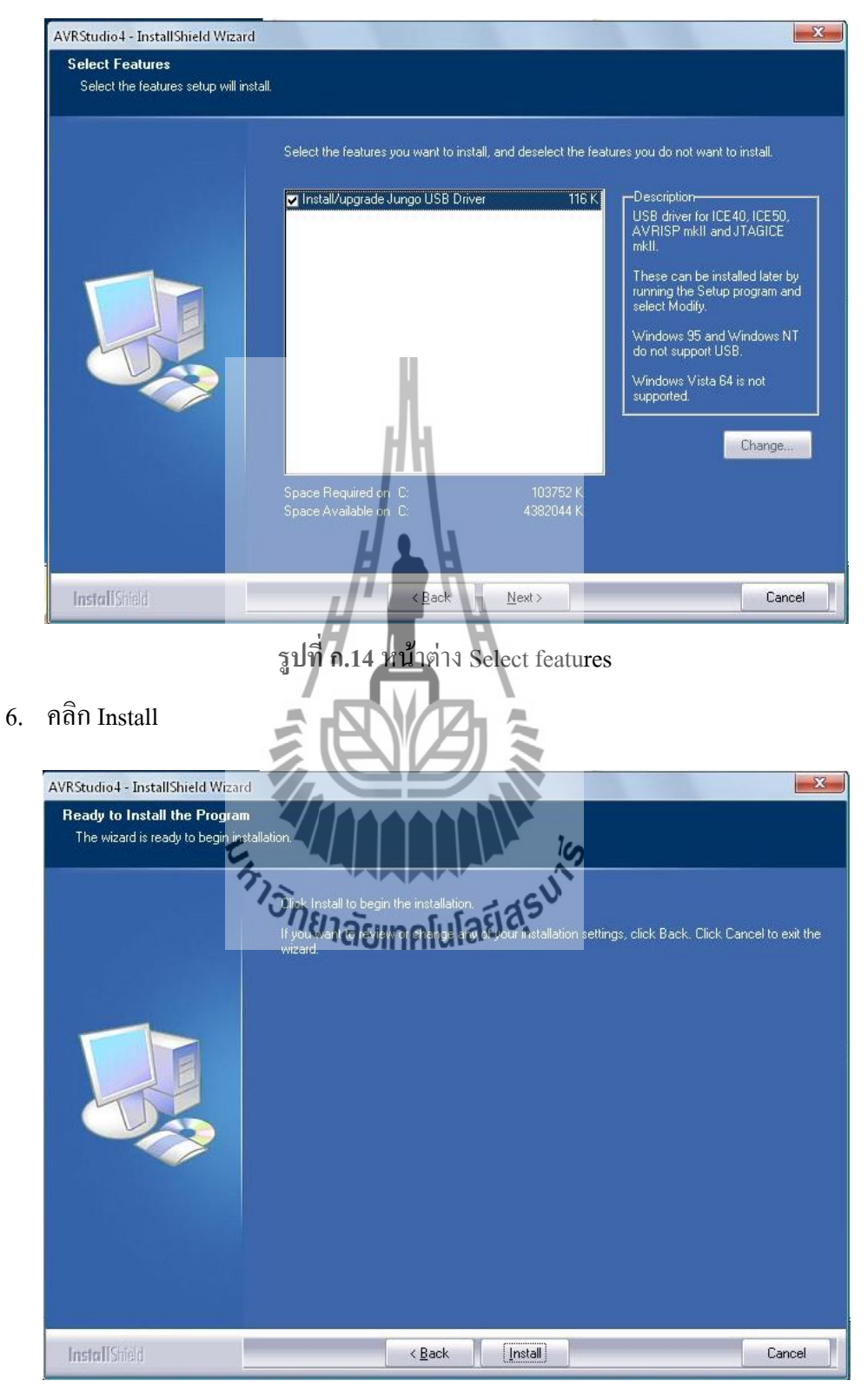

**รูปที่ ก.15** หน้าต่าง Ready to install the program

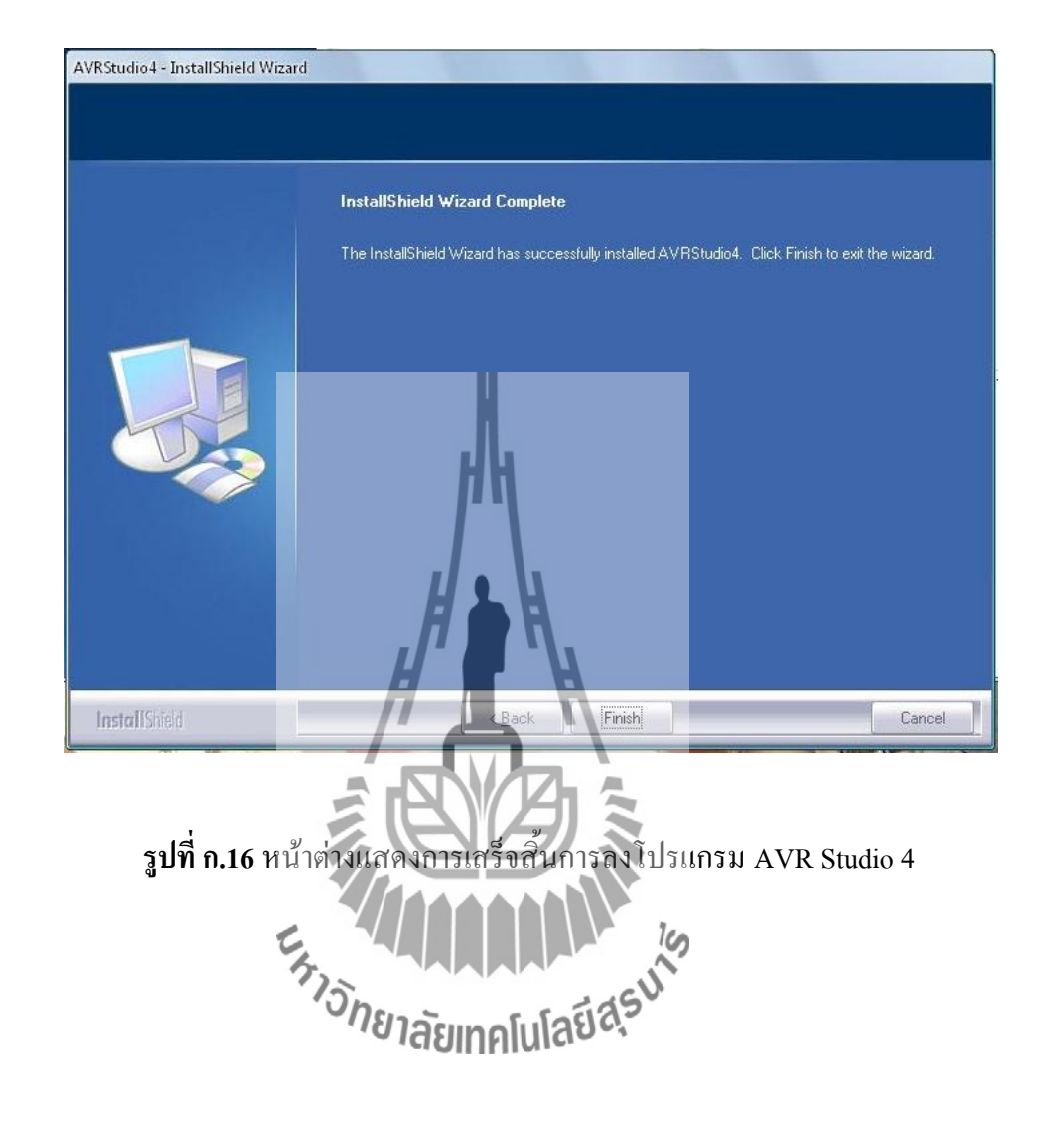

7. คลิก Finish เสร็จขั้นตอนการลงโปรแกรม AVR Studio 4

### **ขั้นตอนการโหลดไฟล์ HEX ลงบอร์ด**

- 1. เปิดโปรแกรม AVR Studio 4 ขึ้นมา
- 2. คลิก Connect to the selected AVR programmer

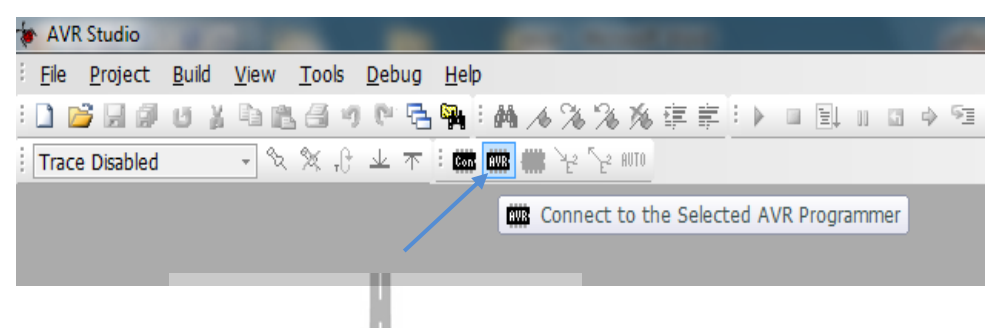

**รูปที่ ก.17**การ Connect to the selected AVR programmer

3. แถว Platform เลือก STK500 or AVRISP แถว Port ให้เลือก Port ที่เราใช้ แล้วคลิก

Connection

4. เลือกตามลูกศรชี้ เพื่อเปิดไฟล์ HE

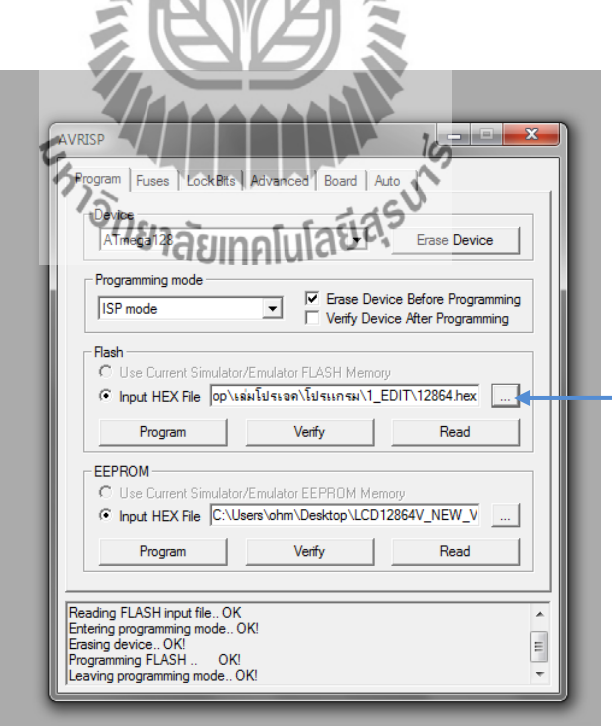

**รูปที่ ก.18**วิธีการเปิดไฟล์ HEX

5. เลือกที่เก็บไฟล์ HEX

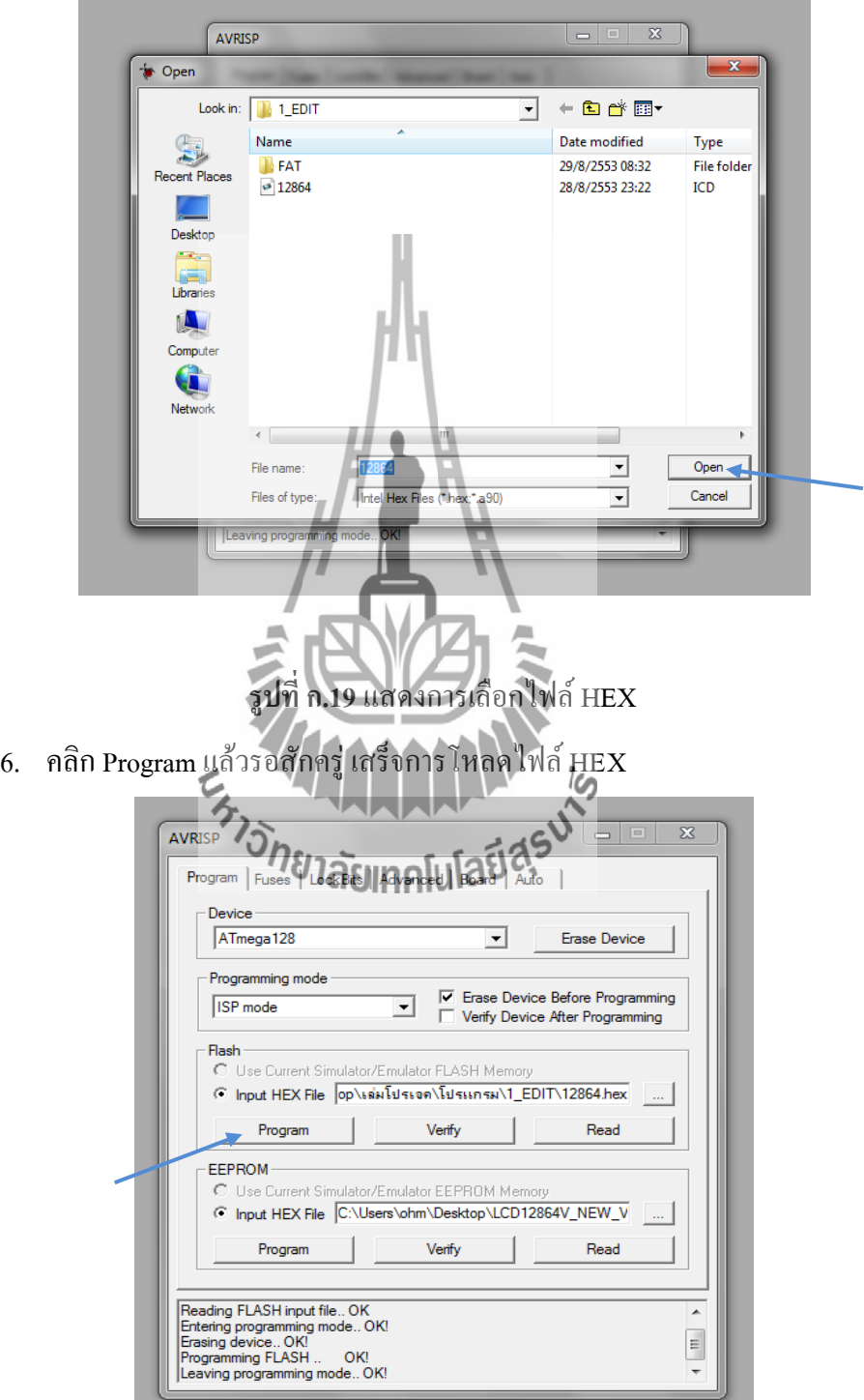

**รูปที่ ก.20** ค าสั่งในการโหลดไฟล์ HEX

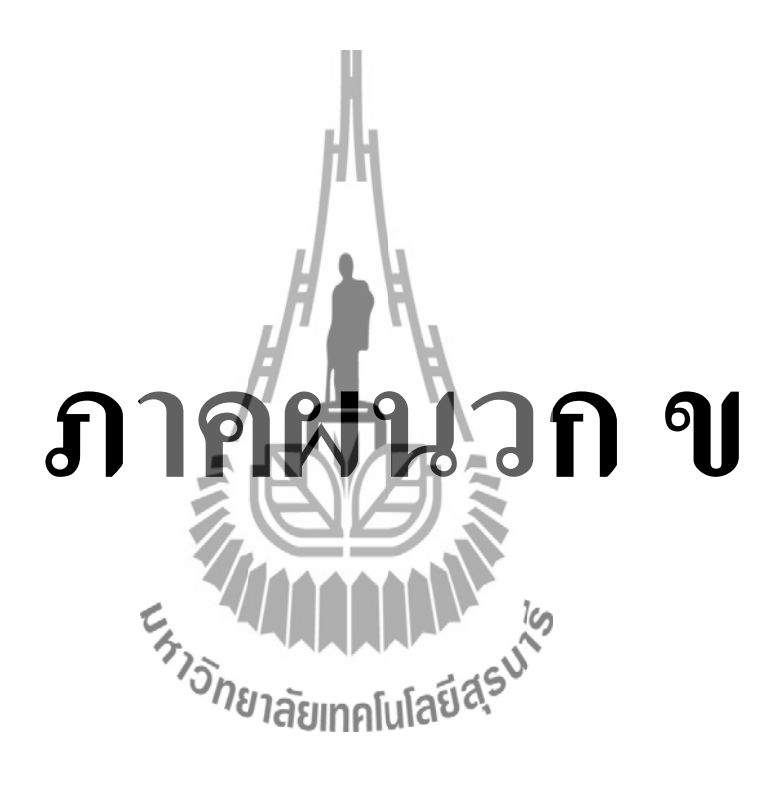

## **โค้ดโปรแกรมทั้งหมด**

#### โค้ดโปรแกรมหลัก

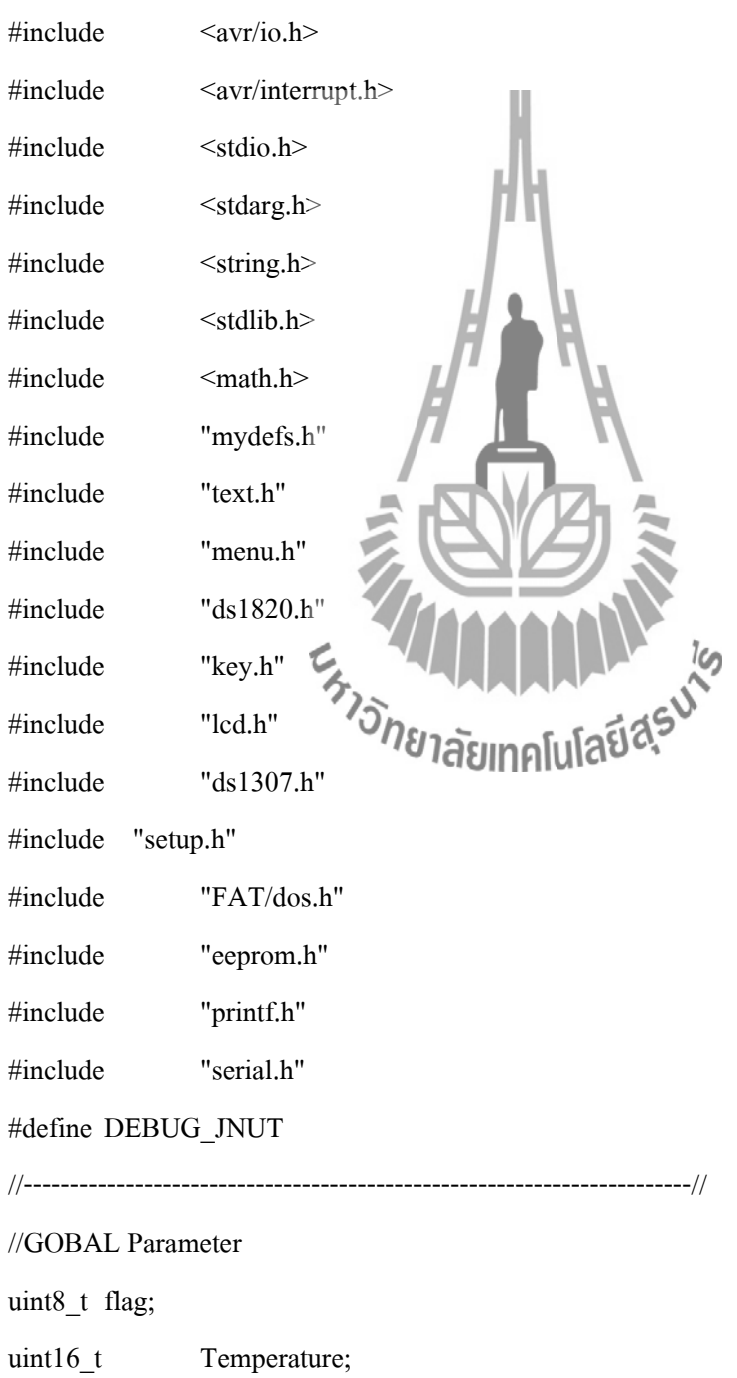

```
uint8 t Bar = 0;
uint8_t CountDown;
//------------------------------------------------------------------------//
ISR(INT4_vect)
{
          flag |= DS1307<sub>INT</sub>; //Set Flag interrupt buffer after INT4 interrupt
}
//-------------------------------------------------------------------------//
void help (void)
{
          printf ("\r\n\rightharpoonup r\urcorner n");
          printf ("\r\nTelecommunication Engineering");
          printf ("\rm\{r\}");
}
//-------------------------------------------------------------------------//
void delay_ms (unsigned long ndelay)
{
    for(;ndelay >0;ndelay--);
};
//-------------------------------------------------------------------------//
//-------------------------------------------------------------------------//
//-------------------------------------------------------------------------//
uint8_t data[] = { 1,3,5,7,9,25,30,35,40,43,45,43,35,33,39,12,24, 2,5,5,7,10,10,15,21,22,25,24,23,22,21,20,18 ,
    17,16,15,14,13,12,11,10,9,8,7,7,7,7,8,8 ,
    12,33,35,37,27,25,40,21,28,34,46,32,46,49,32,24 ,
    31,34,5,37,32,32,34,34,5,5,5,6,7,9,12,24 ,
    41,33,35,37,20,25,40,21,20,3,4,5,6,9,12,24 ,
    31,3,35,27,28,29,45,21,22,3,44,45,43,47,44,24 ,
```

```
 11,13,15,17,25,25,40,21,20,34,44,5,6,9,1,2 ,
};
//-------------------------------------------------------------------------//
void saveConfig (uint8_t type)
{
        glcd_clearScreen (0);
        glcd_Printf (32,LINE2,"Update",NORMAL,BIG_FONT,DSPL_LEFT);
        eeprom_write_byte (ADDRESS_CONFIG,type);
        beep (LONG);
        holding ();
}
//-------------------------------------------------------------------------//
void config (void)
{
        uint8_t returnKey;
        uint8_t nRet = 1;
        printf ("\r\nConfig")
        while (nRet)
                                  <sup>ย</sup>าลัยเทคโนโล<sup>เ</sup>
        {
                returnKey = menu (main menu,5,4); //3 list and less than 4
 // returnKey = menu (day_menu,7,4); \frac{1}{7} = all list 4 = 1 line / page
                if (returnKey != 0)
\overline{\mathcal{L}} switch (returnKey)
\{ case 1 : //set date
                                                          set_date_time(DATE);
```
break;

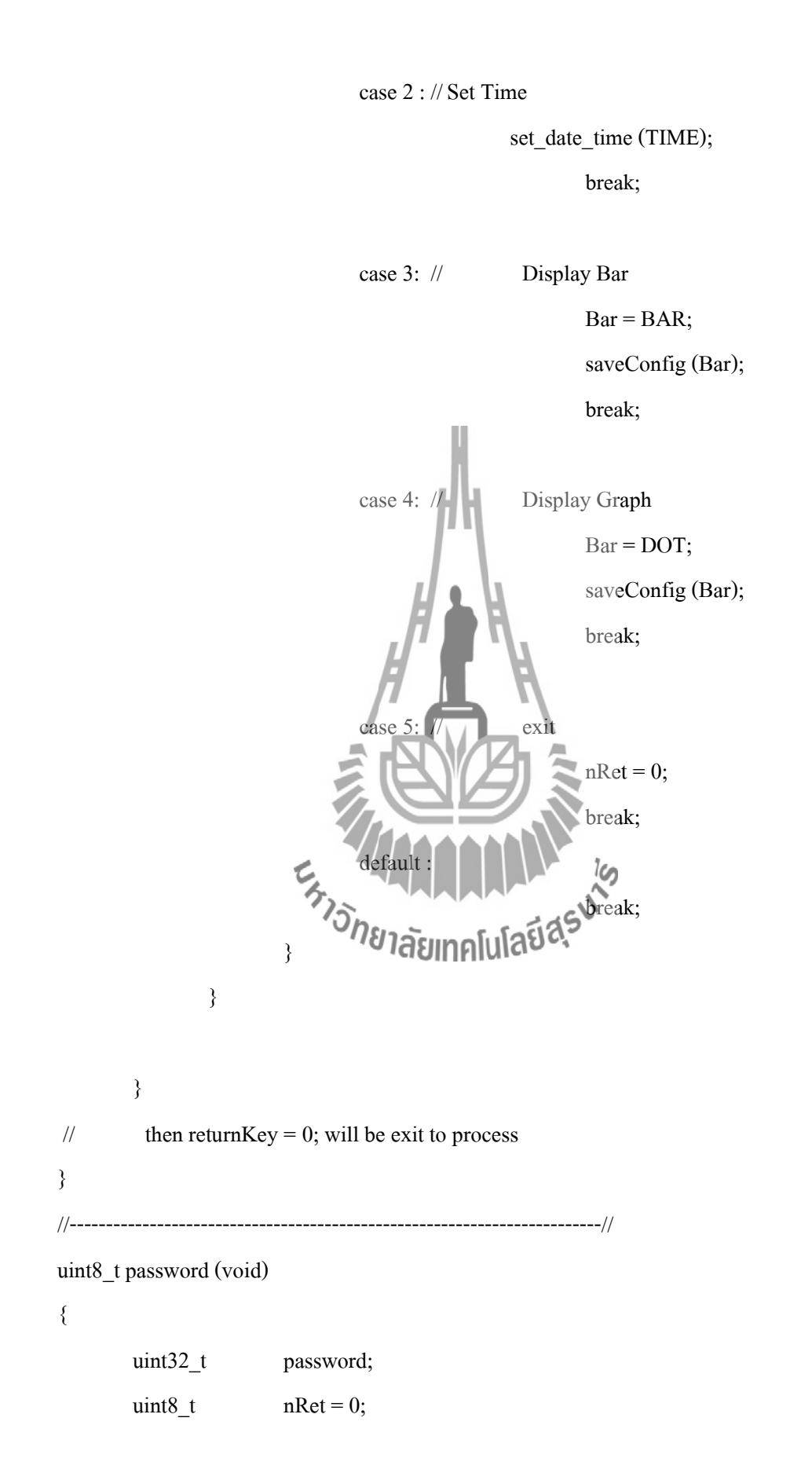

127

uint8\_t keybuf[20];

memset (keybuf, 0, sizeof keybuf);

glcd clearScreen (0);

glcd\_Printf (20,LINE1,"Telecom

Eng.",NORMAL,BIG\_FONT,DSPL\_LEFT);

glcd\_Printf

(32,LINE2,"Password",NORMAL,BIG\_FONT,DSPL\_LEFT);

beep (LONG);

if (!get\_input\_str(keybuf, 6,PASS,40,LINE3))

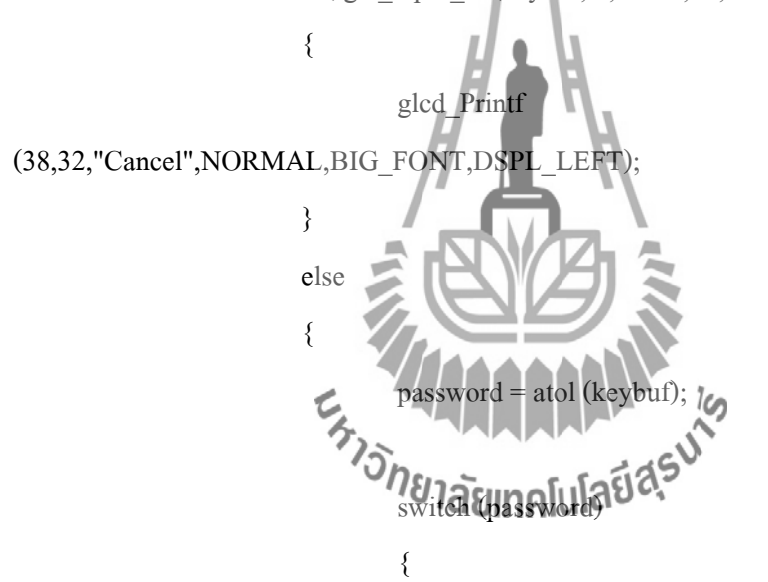

case 1449 :

glcd\_Printf

(0,LINE4, "Correct",NORMAL,BIG\_FONT,DSPL\_LEFT);

 $nRet = 1$ ;

**break**;

default : glcd\_Printf (0,LINE4, "Not

Correct",NORMAL,BIG\_FONT,DSPL\_LEFT);

**break**;

 } } beep (LONG); holding (); return nRet; } //-------------------------------------------------------------------------// //-------------------------------------------------------------------------// int main(void) {  $\frac{1}{\text{char}}$  lcdtmp[32]; uint32\_ttimmer; uint8\_t line,locate,dat,old,len uint8\_t kbd; uint8\_t nCounter=0; uint8\_t rs232[50];  $DDRA = 0xff;$  $PORTA = 0xFF;$ a  $DDRC = 0xff;$  $PORTC = 0xff$ ; //all output

> DDR\_INT4  $&=-BVINT4);$  $PORT_INT4$   $=$   $BV(NT4);$

#### #ifdef MMC\_CARD\_SPI

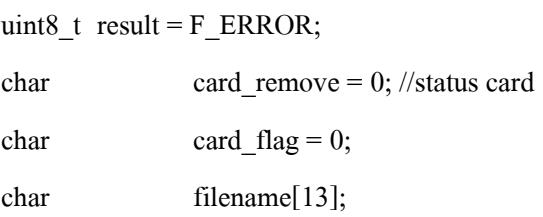

```
char f_id; //For file
   int lenght;
#endif
```

```
init_key ();
```

```
#ifdef RTC_1307
```
TWI\_init ();

EICRB =  $(1 \ll \text{ISC41}) | (0 \ll \text{ISC40})$ ; // INT4 falling edge interrupt enable rtc ();

#endif

```
ser_init ();
       sei ();
       beep (LONG);
       beep (LONG);
       Buzzer_off ();
                                ANARALLA REACTION
#ifdef MMC_CARD_SPI
       MMC_IO_Init();
#endif
```
help ();

#ifdef MMC\_CARD\_SPI

if (!mmc\_card\_present ())

{

printf ("\r\nCard Ready....");

 if(GetDriveInformation()!= F\_OK) // get drive parameters  $\overline{\mathcal{L}}$  printf ("\n\rCard Fail");  $\left\{\begin{array}{ccc} \end{array}\right\}$ 

```
 printf ("\r\nCard OK\n");
printf ("\r\nNo Card in Slot\n")
```

```
card remove = 0;
```
else

 $\overline{\mathcal{L}}$ 

 $\left\{\begin{array}{cc} 1 & 1 \\ 1 & 1 \end{array}\right\}$ 

}

{

}

else

```
#endif
```

```
glcd ();
```

```
// glcd_Printf (0,0, "Arampee junyai",NORMAL,BIG_FONT,DSPL_LEFT);
```

```
flag = 0;
```

```
check_DS1307 (0); \sqrt{}/\theta none update
                                          ้<sup>า</sup>ลัยเทคโนโล<sup>ิร</sup>
begin ();
```
 $card$ <sub>\_remove</sub> = 1;

card  $flag = 1$ ;

```
g_draw_rectangle (0,0,127,48);
```

```
line = BcdToBin (DS1307_Read(ADDR_SEC));
```

```
line++; // not zero
```

```
locate = 1;
```
 $old = 0;$ 

Bar = eeprom\_read\_byte (ADDRESS\_CONFIG);

```
if ((Bar != BAR) && (Bar != DOT))
```

```
{
```
 $Bar = BAR;$ 

```
 eeprom_write_byte (ADDRESS_CONFIG,Bar);
      }
      Temperature = read_temp (); //Reject 1 time
#ifdef TEST_KEY
      printf ("\r\nTEST Key");
      uint8_t ch;
      while (1)
      {
            ch = kbd getc ();
            if (ch != 0)printf ("%c",ch)
      }
#endif
      CountDown = TIMECOUflag \nvert = \text{FLAG}\_\text{COUNTDC}while (1)
      {
                  kbd = kbd gattinnlu
                                     lal
                  if (kbd != 0)\{ disable_rtc ();
                          if (!(flag & FLAG_COUNTDOWN))
\{ Blacklight_on ();
 }
                         if (kbd == '0')\{ if (password ())
```
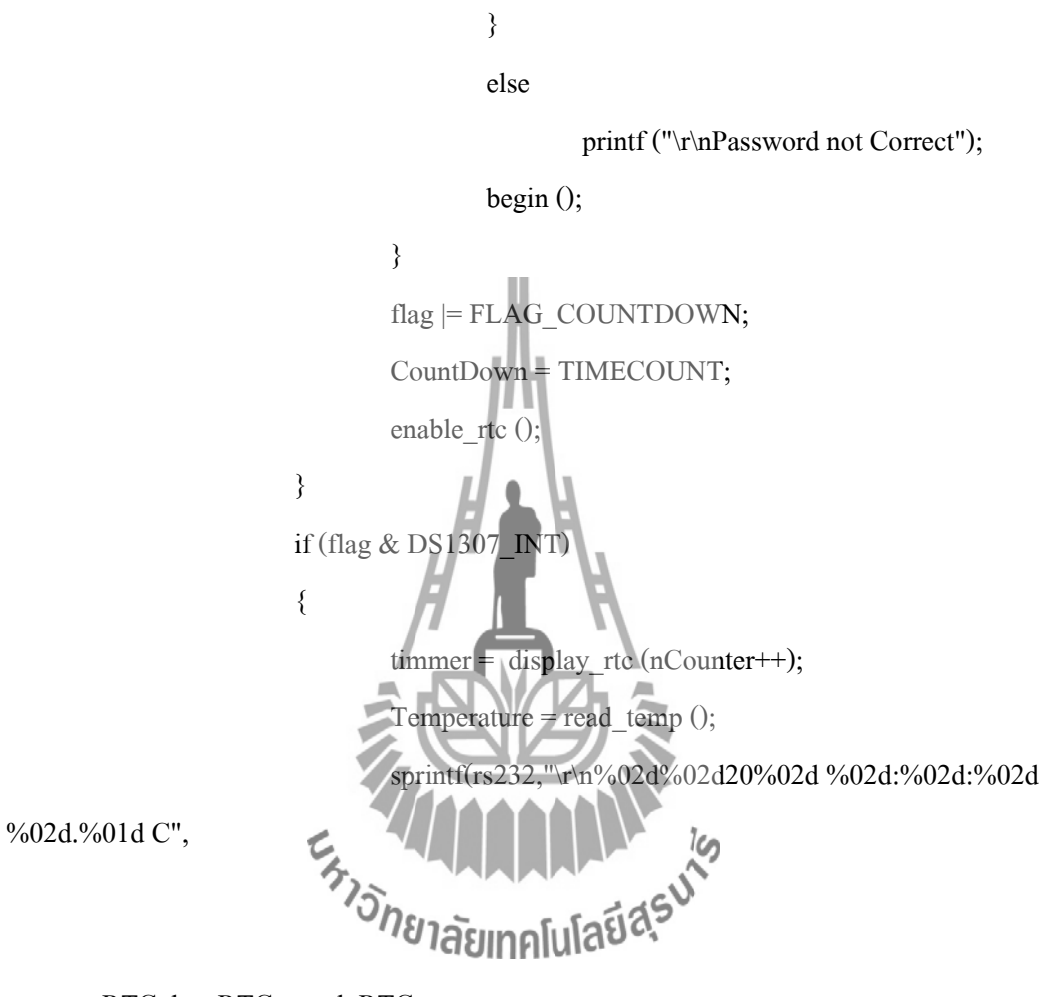

printf ("\r\nPassword Correct");

config ();

RTC.date,RTC.month,RTC.year,

 $\{$ 

RTC.hour,RTC.min,RTC.sec,

Temperature >> 4,

(Temperature << 12)/6553); // 0.5C

$$
if (RTC. sec == 0)
$$

printf ("%s",rs232);

// Write to card here

memset (filename +  $0$ ,  $0$ , sizeof filename);

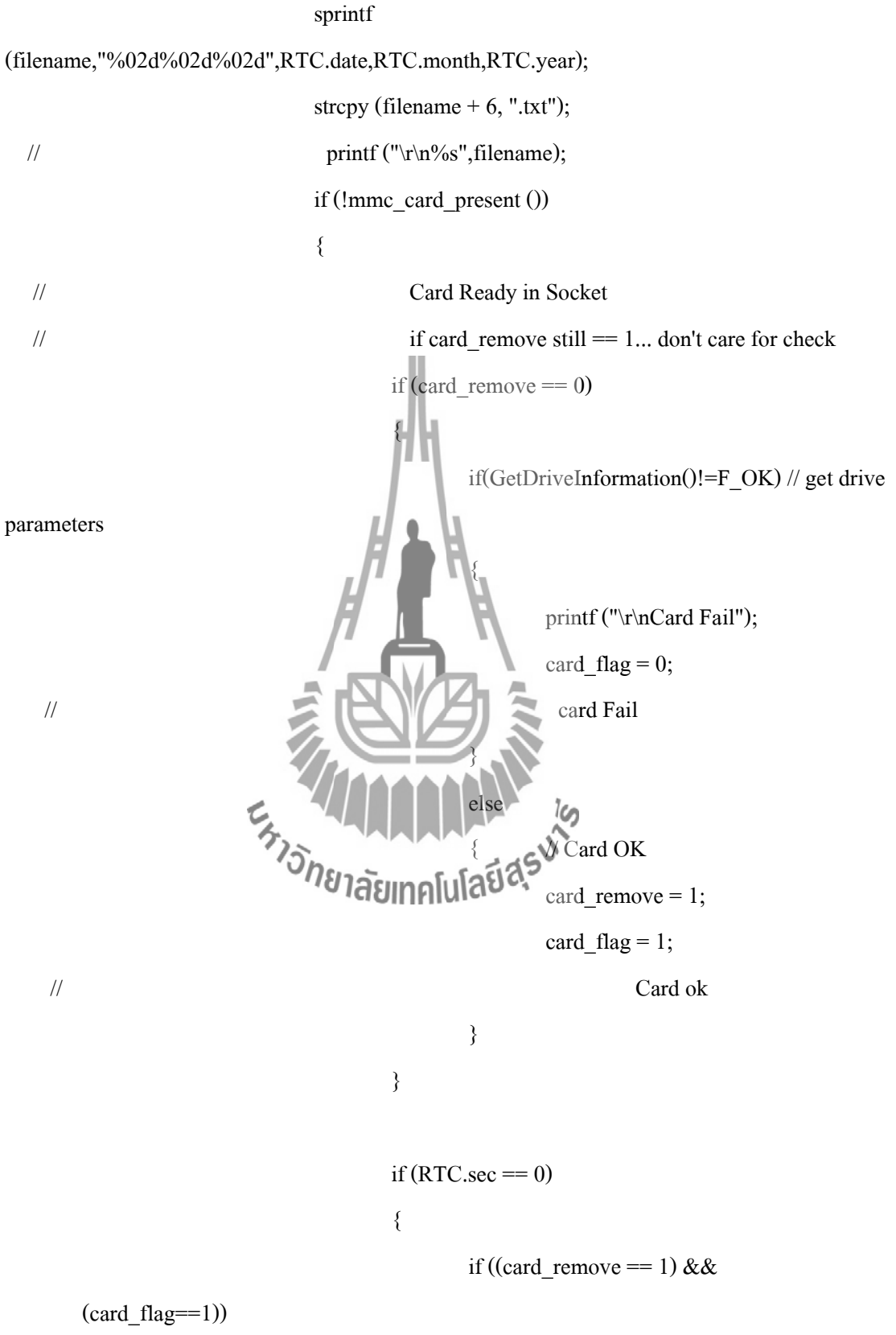

{

card...%s",filename);

 $length = strlen(rs232);$ 

f  $id = Fopen(filename, FWRITE);$ if(f\_id >= 0) { do de la contrada de la contrada de la contrada de la contrada de la contrada de la contrada de la contrada de<br>En la contrada de la contrada de la contrada de la contrada de la contrada de la contrada de la contrada de la  $\mathcal{L} = \{x_1, x_2, \ldots, x_n\}$  if(Fwrite(rs232,lenght,f\_id)!=  $result = F\_ERROR;$ } while (result ==  $F_OK$  ); Fclose(f\_id);  $\mathscr{A}$   $\mathscr{A}$   $\mathscr{A}$   $\mathscr{A}$   $\mathscr{A}$  $\gamma_{\tilde{c}}$  } } else  $\{$  $card$ <sub>remove</sub> = 0; } flag  $&=-DS1307_N$ T; //set flag RTC = 0; if (line  $> 125$ ) line = 1;

1)

 g\_clear\_vertical\_line (line,1,46);  $dat = (Temperature \gg 4)/2;$  $len = dat;$  $\frac{1}{2}$  dat = data[locate];  $if (Bar == BAR)$ if  $(RTC/sec == 0)$  g\_under\_vertical\_line(line, 47, len); //Bar // Bar =  $0x02$ ; if  $(RTC\text{.sec} == 0)$ g\_dot\_line (line, 47, len); //DOT if (line  $\leq 125$ ) clear\_vertical\_line (line +  $1,1,46$ );  $if(RTC/sec = 0)$  $\epsilon_{k_{\gamma_{\widetilde{\mathcal{N}_{\alpha_{\epsilon_{\kappa}}}}}}}$ *if (ไอ*อิสยทคโฟจิ  $locate = 1;$  // check flag counDown if (flag & FLAG\_COUNTDOWN)  $\{$  if (CountDown--< 1)  $\{$  flag &= ~FLAG\_COUNTDOWN; Blacklight\_off (); } }

//

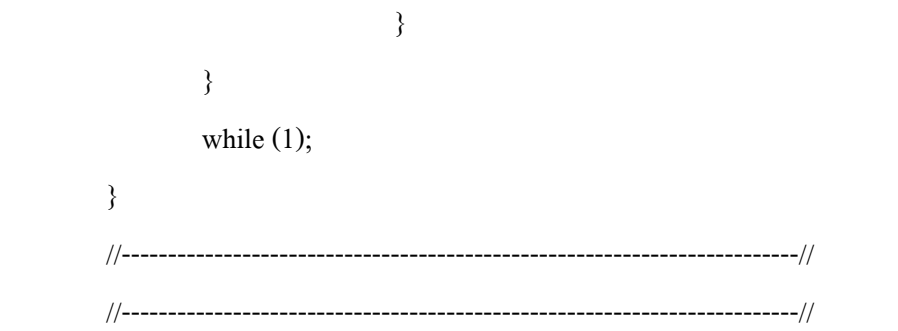

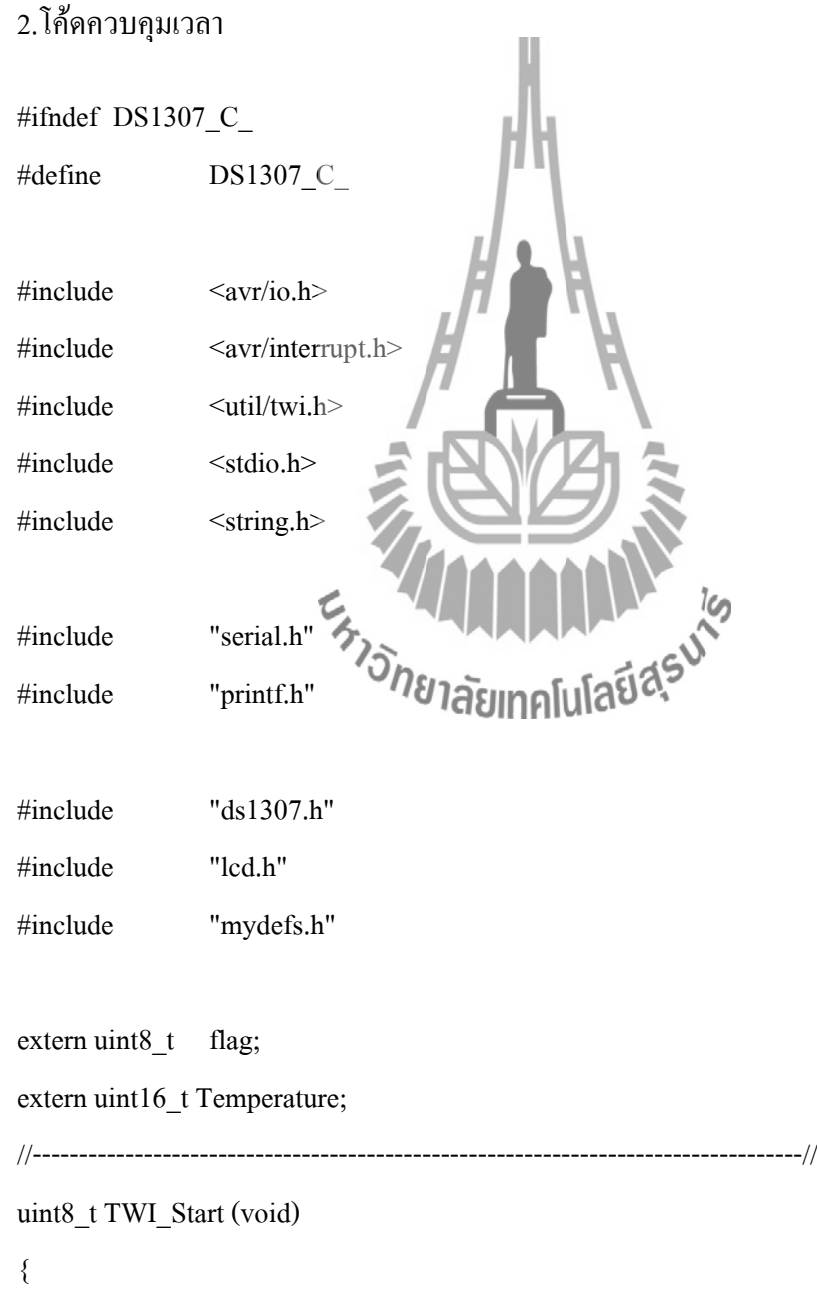

```
TWCR = (1 \le TWINT)[(1 \le TWEN)](1 \le TWSTA);
```

```
while (!(TWCR & (1<<TWINT)));
```

```
 switch (TW_STATUS) 
       { 
     case TW_START: 
     case TW_REP_START: 
                               return 1;
     case TW_MT_ARB_LOST: 
                default:
retura 0; }
}
//-----------------------------------------------------------------------------------//
void TWI_Stop (void)
{
  TWCR = (1 \leq TWINT)[(1 \leq}
//-----------------------------------------------------------------------------------//
uint8_t TWI_Read(uint8_t ack_bit)
{
   if (ack_bit) 
    TWCR = (1 \le TWINT)[(1 \le TWEN)[(1 \le TWEA);else 
    TWCR = (1 \le TWINT)[1 \le TWEN);
```
while (!(TWCR & (1<<TWINT)));

 case TW\_MR\_DATA\_ACK: case TW\_MR\_DATA\_NACK: break; case TW\_MR\_ARB\_LOST:

 return 0; } return(TWDR); } //-----------------------------------------------------------------------------------// uint8\_t TWI\_Write(uint8\_t uc\_data,uint8\_t ack\_bit {  $TWDR = uc\_data;$  if (ack\_bit)  $TWCR = (1 \le TWINT)[1]$ else

 $TWCR = (1 \le TWINT)[1 \le TWEN);$ 

while (!(TWCR & (1<<TWINT)));

switch (TW\_STATUS) {

switch (TW\_STATUS)

{

default:

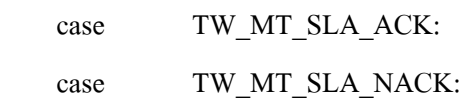

return 1;

case TW\_MR\_SLA\_ACK:

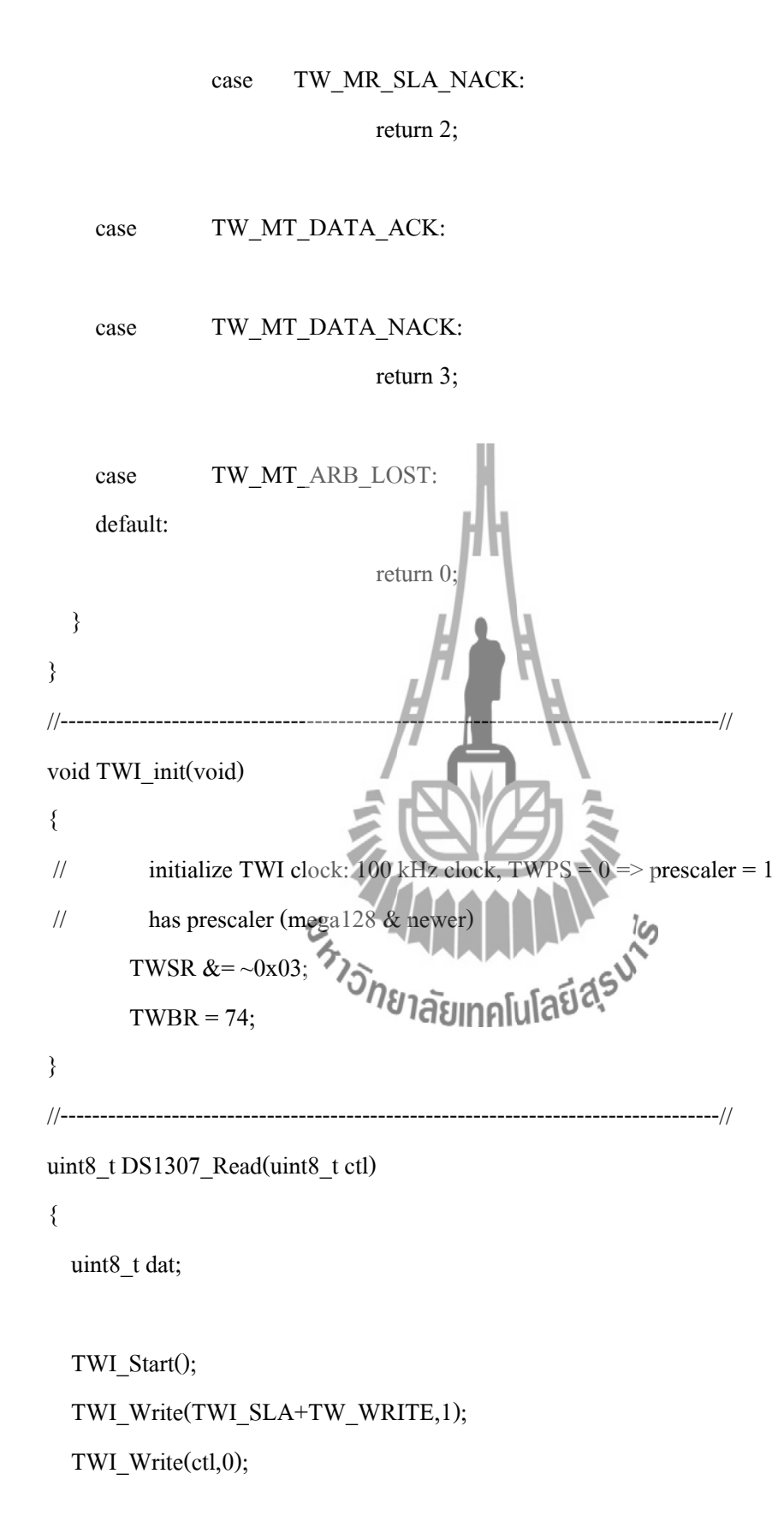

```
 TWI_Start(); 
 TWI_Write(TWI_SLA+TW_READ,1); 
dat = TWI\_Read(0);
```
TWI\_Stop();

return dat;

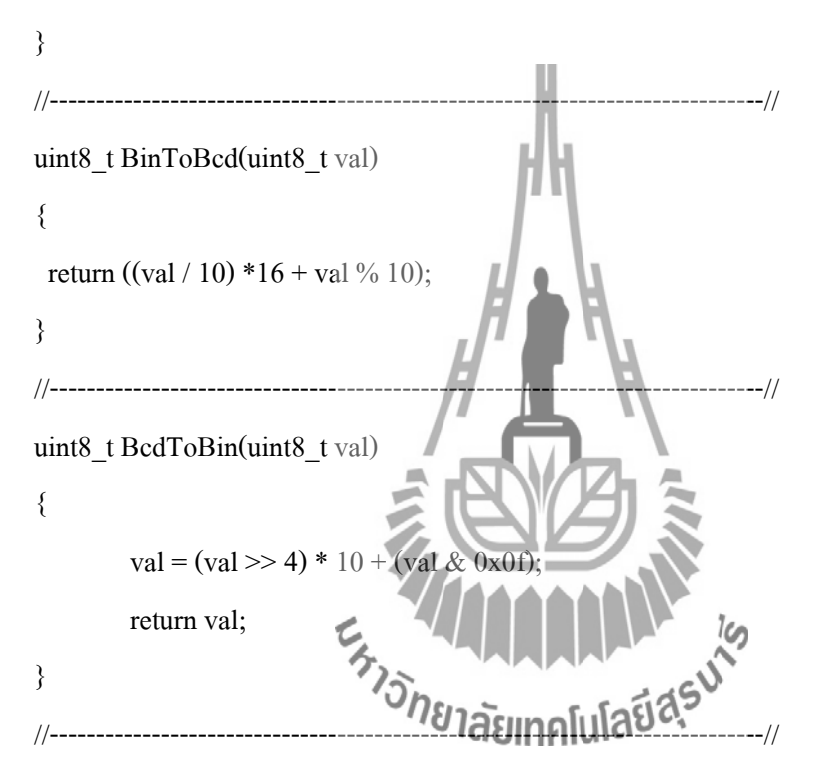

void DS1307\_Write(uint8\_t ctl,uint8\_t dat)

```
{
```
TWI\_Start();

 TWI\_Write(TWI\_SLA+TW\_WRITE,1); TWI\_Write(ctl,1); TWI\_Write(dat,1);

TWI\_Stop();

}

```
//-----------------------------------------------------------------------------//
void Read_RTC(void) 
{
       RTC.sec = BcdToBin (DS1307_Read(ADDR_SEC));
       RTC.min = BedToBin(DS1307 Read(ADDR MIN));RTC.hour = BcdToBin (DS1307_Read(ADDR_HOUR));
       RTC \text{.day} = BcdToBin (DS1307 Read(ADDR DAY));
       RTC.data = BedToBin(DS1307<sub>Read(ADDR<sub>DATE</sub>));RTC.month = BcdToBin (DS1307_Read(ADDR_MONTH));
       RTC-year = BedToBin(DS1307)Read(ADDR YEAR));}
//-----------------------------------------------------------------------------//
void update_RTC(void) 
{
   // Set Time
  DS1307_Write(ADDR_SEC, BinToBcd (RTC.sec));
       DS1307_Write(ADDR_MIN, BinToBcd (RTC.min));
       DS1307_Write(ADDR_HOUR, BinTube (RTC.hour));
       DS1307_Write(ADDR_DAY, BinToBcd (RTC.day));
   // Set Date
  DS1307_Write(ADDR_DATE, BinToBcd (RTC.date));
       DS1307_Write(ADDR_MONTH,BinToBcd (RTC.month));
       DS1307_Write(ADDR_YEAR, BinToBcd (RTC.year));
}
//-----------------------------------------------------------------------------//
void DS1307_interrupt_config (void)
{
```
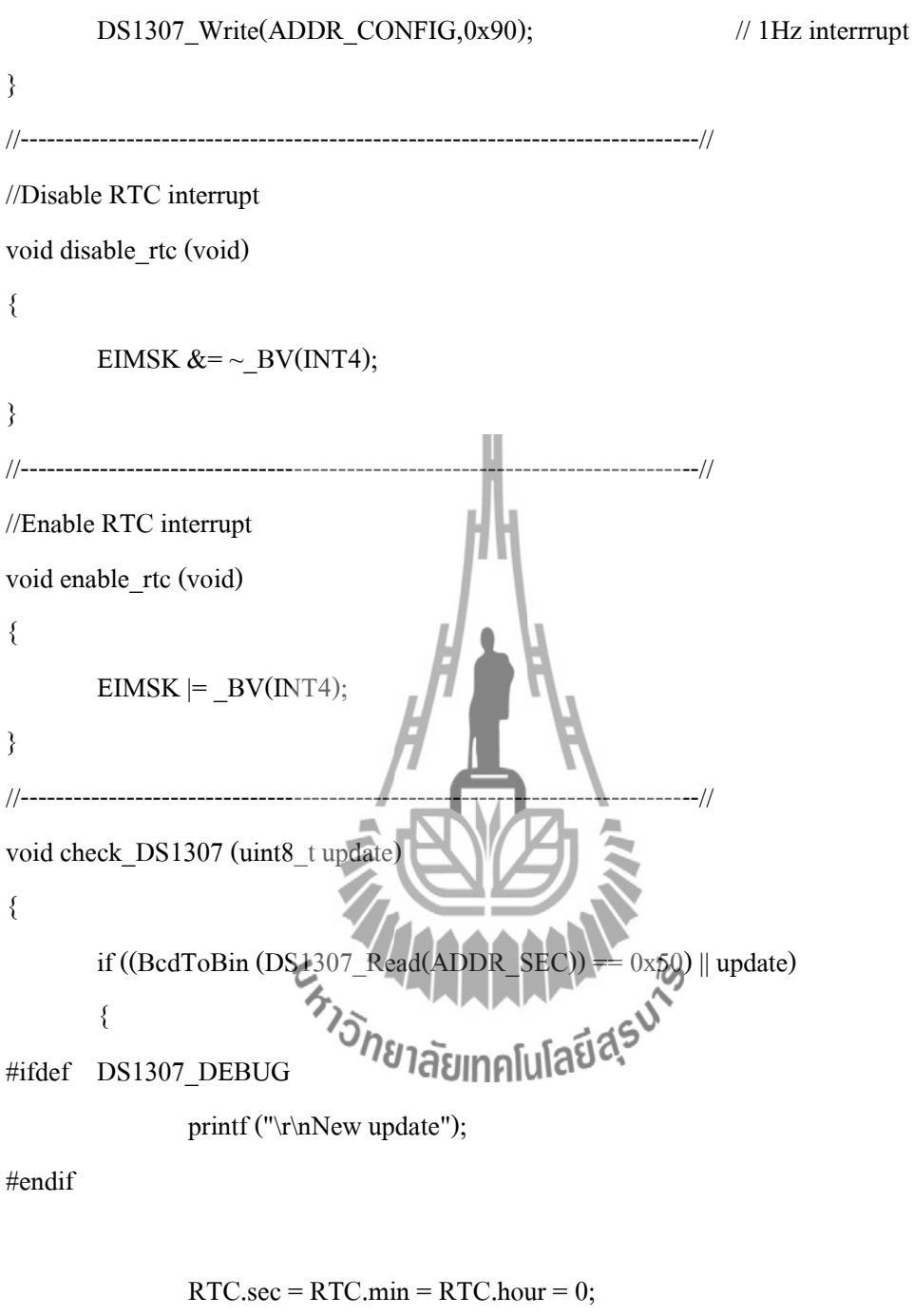

```
RTC.day = 5; //Friday
RTC.data = 01;RTC.month = 01;
RTC.year = 10;
```
update\_RTC ();

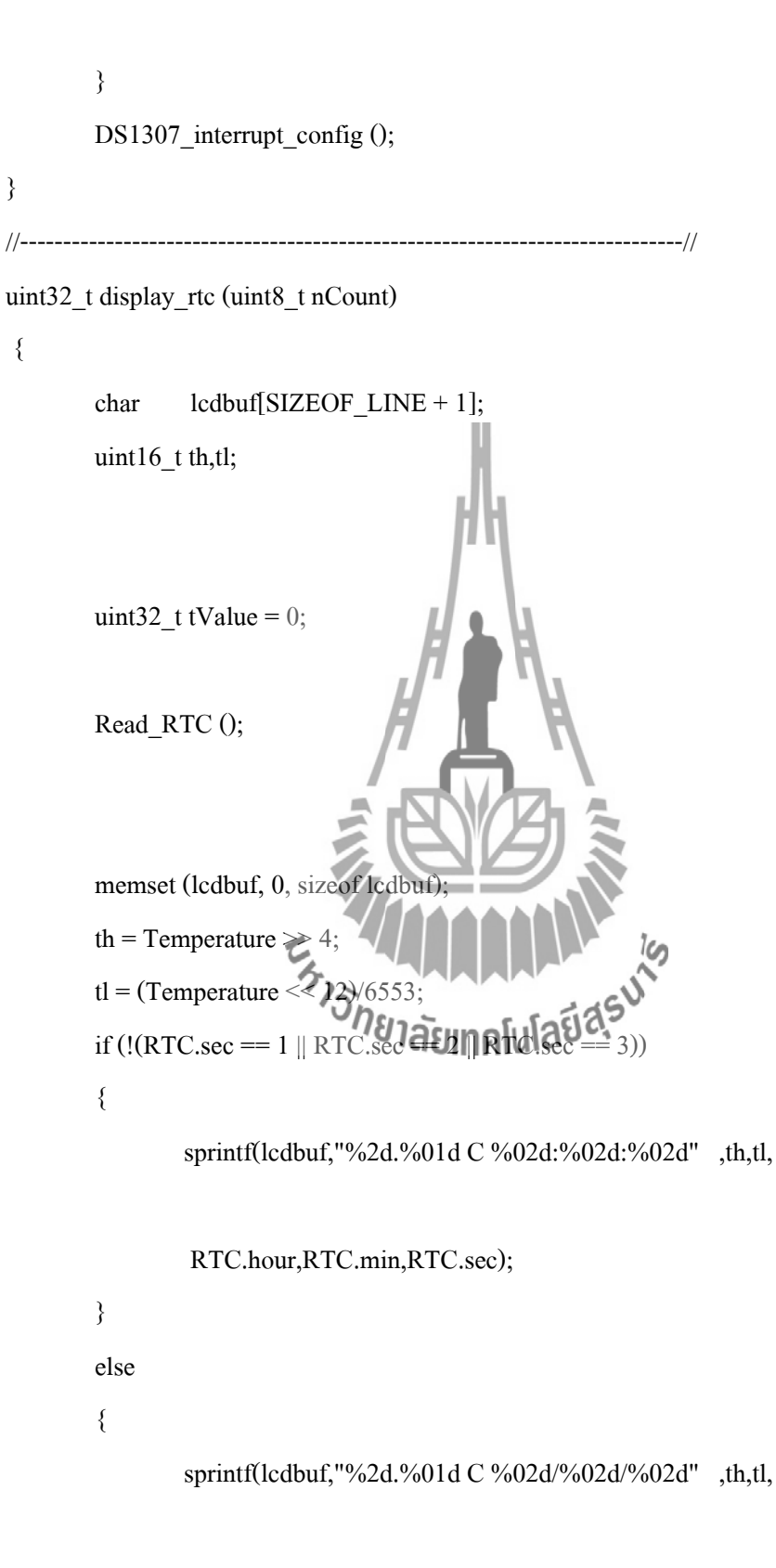

RTC.date,RTC.month,RTC.year);

```
}
glcd_Printf (0,48, " ",NORMAL,BIG_FONT,DSPL_LEFT);
glcd_Printf (0,48, lcdbuf,NORMAL,BIG_FONT,DSPL_LEFT);
```

```
tValue = ((uint32 t)(RTC.hour) * HOUR +( \text{uint16 t)}(\text{RTC.min}) * \text{MIN} + \text{RTC/sec};return tValue;
};
#endif // DS1307_C_
3. โค้ดอุณหภูมิ
#include <avr/io.h>
#include <avr/interrupt.h>
#include <stdarg.h>
                                 ียาลัยเทคโนโล<sup>ถ</sup>
#include <string.h>
#include <avr/pgmspace.h>
#include <stdio.h>
#include "mydefs.h"
#include "ds1820.h"
#include "serial.h"
#include "printf.h"
```
//just to reduce this delay\_us function for DS1820 //j.nut game! //---------------------------------------------------------------------------------//

```
static inline void delayloop(uint16_t count)
```

```
{
         asm volatile ( "cp %A0,_zero_reg_ \n\t" \
               "cpc %B0, zero reg \n\t" \
               "breq L_Exit_%= \ln\left\{t\right\} \n
               "L_LOOP_%=: \forall n \setminus t" \text{\mu} \text{\mu}}
               "sbiw %0,1 \ln\left(\frac{r}{k}\right)"brne L_LOOP_%= \infty \n\t" \n\t" \n\t" \n\t" \n\t" \n\t" \n\t" \n\t" \n\t" \n\t" \n\t" \n\t" \n\t" \n\t" \n\t" \n\t" \n\t" \n\t" \n\t" \n\t" \n\t" \n\t" \n\t" \n\t" \n\t" \n\t" \n\t" \n\t" \n\t" \n\t" \n\t" \n\t" \n\t" \
               "L_Exit_%=: \ln\left(\frac{t}{t}\right) : "=w" (count)
: "0" ( count)
              ); 
}
#define DELAY_US_CONV(us) ((uint16_t)(((((us)*1000L)/(10000000000/F_CPU))-1)/4))
#define delay_us(us) delayloop(DELAY_US_CONV(us))
//---------------------------------------------------------------------------------//
uint8_t DS1820_reset(void)
{
         uint8 t err;
         DS1820_OUT &=- BV(DS1820_PIN);
         DS1820DDR = BV(DS1820_PIN);delay_us(480); \frac{1}{480} us
         cli();
         DS1820DDR &= \sim BV(DS1820_PIN);delay_us(66);
         err = DS1820_IN & (1 << DS1820_PIN); // no presence detect
         sei();
         delay_us(480);
```

```
if((DS1820_IN & (1 << DS1820_PIN)) == 0) // short circuit
                err = 1;
  return err;
}
//---------------------------------------------------------------------//
uint8_t DS1820_bit_io (uint8_t ack)
{
        cli();
        DS1820DDR = _BV(DS1820_PIN)delay us(1);if(ack)
                 DS1820DDR &=- BV(DS1820_PIN);
        delay_us(15);
        if((DS1820_IN & (1<)S1820_PIN))
                 ack = 0;delay_us(60);
        DS1820DDR &= \leq B
        sei();
                                    <sup>ย</sup>าลัยเทคโนโล<sup>เ</sup>
  return ack;
}
//---------------------------------------------------------------------//
uint8_t DS1820_byte_wr (uint8_t b)
{
        uint8_t i = 8, j;
        do
        {
                j = DS1820_bit_io(b&1);
                         b \gg 1; if(j)
```

```
b \mid = 0x80;} while(--i);
 return b;
}
//---------------------------------------------------------------------//
uint16_t DS1820_byte_rd (void)
{
 return DS1820_byte_wr(0xFF);
}
//---------------------------------------------------------------------//
uint8_t DS1820_rom_search (uint8_t diff, uint8_t *id)
{
      uint8 t i, j, next diff;
      int b;
      if(DS1820_reset())
             return PRESENCE_ERR; // error, no device found
      DS1820_byte_wr(SEARCH_ROM); // ROM search command
      next\_diff = LAST\_DEVICE; \overrightarrow{A} UINALLAST // unchanged on last device
      i = 64; // 8 * 8 = 64 bit // 8 bytes
      do
      {
j = 8; // 8 bits
              do
\overline{\mathcal{L}}b = DS1820\_bit\_io(1); // read bit
                    if(DS1820_bit_io(1))
                    { // read complement bit
if(b) // 11
```

```
 return DATA_ERR; // data error
 }
 else
\{ if(!b)
                {/}/00 = 2 devices
                    if( diff > i || ((*id & 1) & 0 & 0 & 0))
\{b = 1; // now
1
                        next diff = i; // next pass 0
\Box }
 }
            DS1820 bit_io(b); \parallel // write bit
* id \geq 1;if(b) // store bit
* id \mid = 0x80; i--;
        } while(--j);
  id++; // next byte
 } while(i);
return next_diff; // to continue search
}
//---------------------------------------------------------------------//
void DS1820_command (uint8_t command, uint8_t *id)
{
 uint8_t i;
```

```
DS1820_reset();
        if(id)
        {
                DS1820 byte wr(MATCH_ROM); \frac{1}{2} // to a single device
                i = 8;
                 do
\overline{\mathcal{L}}DS1820_byte_wr(*id);
                        id++;\} while(-i);
        }
        else
                DS1820_byte_wr(SKIP_ROM); // to all devices
        DS1820_byte_wr(command);
}
\frac{1}{2} \frac{1}{2} \frac{1}{2} \frac{1}{2} \frac{1}{2} \frac{1}{2} \frac{1}{2} \frac{1}{2} \frac{1}{2}void DS1820_start (void)
{
        if (DS1820_IN & 1<< DS1820_PIN)
        {
                 DS1820_command(CONVERT_T, NULL);
                 DS1820_OUT |= _BV(DS1820_PIN);
                DS1820DDR = BV(DS1820_PIN); //power on
        }
        else
                 printf ("\r\nShort Circuit !");
}
//---------------------------------------------------------------------//
```
```
uint16_t read_temp (void)
       uint8_t id[8],diff;
// char buf[30];
       uint16 t temp = 0;
       DS1820_start ();
       for(diff = SEARCH_FIRST; diff != LAST_DEVICE;)
        {
               diff = DS1820 rom search(diff, id );
               if(df == PRESENCEERR)\overline{\mathcal{L}} printf ("\r\nNo Sensor found");
                        break;
\left\{\begin{array}{cc} 1 & 1 \\ 1 & 1 \end{array}\right\}if(diff == DATA) ERR
\overline{\mathcal{L}}printf ("\F\nBus Error"); | | | | | 16
                        break;
 }
               if(id[0] = 0x28 || id[0] = 0x10)
                { // temperature sensor
                       DS1820_byte_wr( READ ); // read command
                       temp = DS1820_byte_r d(); // low byte
                       temp |=(uint16_t)DS1820_byte_r d() \ll 8; \text{ // high byte}
```
{

 $\left\{\begin{array}{ccc} \end{array}\right\}$ } return temp;

```
}
```
## 4. โค้ด LCD #include <inttypes.h> #include <avr/io.h> #include <avr/interrupt.h> #include <avr/pgmspace.h> #include <stdio.h> #include <stdarg.h> #include <string.h> #include <stdlib.h>  $E_{\lambda_1\lambda_2\lambda_3\lambda_4}$ #include "serial.h" #include "printf.h" #include "mydefs.h" #include "lcd.h"

void glcd\_StrobeEnable (void)

{

}

```
LCD\_CMD\_PORT |= BV(EN); // EN high
_delay_us (5);
LCD_CMD_PORT &=-BV(EN);_delay_us (5);
```
//-------------------------------------------------------------------------//

```
//------------------------------------------------------------------------//
void glcd_Busy (void)
{
       LCD DATA DIR = 0x00; //all input
       LCD CMD PORT \models BV(RW);
       LCD CMD PORT &= \sim BV(DI); //DI = low;
       LCD CMD PORT \models BV(EN);
       while ((LCD_DATA_PIN & 0x80) != 0x00)
              delay_us (5);LCD CMD PORT &= \sim BV(\text{EN}); //EN = low;
  LCD DATA DIR = 0xff;
}
//-------------------------------------------------------------------------//
void glcd_WriteCommand (uint8_t cmd)
{
       glcd_Busy ();
       LCD_CMD_PORT &\approx \sim BV(DI)
 LCD_CMD_PORT &= \geq BV(RW)
       \angledelay\angleus (2);
       LCD\_DATA\_OUT = cmd;glcd_StrobeEnable ();
}
//-------------------------------------------------------------------------//
void glcd_WriteData (uint8_t dat)
{
       glcd_Busy ();
       LCD<sub>CMD</sub> PORT = BV(DI);LCD_CMD_PORT &=-BV(RW); // R/W = 0delay_us (5);LCD_DATA_OUT = dat;
```
glcd\_StrobeEnable ();

}

//-------------------------------------------------------------------------//

uint8\_t glcd\_ReadByte (void)

{

uint8\_t dat;

```
 glcd_Busy ();
LCD DATA OUT = 0xff; //pullup
LCD DATA DIR = 0x00;
LCD_CMD_PORT = BV(DI) BV(RW) BVEN;//DI & R_W & EN =
```
high

```
delay_us(5);dat = LCD DATA PIN
             LCD_CMD_PORT \&= ~ BV(E)
             delay_us(5);LCD_DATA_DIR = 0xff; //output
  return dat;
}
//-------------------------------------------------------------------------//
void glcd_SelectChip(uint8_t page)
{
      if (!page)
       {
             LCD_CMD_PORT &=-BV(CSEL2); // deselect chip 2
             LCD\_CMD\_PORT = _BV(CSEL1); // select chip 1
```

```
}
```
else

{

```
LCD\_CMD\_PORT = BV(CSEL2); // select chip 2
       }
       _delay_us (5);
}
//-------------------------------------------------------------------------//
void glcd_SetPage (uint8_t page)
{
       glcd_WriteCommand(GLCD_SET_PAGE + page);
}
//-------------------------------------------------------------------------//
void glcd_SetAddress (uint8_t address)
{
       glcd_WriteCommand(GLCD_SET_ADDRESS + address);
}
//------------------------------------------------------------------------//
void glcd_gotoxy (uint8_t x, uint8_t y
{
                                  ANAMALA SURFACTION
       uint8_t chip = 0,
 tmp;
       if (x > 127) x = 0;
       if (y > 63) y = 0;
               lcd.x = x; lcd.y = y;
       if ((x > 63) & (x < 128)) // 64 --- 127
       {
               chip = 1;x = 64;}
       tmp = y/8;glcd_SelectChip (chip); // Left and Right on screen
       glcd_SetAddress (x); \frac{1}{2} // Culume 0 - 127
```

```
glcd SetPage(tmp); \frac{1}{2} // Line 0-7
}
//-------------------------------------------------------------------------//
//-------------------------------------------------------------------------//
void glcd_Init(void)
{
//page 0 0-63
       glcd_SelectChip (0);
       glcd_WriteCommand(GLCD_ON);
       glcd_WriteCommand(GLCD_DISP_START0);
//page 1 64-128
       glcd_SelectChip (1);
       glcd_WriteCommand(GLCD_ON)
       glcd_WriteCommand(GLCD_DISP_START
}
//------------------------------------------------------------------------//
void glcd SetDot (uint8 t x, uint8 t y
{
       uint8 t dat = 0; \binom{1}{2}glcd gotoxy (x,y);
  // comment Oct 26,2009
  // I don't undertand why just to read 2 time, But it work
               dat = glcd_ReadByte(); //Read The Current location
               dat = glcd\_ReadByte(); //Read data on LCD
               dat |=(0x01\ll (y\%8)); glcd_gotoxy (x,y);
       glcd_WriteData (dat);
}
```
//------------------------------------------------------------------------//

```
void glcd_ClearDot (uint8_t x, uint8_t y)
{
        uint8_t dat = 0; \frac{1}{2} // comment just to clear
                glcd gotoxy (x,y);
  // comment Oct 26,2009
  // I don't undertand why just to read 2 time, But it work
                glcd_ReadByte(); //Read The Current location
                dat = glcd ReadByte(); //Read data on LCD
                dat &= \sim (0 \times 01 \ll (y \% 8)); //Clear bit in Byte
                glcd gotoxy (x,y);
        glcd_WriteData (dat); //Write to LCD again
}
//------------------------------------------------------------------------//
void glcd_clearScreen(uint8_t dat)
{
        uint8 t i, j;
        for(j = 0; j < 8; j+าคโนโล
        {
                for (i = 0; i < 128; i++)\overline{\mathcal{L}} glcd_gotoxy(i,j*8);
                         glcd_WriteData(dat);
\left\{\begin{array}{ccc} \end{array}\right\}}
}
//------------------------------------------------------------------------//
void glcd_NewLine(uint8_t fontHeight, uint8_t offset)
```
{

```
if (lcd.y + fontHeight < 64) glcd_gotoxy(offset, lcd.y + fontHeight);
      else
               glcd_gotoxy(offset, 0);
}
//------------------------------------------------------------------------//
void glcd PutChar(char c, struct font font)
{
      uint16_t index;
      uint8_t pages, tmp, i, j, xPos, yPos, xtmp;
      if(c == 'n')glcd NewLine(font.height,
      if(c < 32)
 // ignore escape characters
              return;
      xPos = lcd.x; // \blacksquareyPos = lcd.y;้าลัยเทคโนโล
      c = 32;pages = font.height/8; // calculate pages
// Small Font = 0;\text{BIG FONT} = 1 \rightarrow \text{upper};if(font.height%8!=0)
              pages++;
      index = c * font.width * pages; // get the needed array index
      for(j=0; j < pages; j++)
```

```
{
                 xtmp = xPos;for(i=j; i< font.width * pages; i += pages)
\overline{\mathcal{L}}tmp = pgm read byte(font.size + index + i);
                          if (lcd.inv) \qquad // NORMAL = 0, INV = 1;
                                   tmp = \frac{1}{10} tmp; // Convert Data
                           glcd_gotoxy (xtmp++,lcd.y);
                          glcd_WriteData(tmp); // write Character-Data
\left\{\begin{array}{ccc} \end{array}\right\}glcd gotoxy(xPos, lcd.y + 8);
         }
        glcd_gotoxy(lcd.x + font.width, yPos); \blacksquare // go to the upper right corner
}
//------------------------------------------------------------------------//
void glcd_PutString(char *string, struct font font) 
{
        uint8_t startx=lcd.x_i i=0
        char c = \text{string}[0];
        while(c != 0){
                 if(c == 'f') glcd_clearScreen(0);
                 if(c == 'n') glcd_NewLine(font.height, startx);
                  else
\overline{\mathcal{L}} if (lcd.number)
```

```
\{if ((c >= '0') \&amp; (c <= '9'))\{if ((c == '0') && (!lcd.flag) && lcd.lenght-- != 1)
c = ';
 else 
                                                  lcd-flag = 1; }
 }
                         glcd_PutChar(c, font)
\left\{\begin{array}{ccc} \end{array}\right\}c = string[++i];}
}
//-------------------------------------------------------------------------//
void display_image (uint8_t x, uint8_t y, const char *dat)
{
        uint8_t pages, tmp, \hat{Z} \hat{\theta} \hat{\theta} as \hat{\theta} \hat{\theta} \hat{\theta} \hat{\theta} \hat{\theta} \hat{\theta} \hat{\theta} \hat{\theta} \hat{\theta} \hat{\theta} \hat{\theta} \hat{\theta} \hat{\theta} \hat{\theta} \hat{\theta} \hat{\theta} \hat{\theta} \hat{\theta} \hat{\theta} \hat{\theta} \hat{\theta} \hat{\theta}uint8_t index = 0;
        xPos = lcd.x; // save old coordinates
        yPos = lcd.y;pages = 2; \qquad // calculate pages
 // Small Font = 0;glcd_gotoxy (x,y);
        xPos = led.x; // save old coordinates
        yPos = lcd.y;for(j = 0; j < pages; j++)
```

```
{
             xtmp = xPos;for(i = 0; i < 24; i++)\overline{\mathcal{L}}tmp = ppm\ read\ byte(\&dat[index]);glcd_WriteData(tmp); // write Character-Data
                     index++;
 }
             glcd\_gotoxy(xPos, lcd.y +}
}
//-------------------------------------------------------------------------//
void glcd_Printf ( uint8_t x, uint8_t y, char *string, uint8_t inv,
                                         uint8_t type,uint8_t aligh)
{
              uint8_t len;
             char tmplcd[32]
             struct font largeF
\gamma_{\rm s} smallFont;
                                   าคโ
             lcd.inv = inv;led. number = 0; largeFont.width = FONT8X16_WIDTH;
             largeFont. height = FONT8X16_HEIGHT;
             largeFont.size = Font8x16;
              smallFont.width = FONT6X8_WIDTH;
             smallFont.height = FONT6X8 HEIGHT;
             smallFont.size = Font6x8;
```
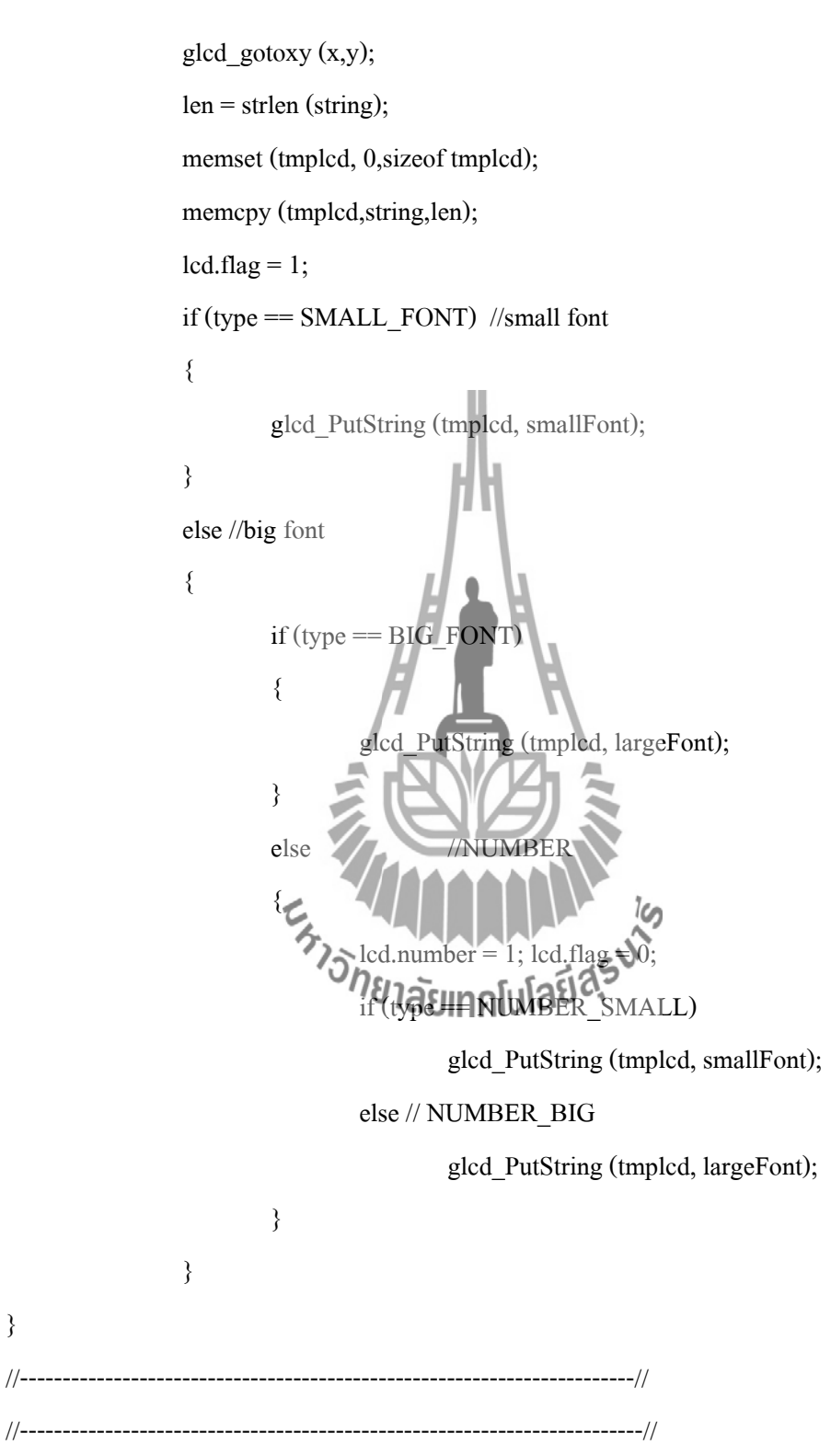

void glcd\_Circle (uint8\_t cx, uint8\_t cy, uint8\_t radius)

{

}

int x, y, xchange, ychange, radiusError;

```
x = radius;
y = 0;xchange = 1 - 2 * radius;
ychange = 1;radiusError = 0;
```

```
while(x \ge y)
       {
               glcd SetDot(cx+x, cy+y)
                glcd_SetDot(cx-x, cy+y); 
                glcd_SetDot(cx-x, cy-y);
               glcd_SetDot(cx+x, cy
               glcd\_SetDot(cx+y, cy)glcd_SetDot(cx-y, cy
               glcd_SetDot(cx-y,
glcd\_SetDot(cx+y, cy-x);y++;radiusError += ychange;ychange += 2;
               if (2*radiusError + xchange > 0)
\overline{\mathcal{L}} x--;
                        radiusError += xchange;
                       xchange += 2;\left\{\begin{array}{cc} 1 & 1 \\ 1 & 1 \end{array}\right\}}
```
162

```
//------------------------------------------------------------------------//
void g_draw_horizontal_line(uint8_t x, uint8_t y, uint8_t length) 
{
         uint8 t i;
         for (i = x; i \leq x + length; i++) glcd_SetDot(i, y);
}
//------------------------------------------------------------------------//
void g_draw_vertical_line(uint8_t x, uint8_t y, uint8_t length) 
{
         uint8 t i;
         for (i = y; i < y+length; i++)glcd\_SetDot(x, i)}
//------------------------------------------------------------------------//
void g_under_vertical_line(uint8_t x, uint8_t y, uint8_t length)
{
                             Extraporter is
         uint8_t i;
         for (i = y; length > 0; i--)
         {
                   glcd_SetDot(x, i);
                    length--;
         }
}//------------------------------------------------------------------------//
void g_dot_line(uint8_t x, uint8_t y, uint8_t length) 
{
```
glcd\_SetDot(x, y - length);

```
}
       //------------------------------------------------------------------------//
void g_clear_vertical_line(uint8_t x, uint8_t y, uint8_t length) 
{
         uint8_t i;
         for (i = y; i < y + length; i++) glcd_ClearDot(x, i);
}
//------------------------------------------------------------------------//
void g_draw_rectangle(uint8_t x, uint8_t y, uint8_t width, uint8_t height)
{
         width--;
         height--;
         g_draw_horizontal_line(x, y, width);
         g_draw_vertical_line(x, y, height);
         g_draw_vertical_line(x+width, y, height)
         g_draw_horizontal_line(x, y + height, width)
}
//------------------------------------------------------------------------//
//------------------------------------------------------------------------//
void glcd (void)
{
\frac{1}{2} uint8_t t;
         LCD\_CMD\_PORT = _BV(RST); // select chip 1
         glcd_Init ();
```
Blacklight\_on();

glcd\_clearScreen(0);

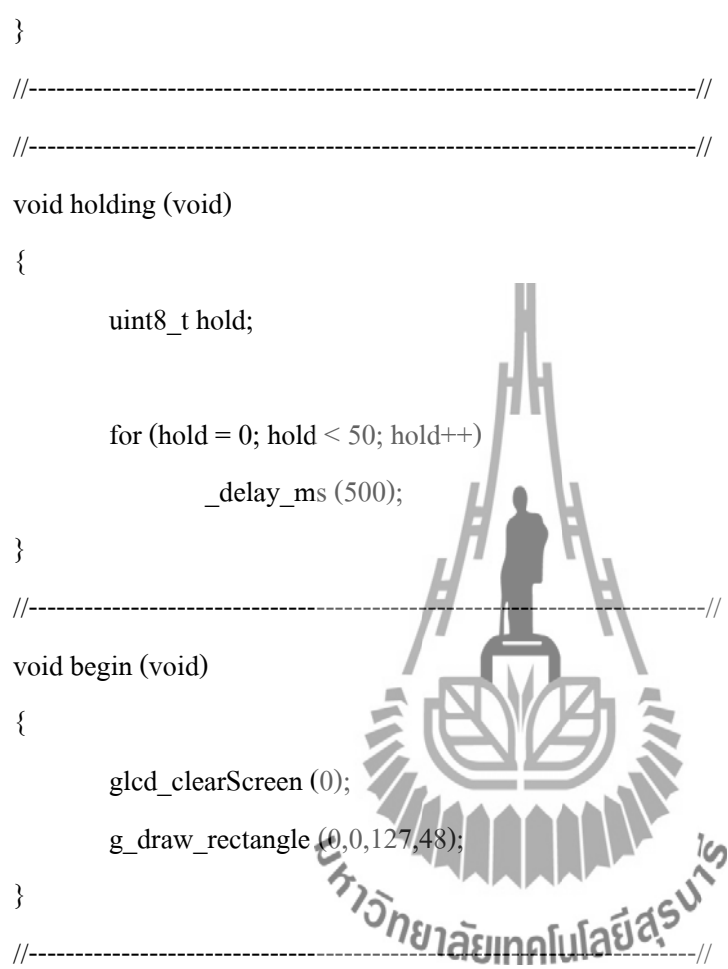

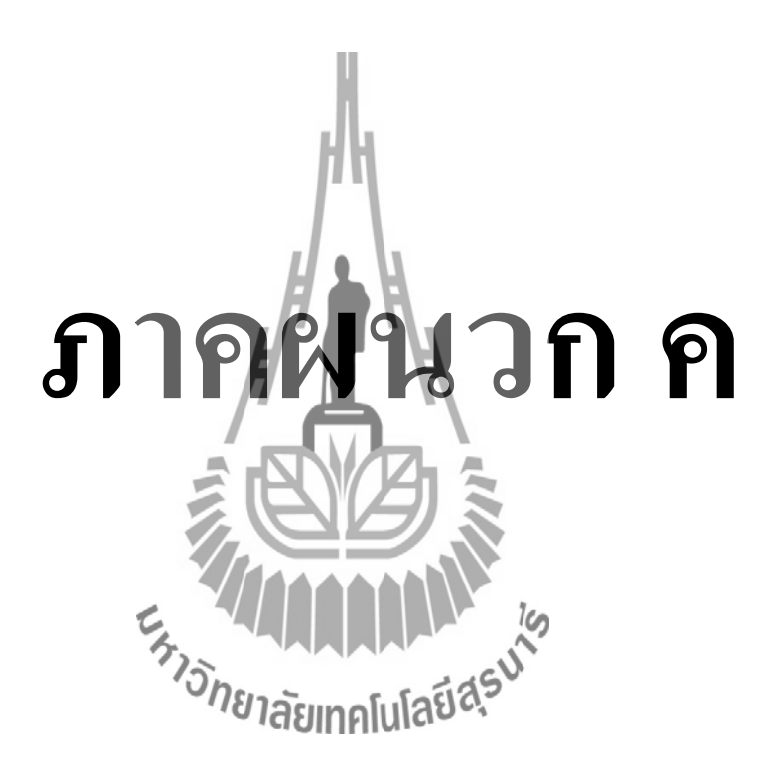

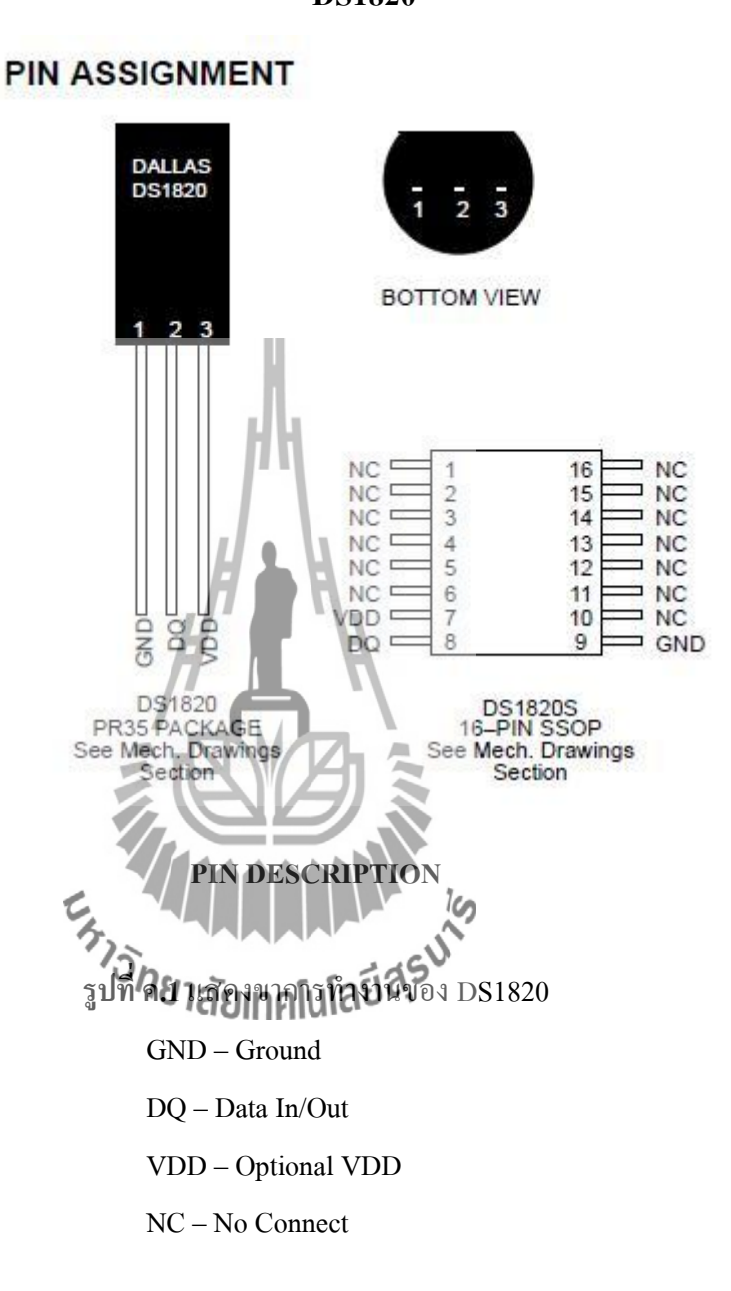

#### **FEATURES**

• Unique 1-WireTM interface requires only one port pin

for communication

- " Multidrop capability simplifies distributed temperature
- sensing applications
- " Requires no external components
- " Can be powered from data line
- " Zero standby power required
- Measures temperatures from  $-55^{\circ}$ C to  $+125^{\circ}$ C in
- $0.5^{\circ}$ C increments. Fahrenheit equivalent is  $-67^{\circ}$ F to
- +257°F in 0.9°F increments
- Temperature is read as a 9-bit digital value.
- " Converts temperature to digital word in 200 ms (typ.)
- " User"definable, nonvolatile temperature alarm settings
- " Alarm search command identifies and addresses

devices whose temperature is outside of programmed

limits (temperature alarm condition)

" Applications include thermostatic controls, industrial systems, consumer products, thermometers, or any thermally sensitive system

#### **DESCRIPTION**

The DS1820 Digital Thermometer provides 9-bit temperature readings which indicate the temperature of the device.

Information is sent to/from the  $DS1820$  over a 1-Wire interface, so that only one wire (and ground) needs to be connected from a central microprocessor to a DS1820. Power for reading, writing, and performing temperature conversions can be derived from the data line itself with no need for an external power source.

Because each DS1820 contains a unique silicon serial number, multiple DS1820s can exist on the same 1–Wire bus. This allows for placing temperature sensors in many different places. Applications where this feature is useful include HVAC environmental controls,

sensing temperatures inside buildings, equipment or machinery, and in process monitoring

#### **OVERVIEW**

The block diagram of Figure 1 shows the major components of the DS1820. The DS1820 has three main data components:  $1)$  64-bit lasered ROM,  $2)$  temperature sensor, and 3) nonvolatile temperature alarm triggers TH and TL. The device derives its power from the 1-Wire communication line by storing energy on an internal capacitor during periods of time when the signal line is high and continues to operate off this power source during the low times of the 1-Wire line until it returns high to replenish the parasite (capacitor) supply. As an alternative, the  $DS1820$  may also be powered from an external 5 volts supply.

Communication to the DS1820 is via a  $1$ -Wire port. With the 1-Wire port, the memory and control functions will not be available before the ROM function protocol has been established. The master must first provide five ROM function commands: 1) Read ROM, 2) Match ROM, 3) Search ROM, 4) Skip ROM, or 5) Alarm Search. These commands operate on the 64-bit lasered ROM portion of each device and can single out a specific device if many are present on the 1–Wire line as well as indicate to the Bus Master how many and

what types of devices are present. After a ROM function sequence has been successfully executed, the memory and control functions are accessible and the master

may then provide any one of the six memory and control function commands.

One control function command instructs the DS1820 to perform a temperature measurement. The result of this measurement will be placed in the DS1820's scratchpad memory, and may be read by issuing a memory function command which reads the contents of the scratchpad memory. The temperature alarm triggers TH and TL consist of one byte EEPROM each. If the alarm search command is not applied to the DS1820, these registers may be used as general purpose user memory. Writing TH and TL is done using a memory function command. Read access to these registers is through the scratchpad. All data is read and written least significant bit first. **DS1820 BLOCK DIAGRAM Figure** MORY AND<br>FROL LOGIC DQ ย์ก็คโนโลยี 77 **TEMPERATURE SENSOR** SCRATCHPAD INTERNAL V<sub>DD</sub> HIGH TEMPERATURE<br>TRIGGER, TH LOW TEMPERATURE Δ POWER 8-BIT CRC<br>GENERATOR V<sub>DD</sub> SUPPLY<br>SENSE

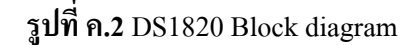

#### **PARASITE POWER**

The block diagram (Figure 1) shows the parasite powered circuitry. This circuitry "steals" power whenever the

I/O or VDD pins are high. I/O will provide sufficient power as long as the specified timing and voltage requirements are met (see the section titled "1-Wire Bus System"). The advantages of parasite power are two-fold: 1) by parasiting off this pin, no local power source is needed for remote sensing of temperature, and 2) the ROM may be read in absence of normal power.

In order for the DS1820 to be able to perform accurate temperature conversions, sufficient power must be provided over the I/O line when a temperature conversion is taking place. Since the operating current of the DS1820 is up to 1 mA, the I/O line will not have sufficient drive due to the  $5K$  pull-up resistor. This problem is particularly acute if several DS1820's are on the same I/O and attempting to convert simultaneously. There are two ways to assure that the DS1820 has sufficient supply current during its active conversion cycle.

The first is to provide a strong pull-up on the I/O line whenever temperature conversions or copies to the E2 memory are taking place. This may be accomplished by using a MOSFET to pull the I/O line directly to the power supply as shown in Figure 2. The I/O line must be switched over to the strong pull-up within 10 ms maximum after issuing any protocol that involves copying to the E2 memory or initiates temperature conversions. When using the parasite power mode, the VDD pin must be tied to ground.

Another method of supplying current to the DS1820 is through the use of an external power supply tied to the VDD pin, as shown in Figure 3. The advantage to this is

that the strong pull-up is not required on the I/O line, and the bus master need not be tied up holding that line high during temperature conversions. This allows other data traffic on the 1-Wire bus during the conversion time. In addition, any number of DS1820's may be placed on the 1–Wire bus, and if they all use external power, they may all simultaneously perform temperature conversions by issuing the Skip ROM command and then issuing the Convert T command. Note that as long as the external power supply is active, the GND pin may not be floating.

The use of parasite power is not recommended above 100°C, since it may not be able to sustain communications given the higher leakage currents the DS1820 exhibits at these temperatures. For applications in which such temperatures are likely, it is strongly recommended that VDD be applied to the DS1820.

For situations where the bus master does not know whether the DS1820's on the bus are parasite powered or supplied with external VDD, a provision is made in the DS1820 to signal the power supply scheme use bus master can determine if any DS1820's are on the bus which require the strong pull-up by sending a Skip ROM protocol, then issuing the read power supply command. After this command is issued, the master then issues read time slots. The DS1820 will send back "0" on the 1–Wire bus if it is parasite powered; it will send back a "1" if it is powered from the VDD pin. If the master receives a "0", it knows that it must supply the strong pull-up on the I/O line during temperature conversions. See "Memory Command Functions" section for more

detail on this command protocol.

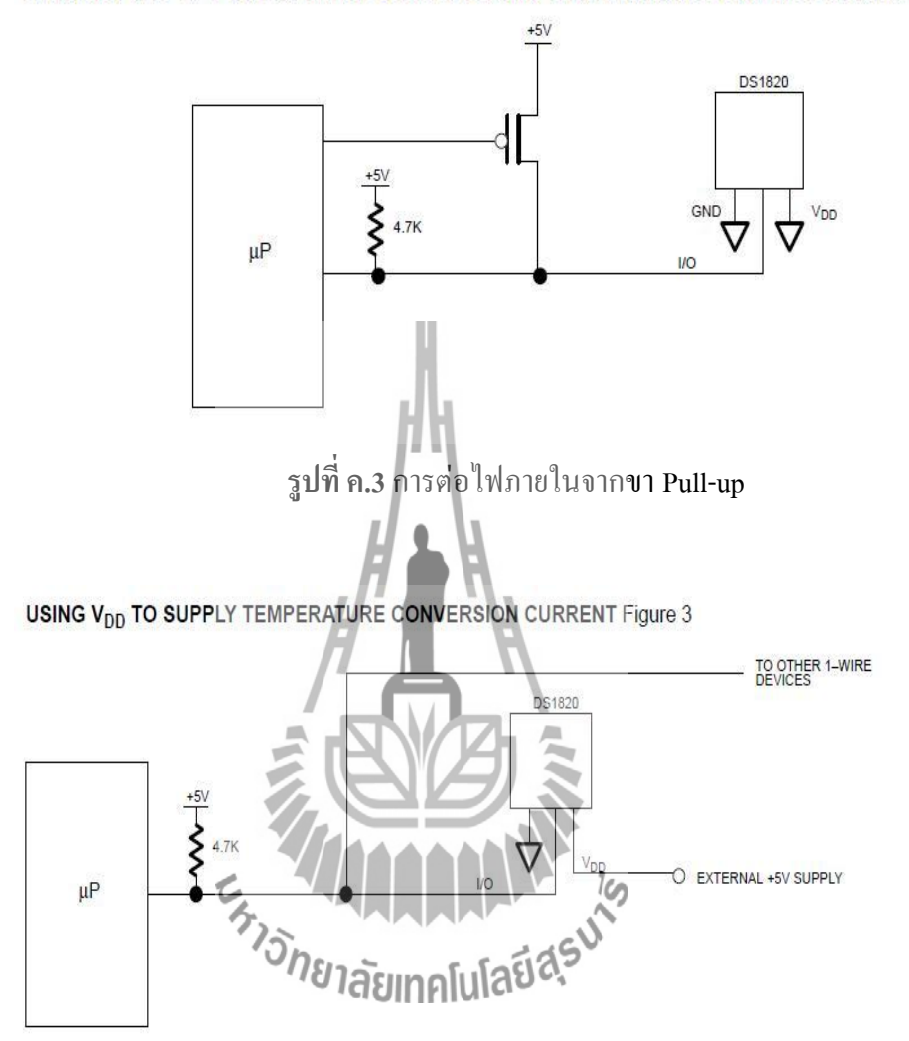

STRONG PULL-UP FOR SUPPLYING DS1820 DURING TEMPERATURE CONVERSION Figure 2

**รูปที่ ค.4**การต่อไฟจากแหล่งจ่ายภายนอก

#### **DS1307**

## **PIN ASSIGNMENT**

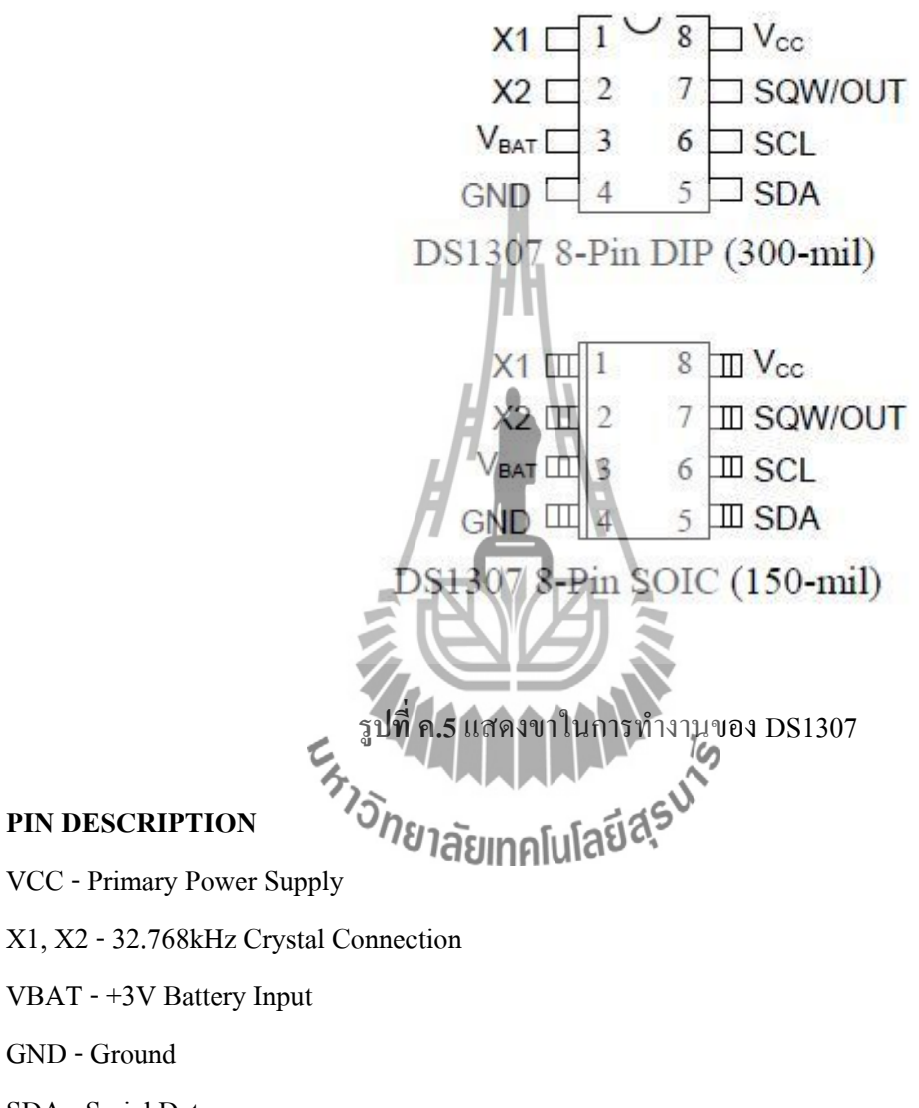

SDA - Serial Data

SCL - Serial Clock

SQW/OUT -Square Wave/Output

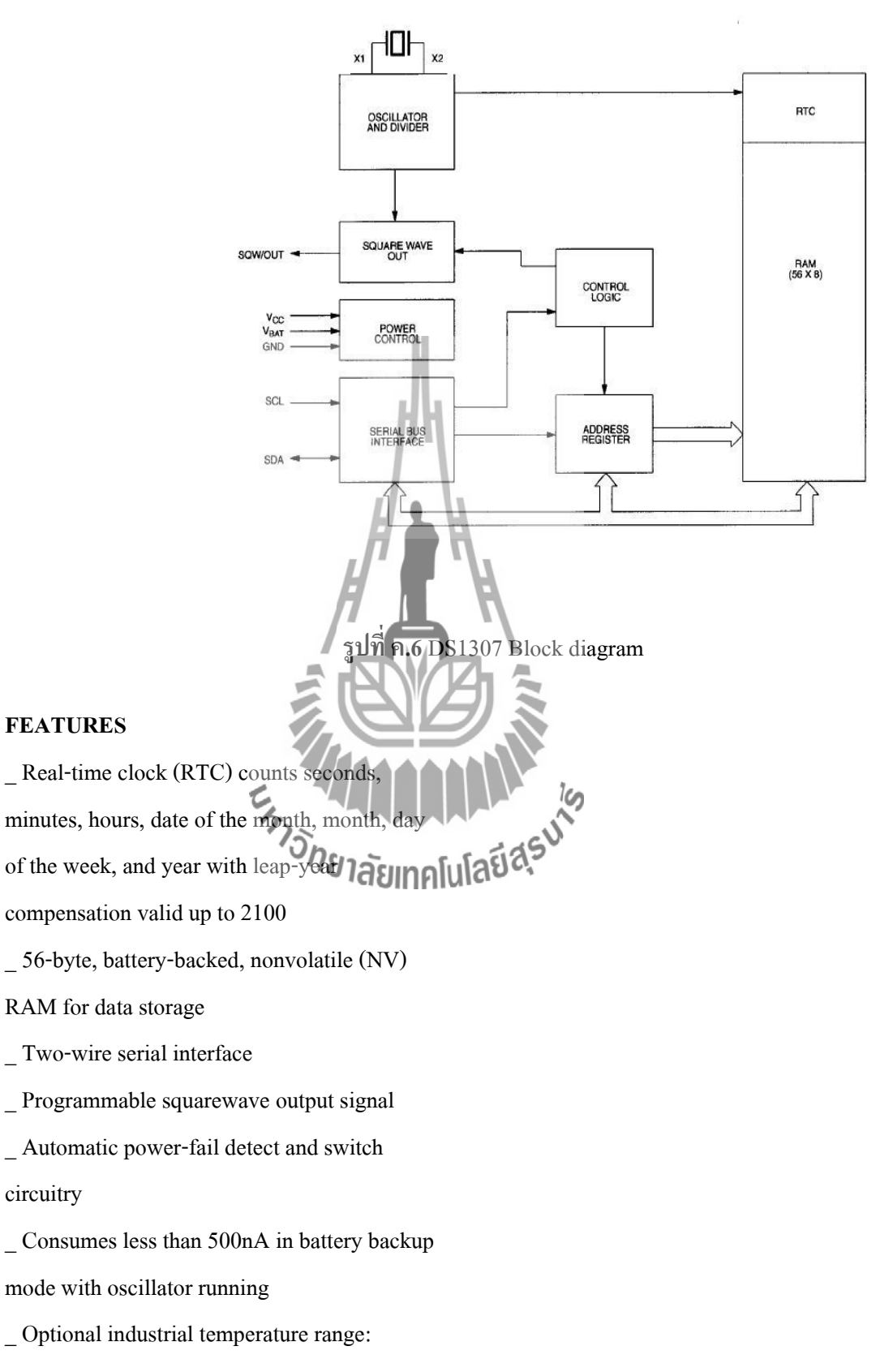

### **DS1307 BLOCK DIAGRAM Figure 1**

-40 $^{\circ}$ C to +85 $^{\circ}$ C

\_ Available in 8-pin DIP or SOIC

\_ Underwriters Laboratory (UL) recognized

#### **DESCRIPTION**

The DS1307 Serial Real-Time Clock is a low-power, full binary-coded decimal (BCD) clock/calendar plus 56 bytes of NV SRAM. Address and data are transferred serially via a 2-wire, bi-directional bus.

The clock/calendar provides seconds, minutes, hours, day, date, month, and year information. The end of the month date is automatically adjusted for months with fewer than 31 ٦ days, including corrections for leap year.

The clock operates in either the 24-hour or 12-hour format with AM/PM indicator. The DS1307 has a built-in power sense circuit that detects power failures and automatically switches to the battery supply.

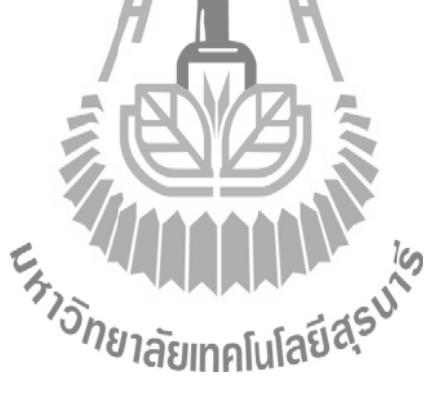

# **TYPICAL OPERATING CIRCUIT**

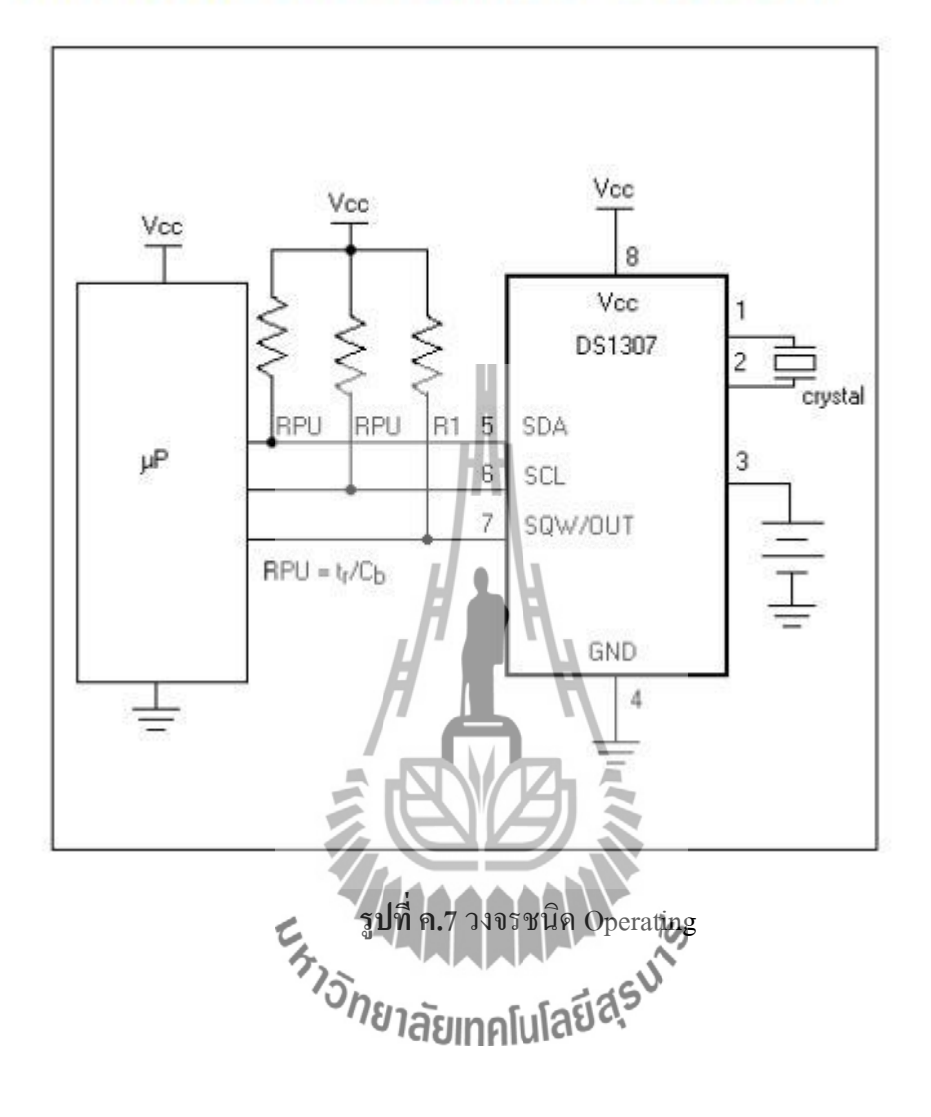